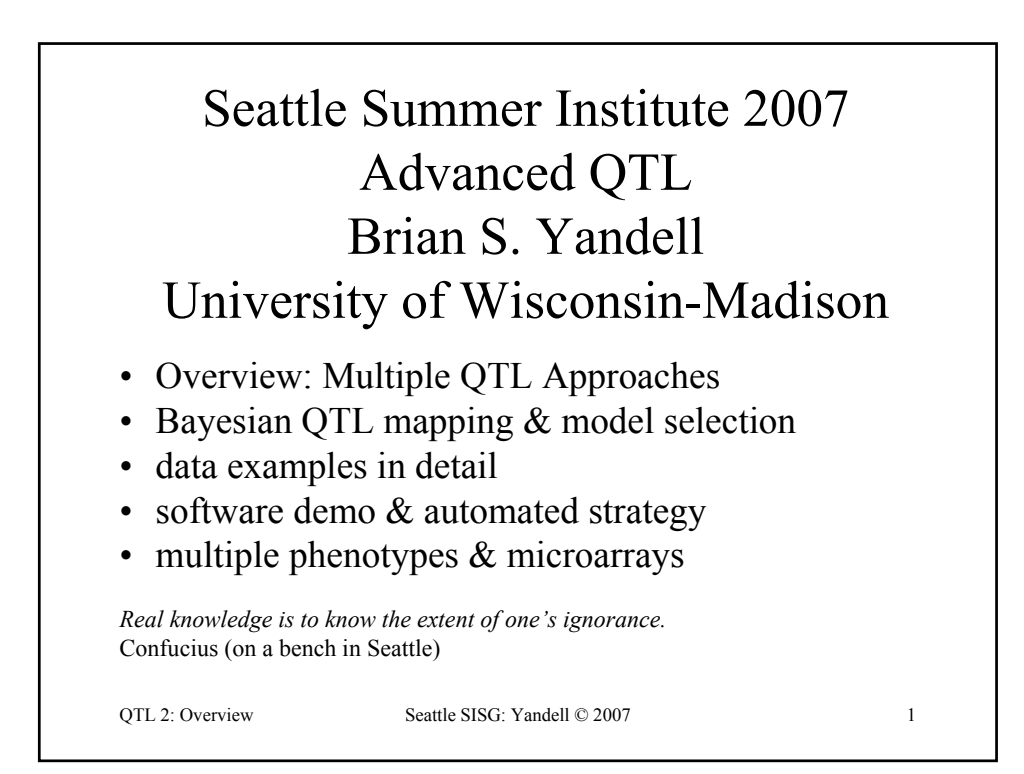

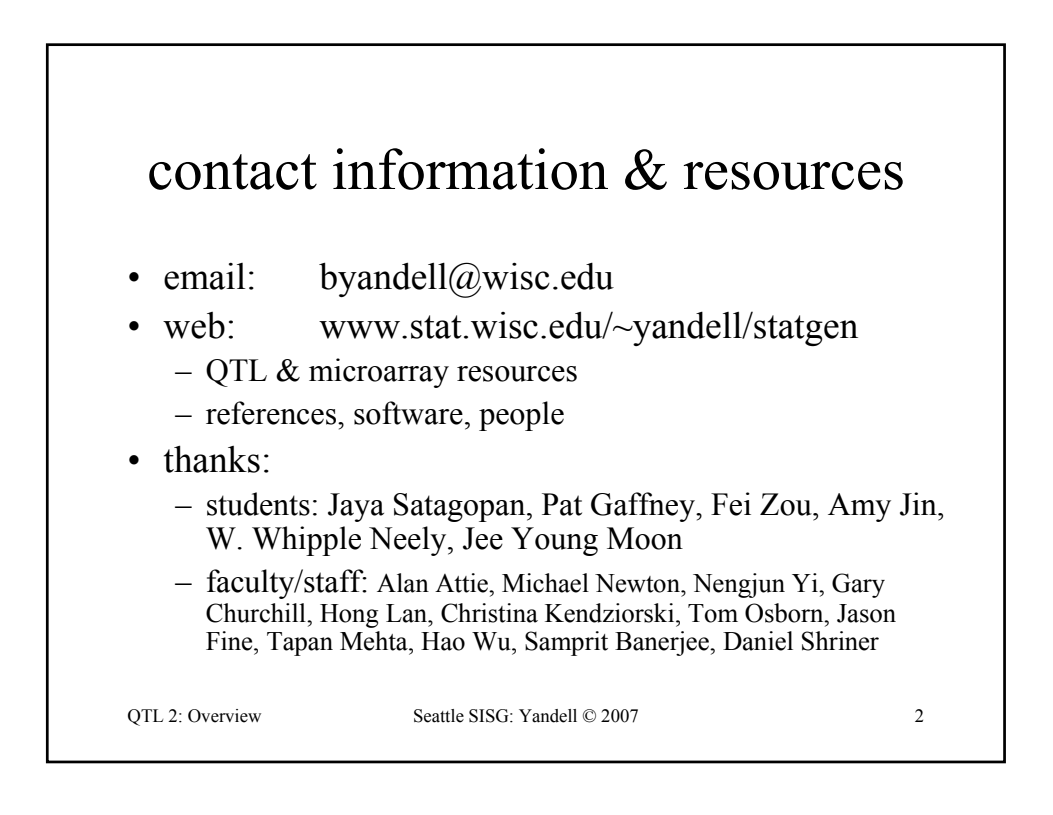

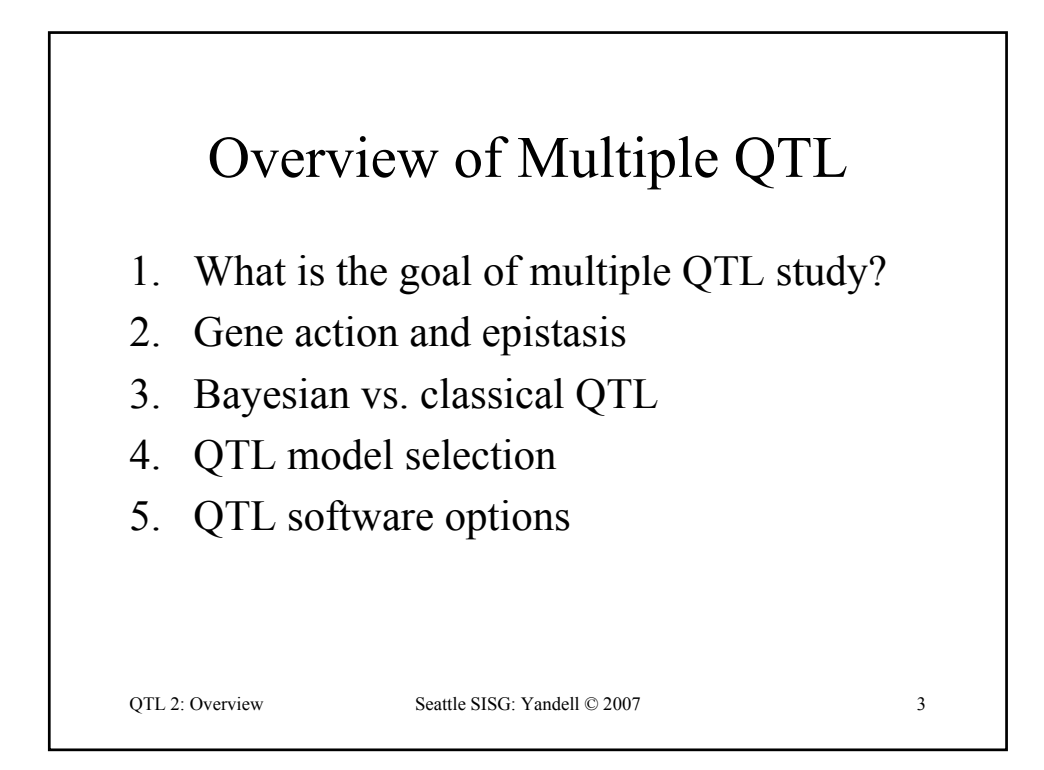

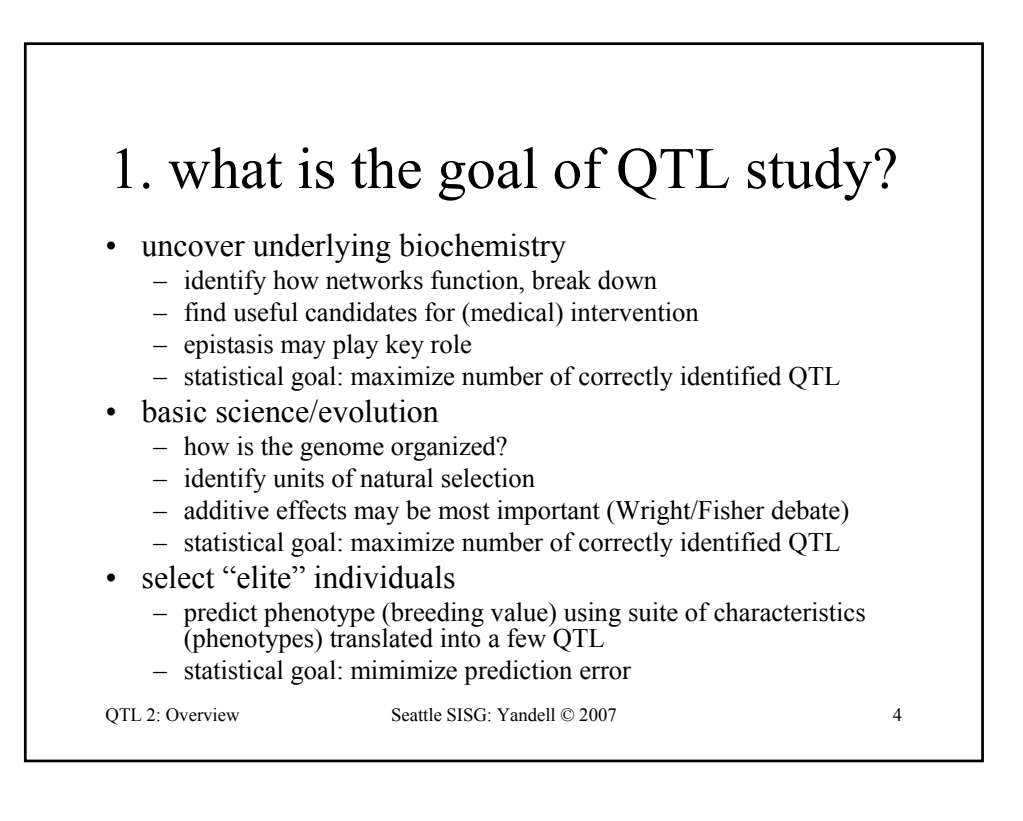

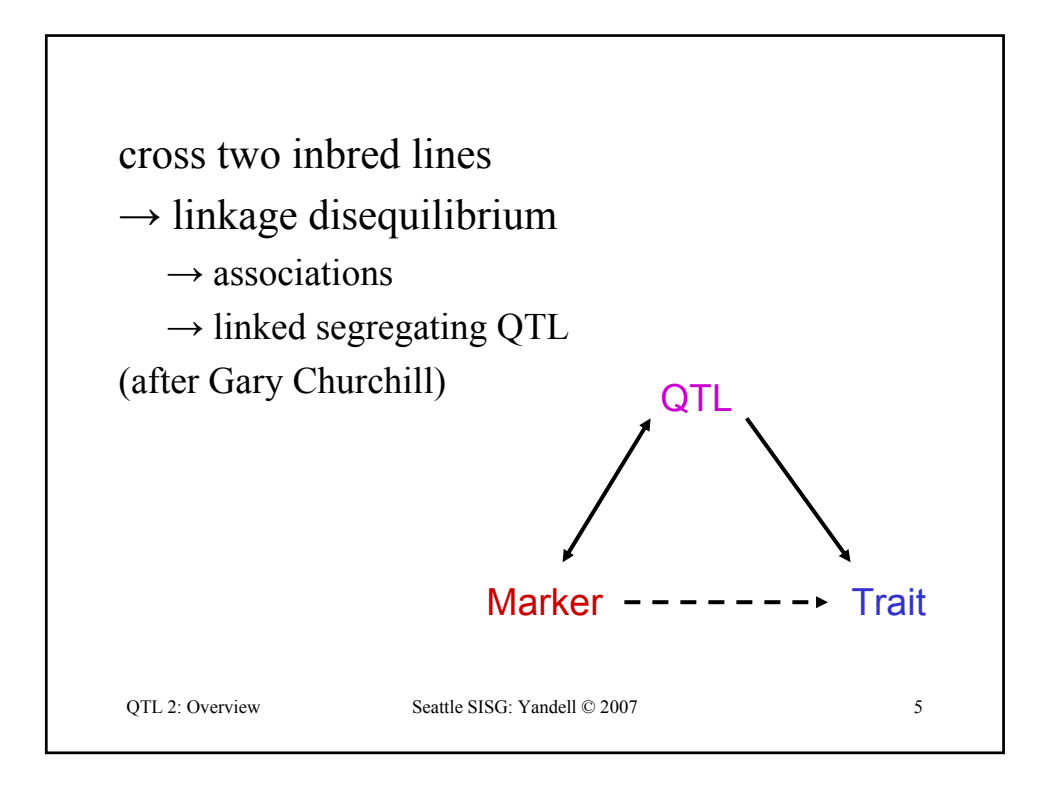

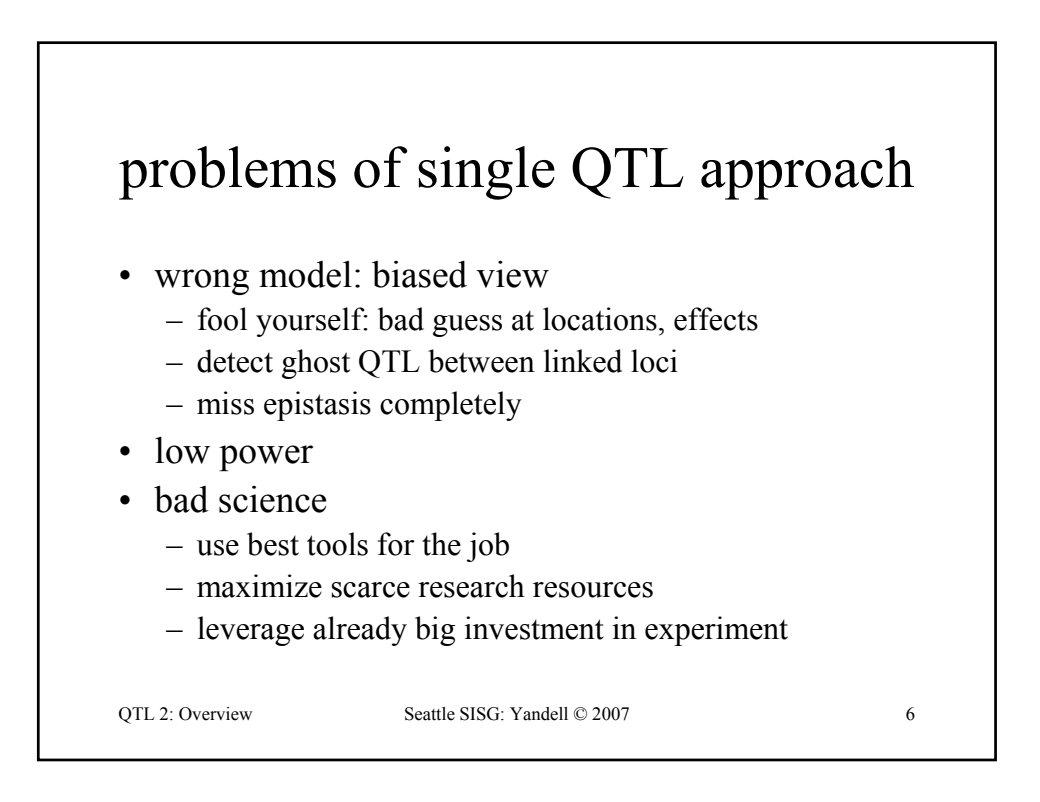

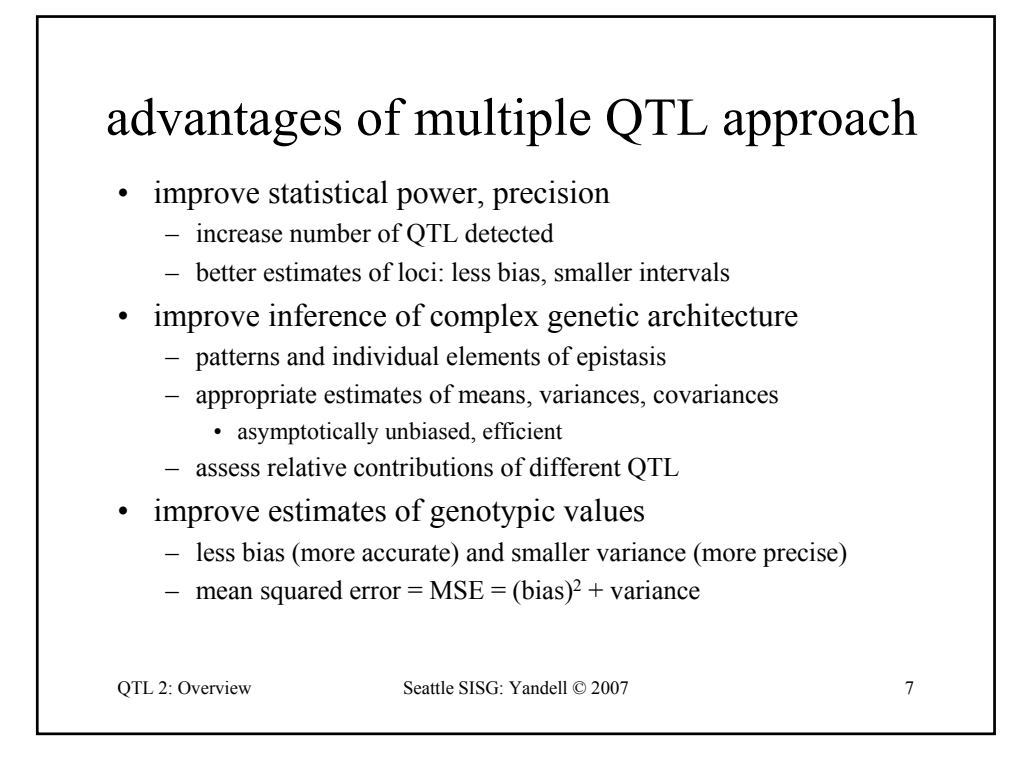

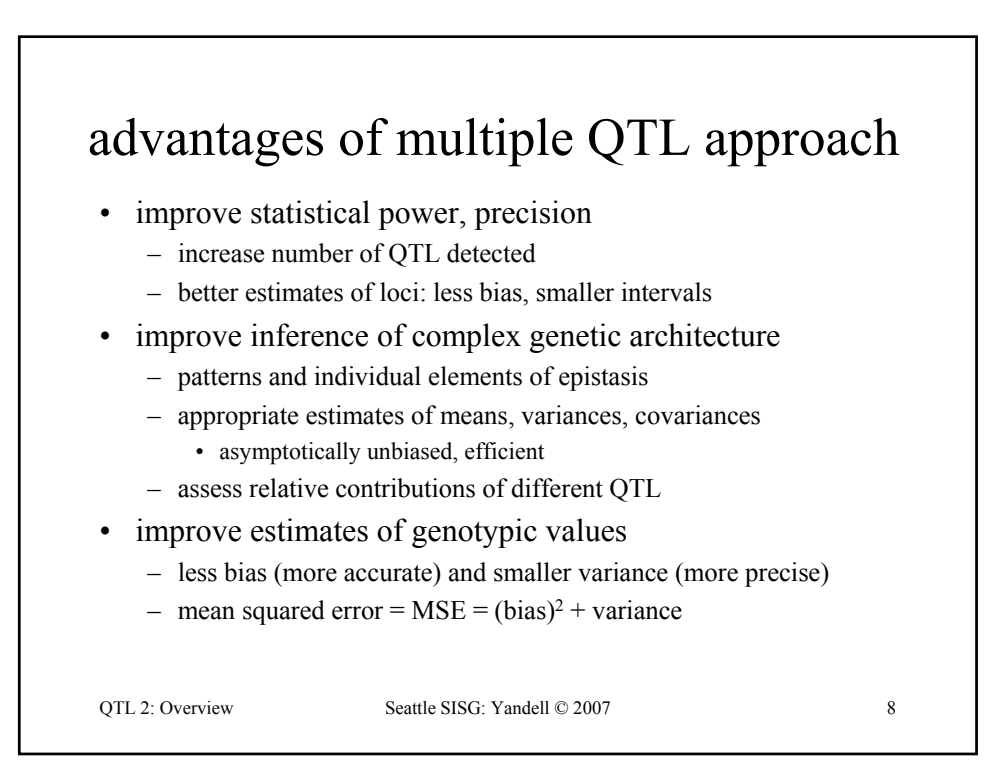

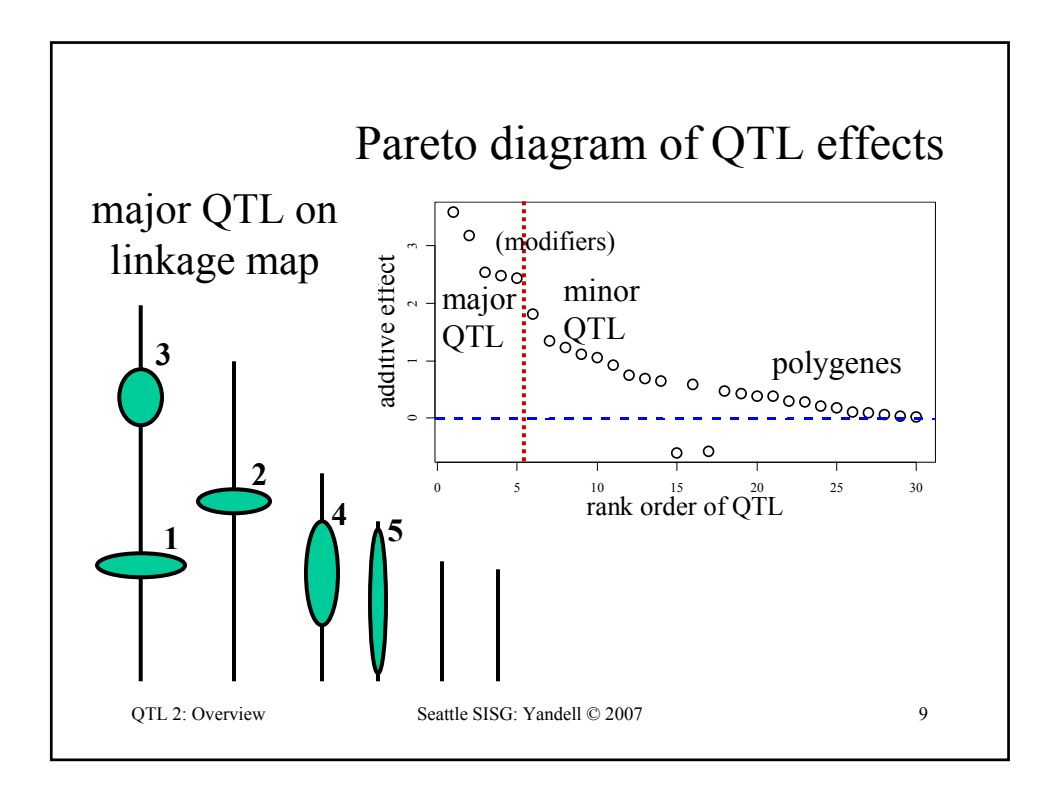

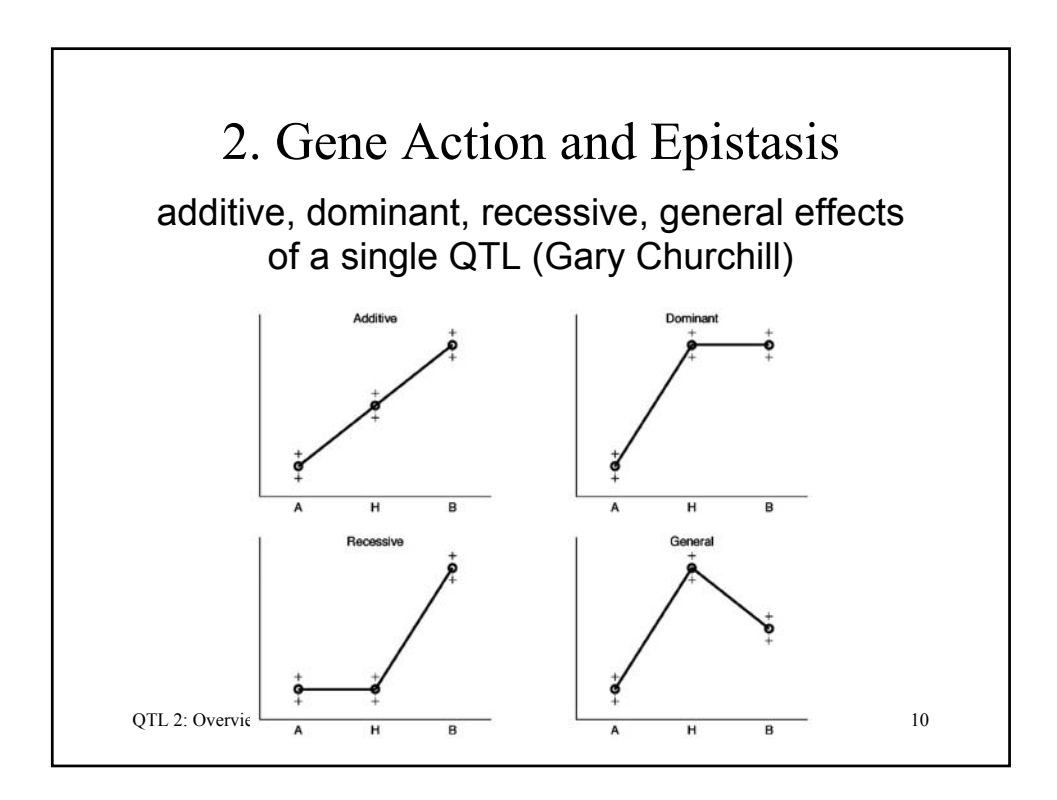

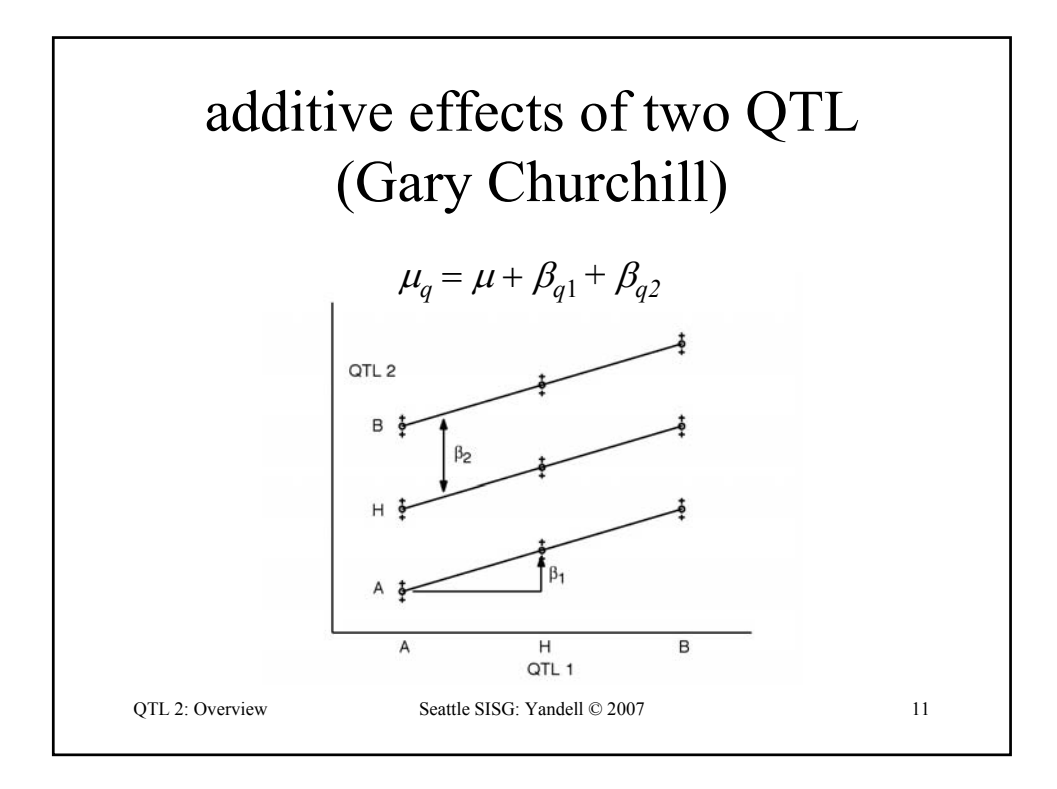

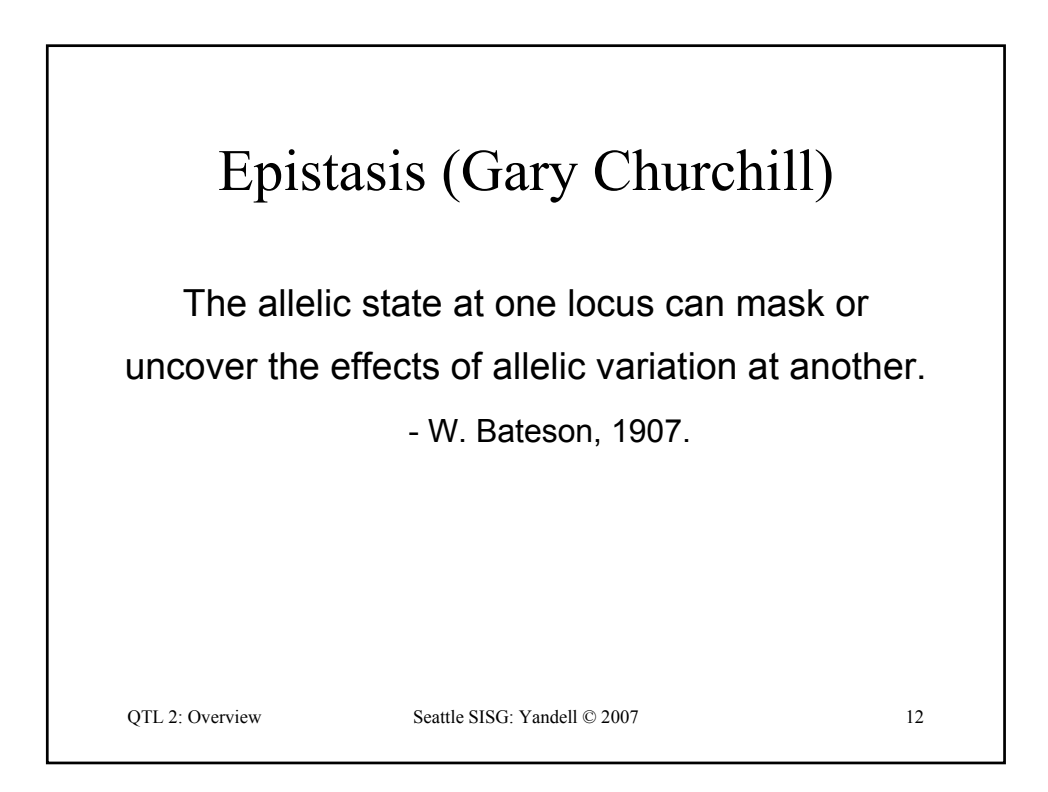

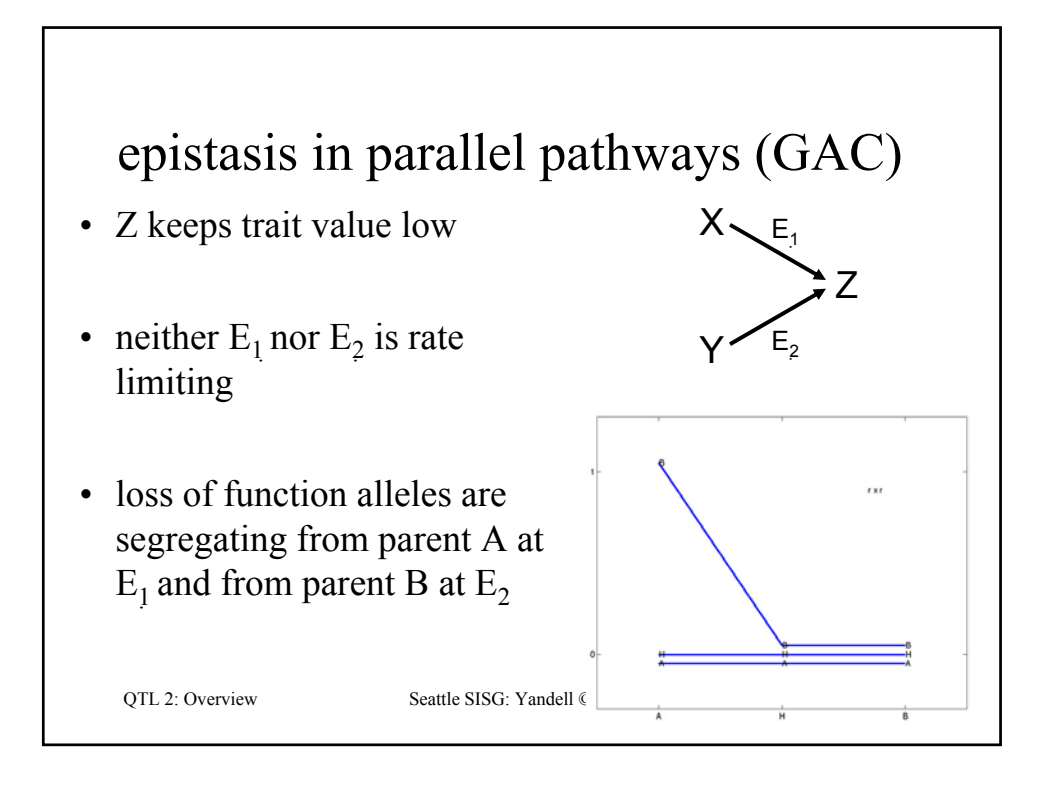

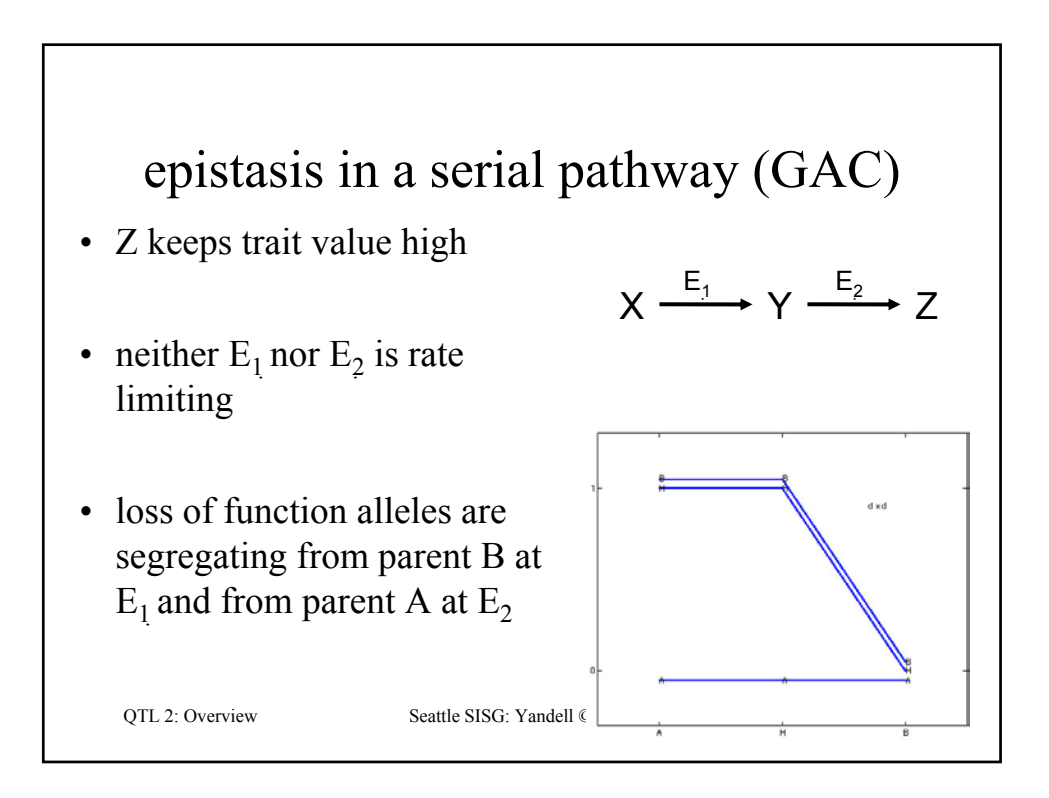

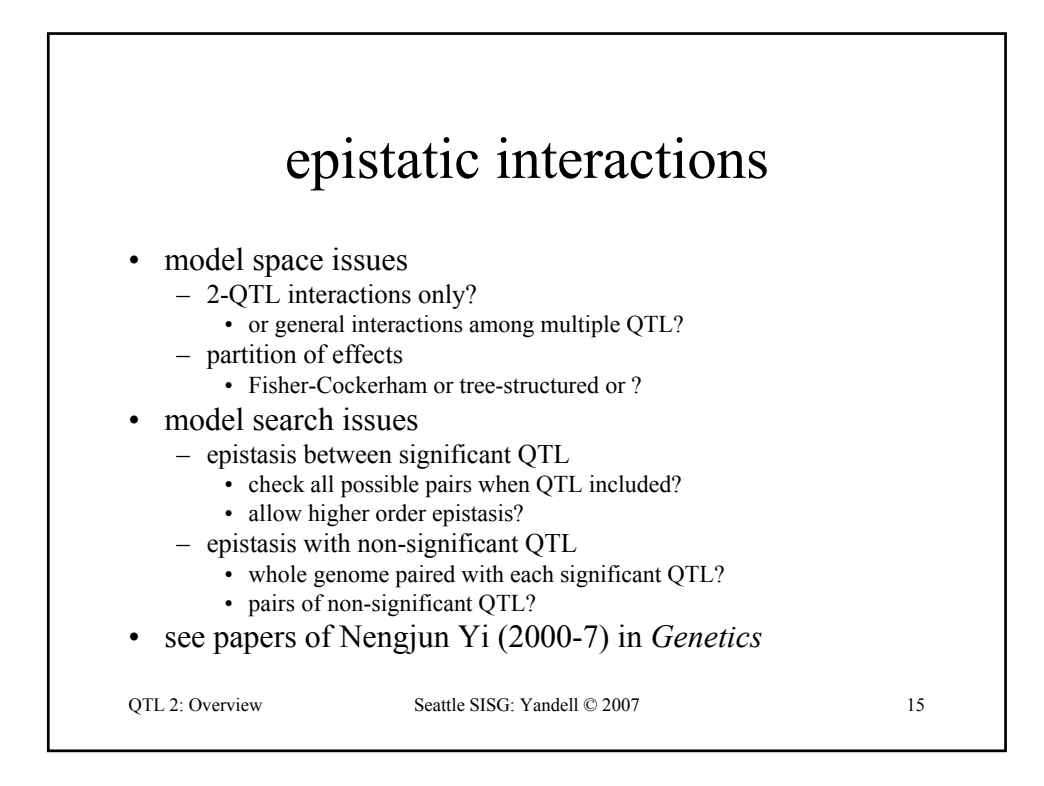

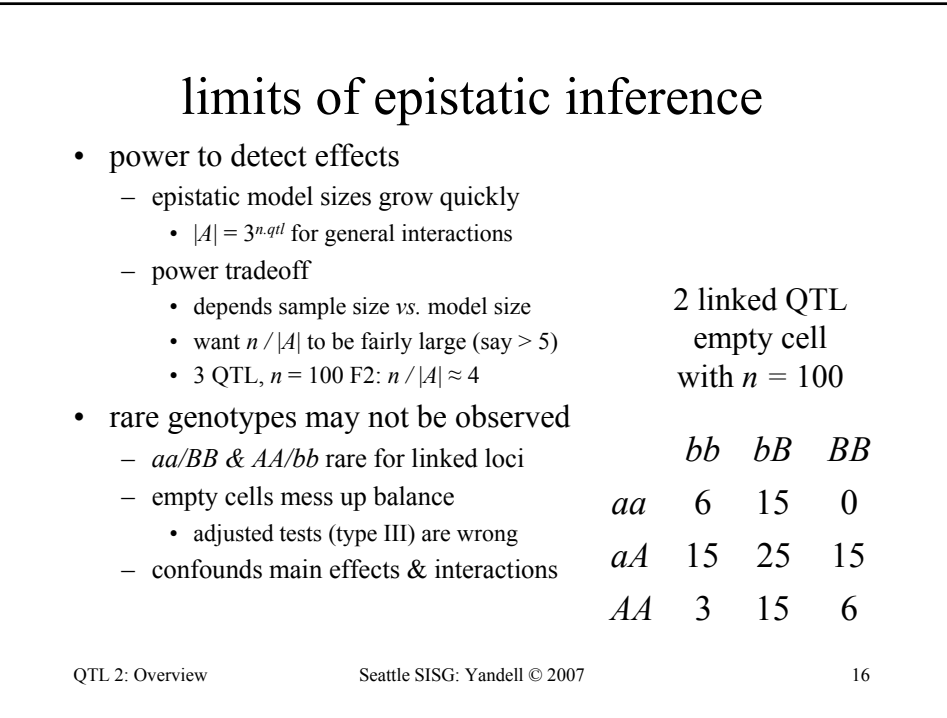

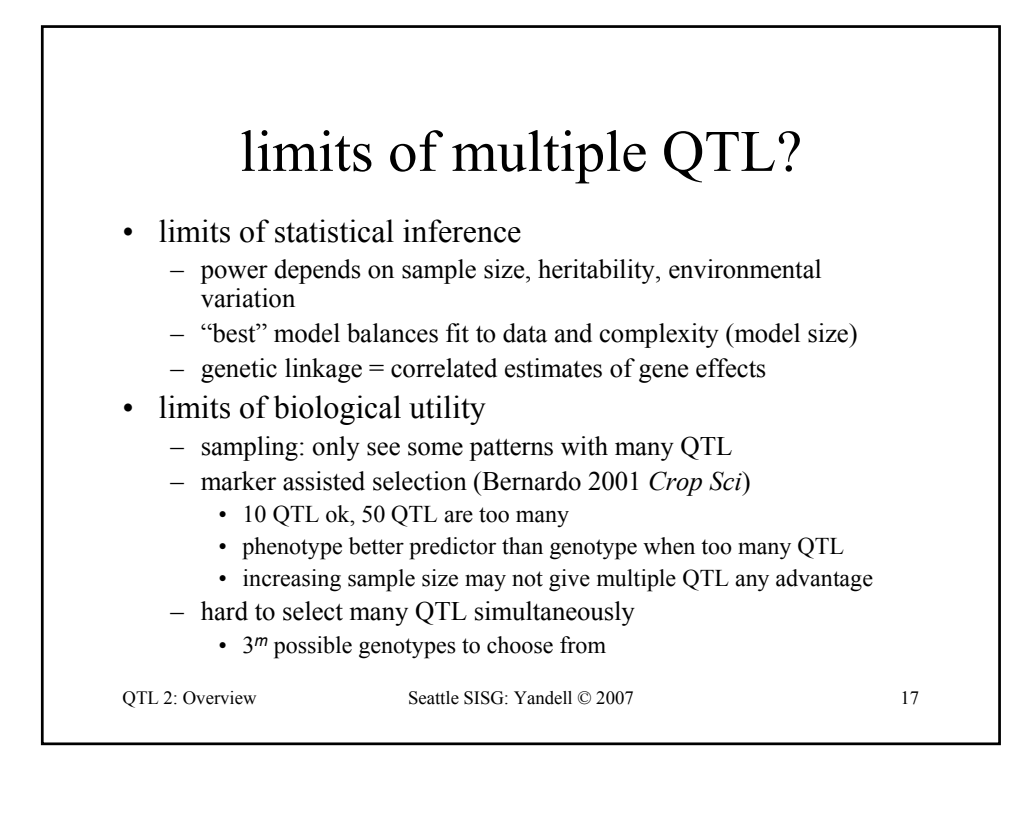

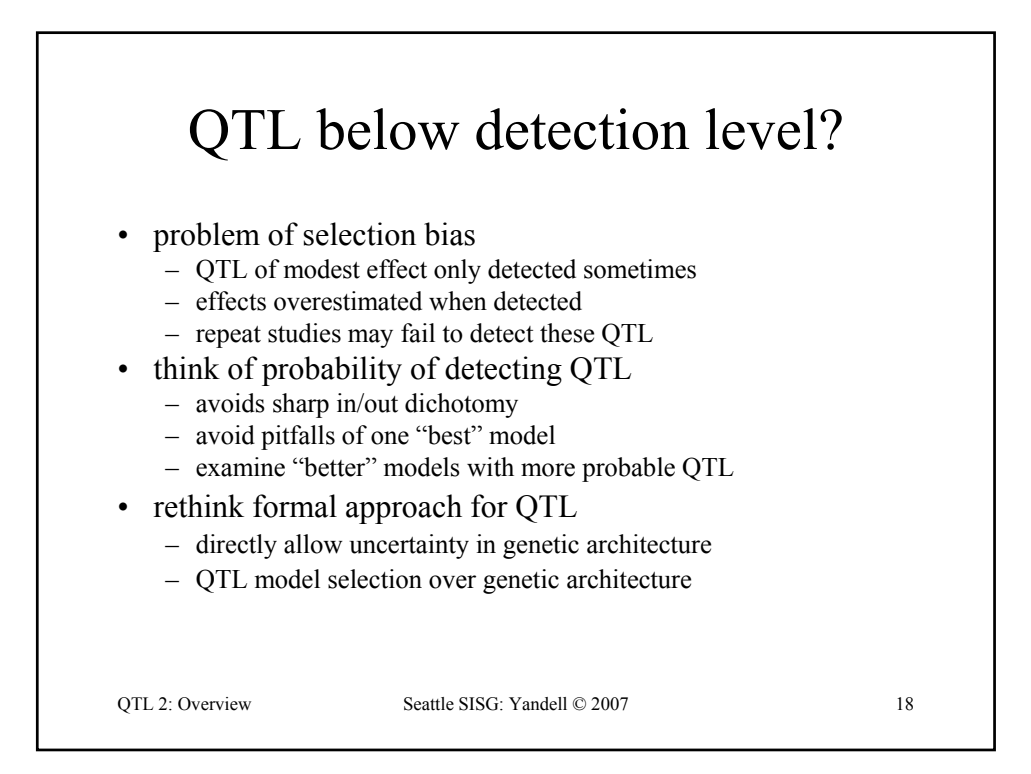

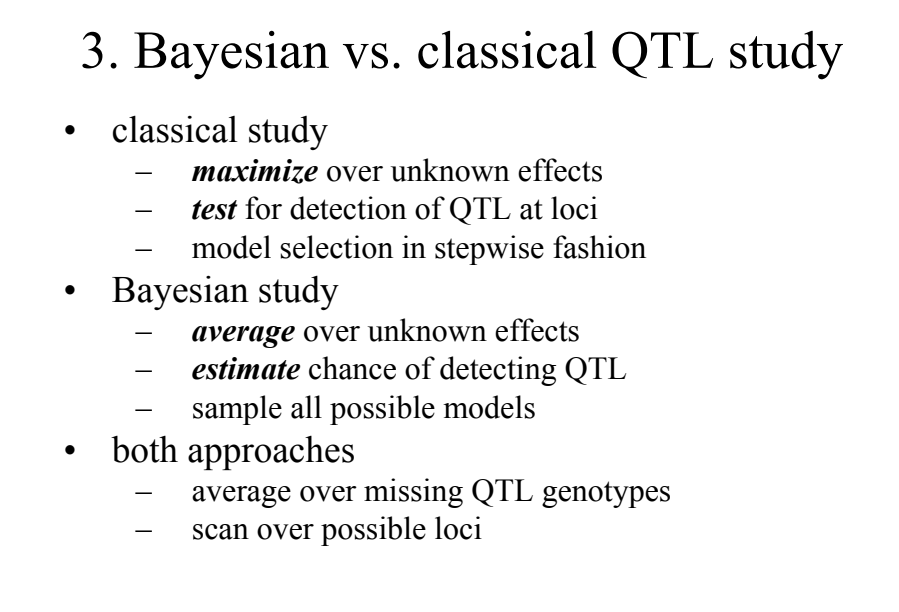

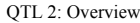

OTL 2: Overview Seattle SISG: Yandell © 2007 19

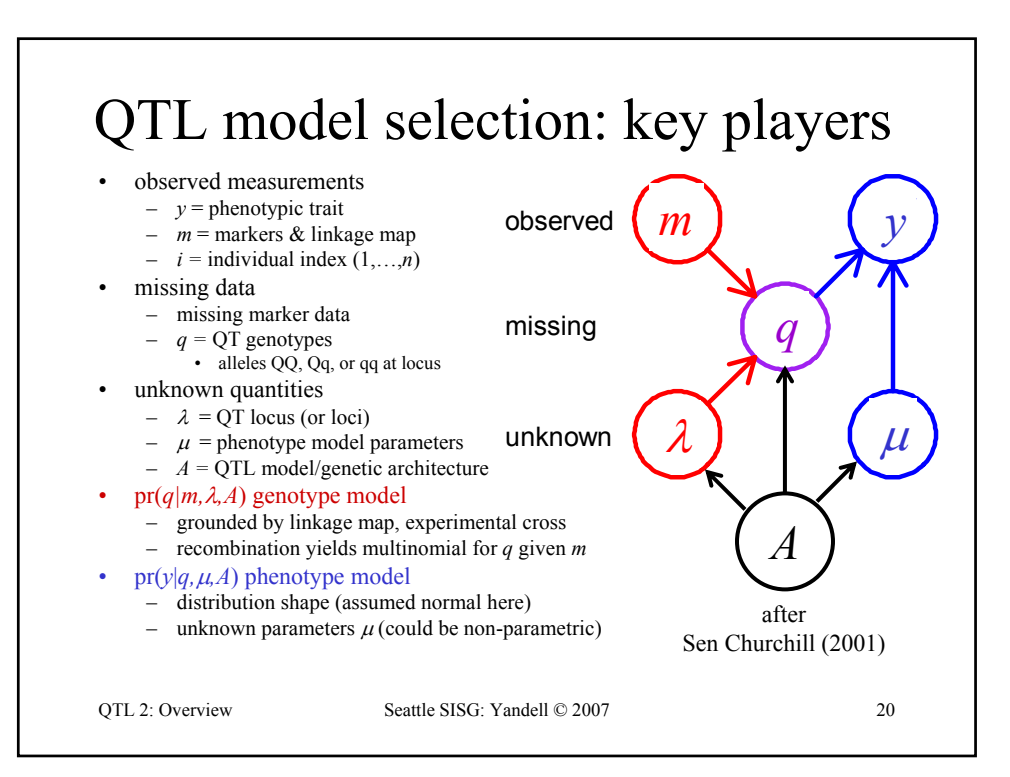

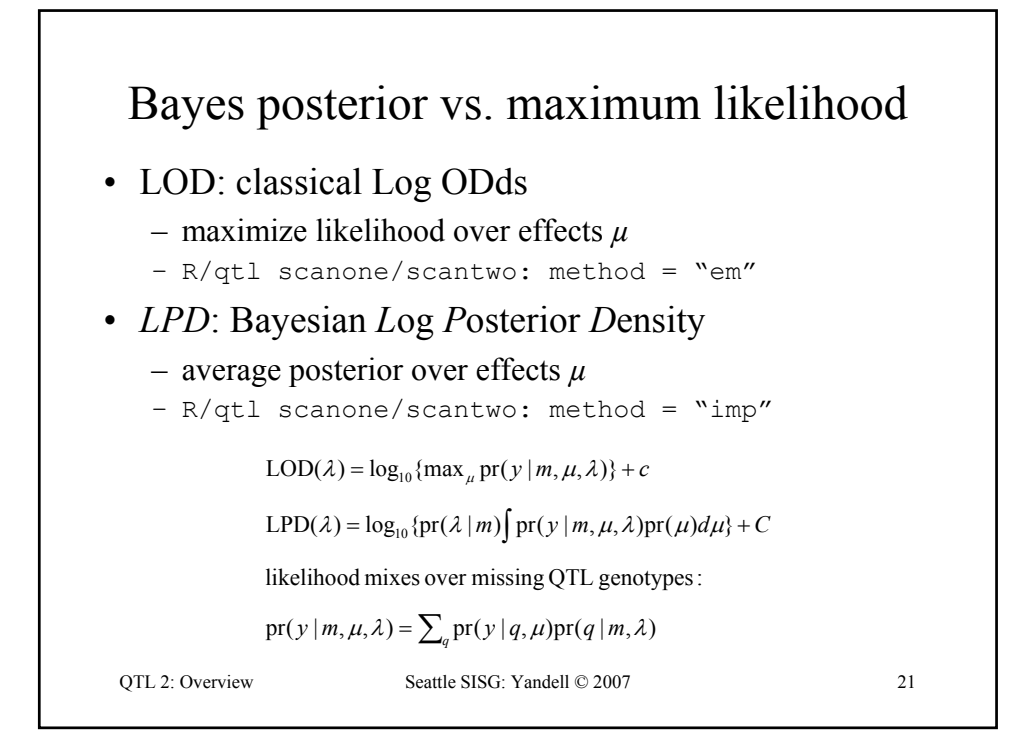

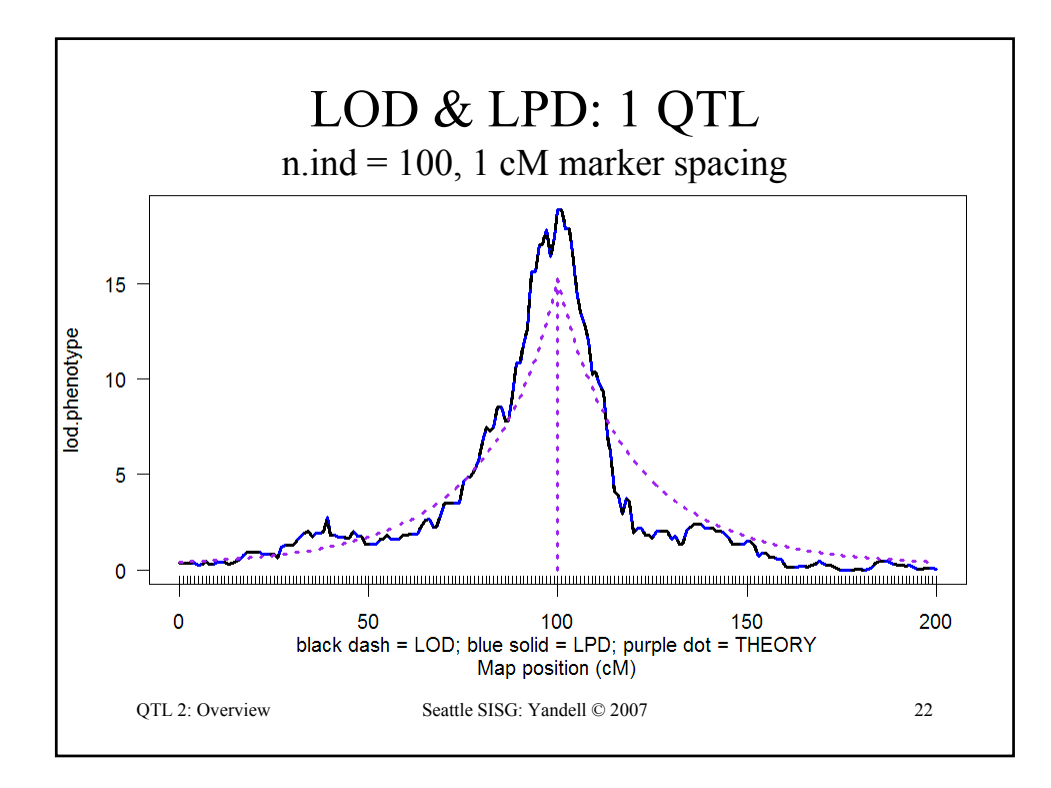

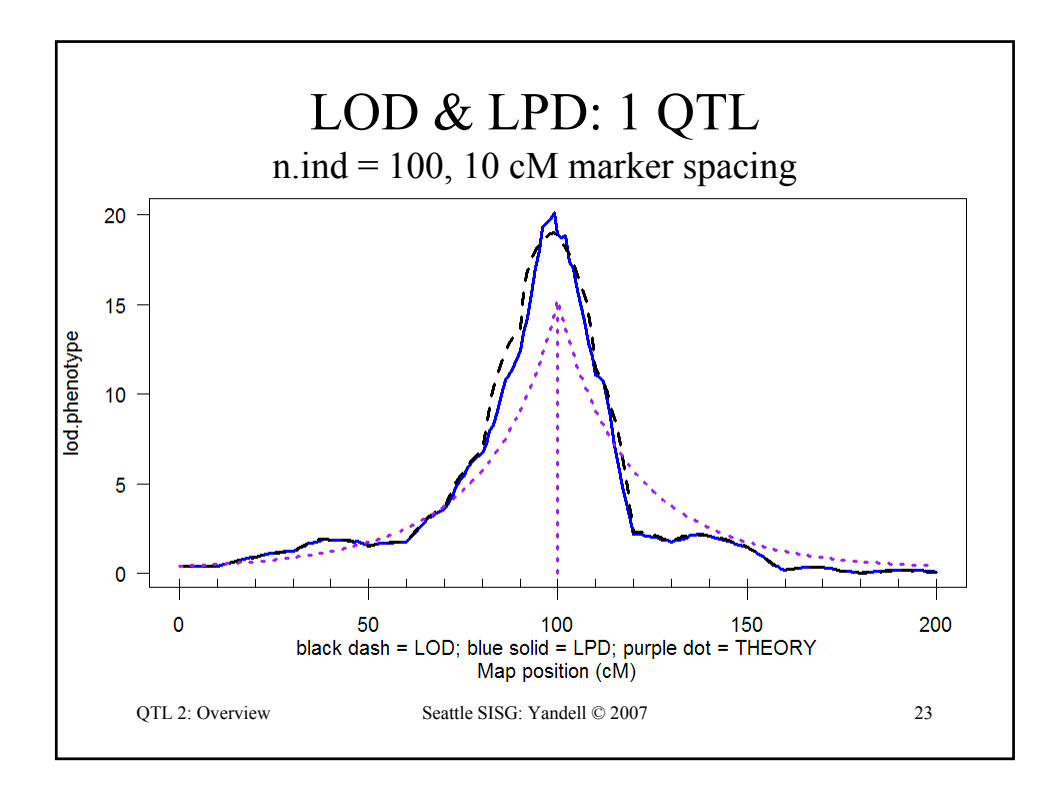

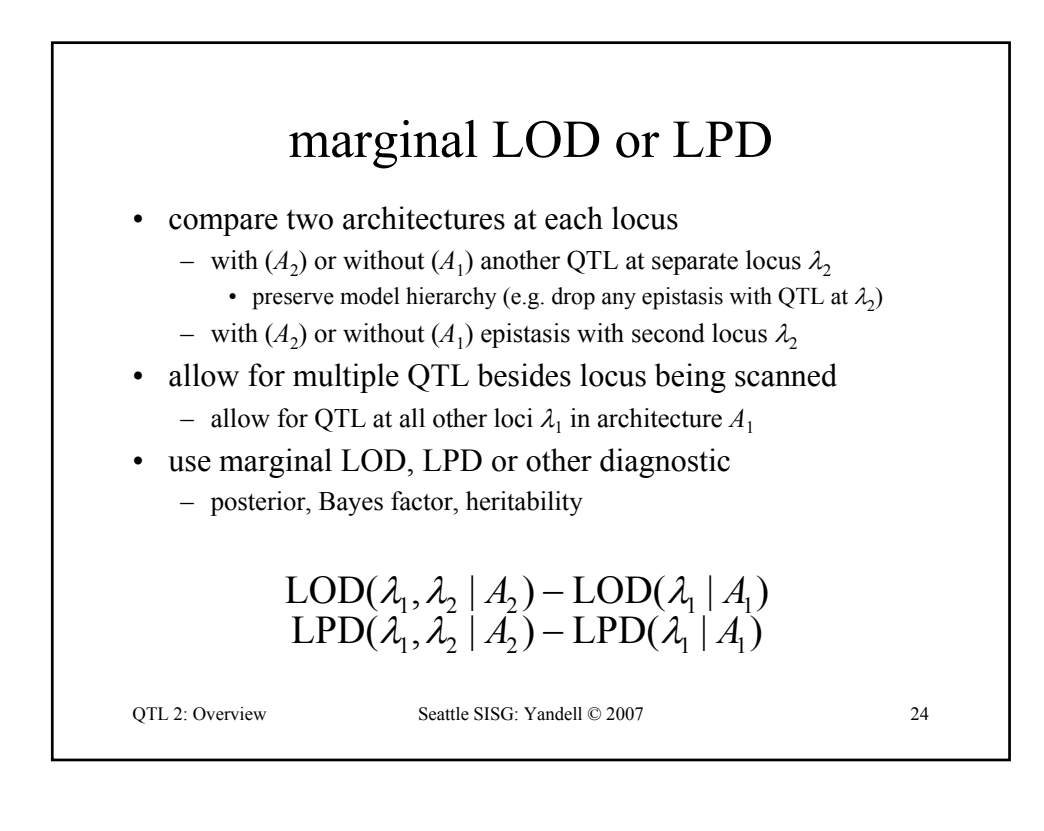

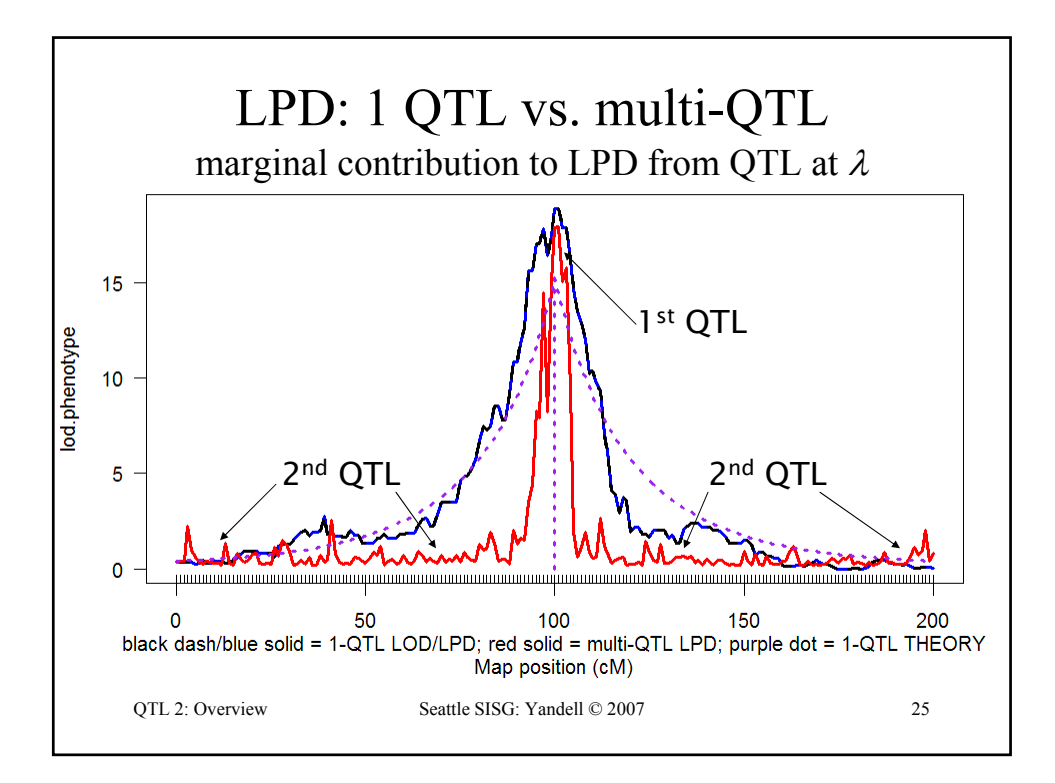

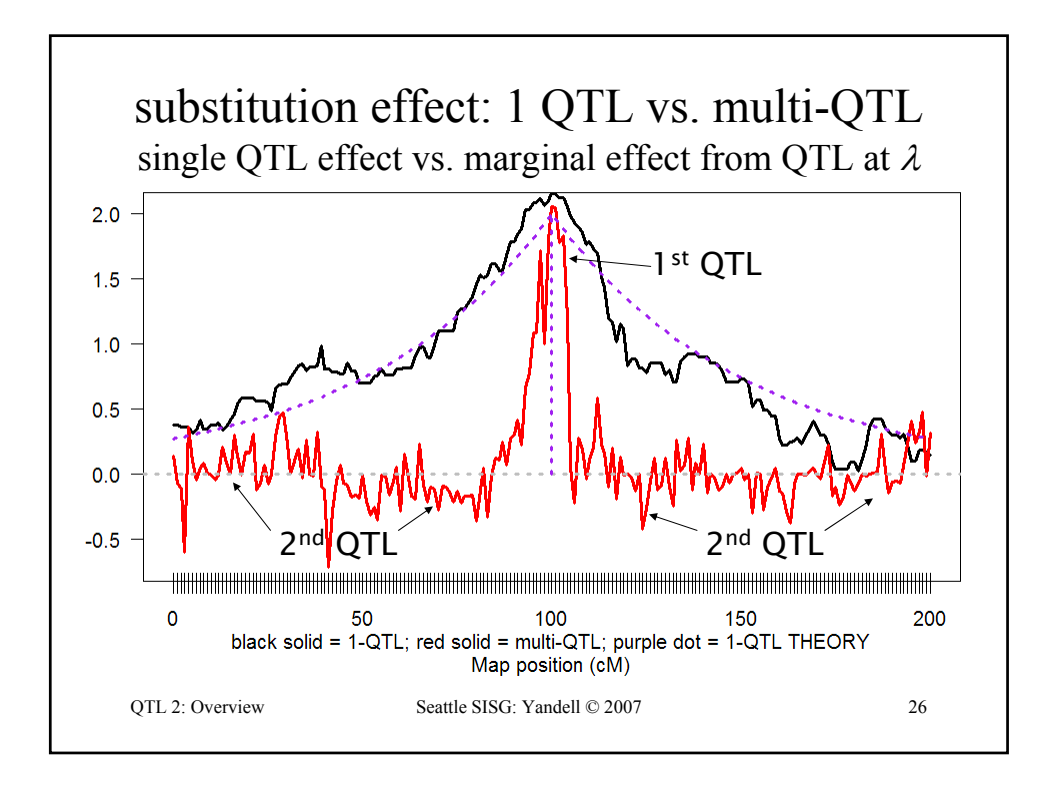

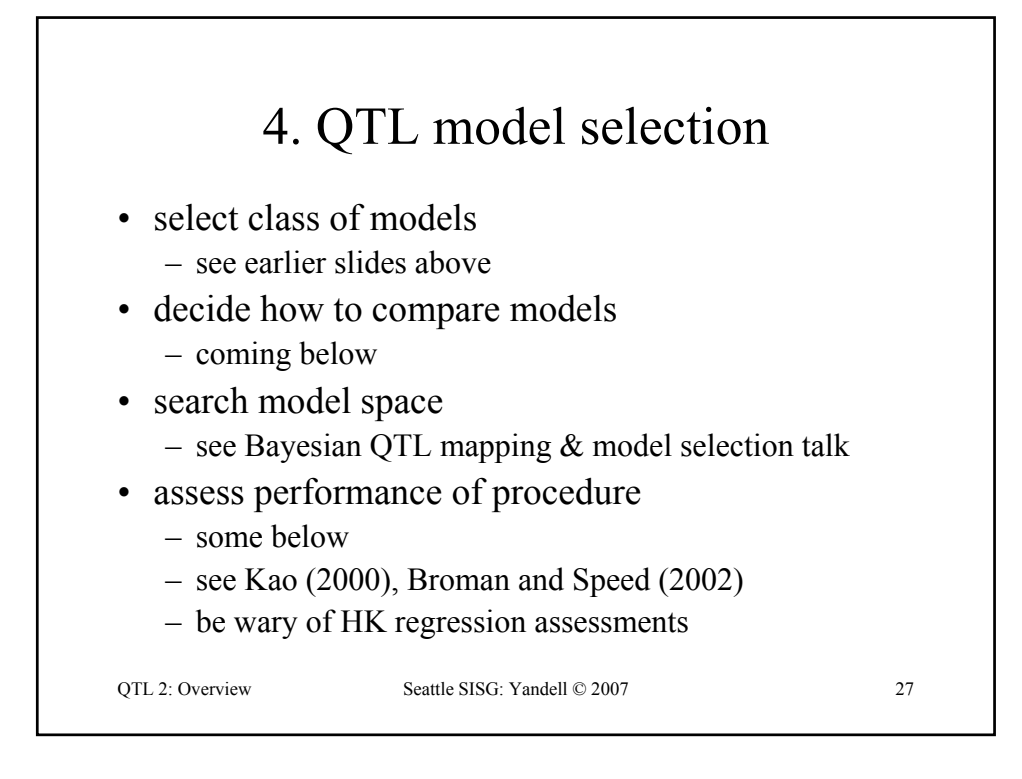

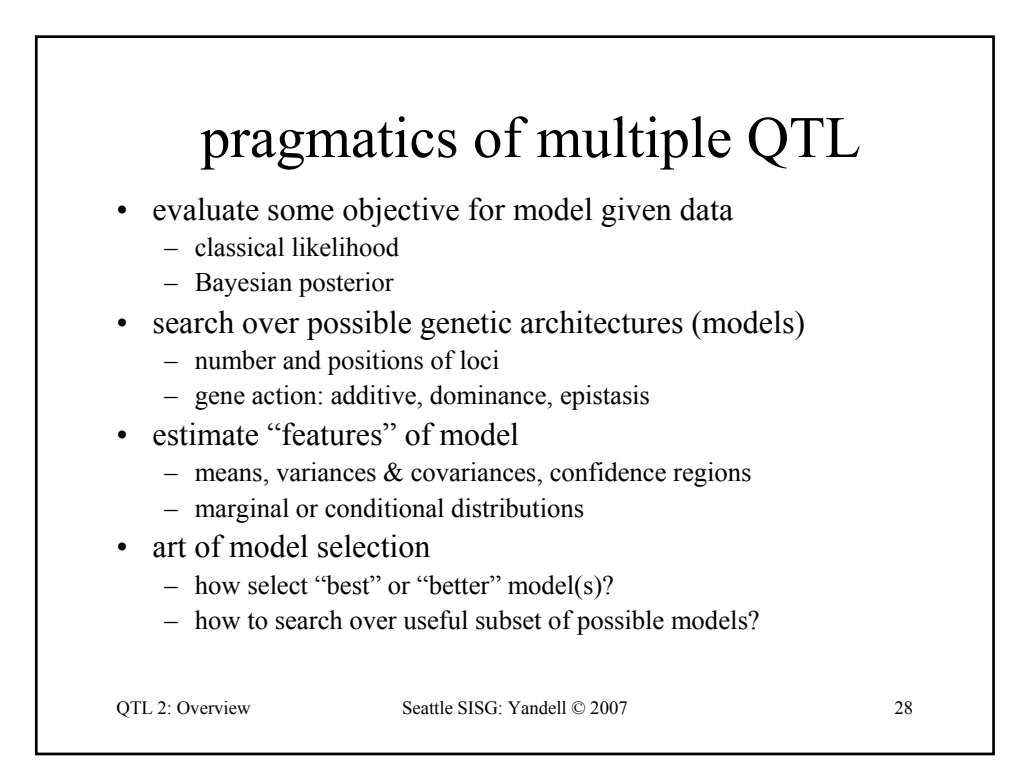

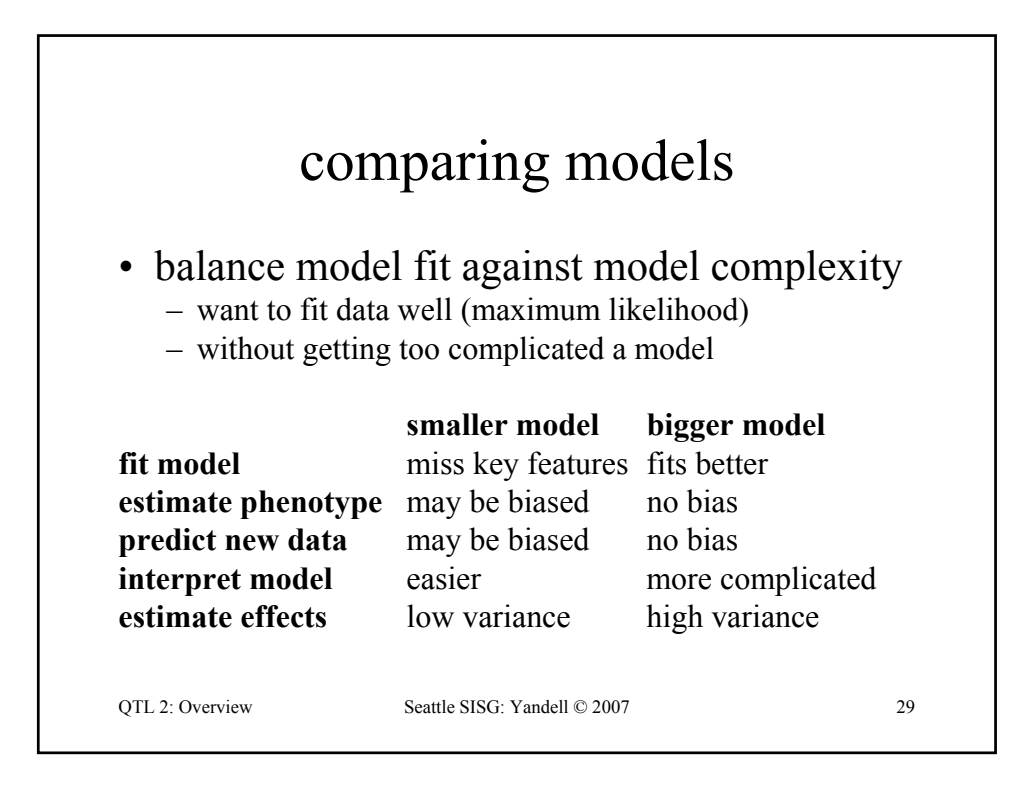

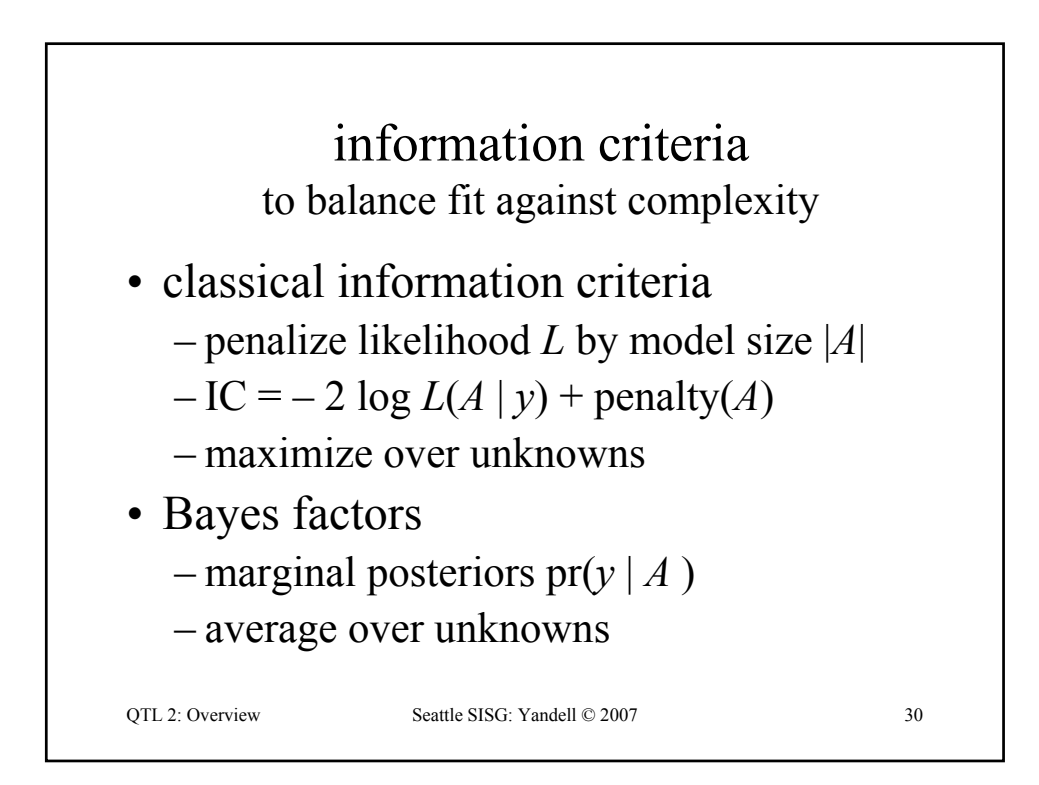

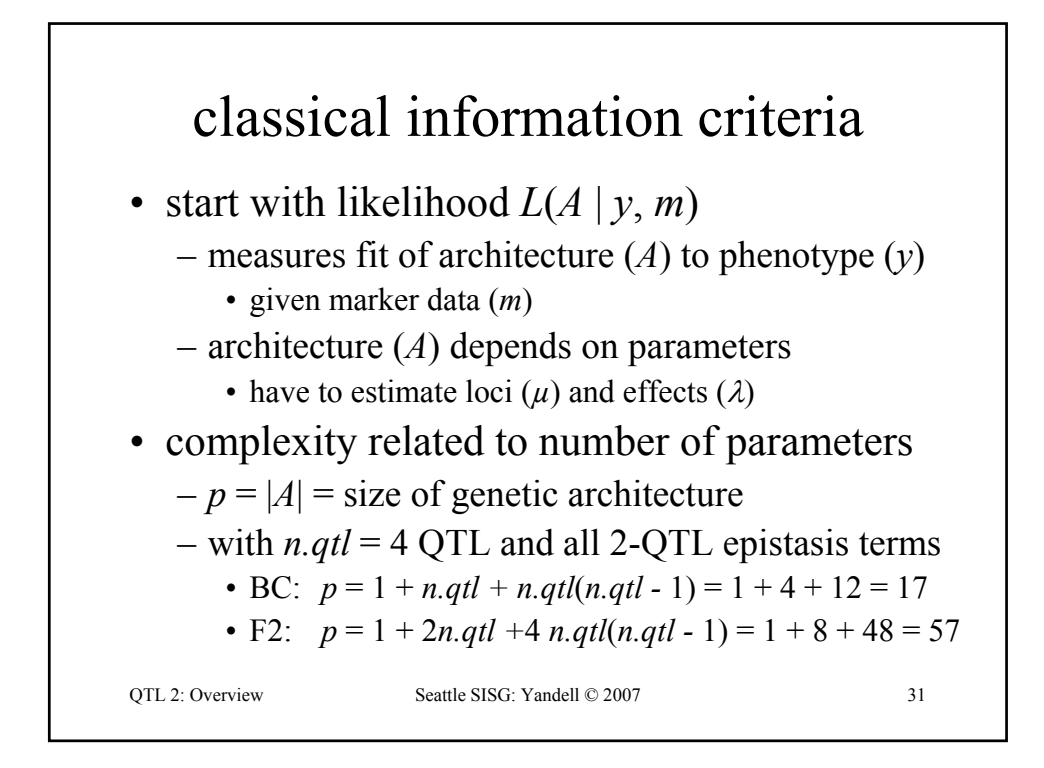

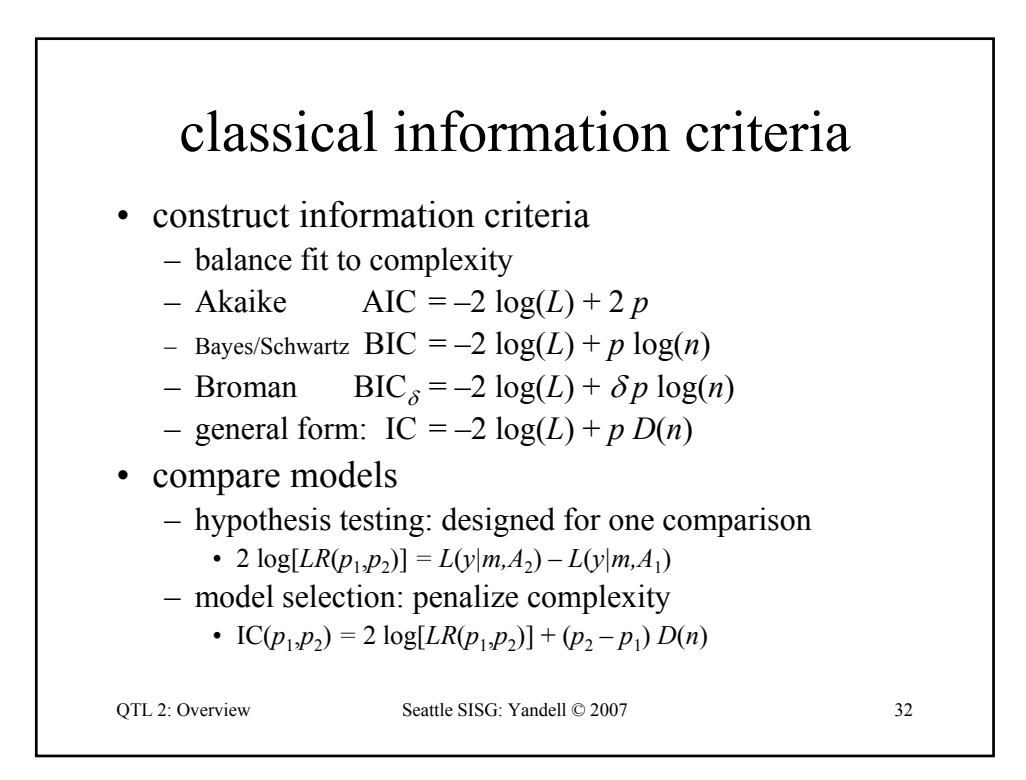

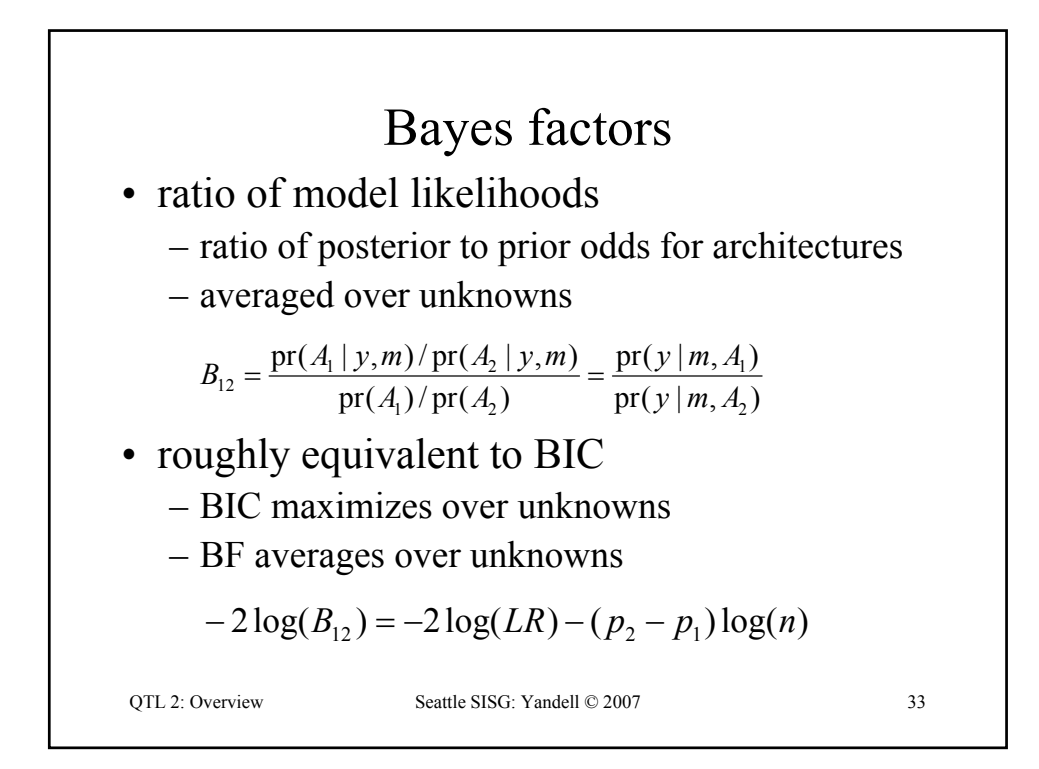

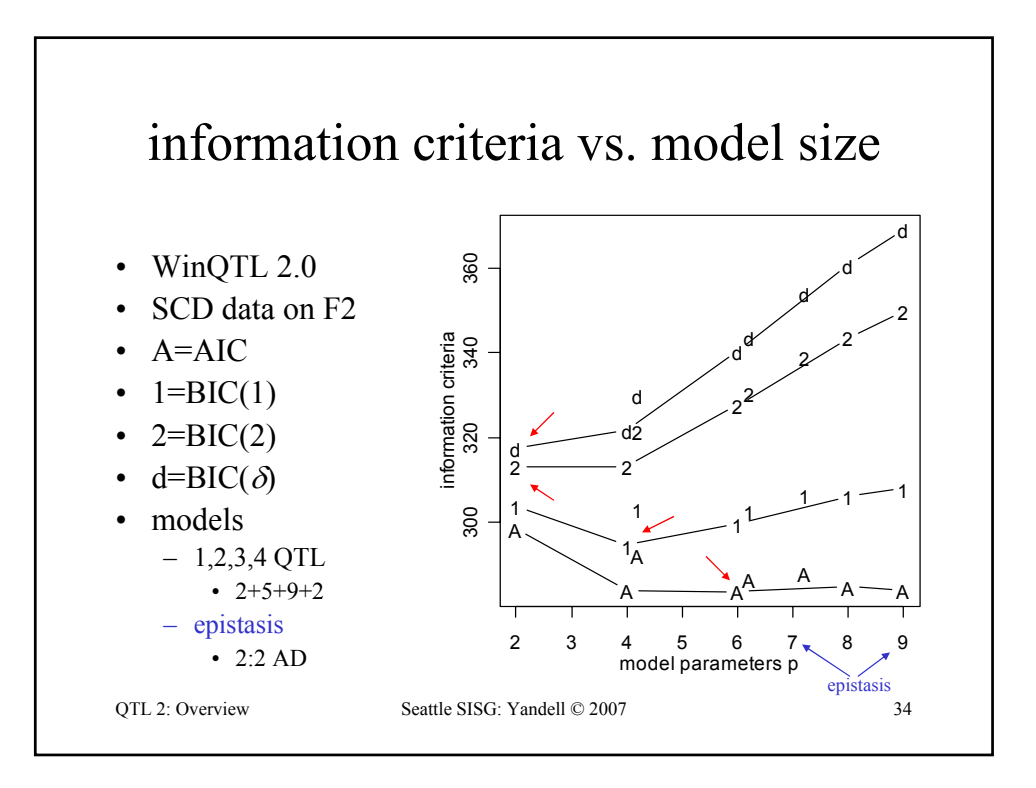

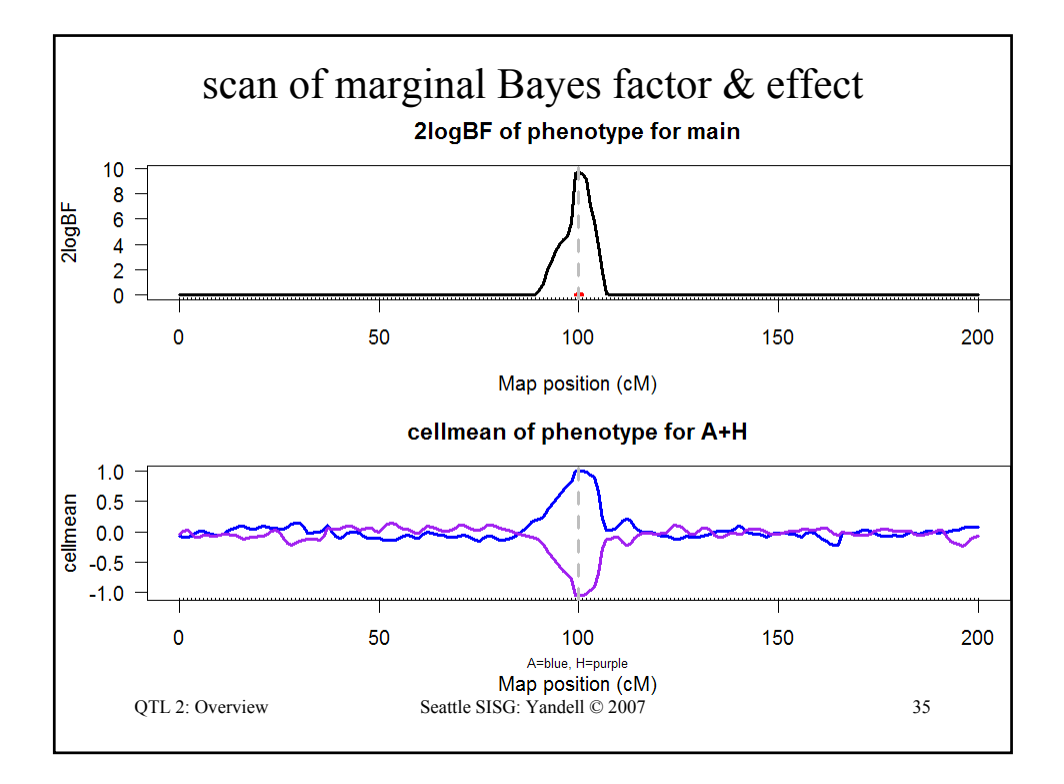

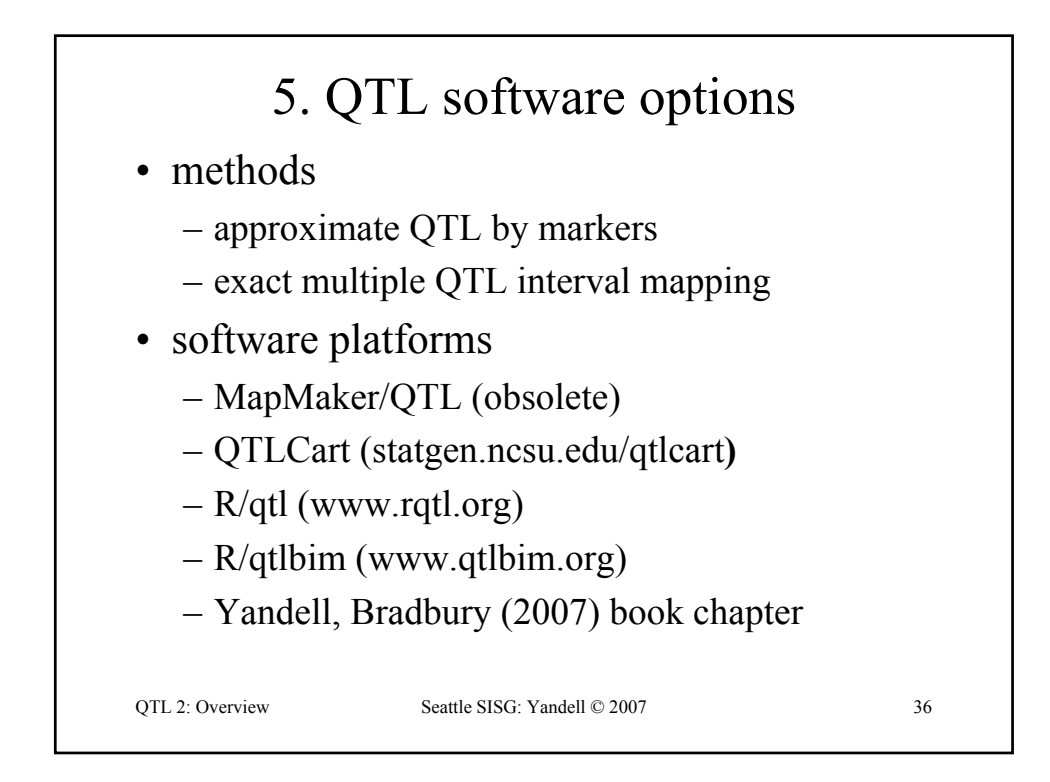

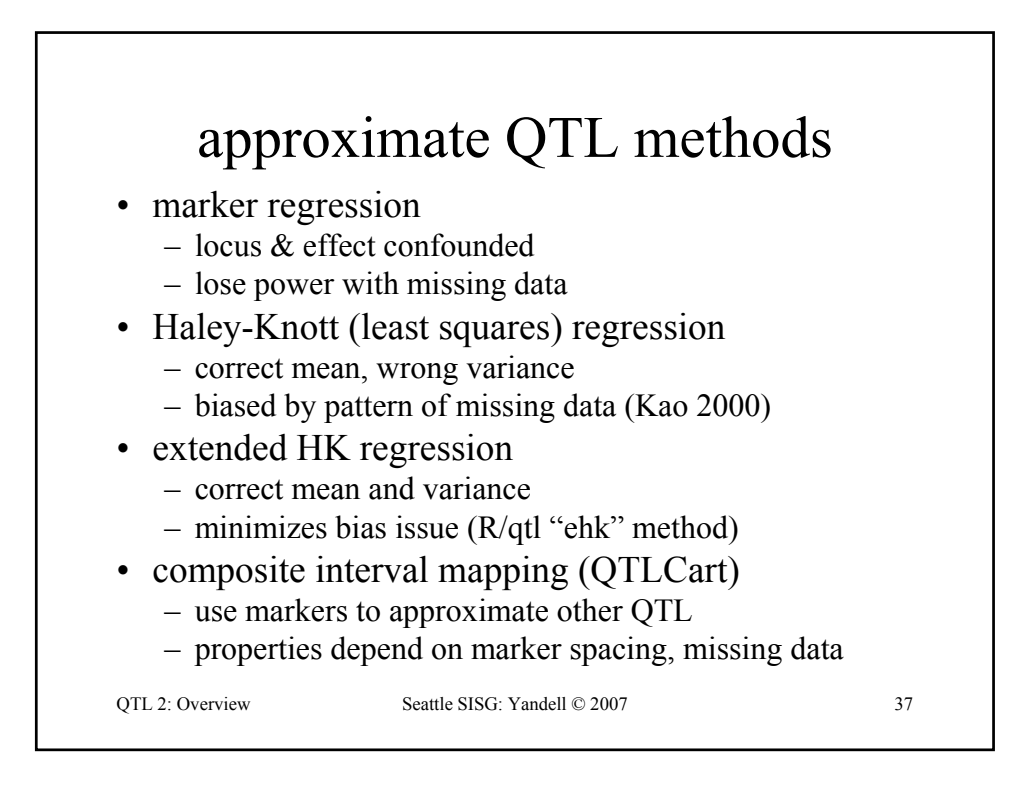

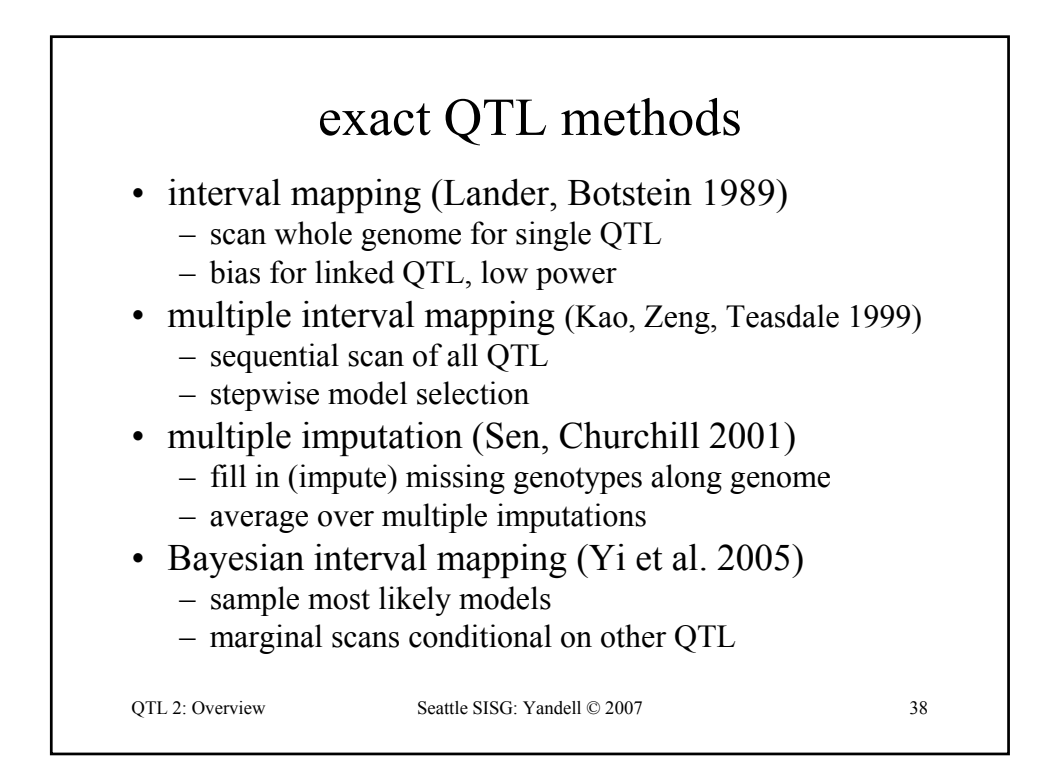

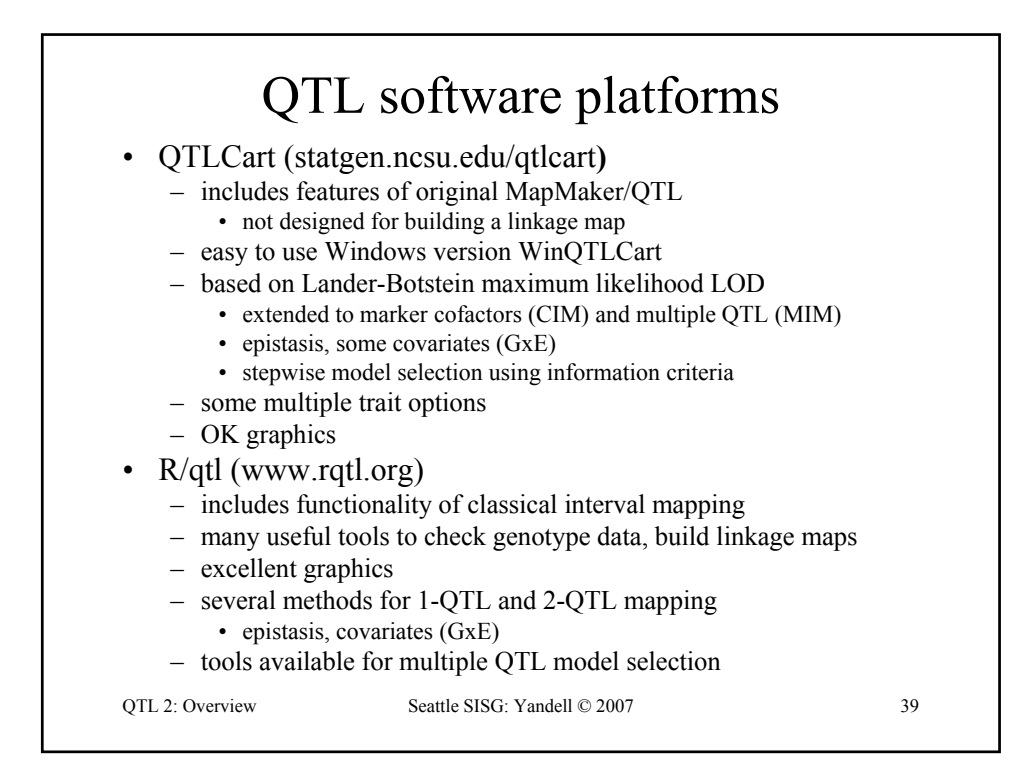

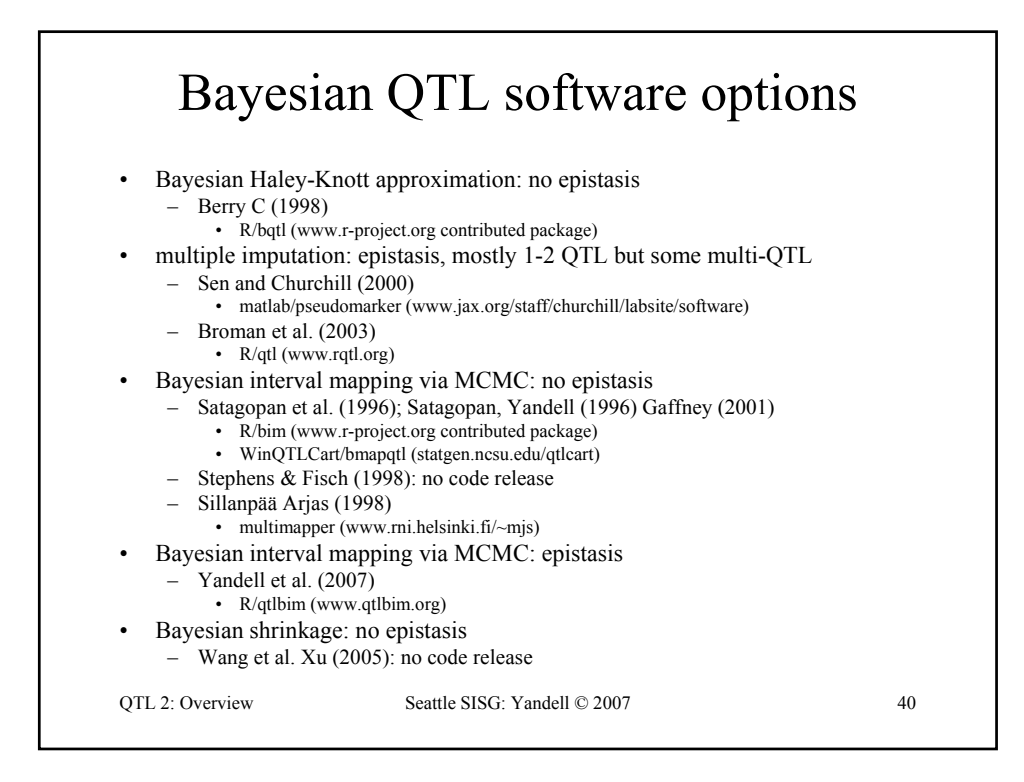

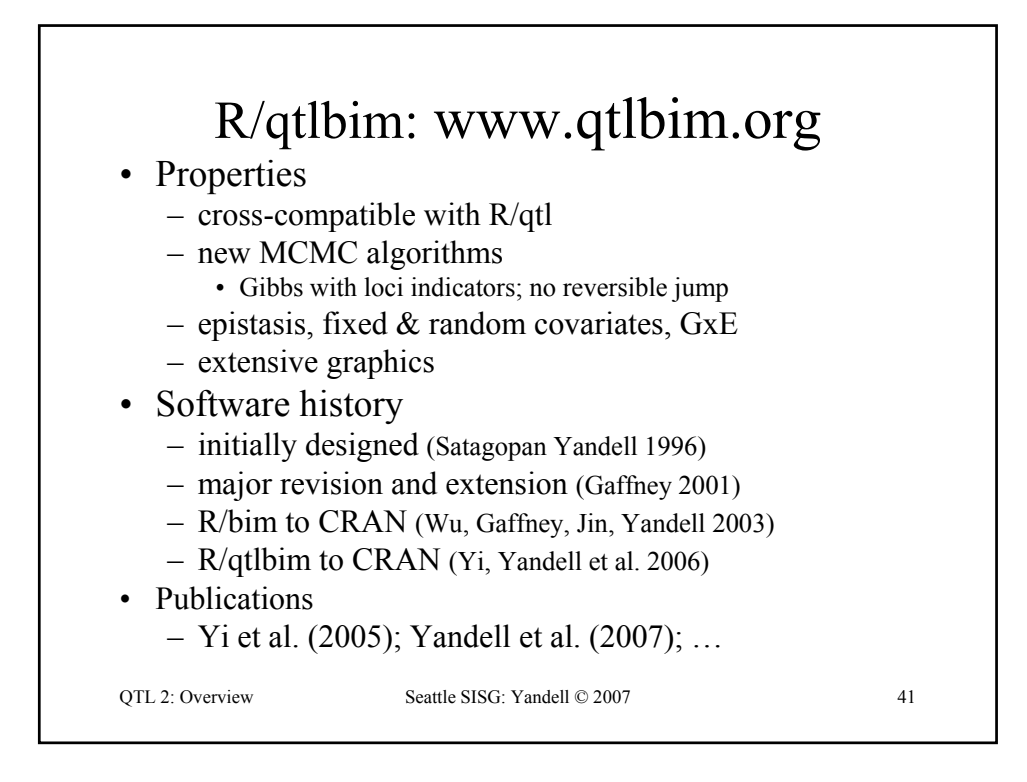

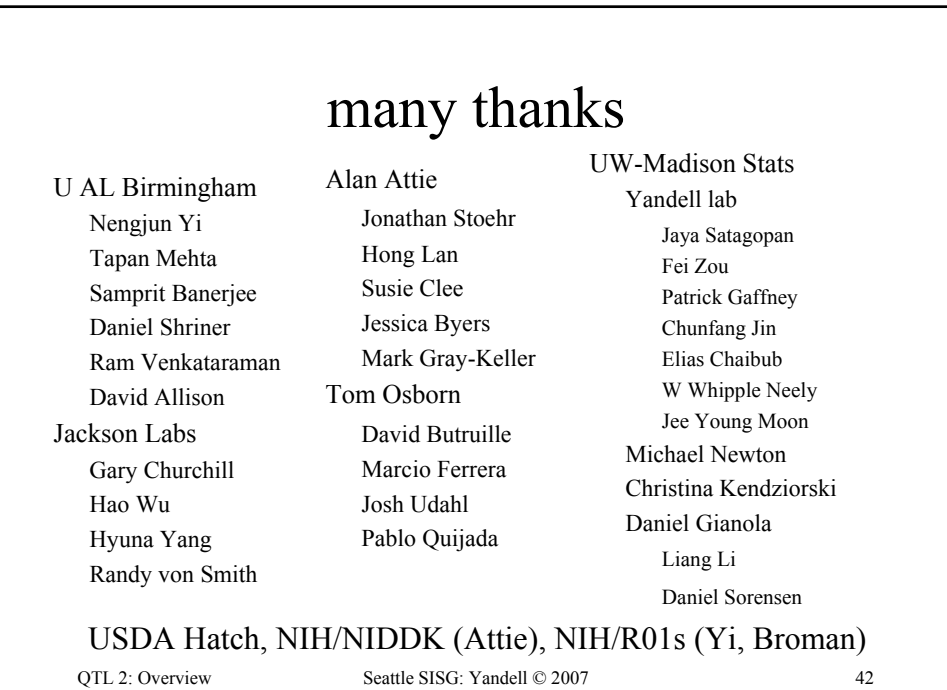

## Bayesian Interval Mapping

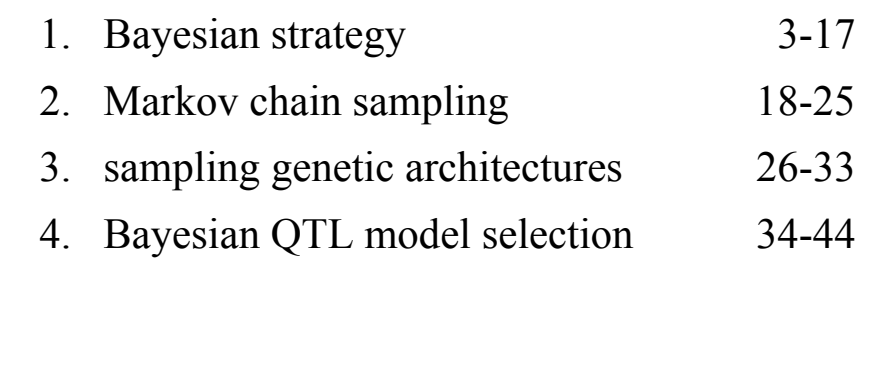

QTL 2: Bayes Seattle SISG: Yandell © 2006 1

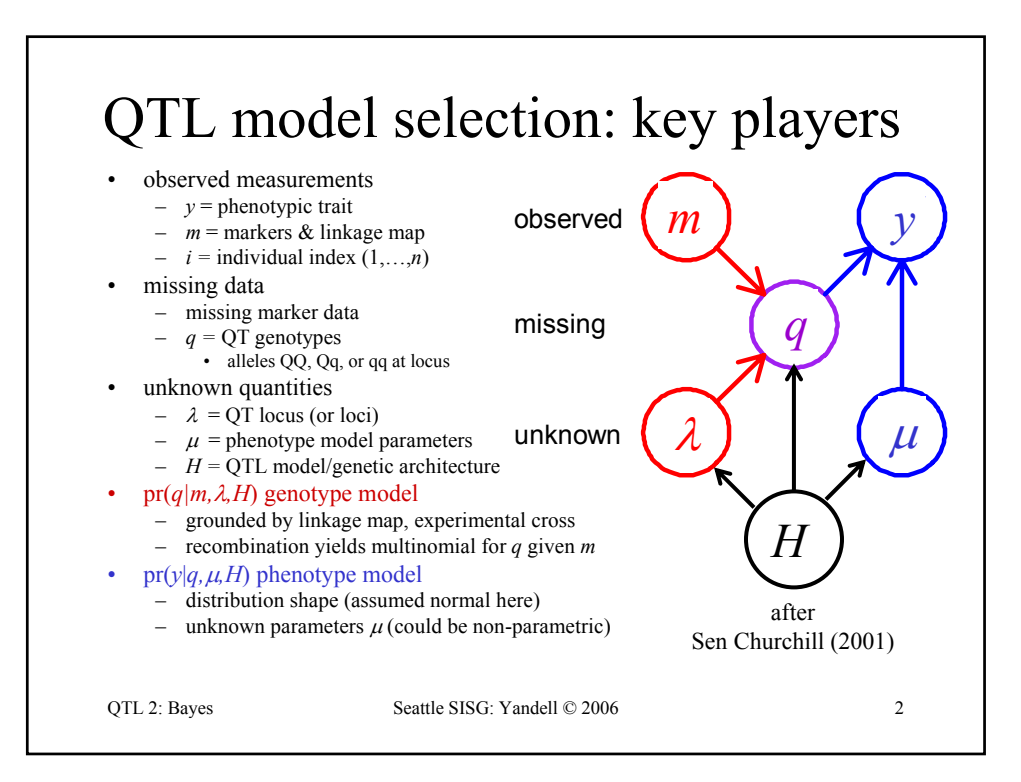

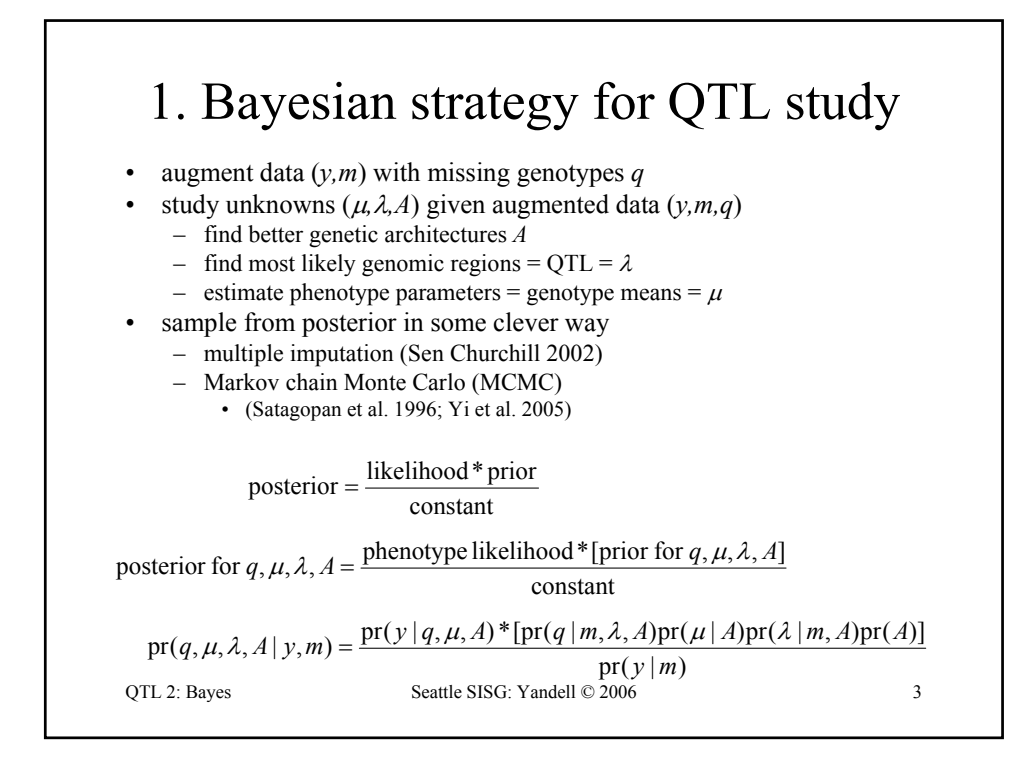

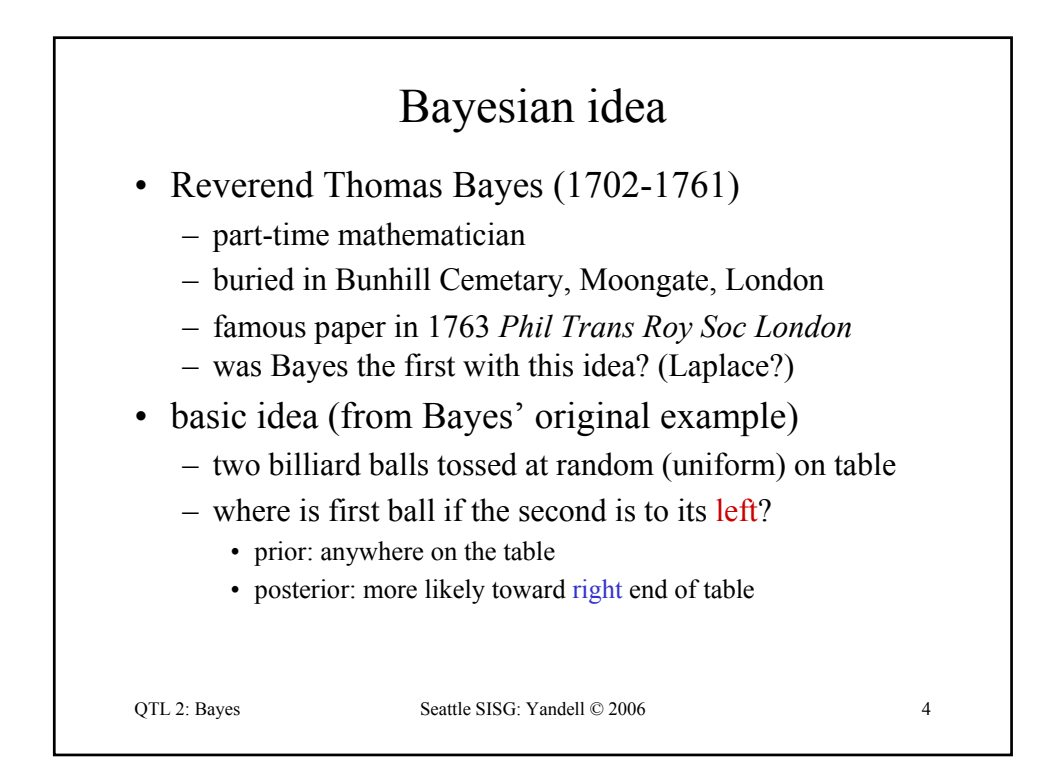

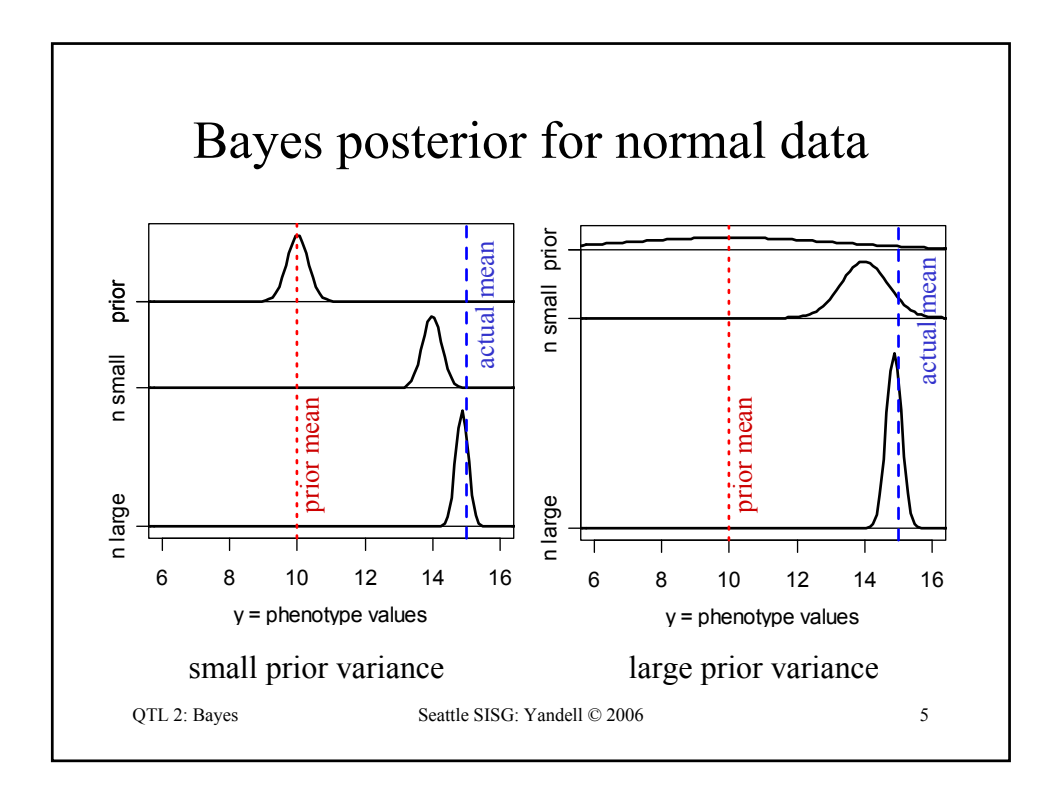

## QTL 2: Bayes Seattle SISG: Yandell © 2006 6 model  $y_i = \mu + e_i$ environment  $e \sim N(0, \sigma^2)$ ,  $\sigma^2$  known likelihood  $y \sim N(\mu, \sigma^2)$ prior  $\mu \sim N(\mu_0, \kappa \sigma^2)$ , *κ* known posterior: mean tends to sample mean single individual  $\mu \sim N(\mu_0 + b_1(y_1 - \mu_0), b_1 \sigma^2)$ sample of *n* individuals fudge factor (shrinks to 1) Bayes posterior for normal data  $\mu \sim N(b_n \bar{y}_\bullet + (1 - b_n) \mu_0, b_n \sigma^2/n)$ 1 1 with  $\overline{y}_{\bullet} = \lim_{\{i=1,\dots,n\}} y_i / n$  $=\frac{m}{\kappa n+1}$  $b_n = \frac{\kappa n}{\kappa n + \kappa n}$ κ

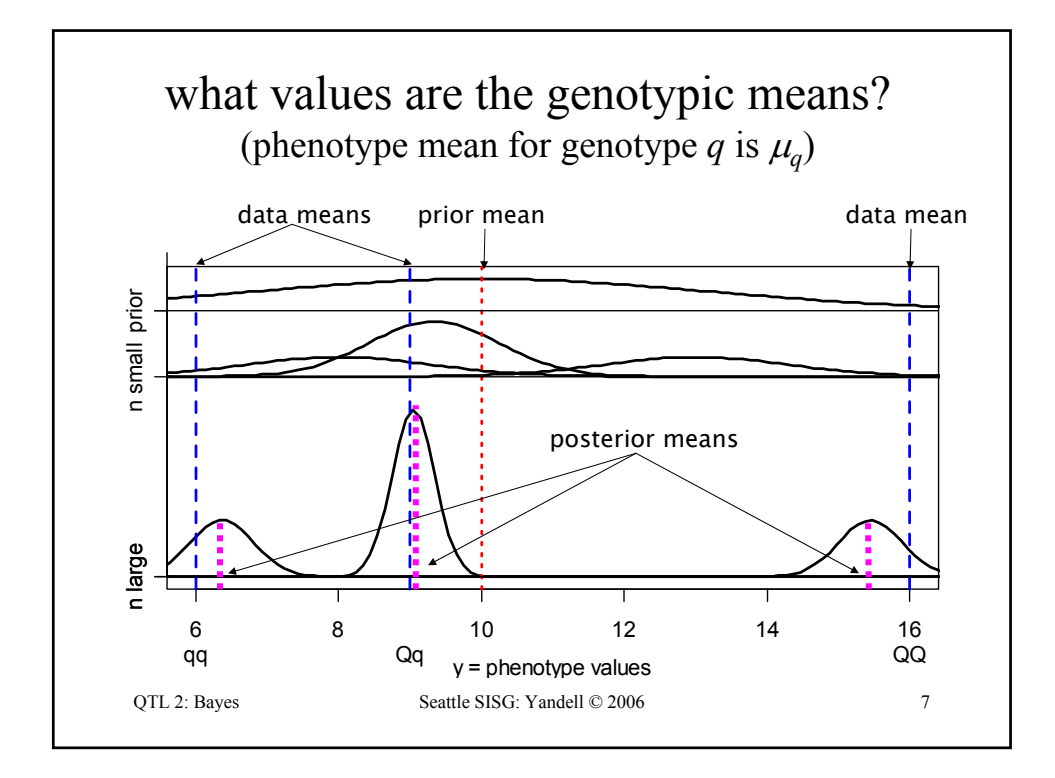

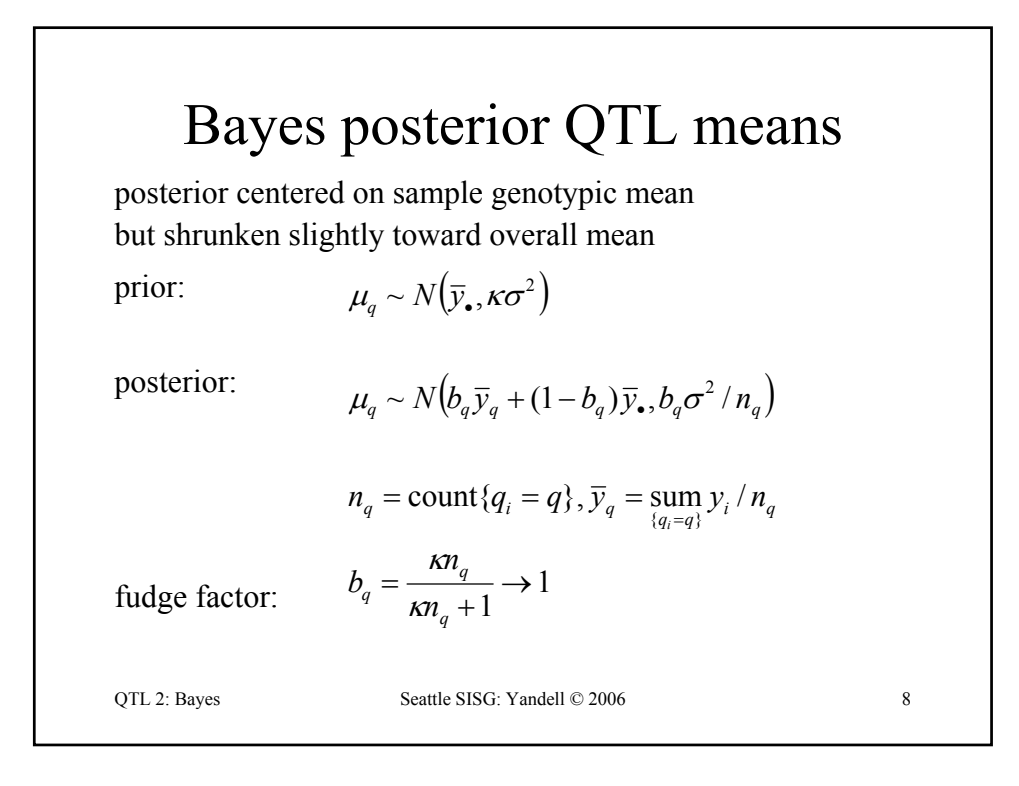

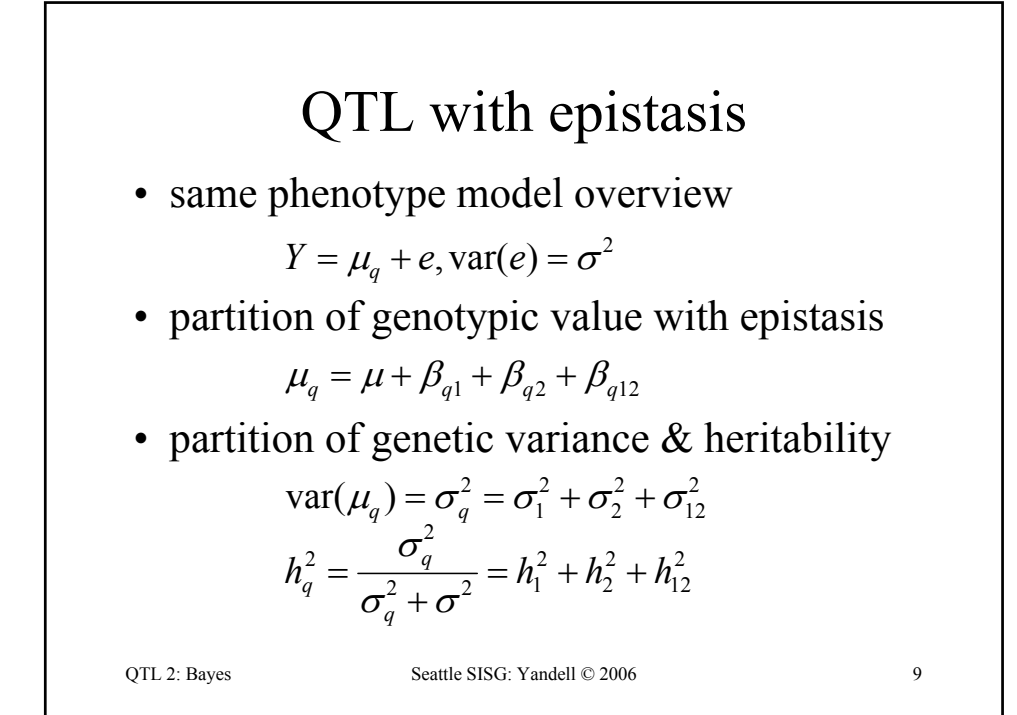

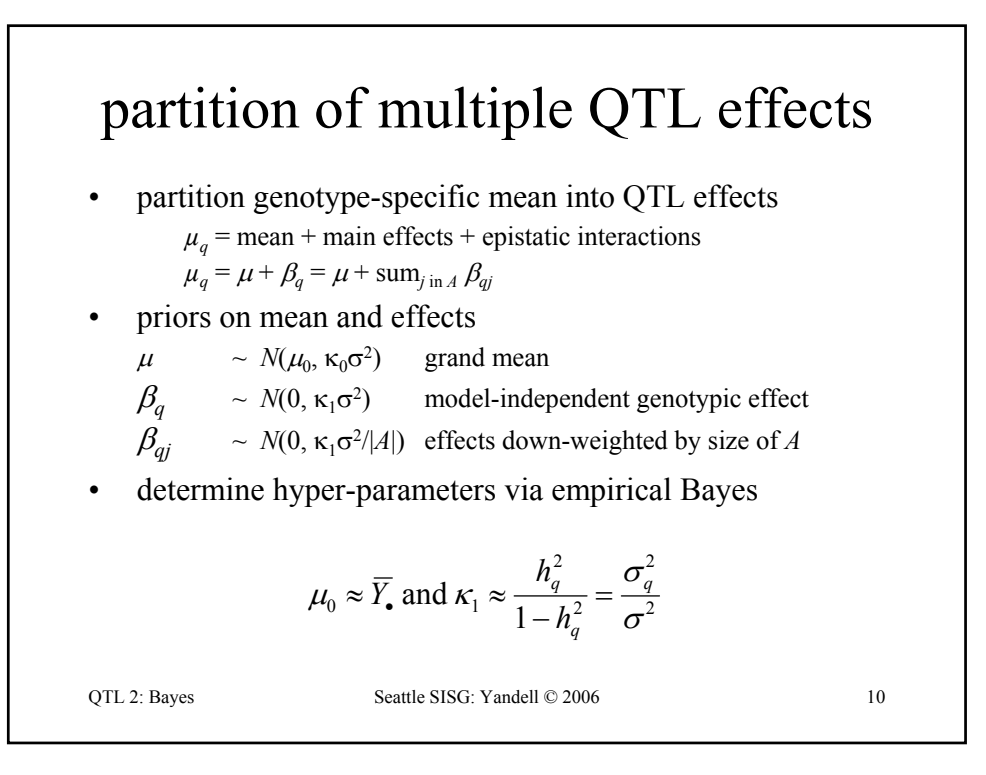

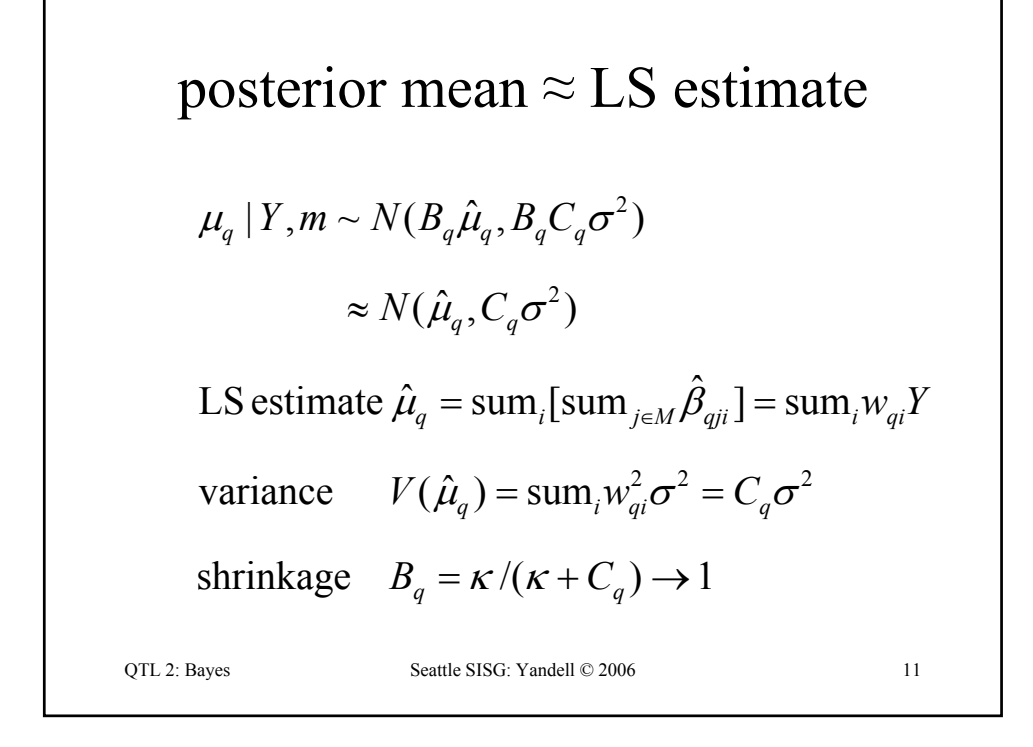

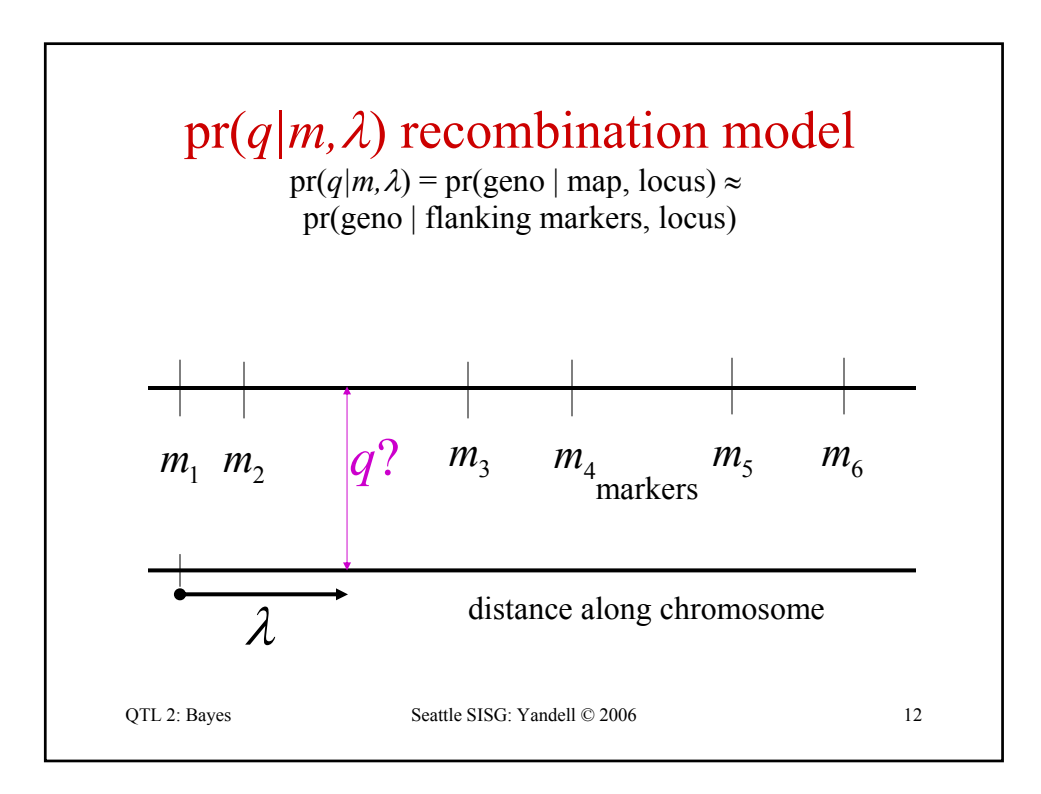

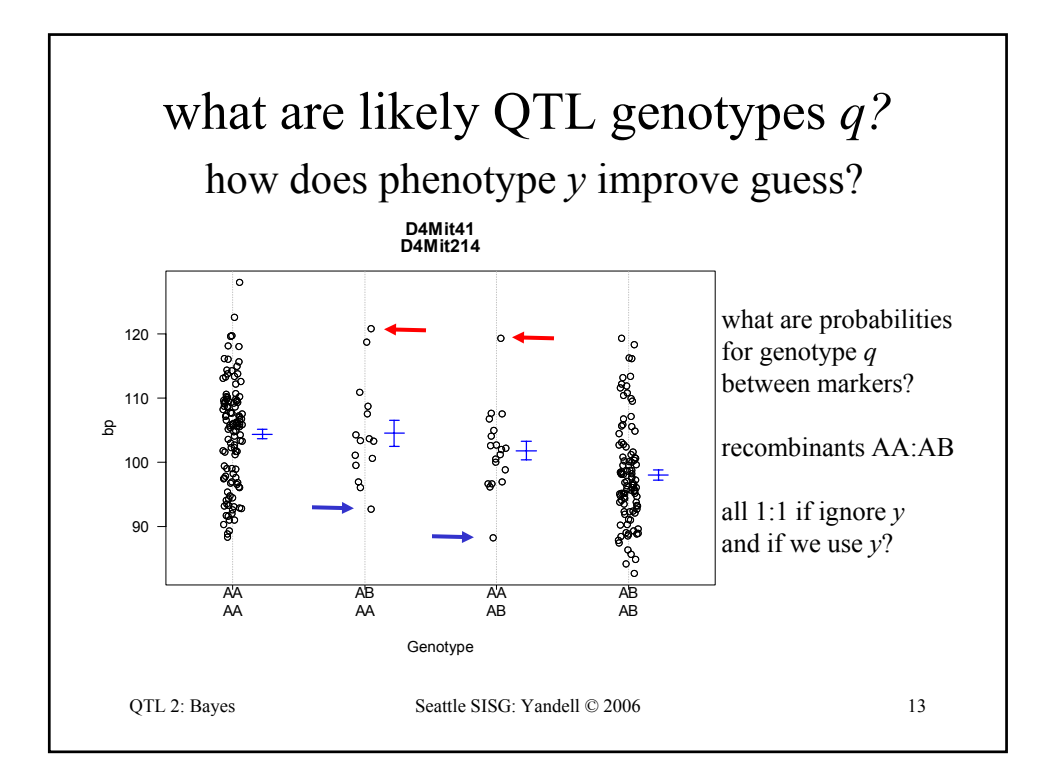

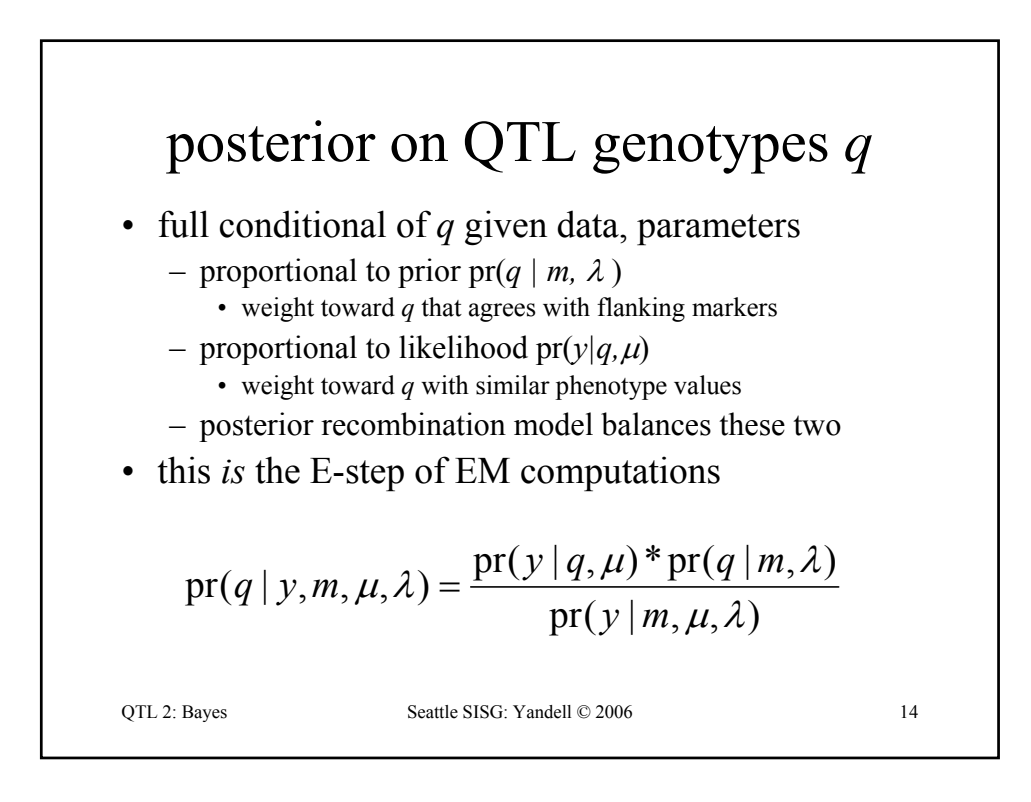

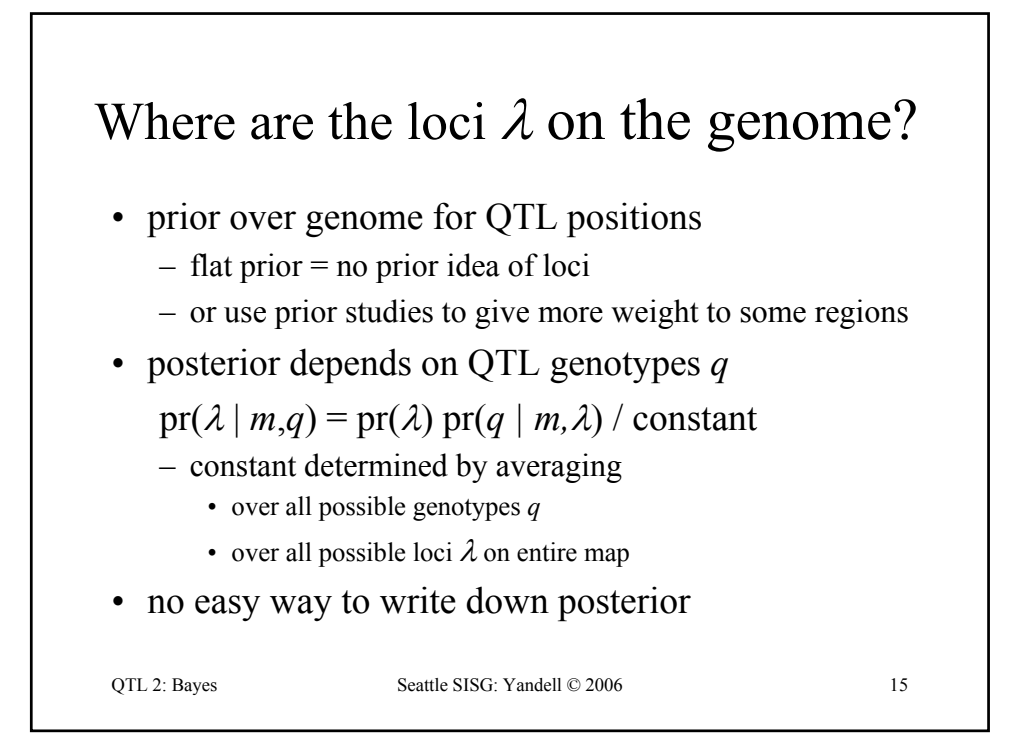

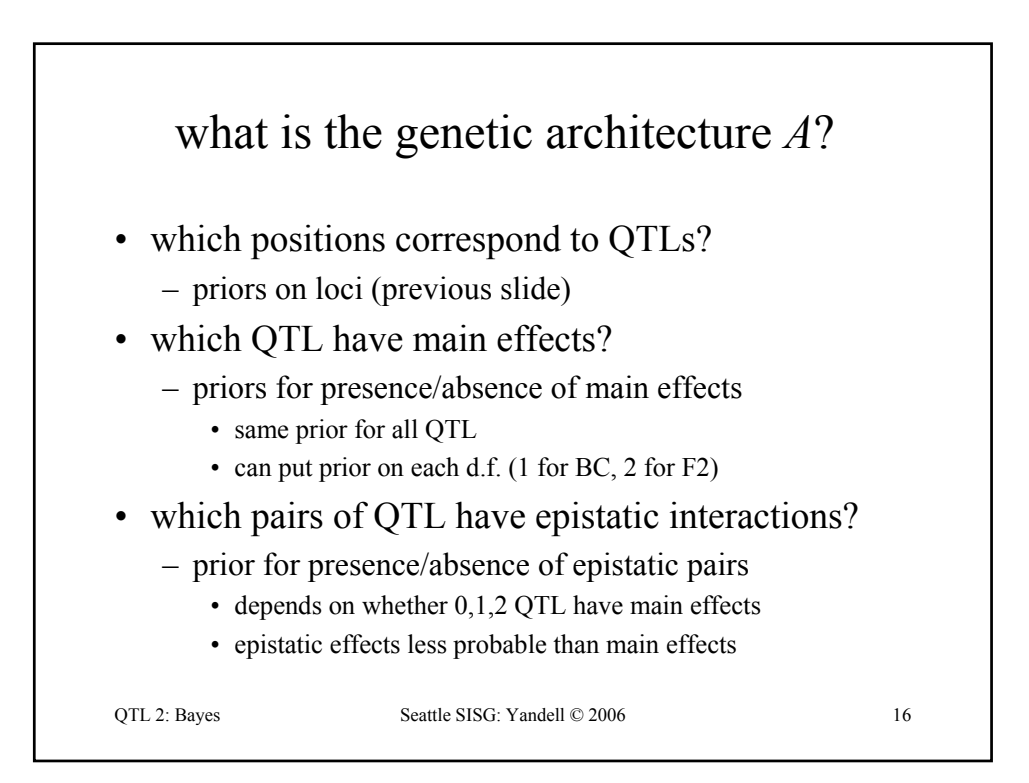

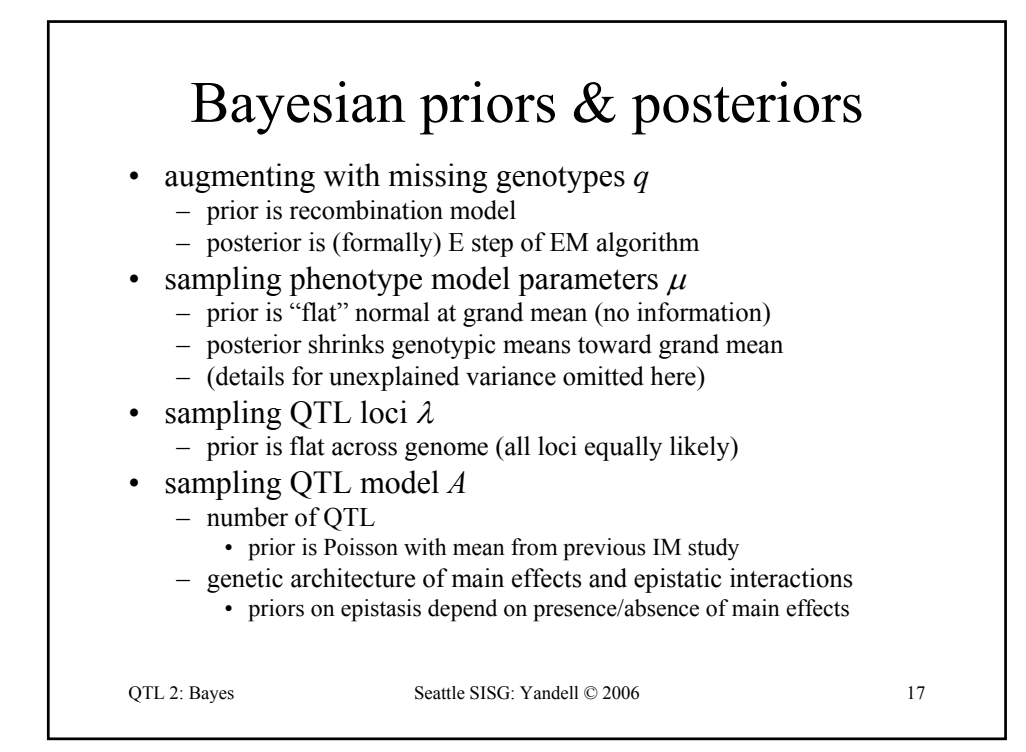

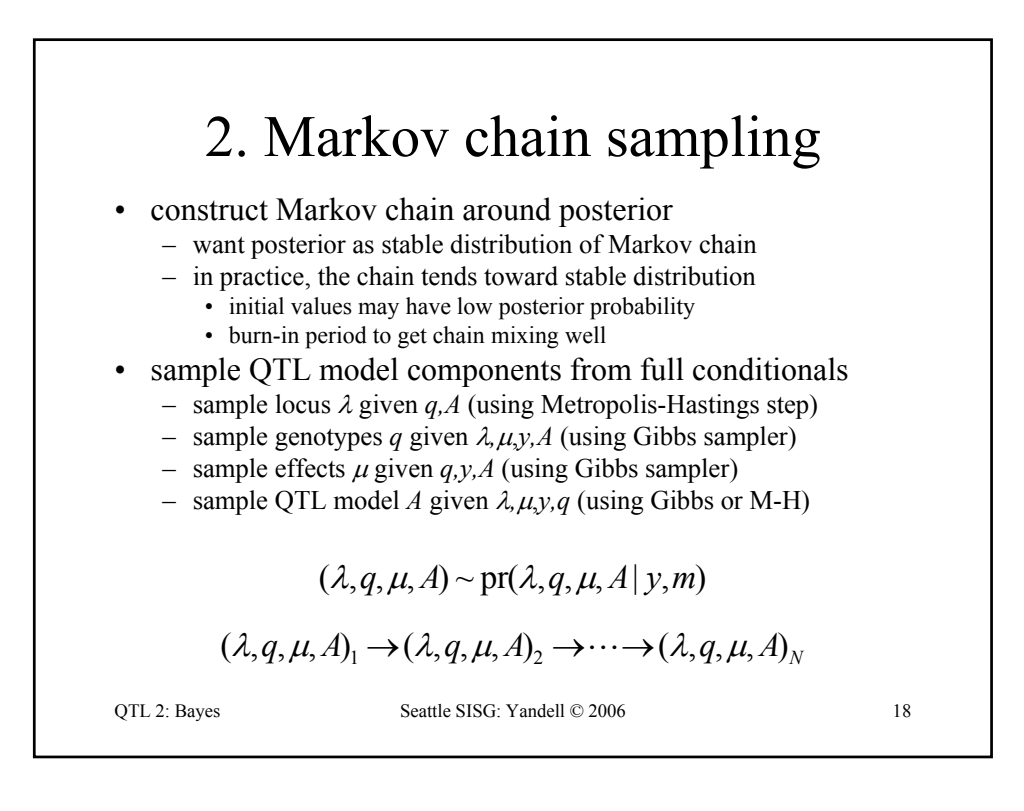

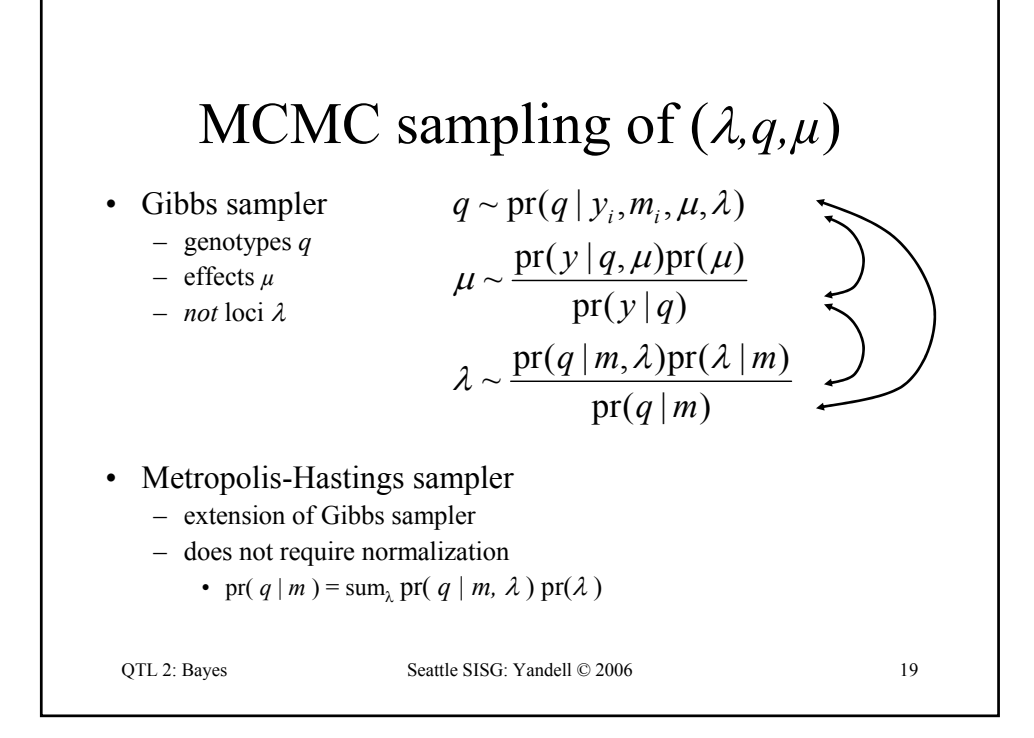

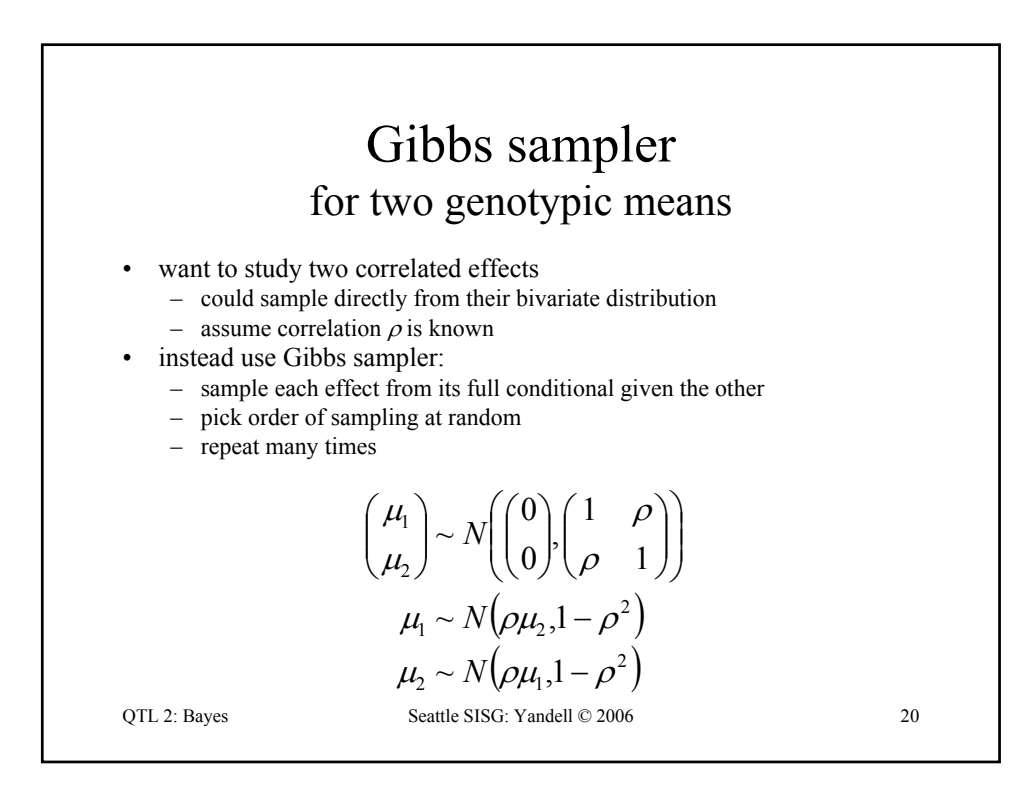

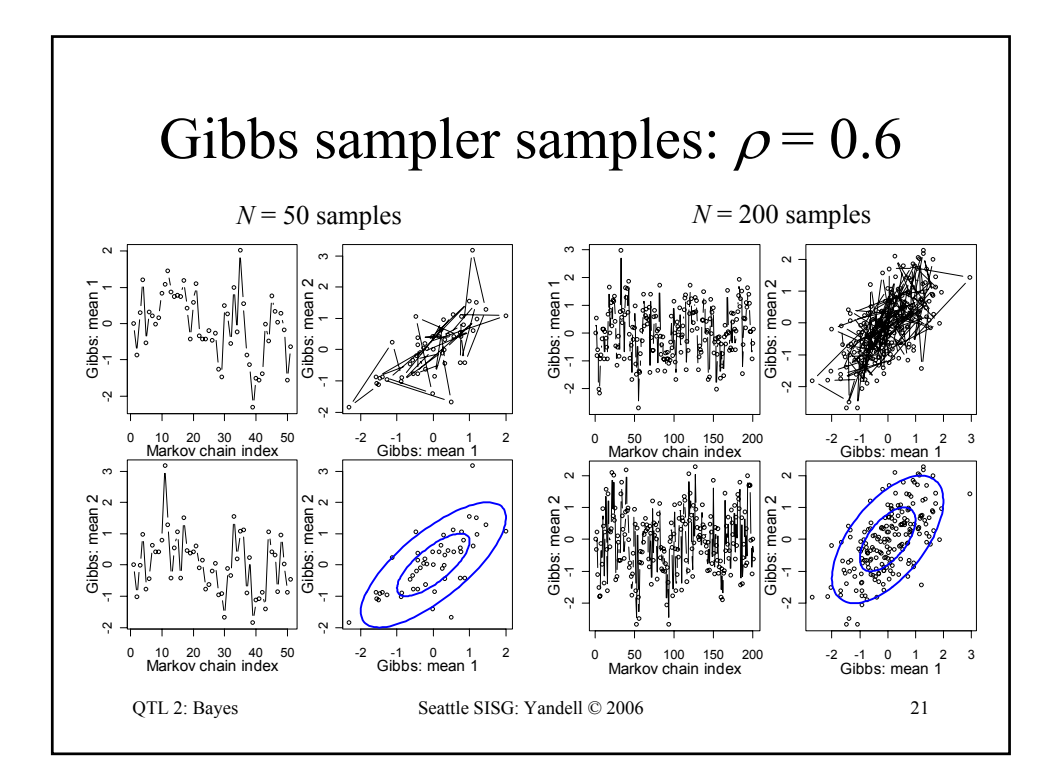

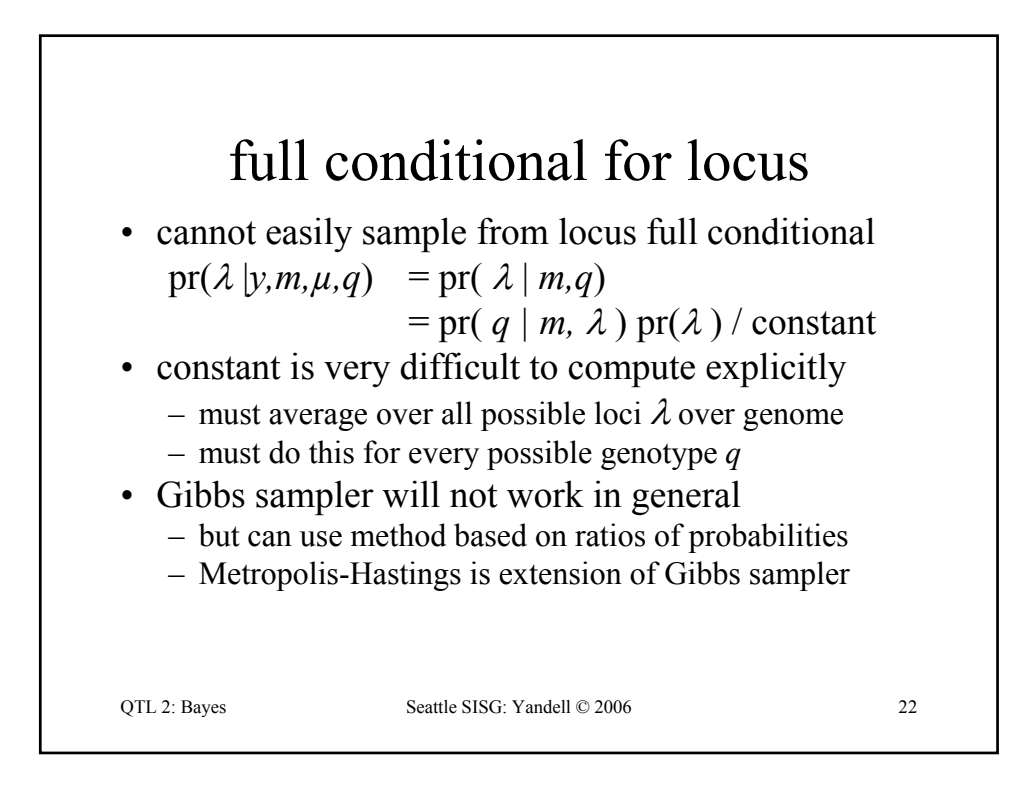

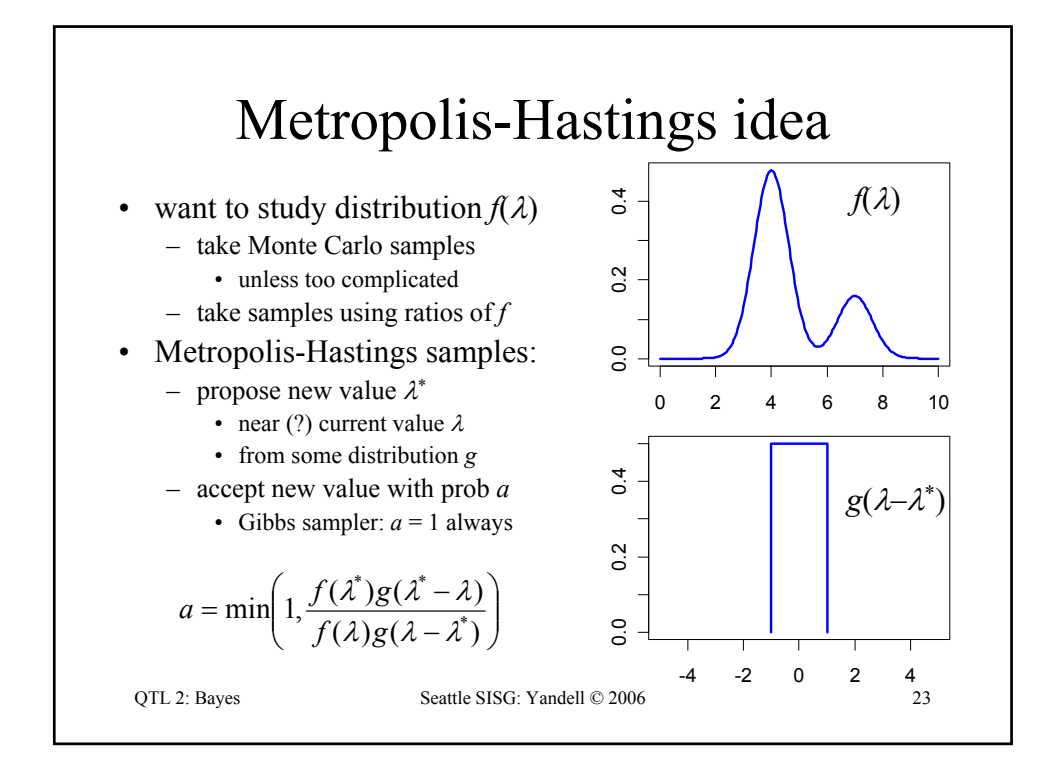

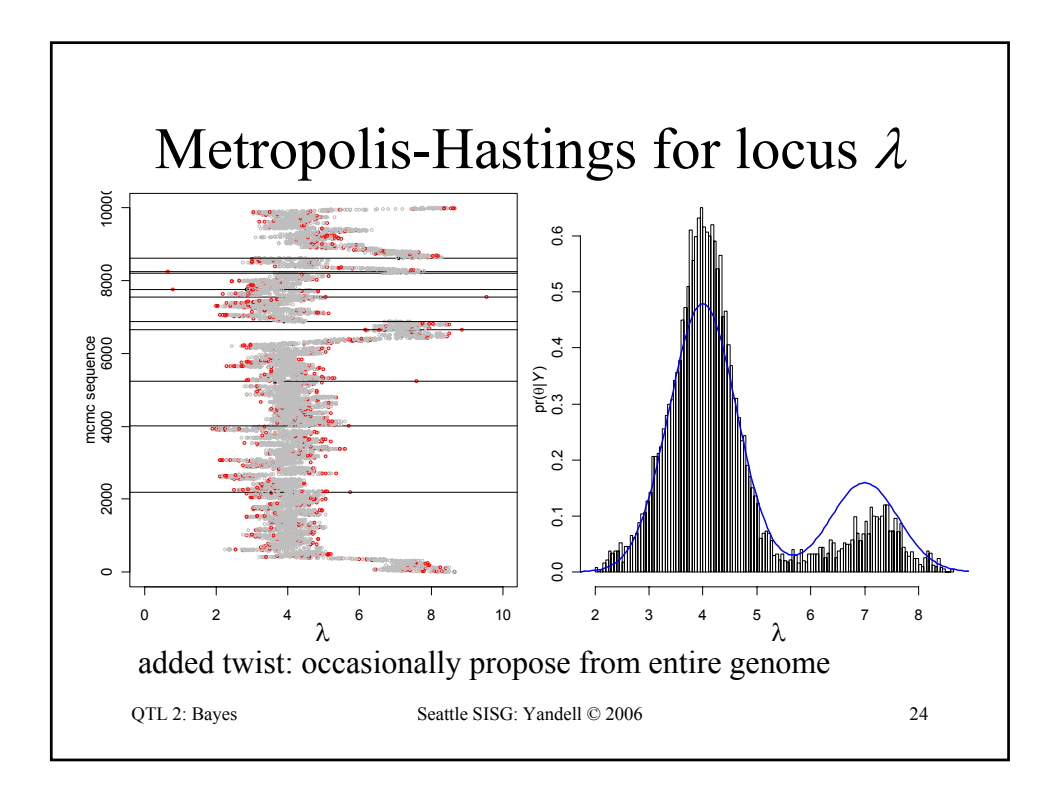

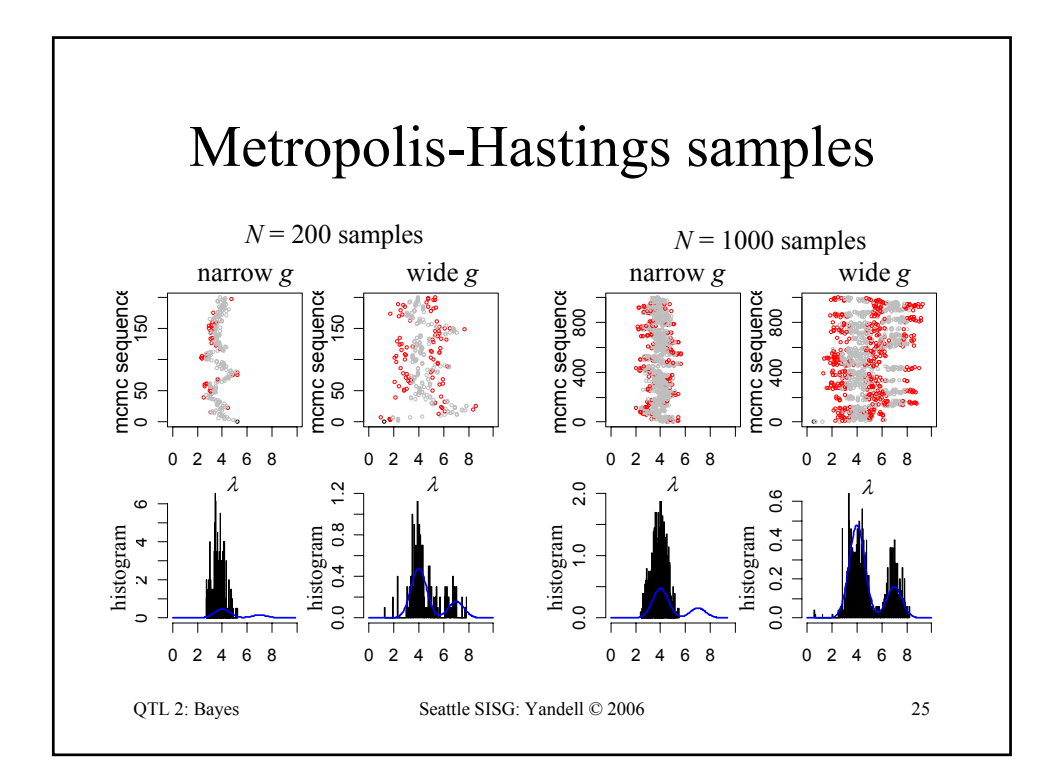

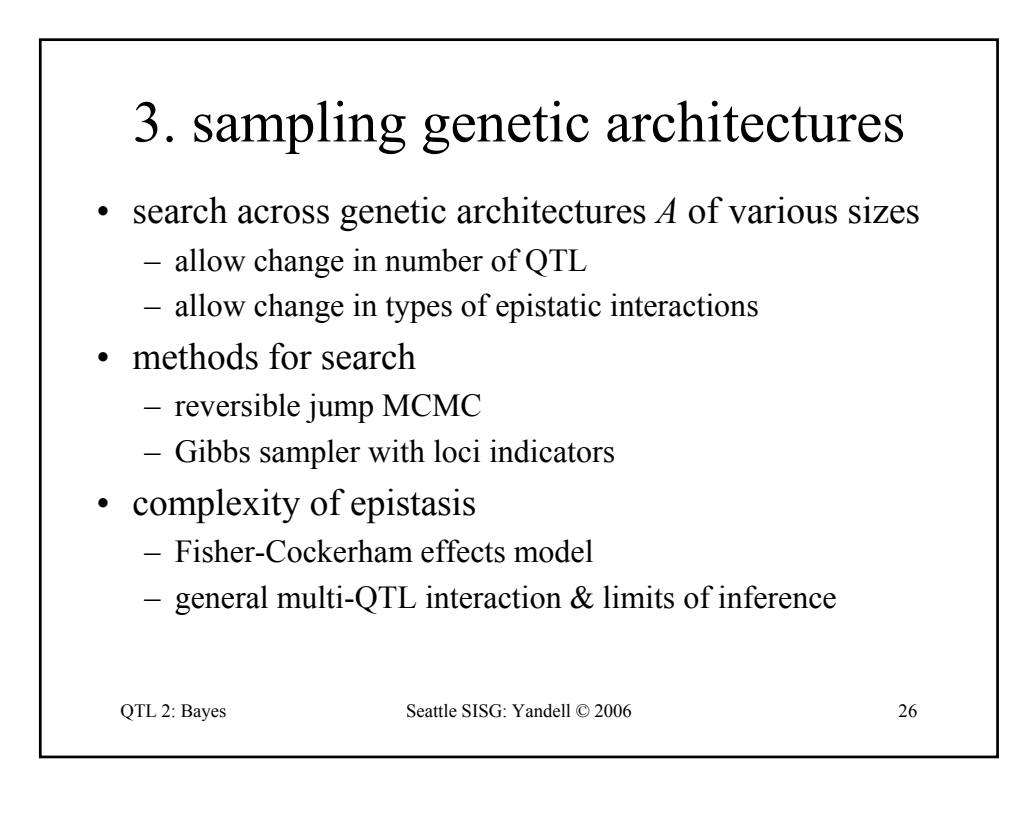

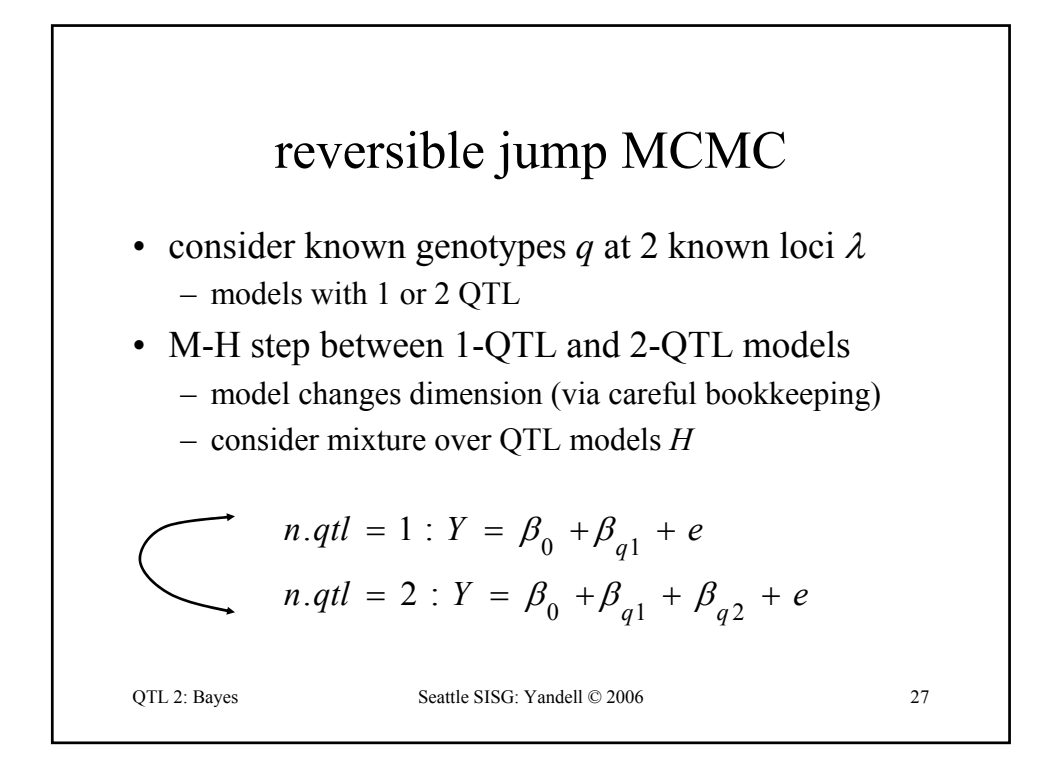

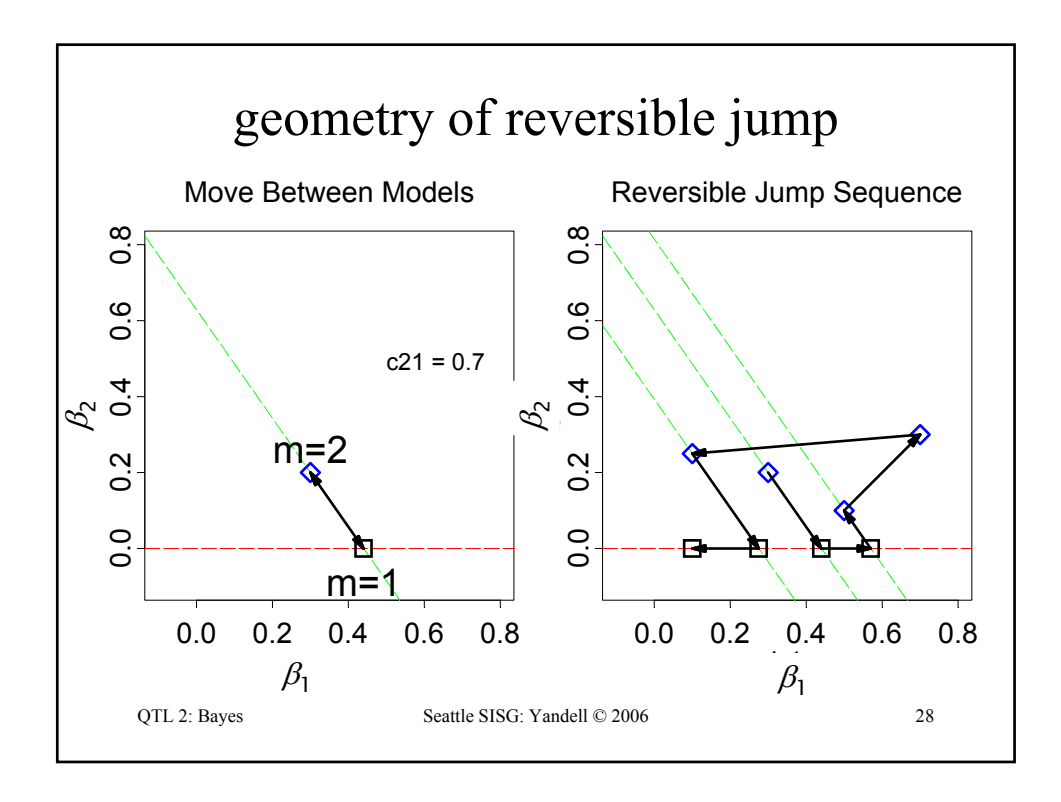

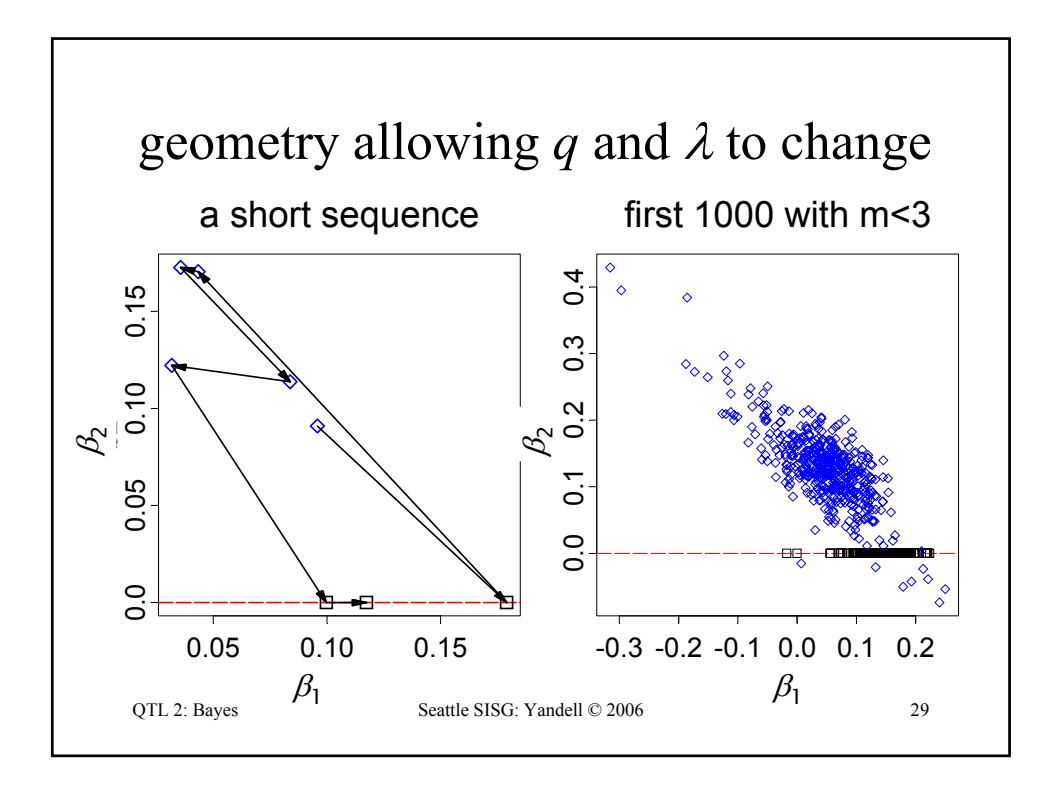

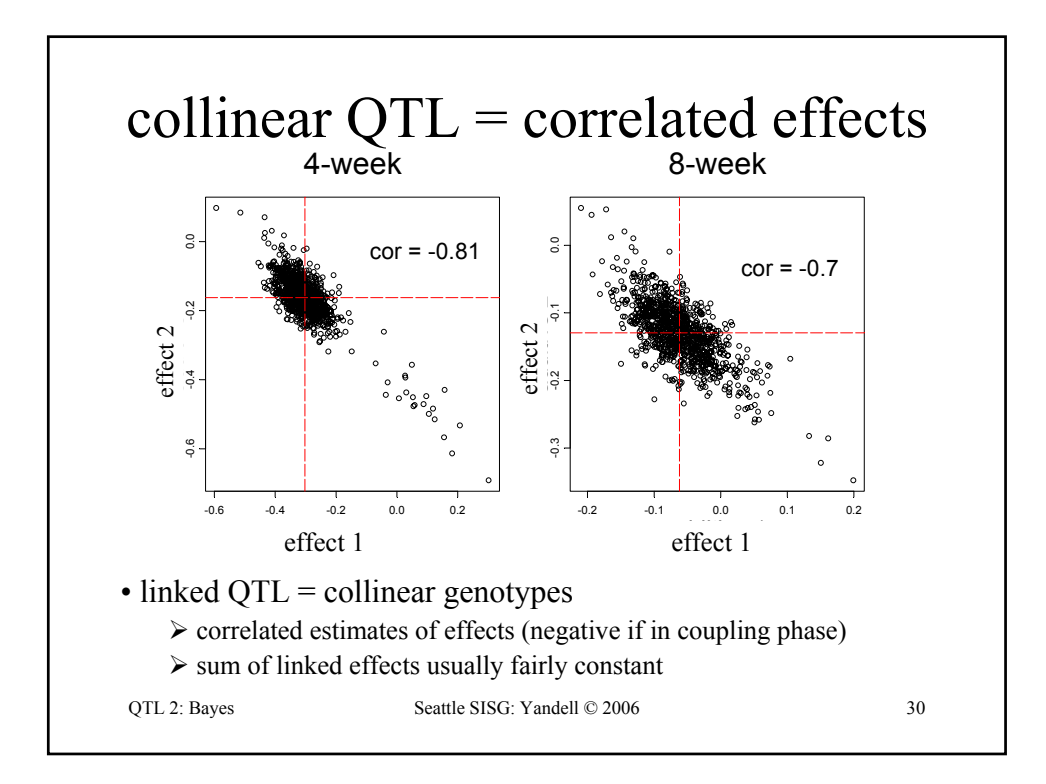
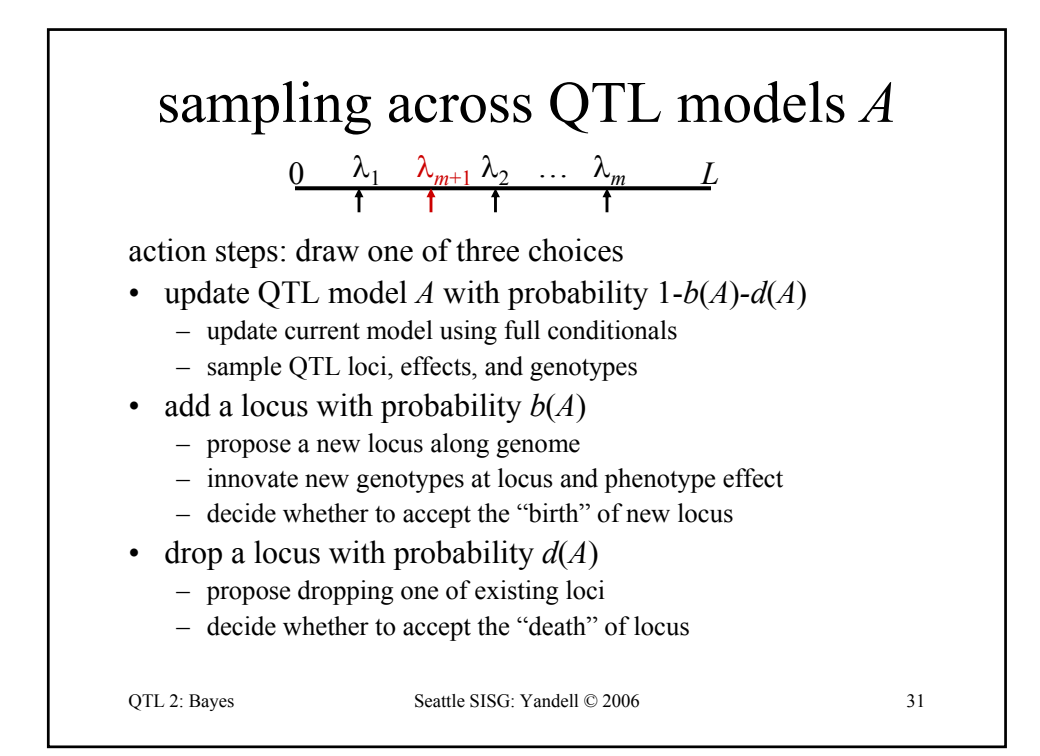

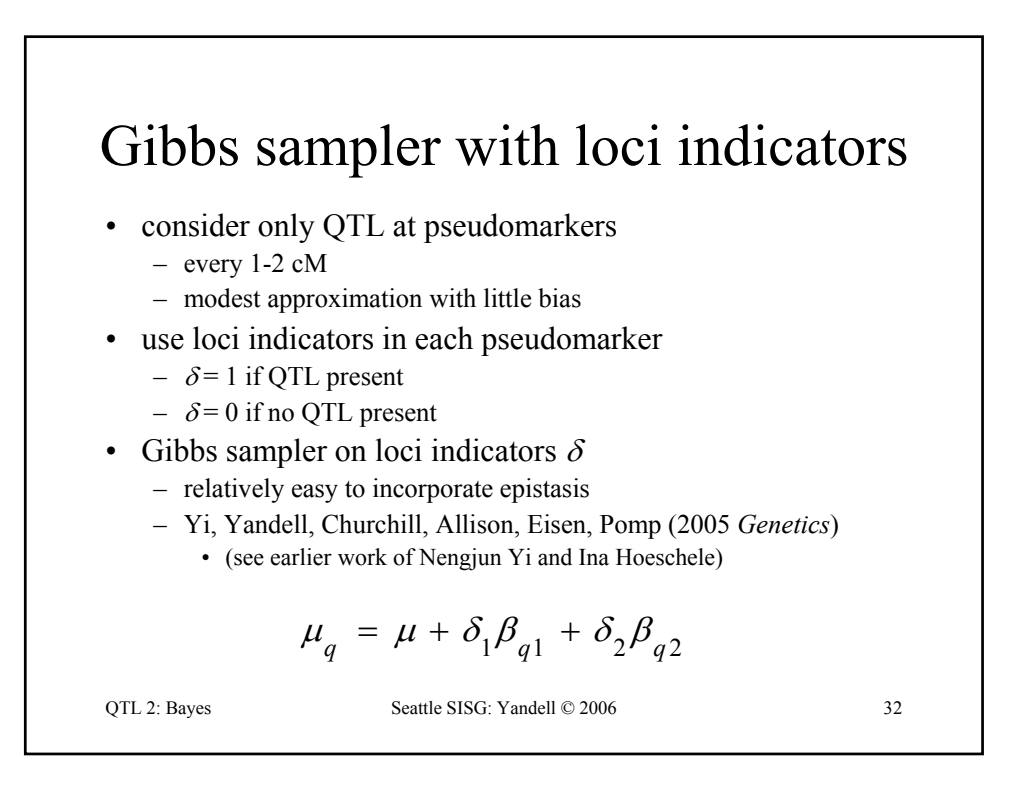

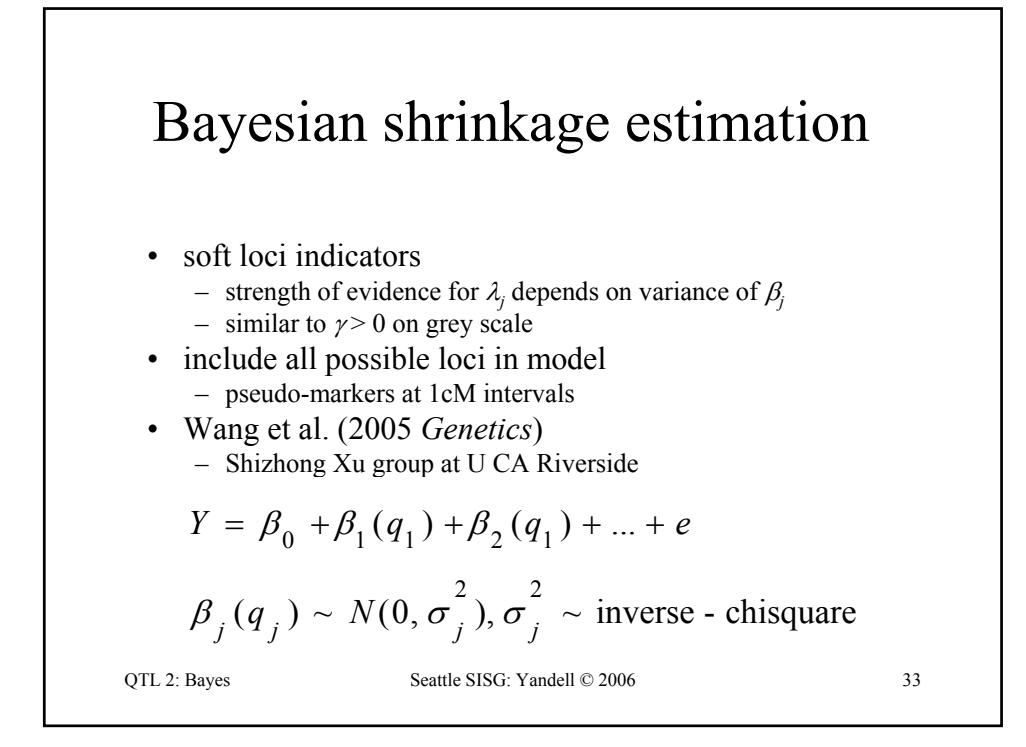

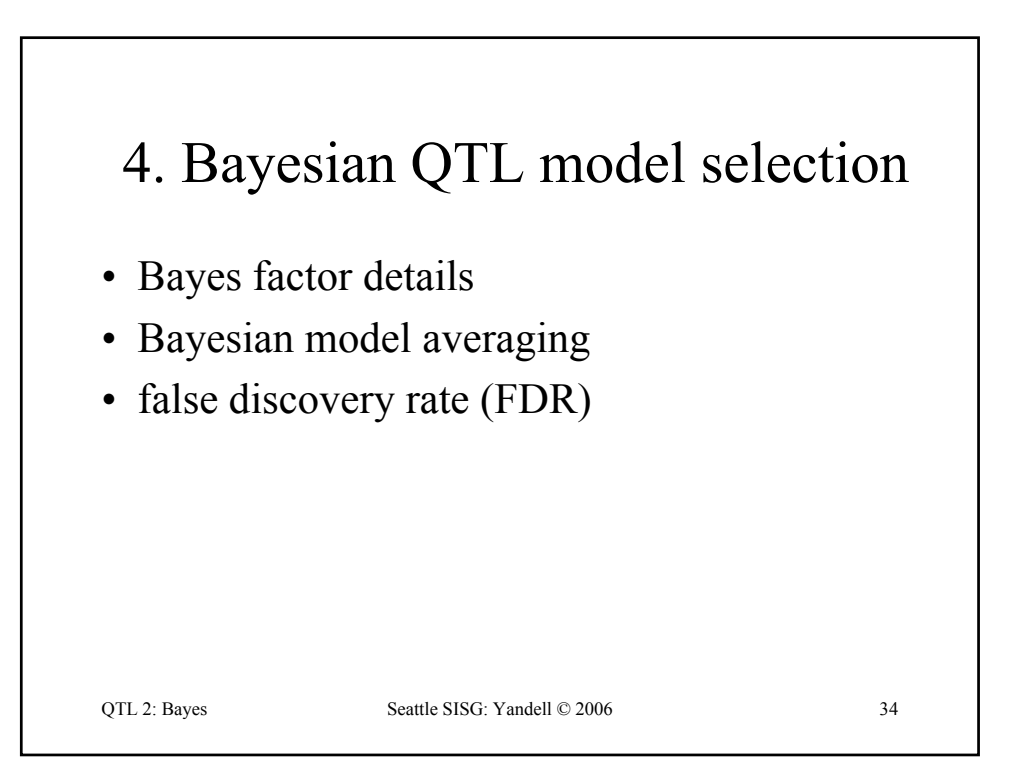

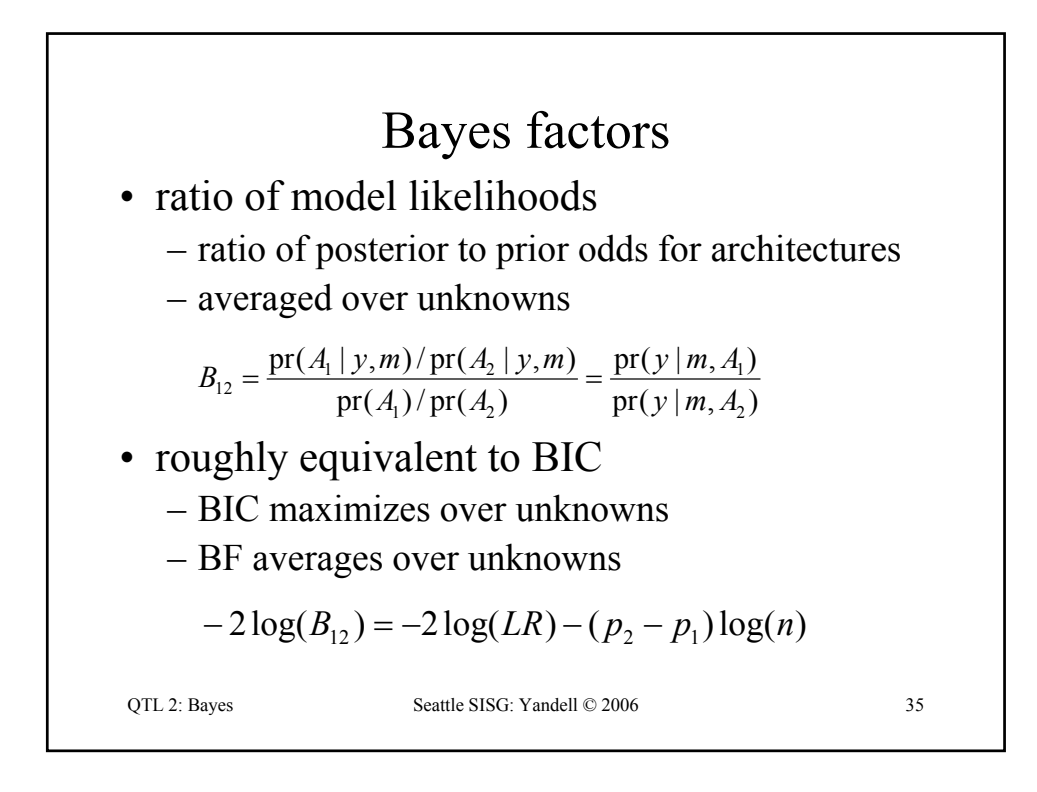

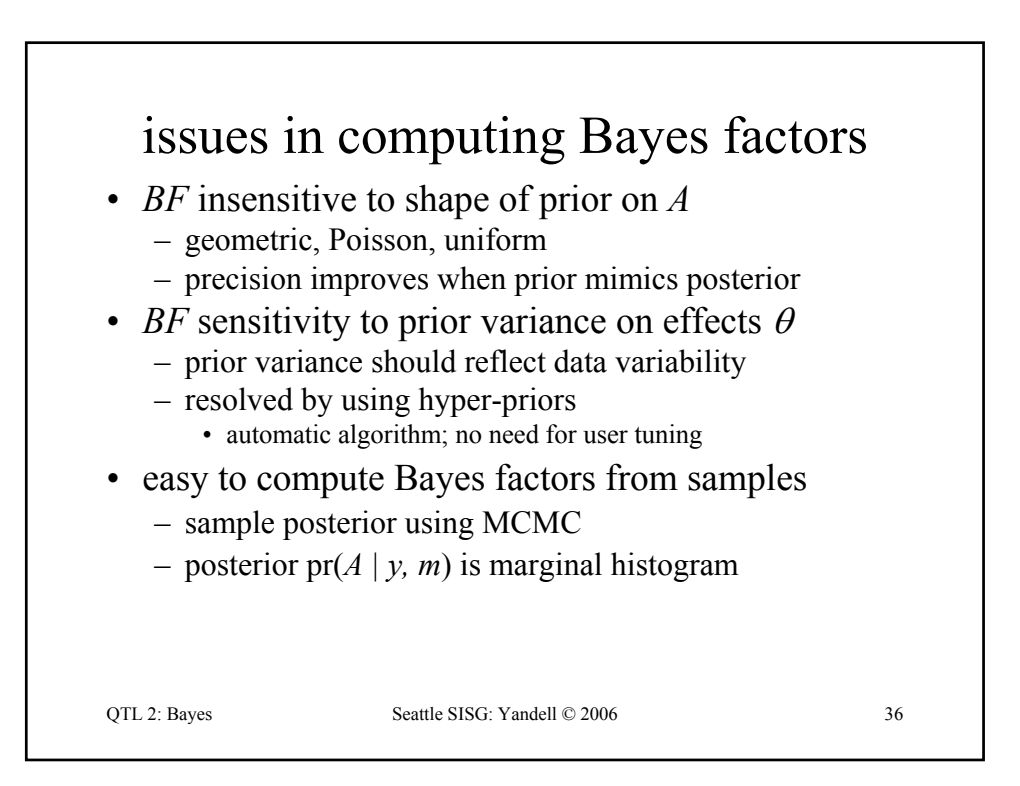

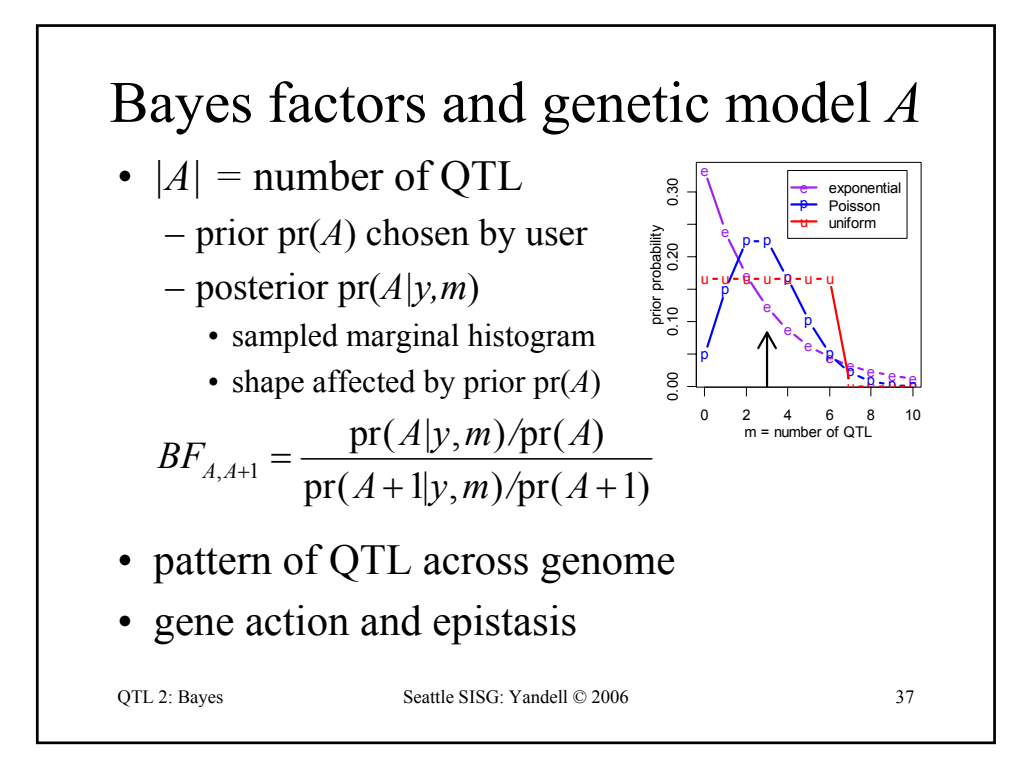

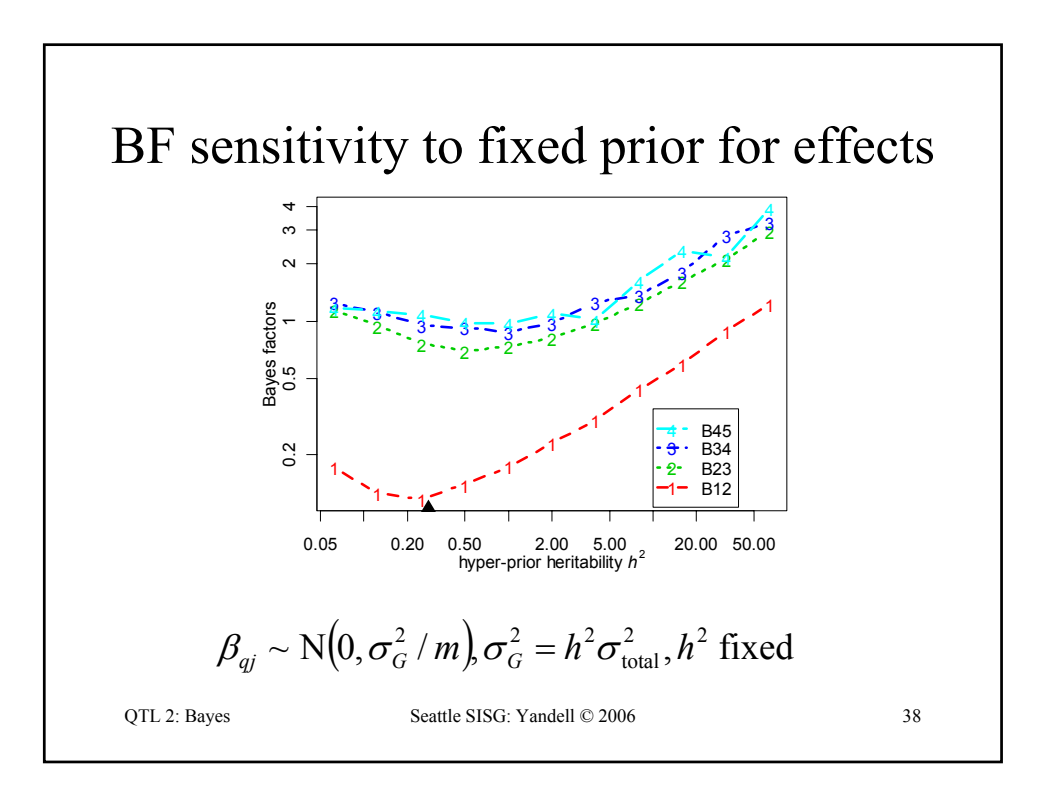

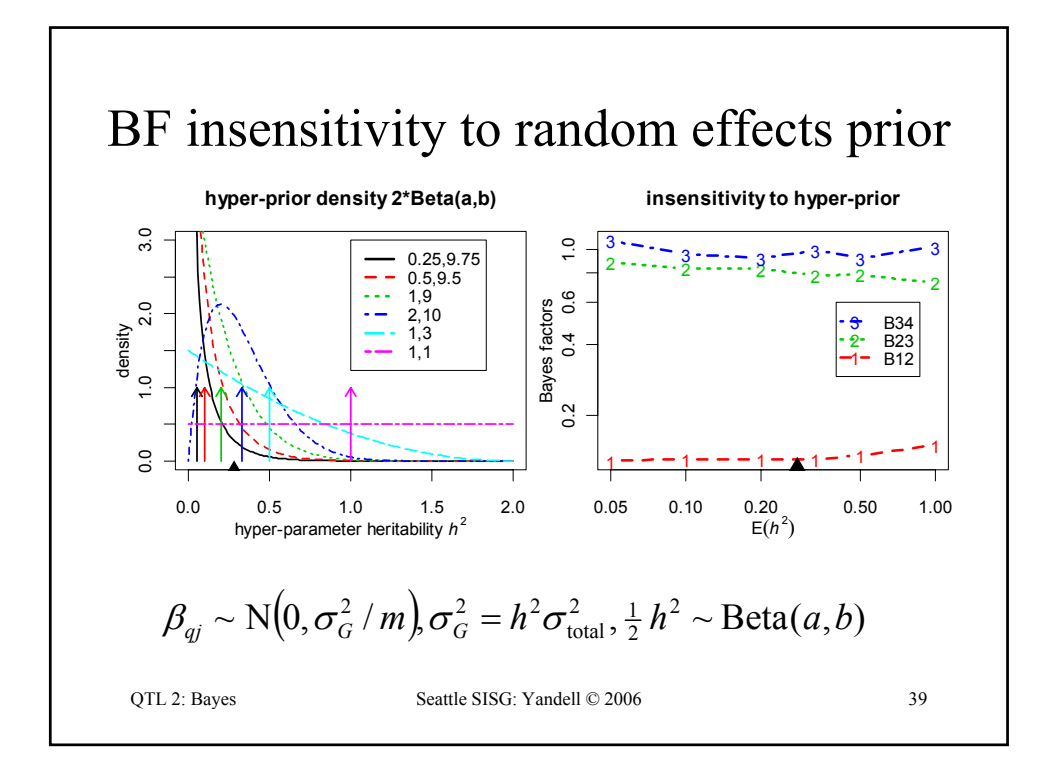

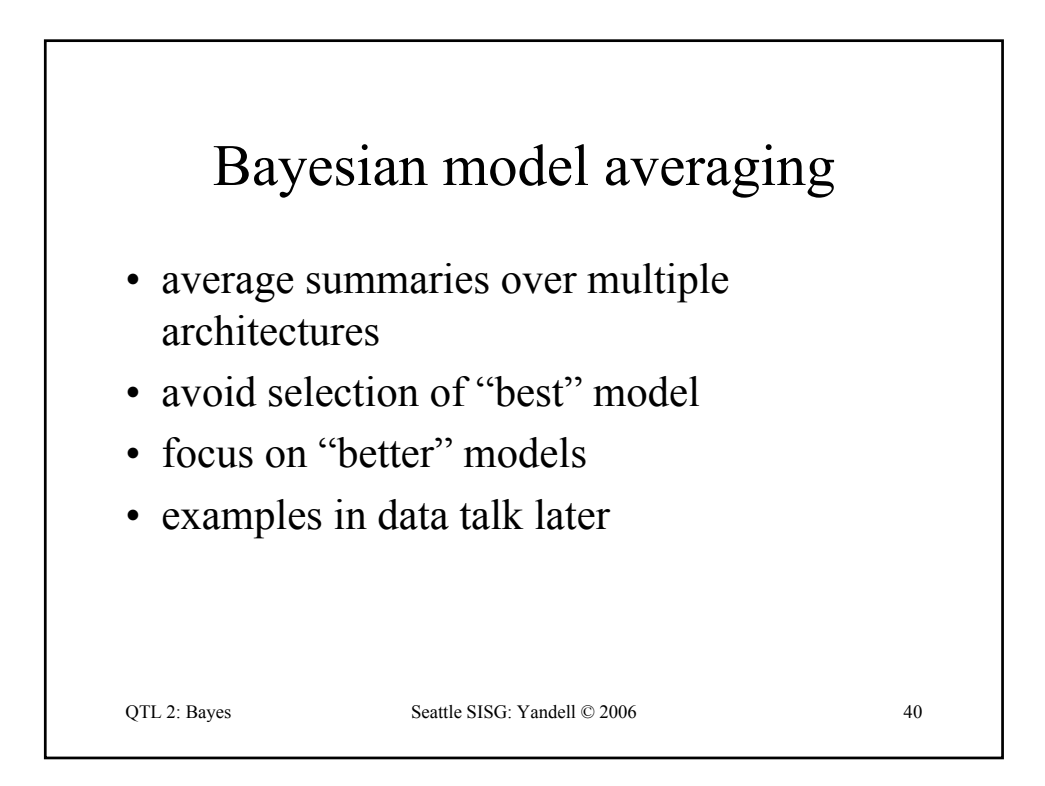

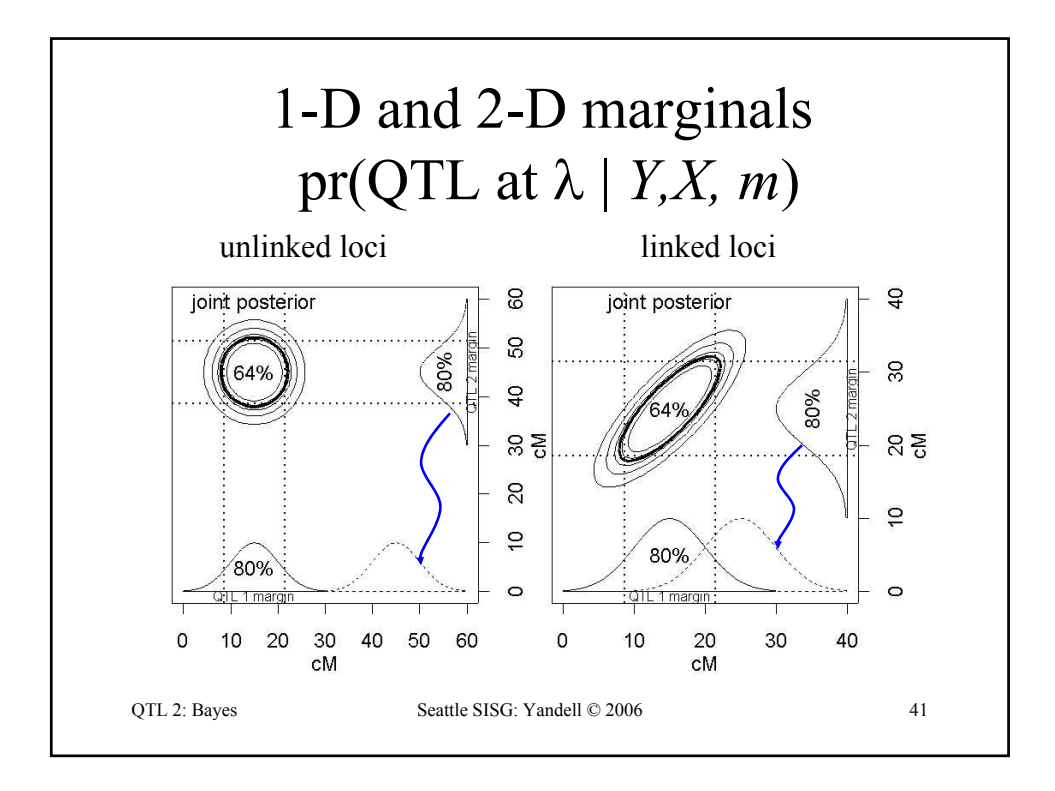

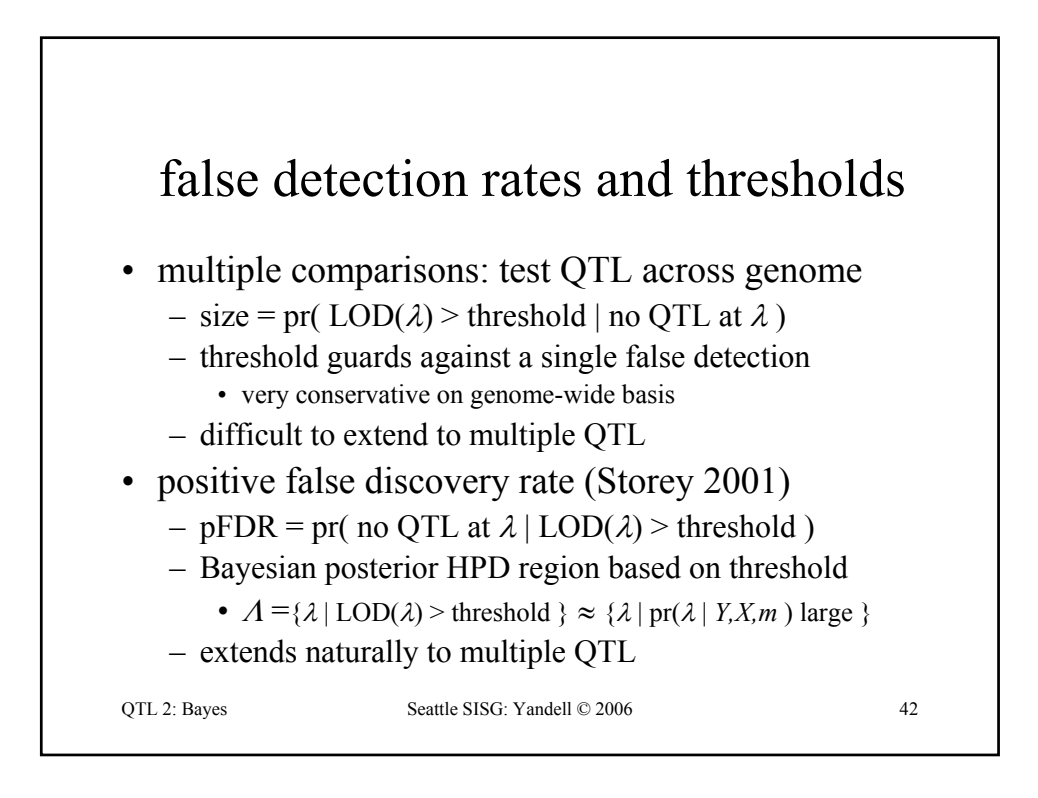

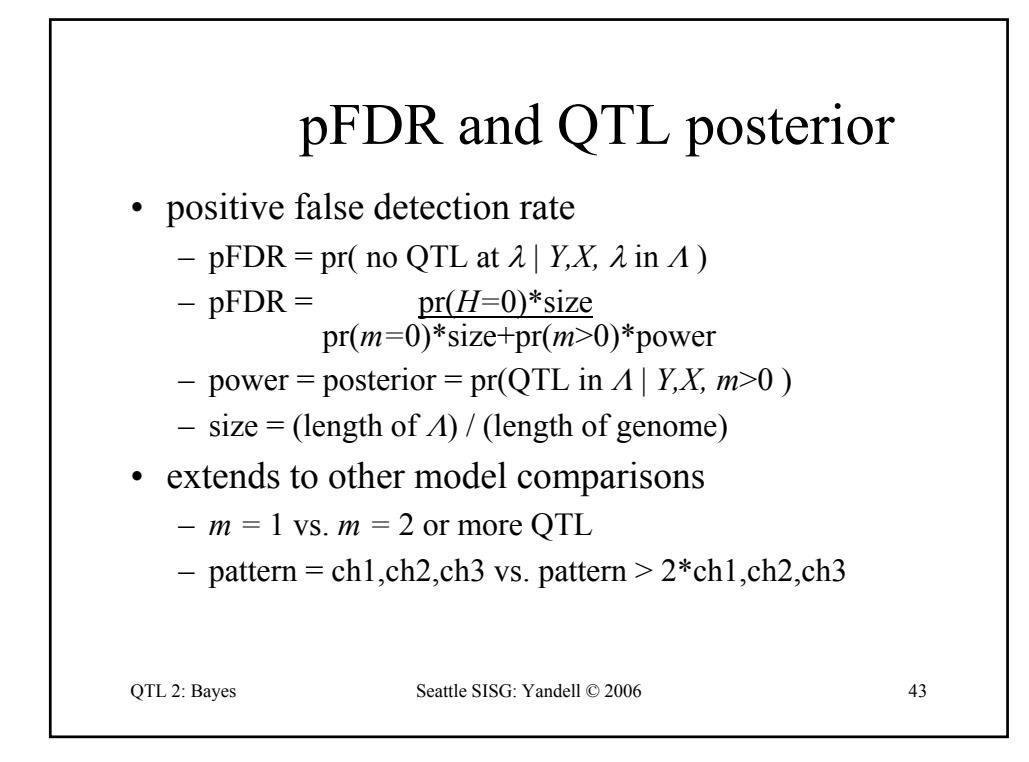

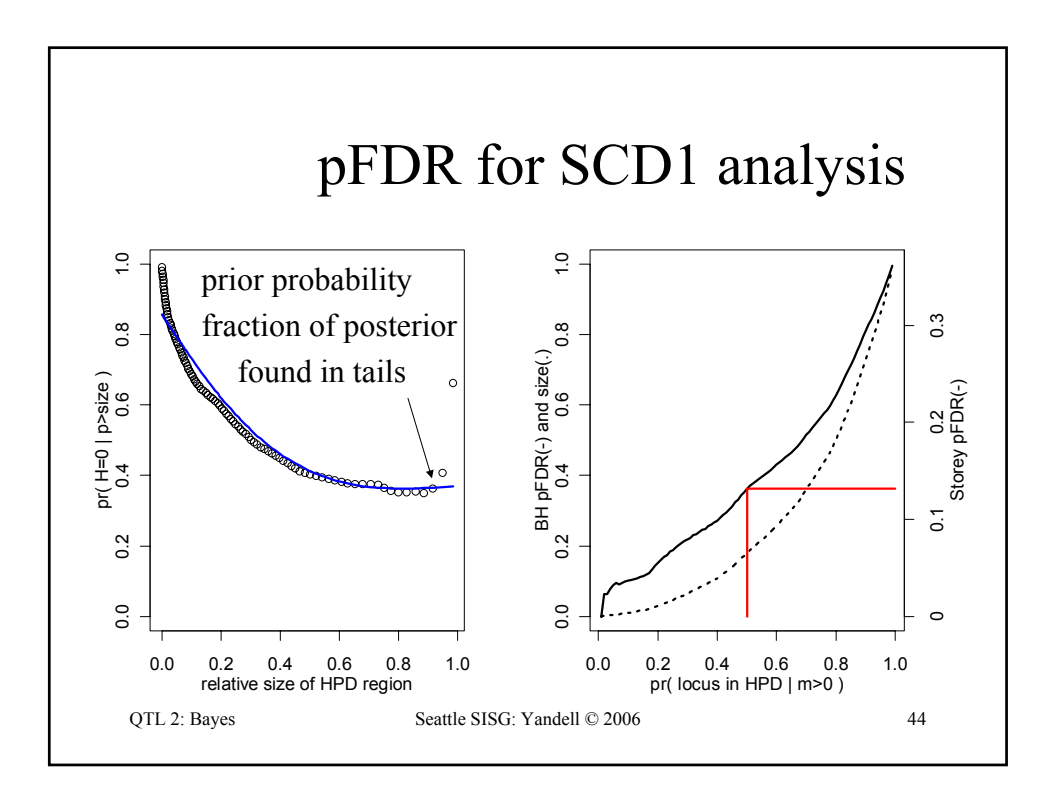

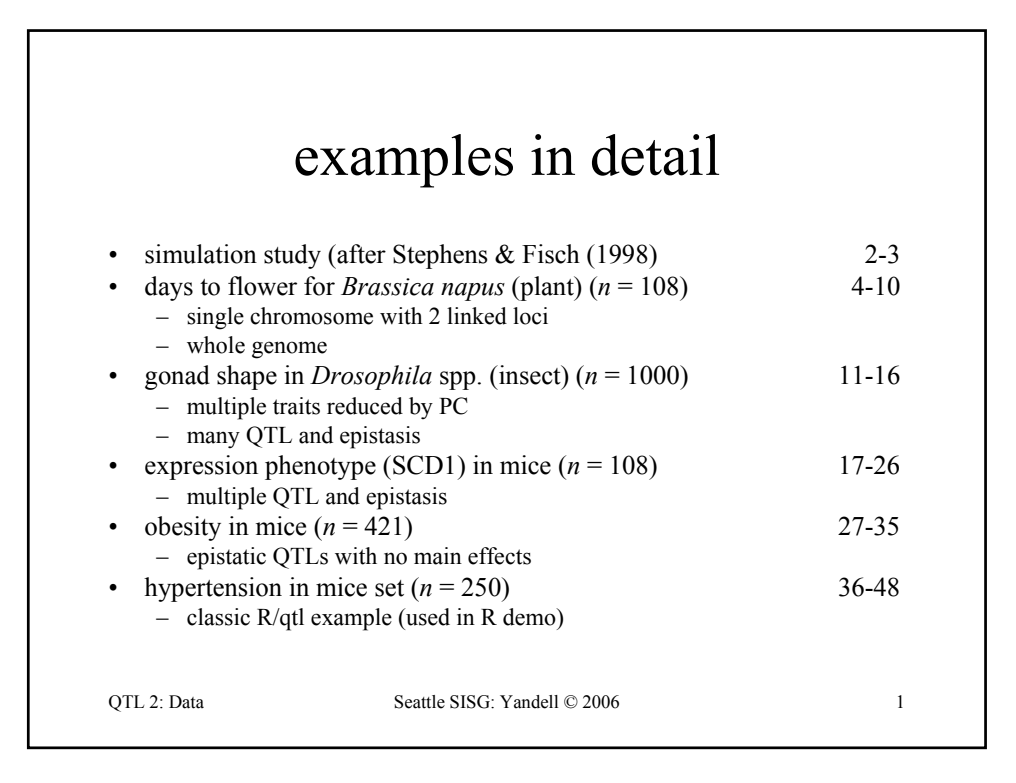

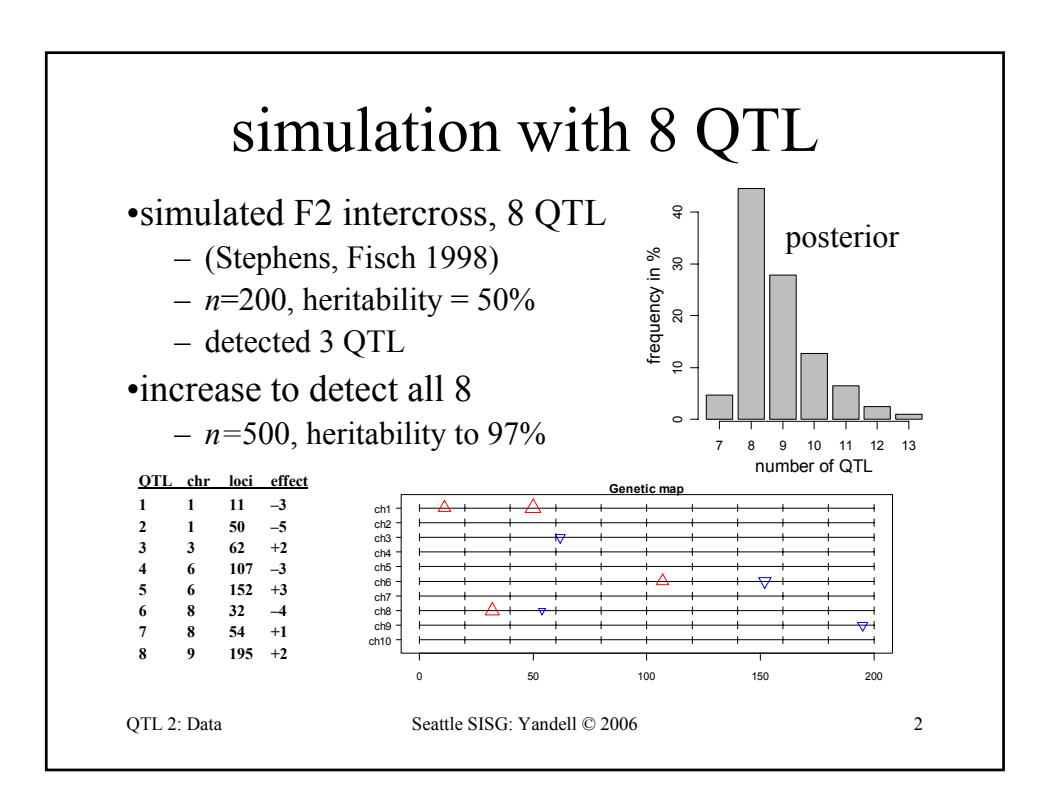

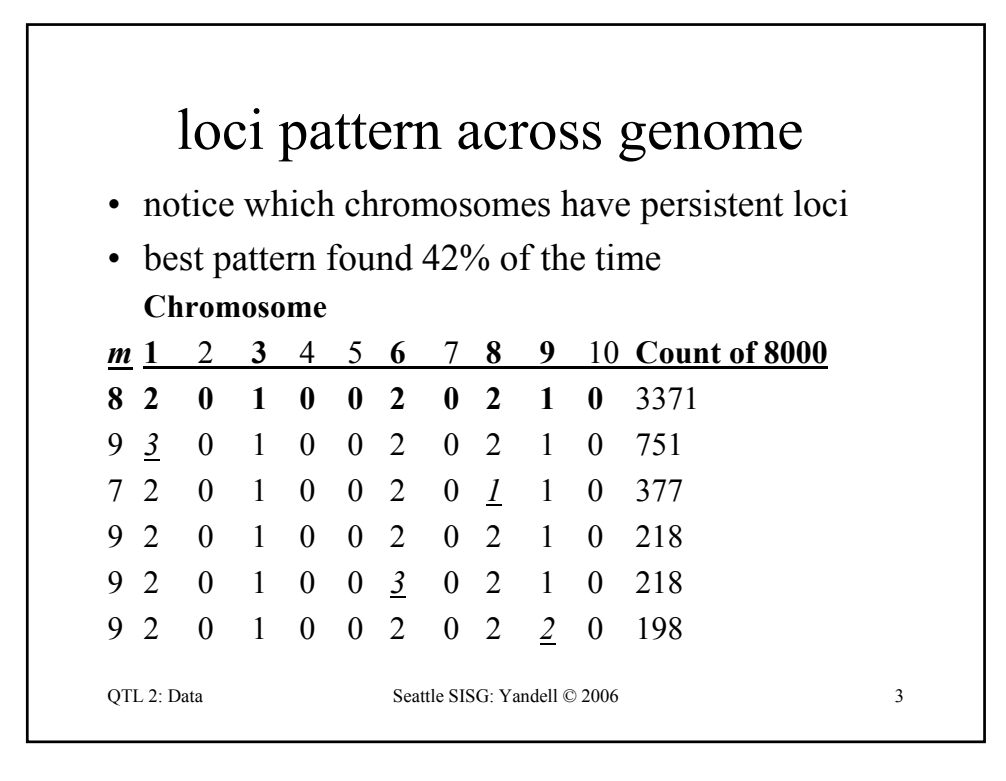

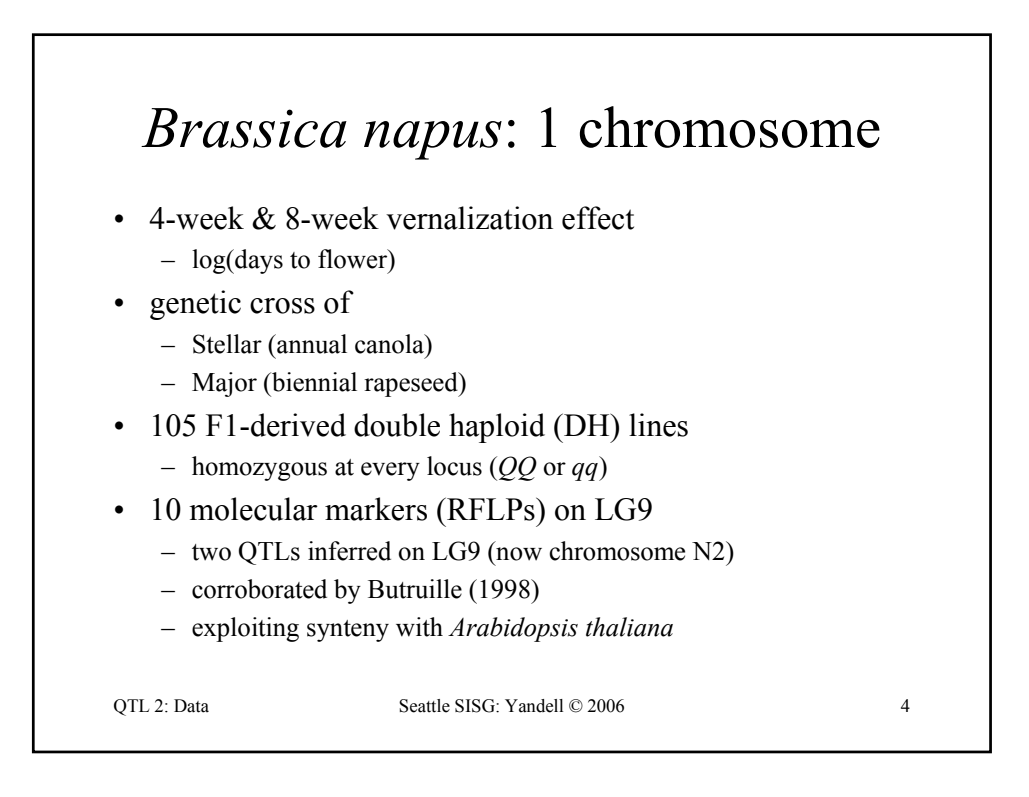

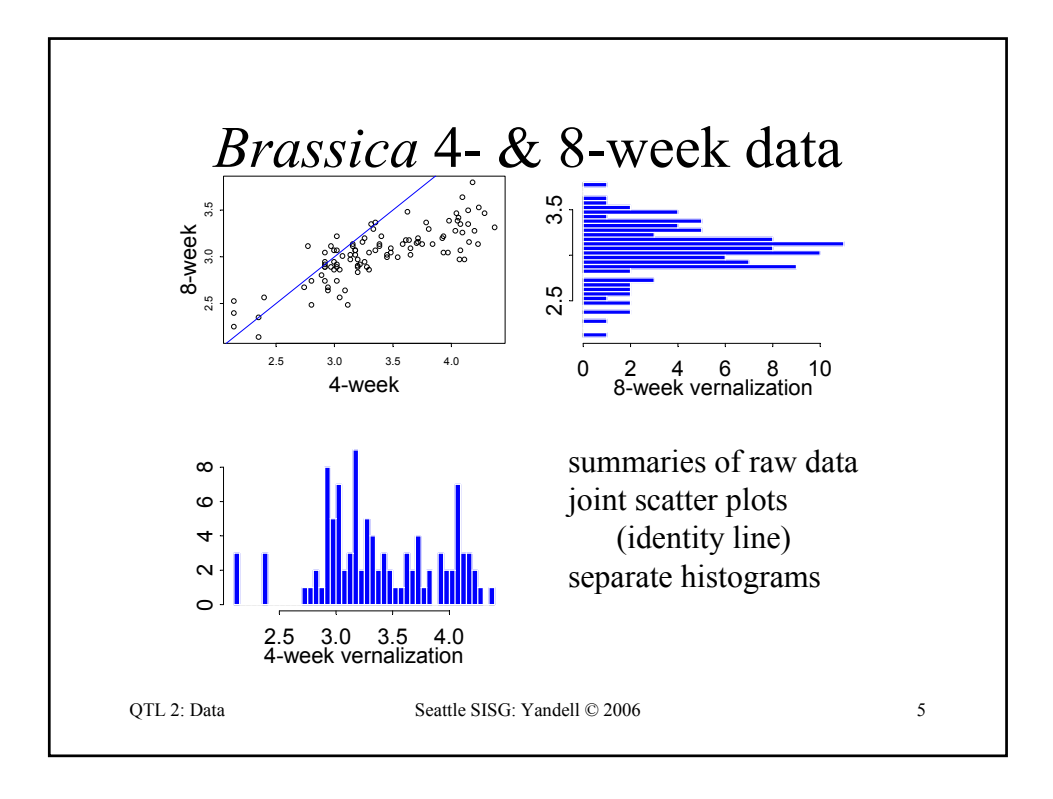

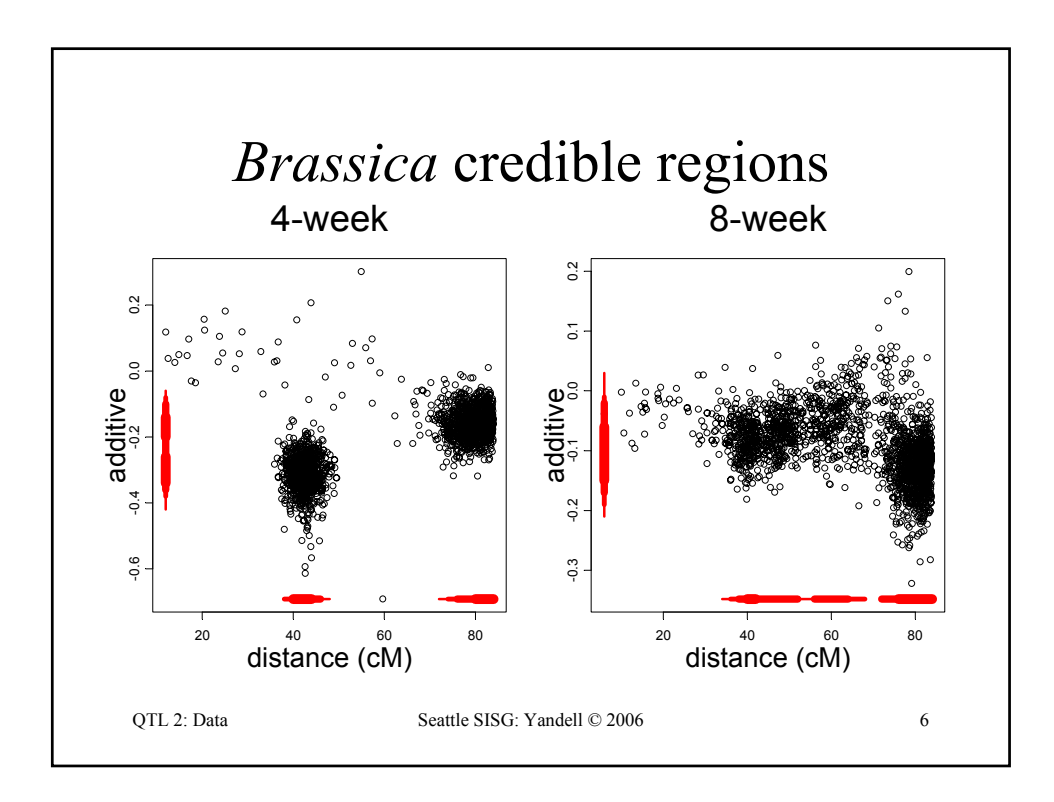

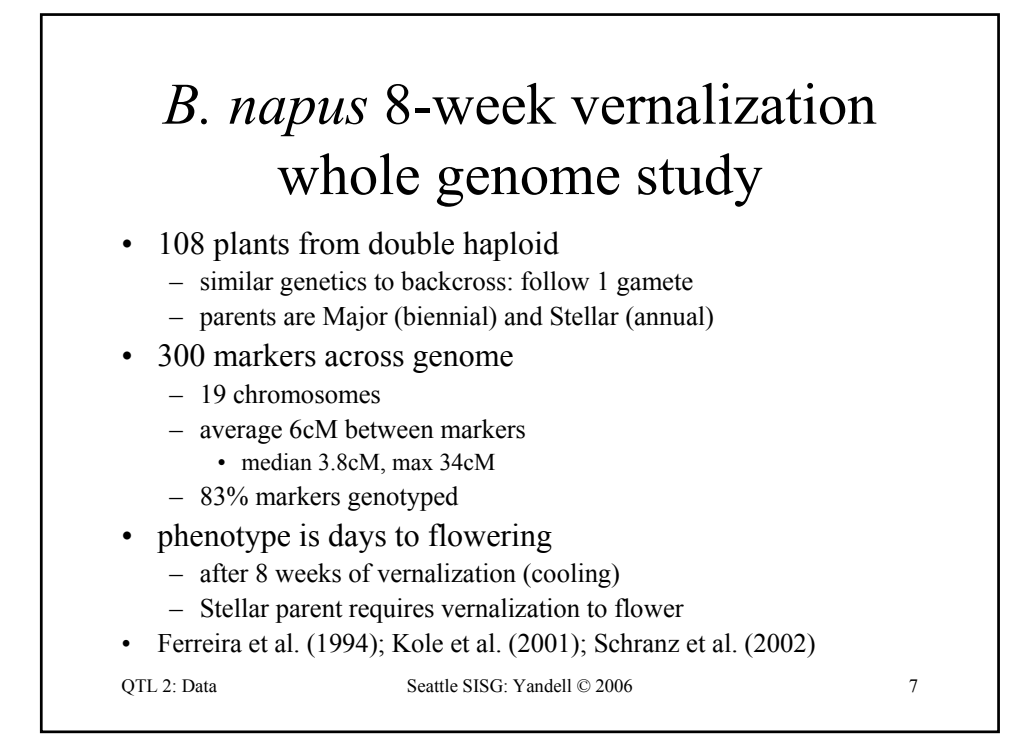

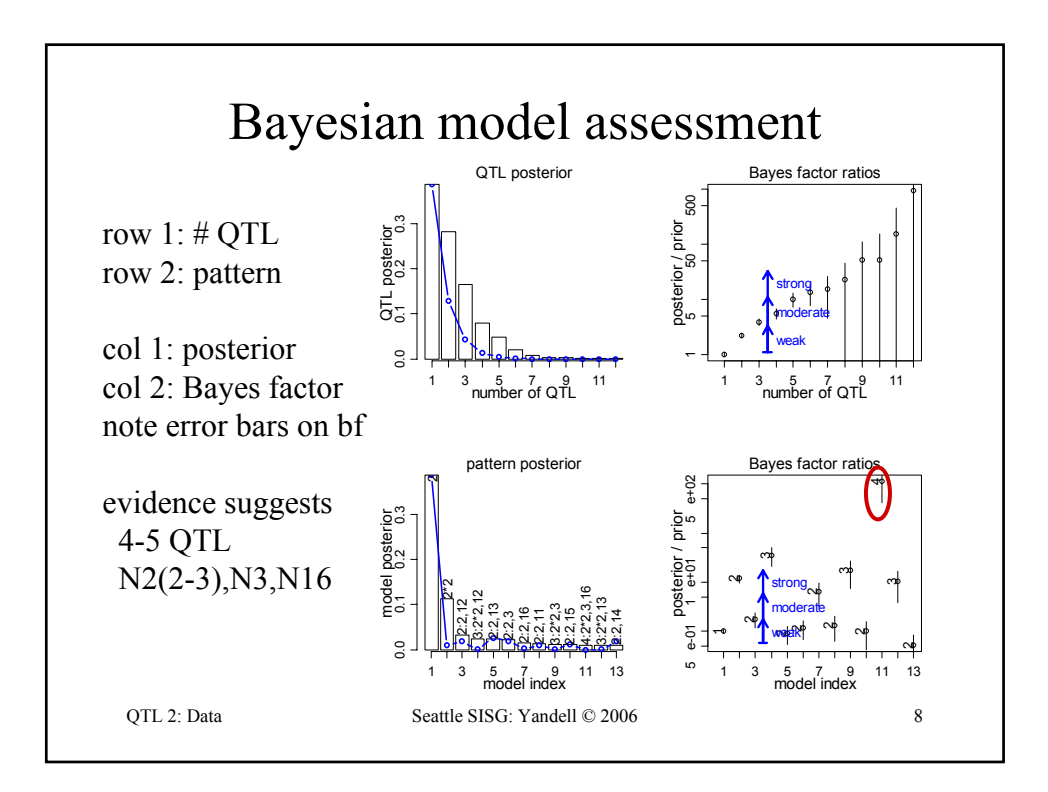

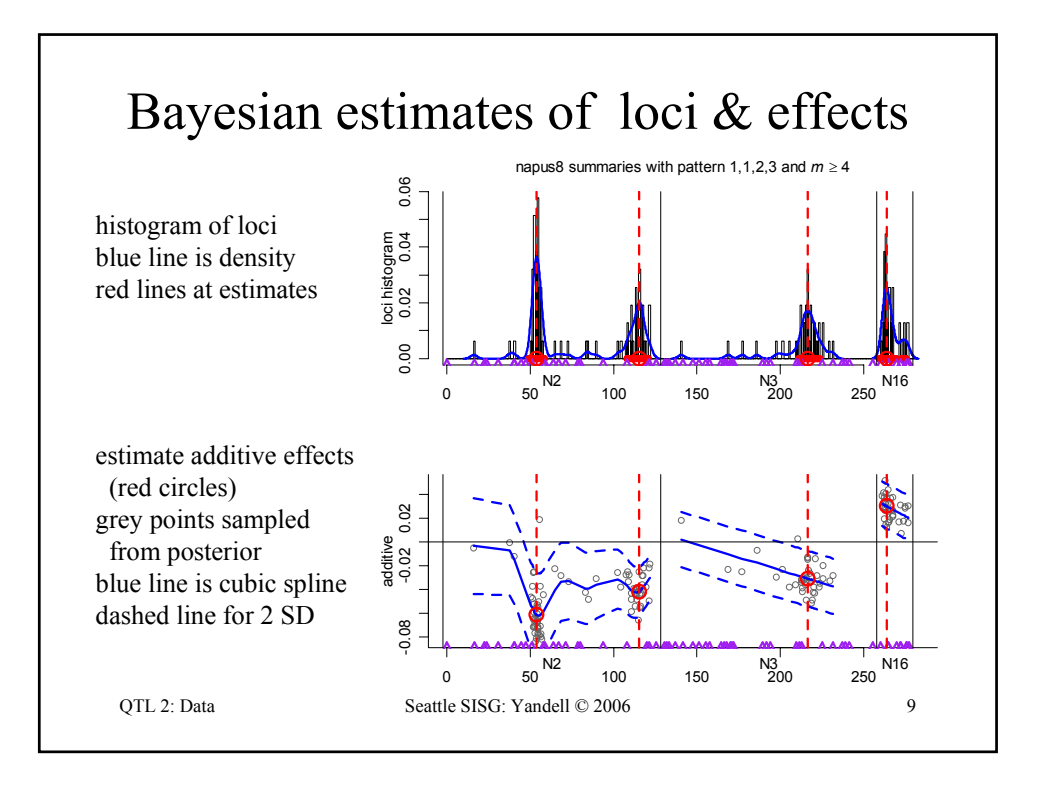

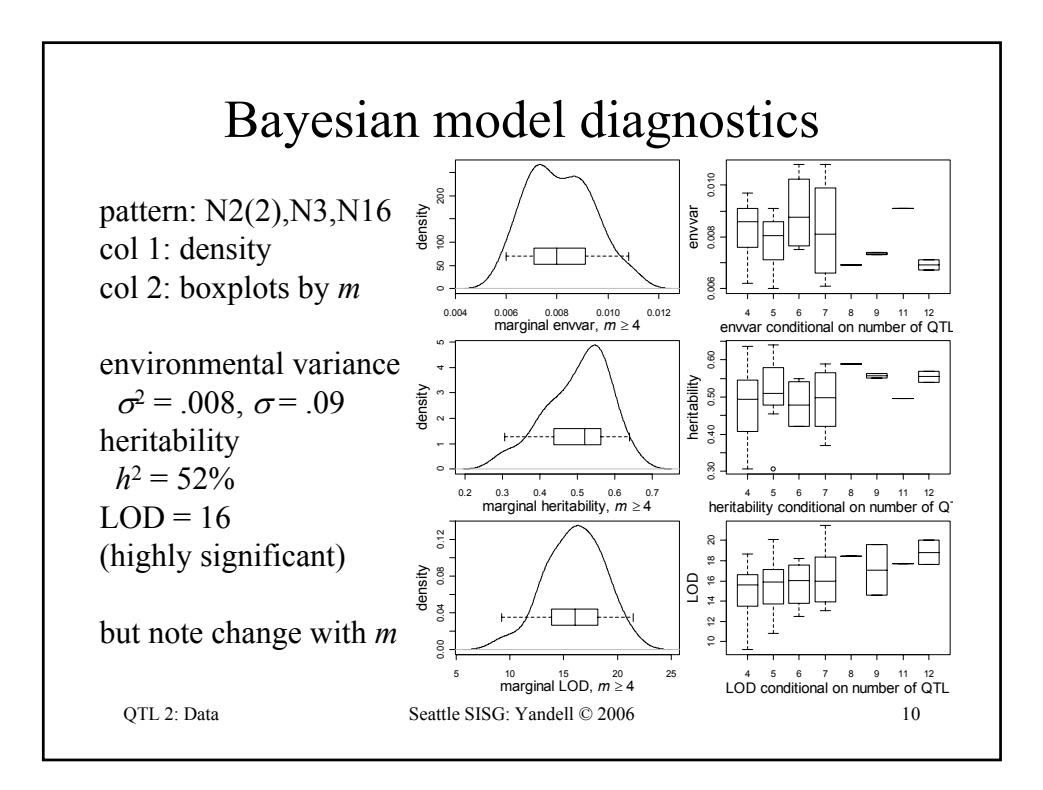

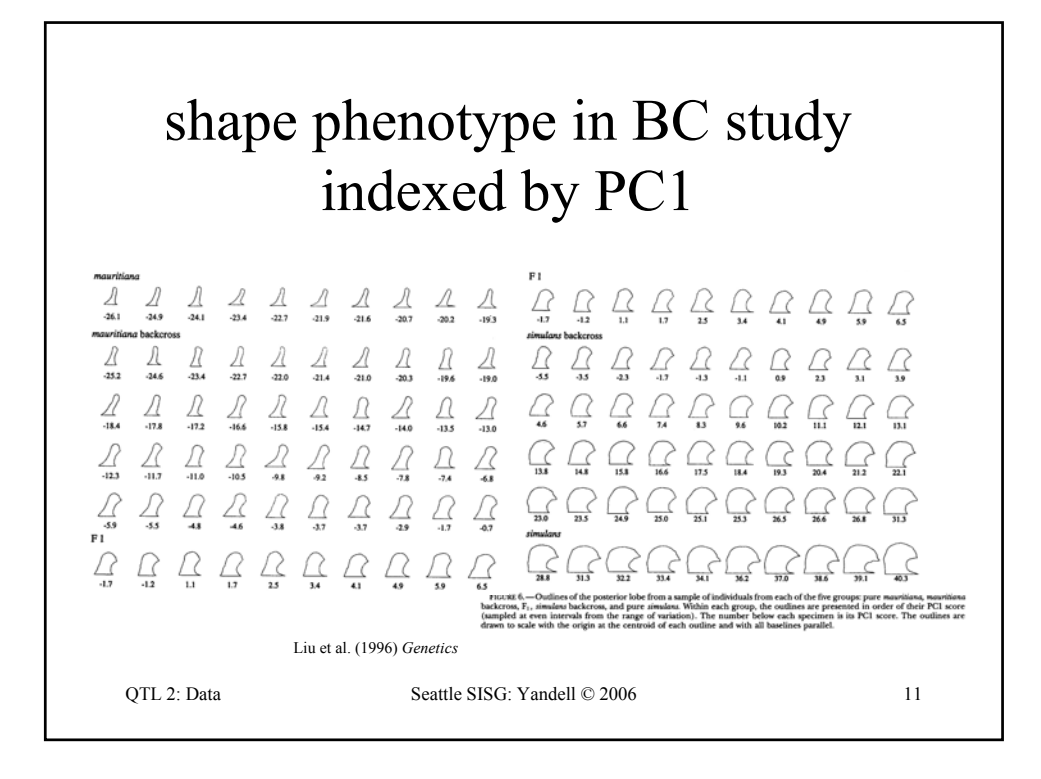

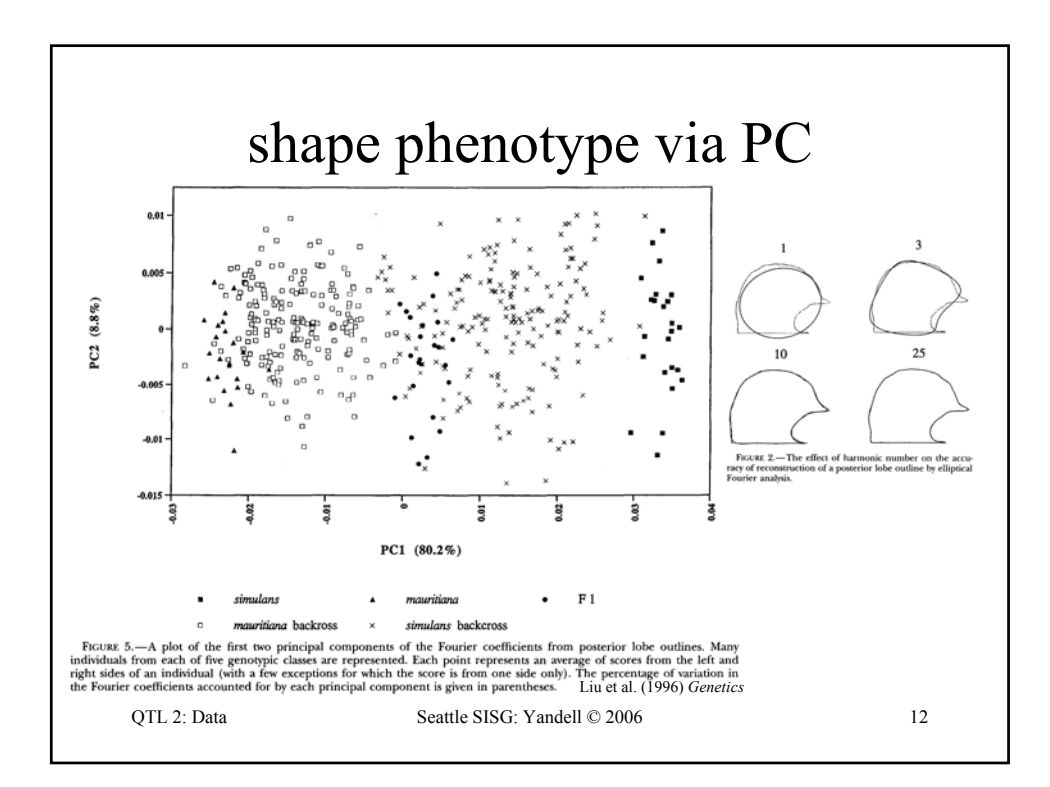

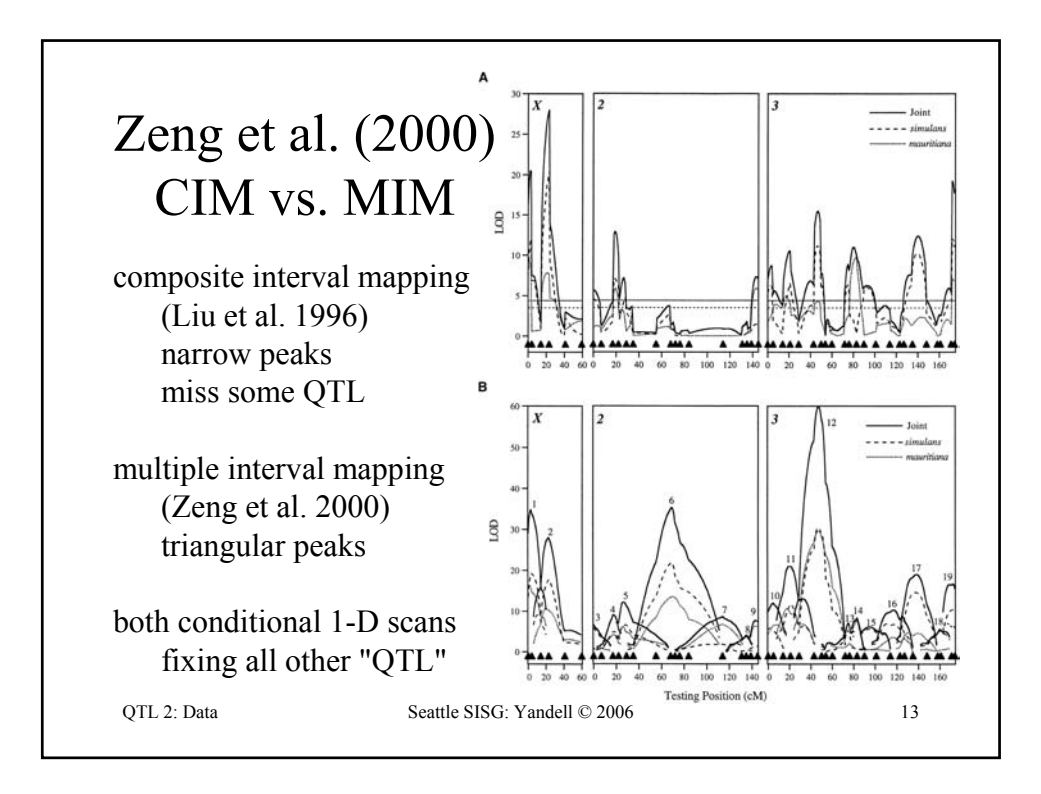

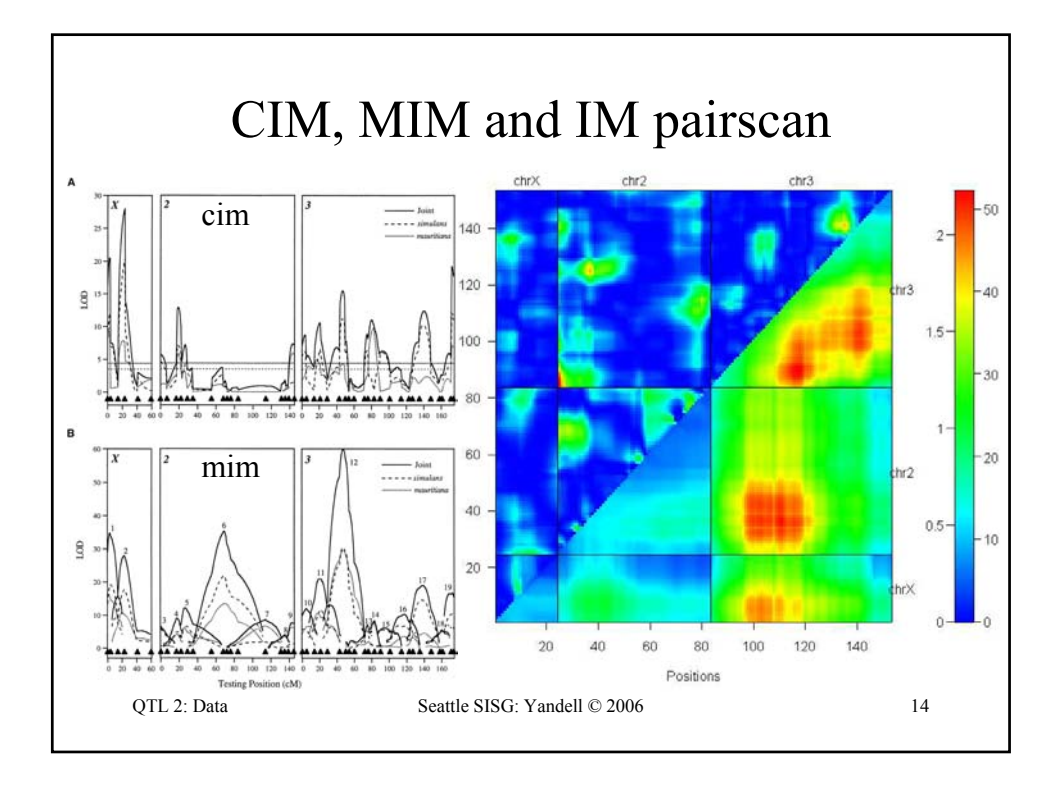

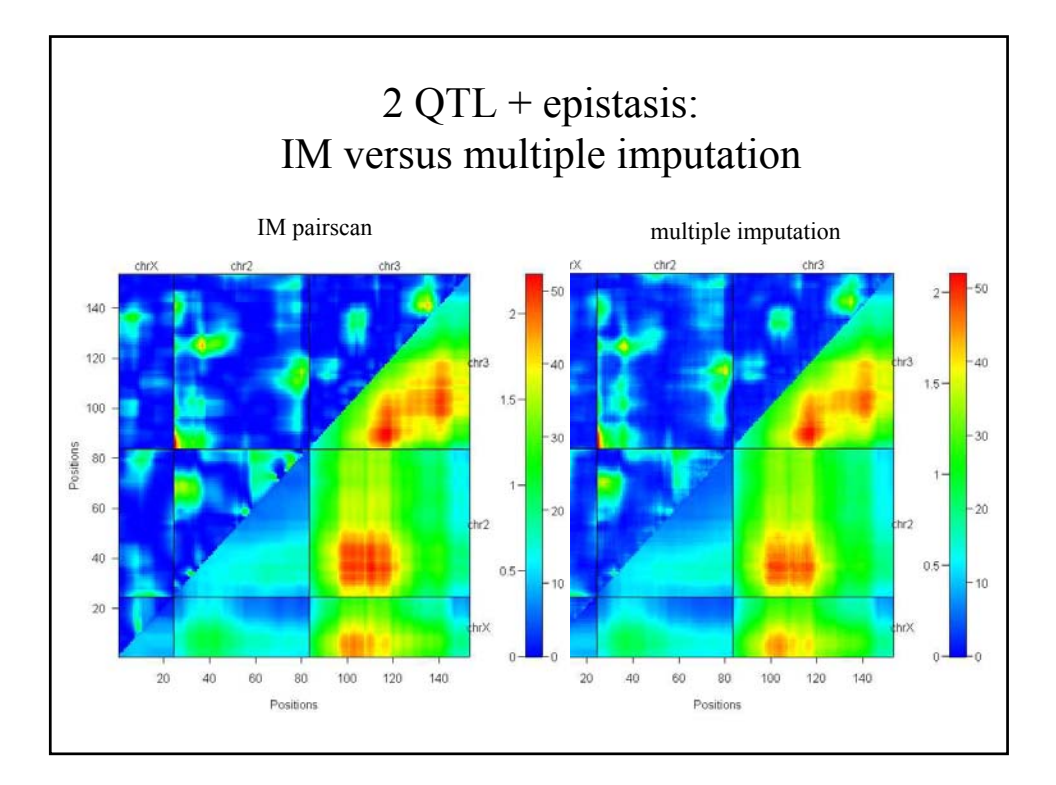

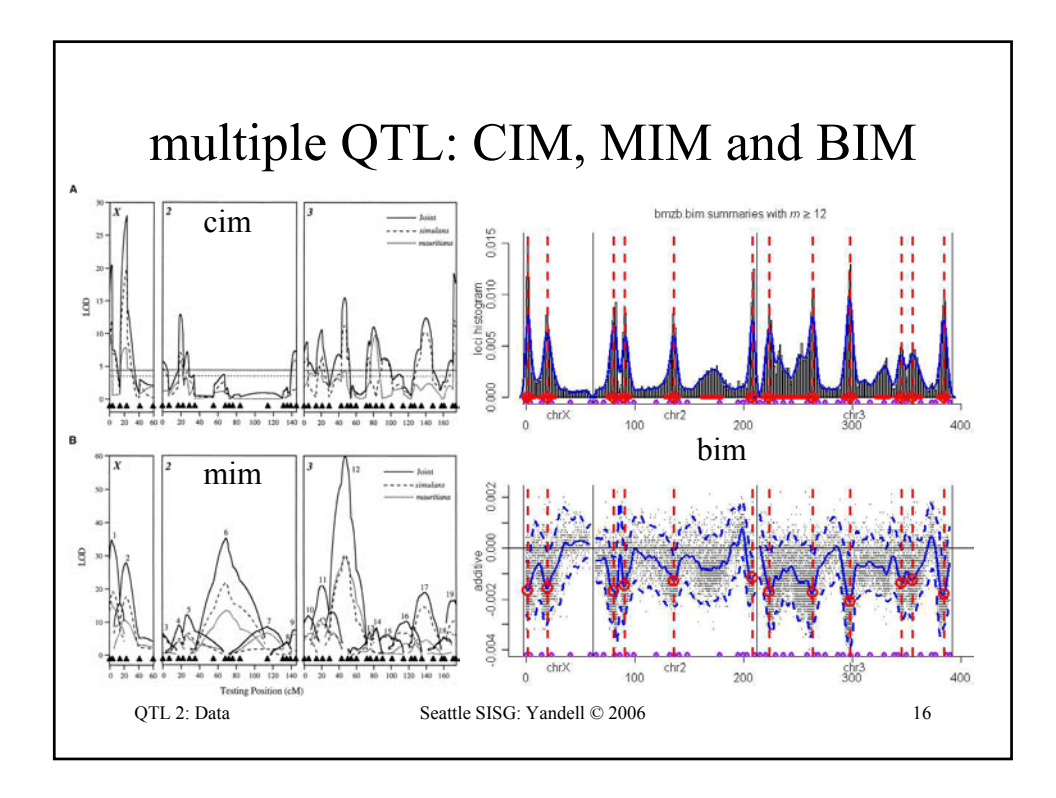

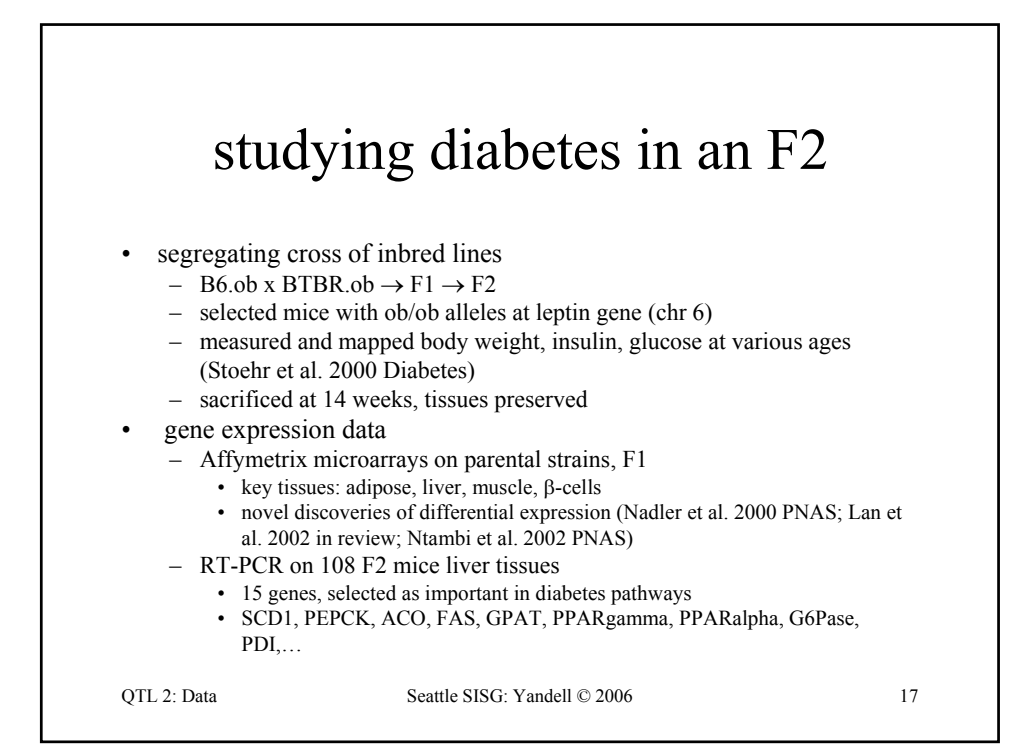

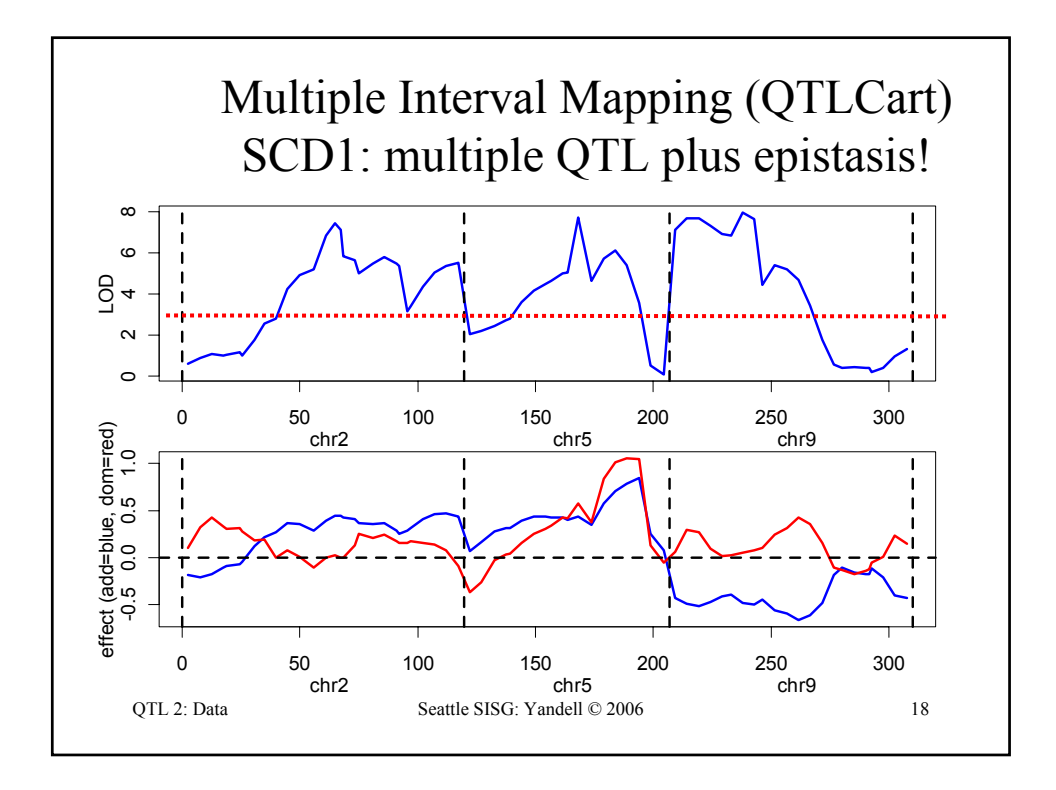

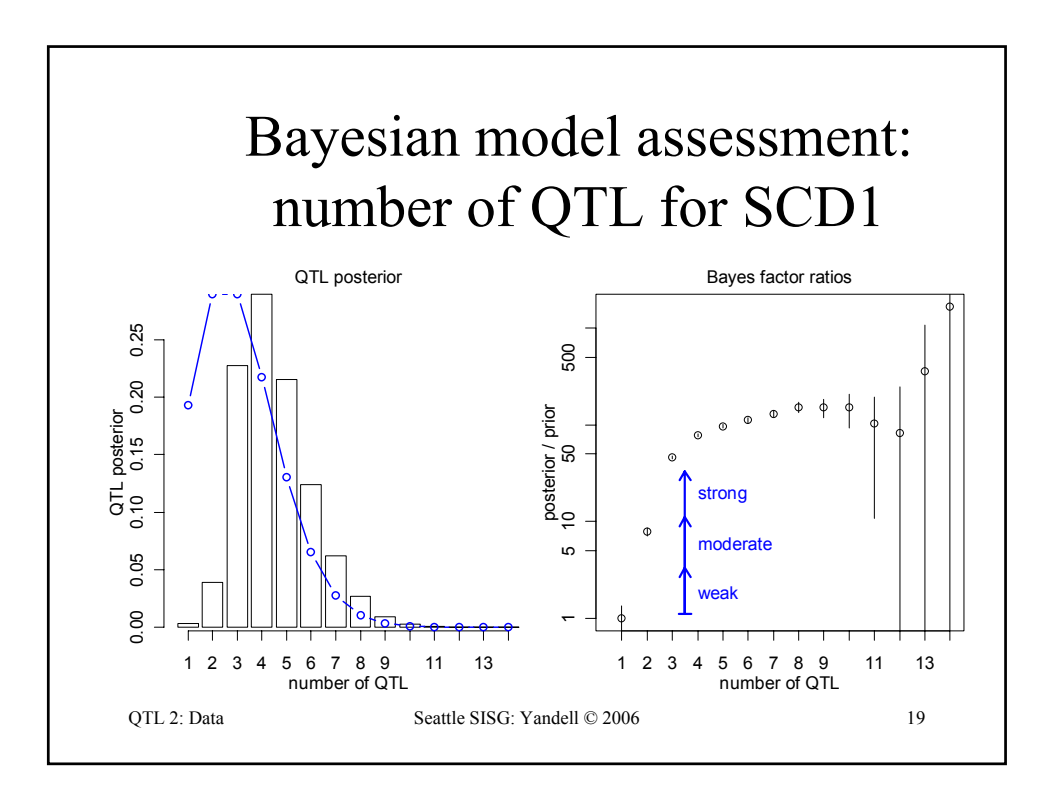

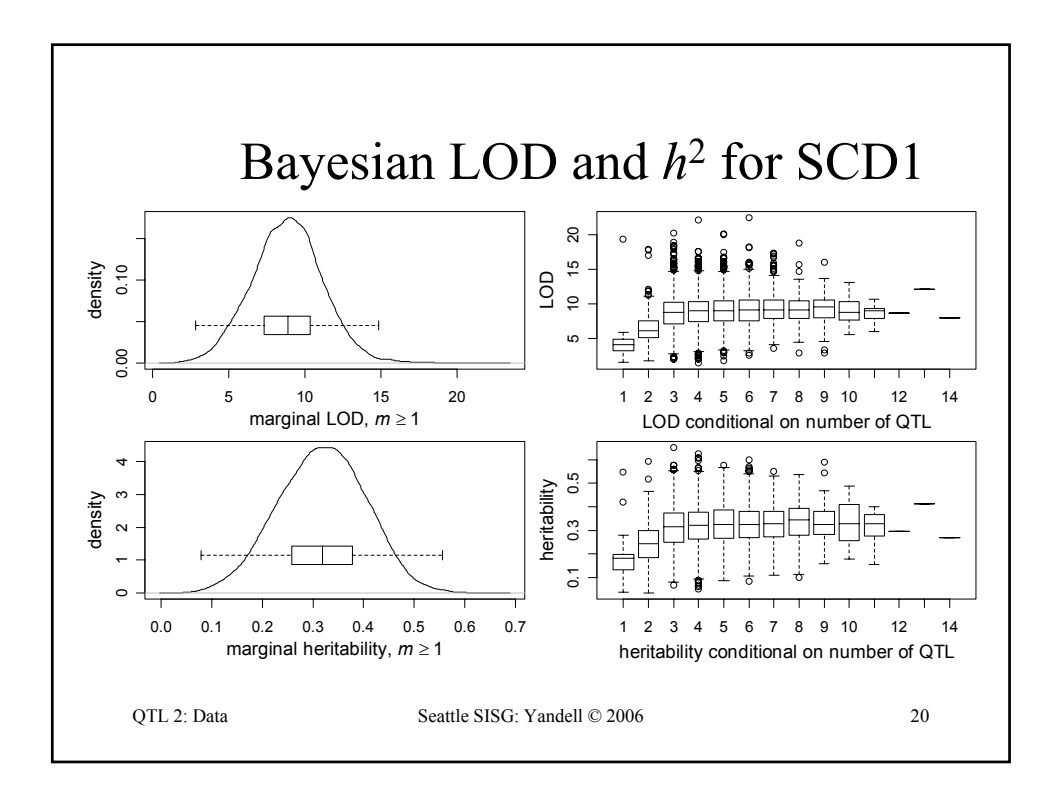

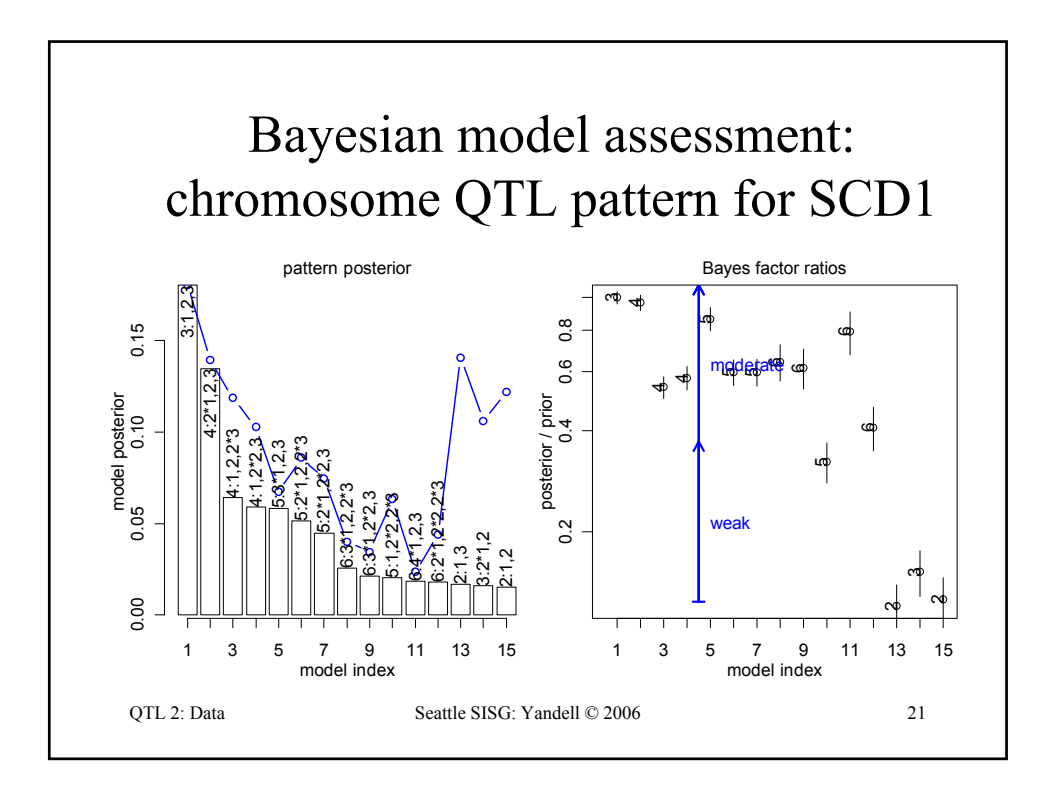

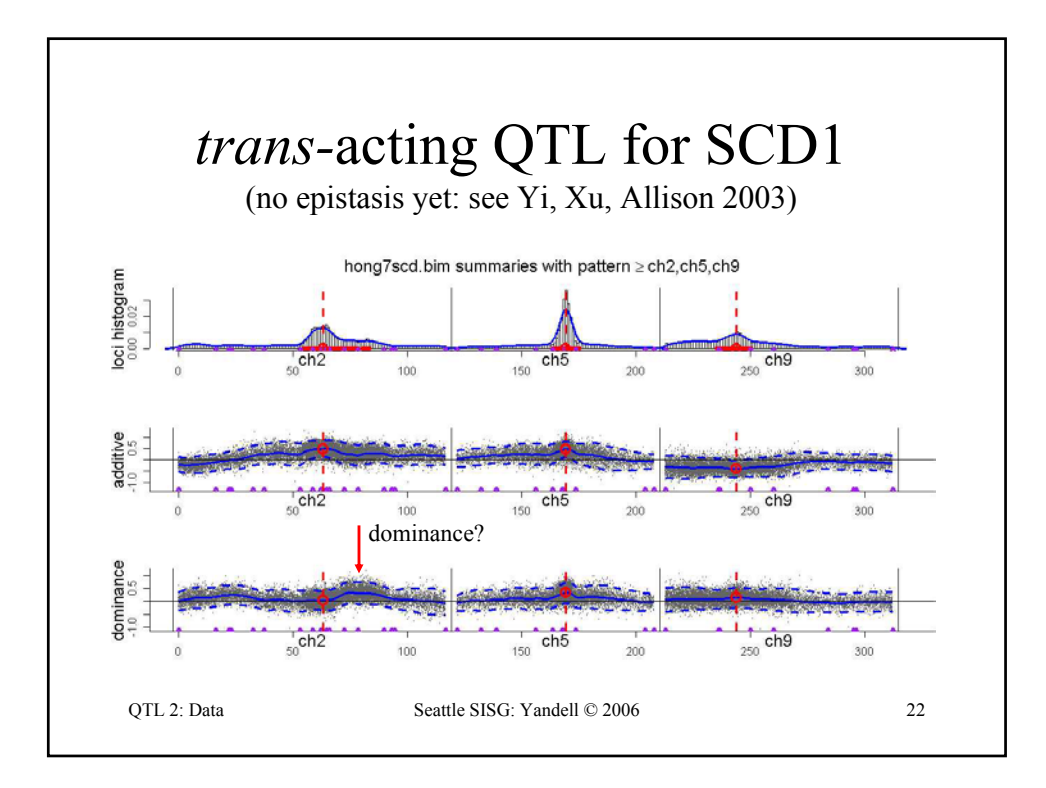

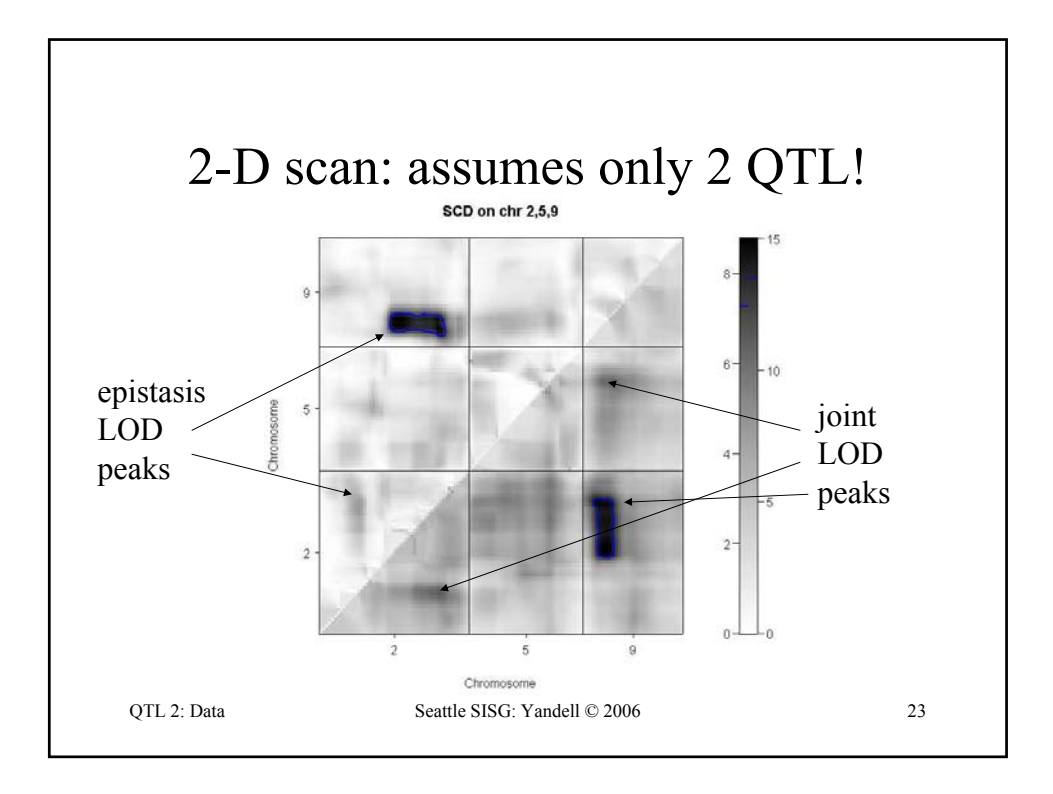

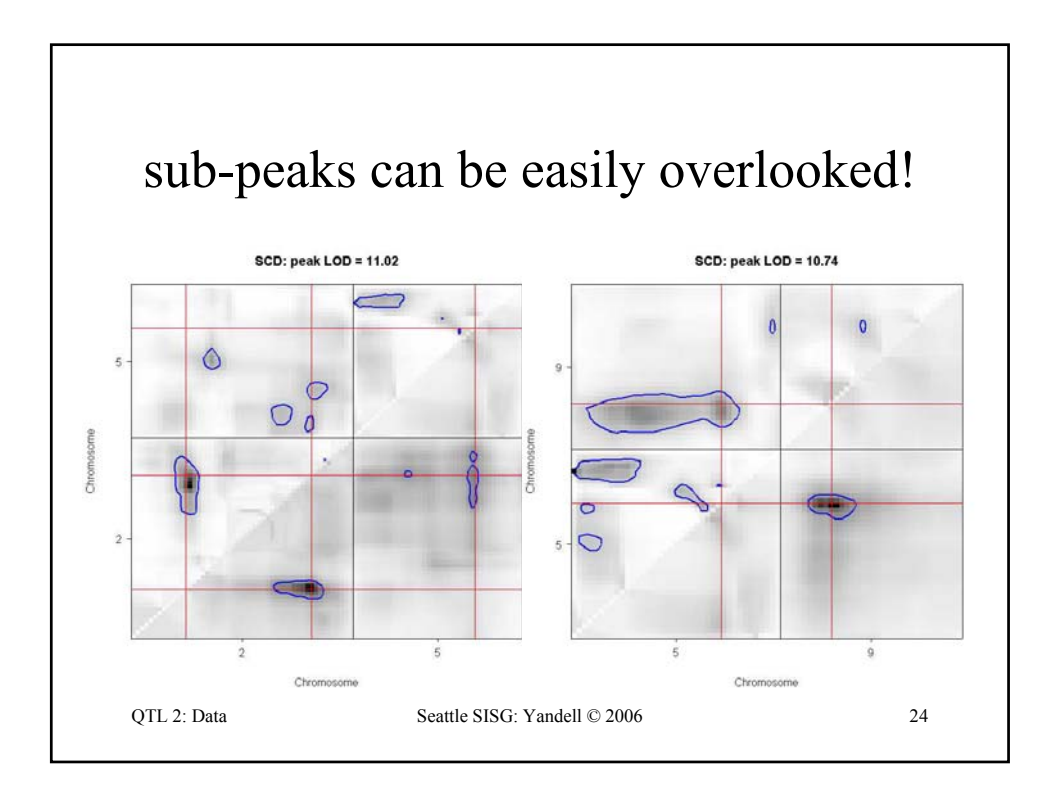

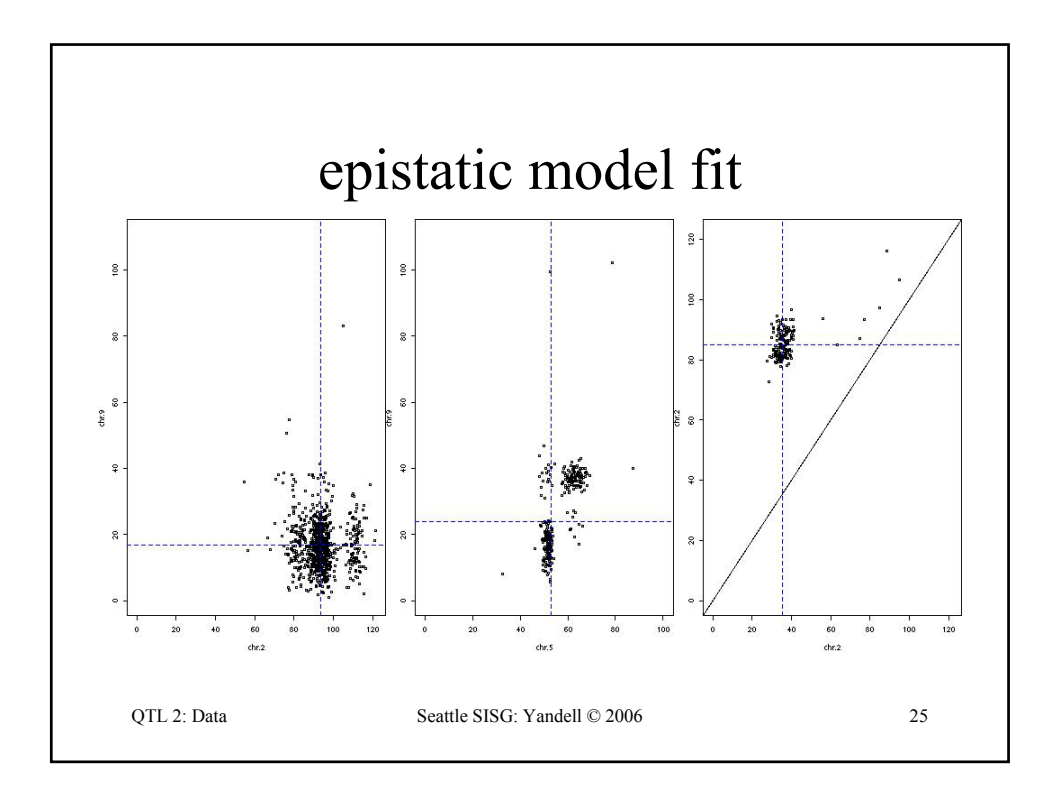

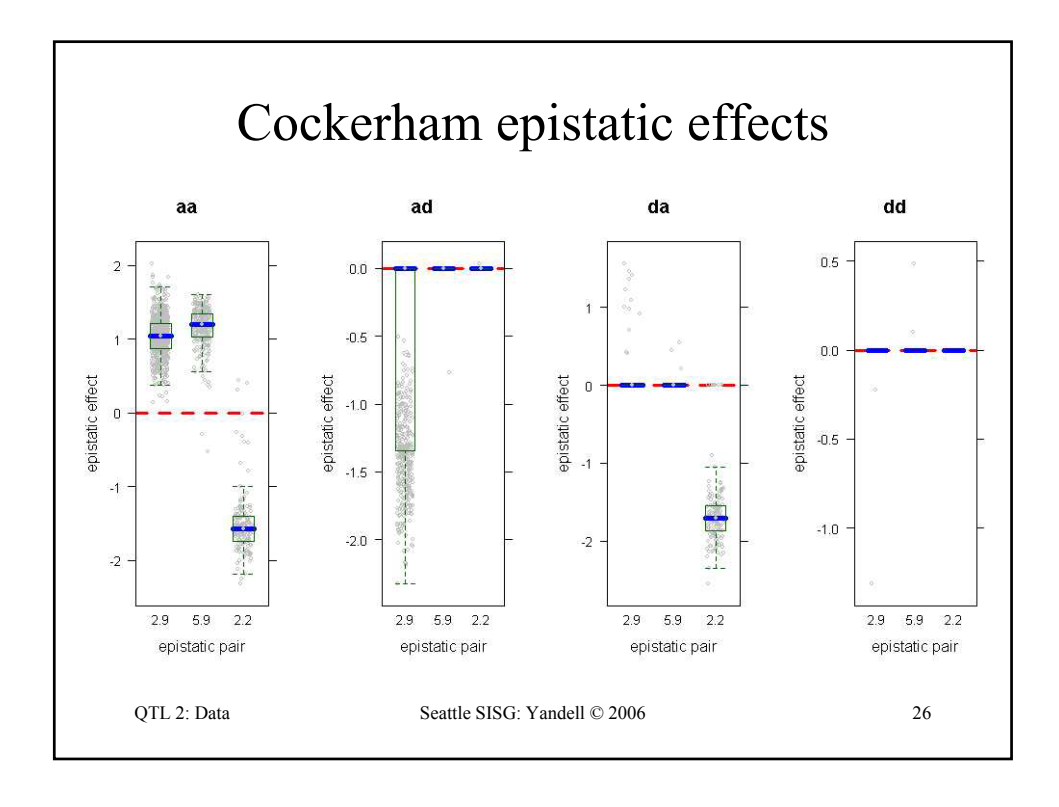

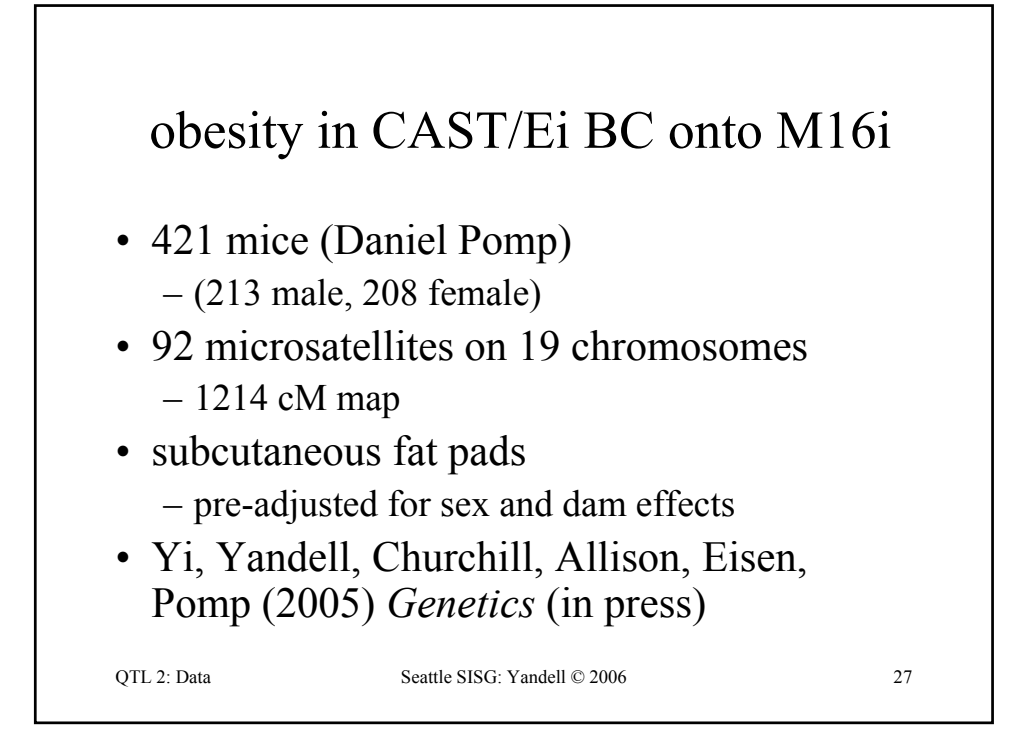

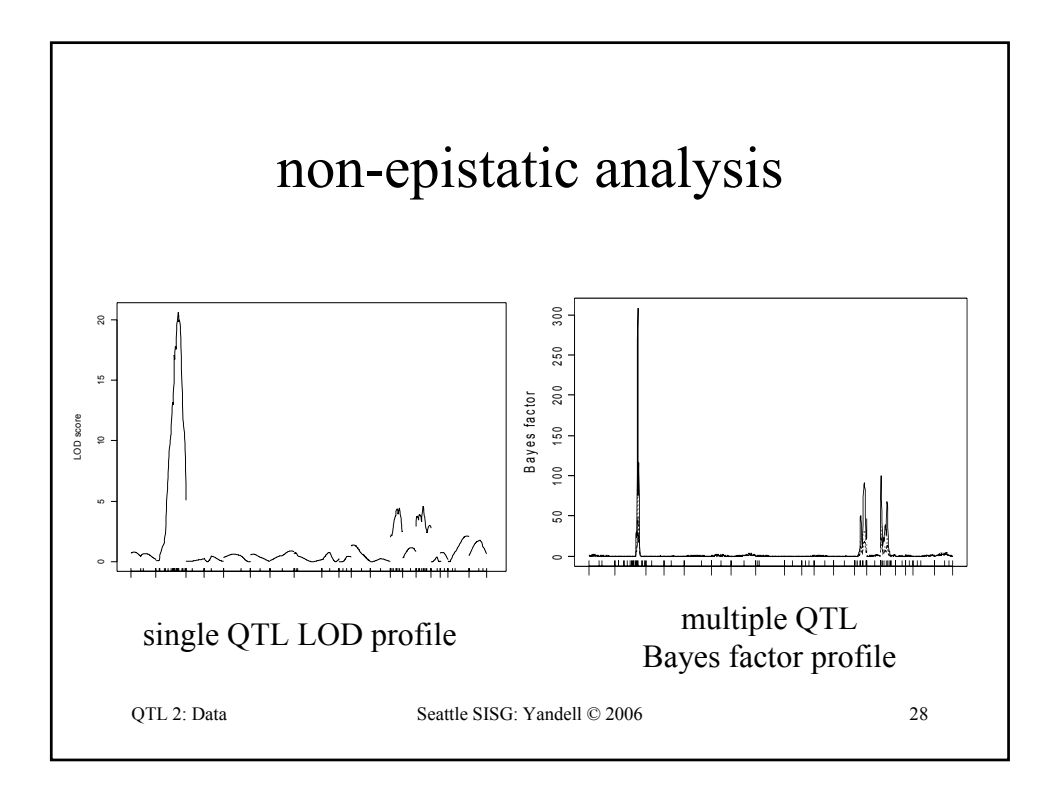

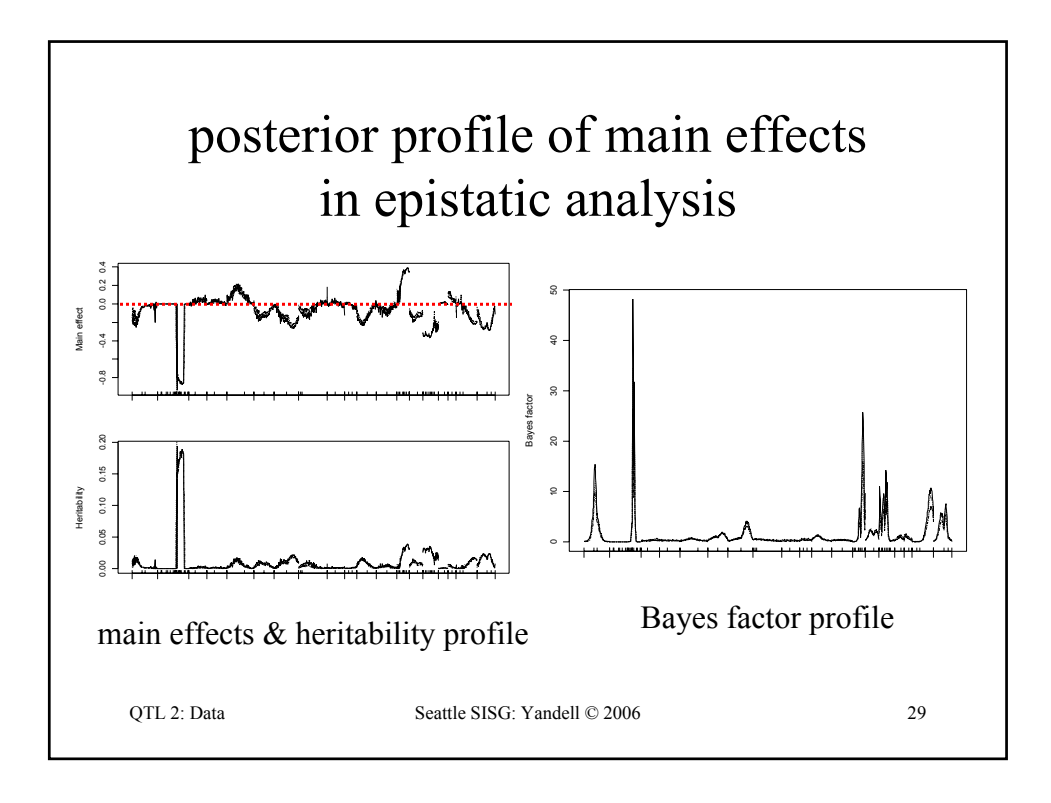

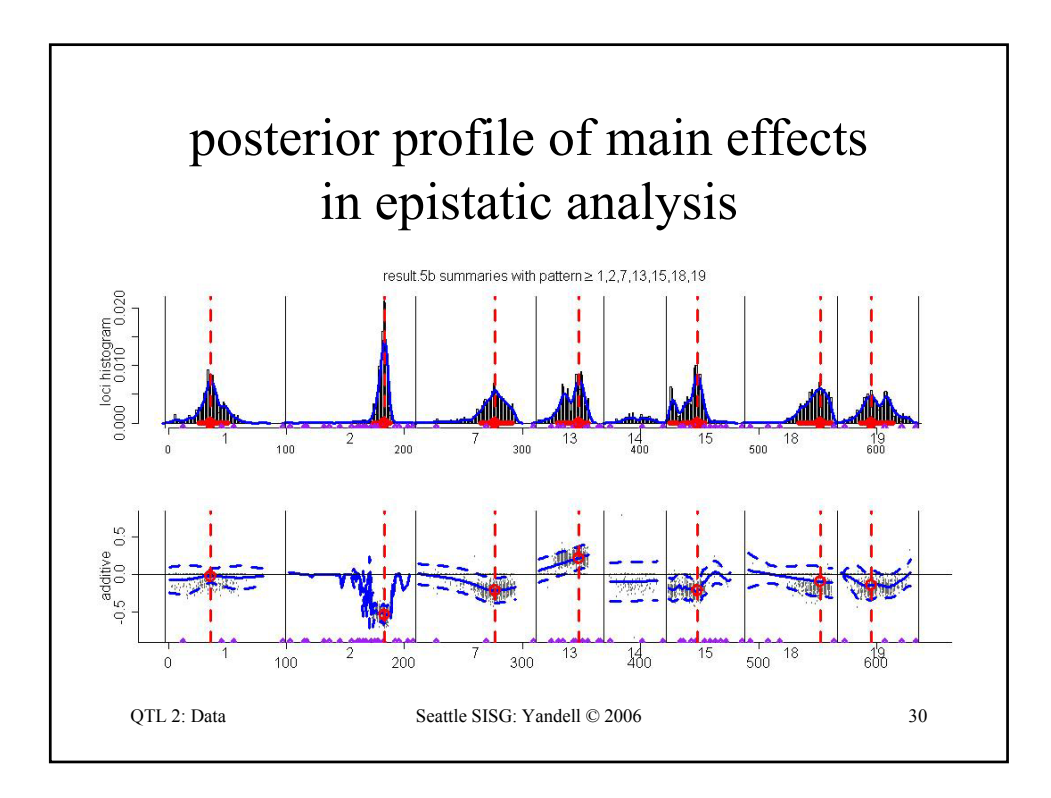

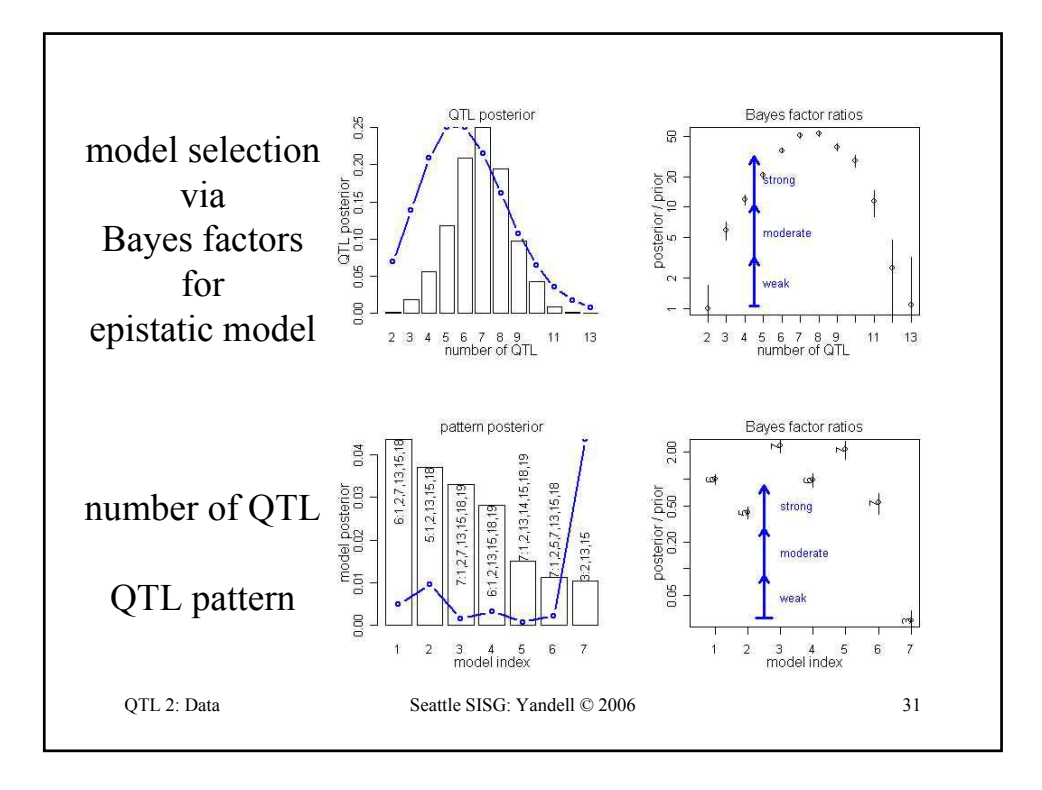

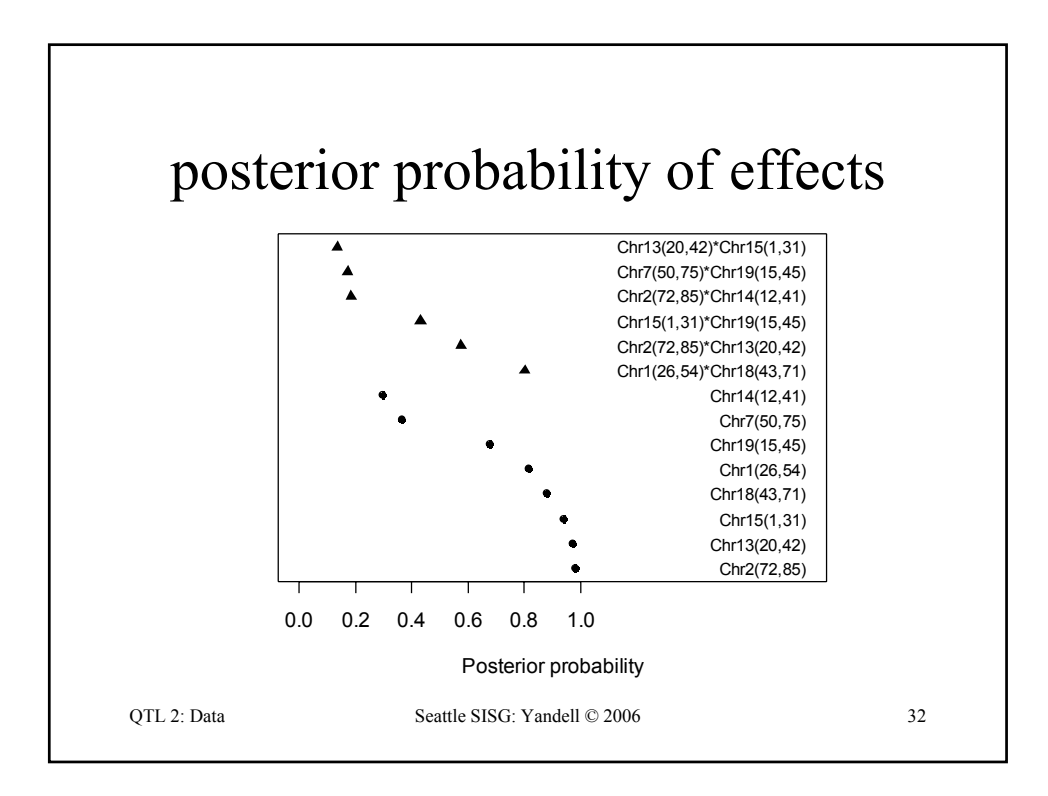

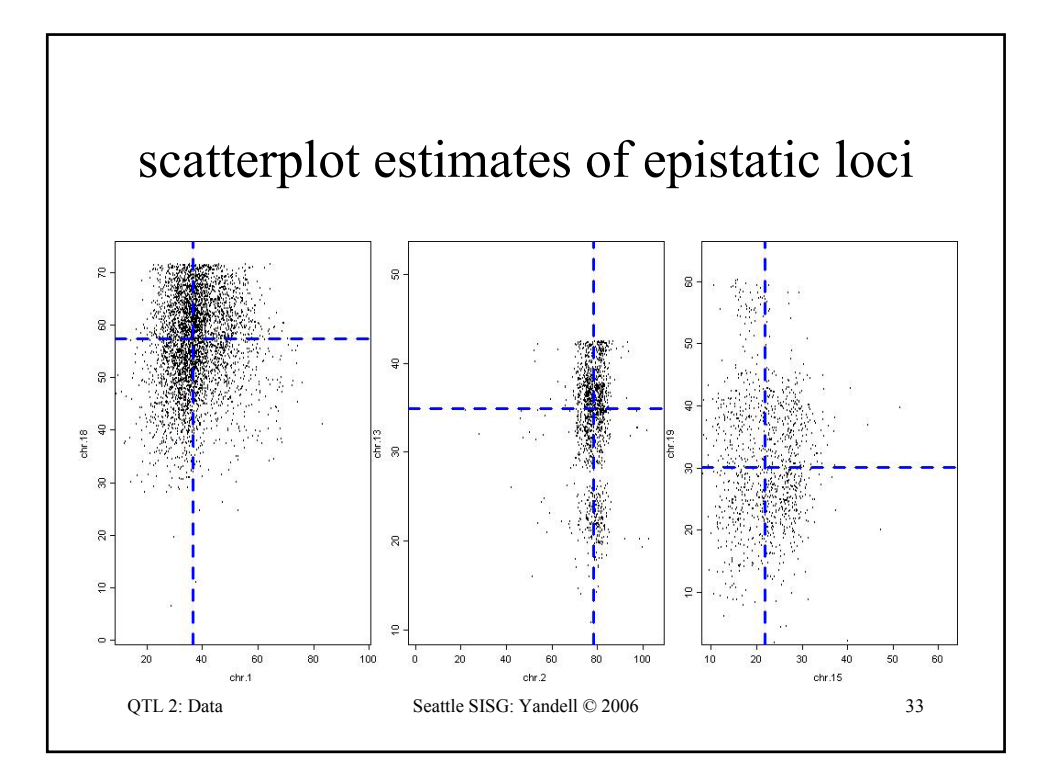

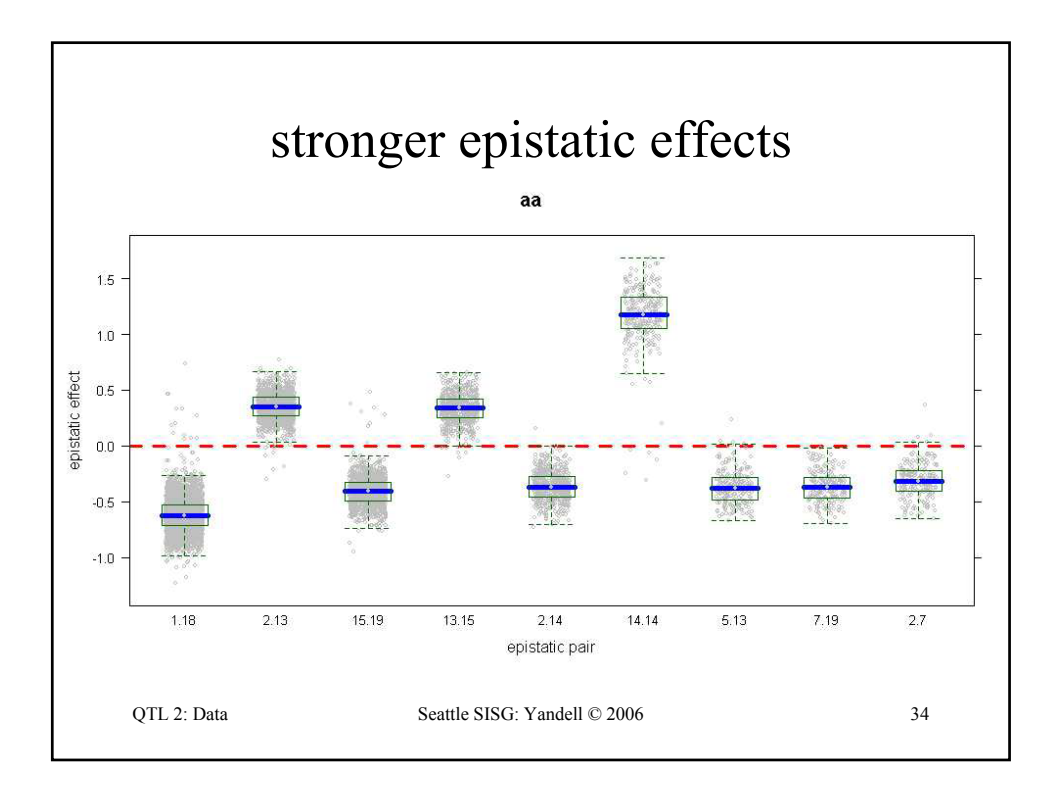

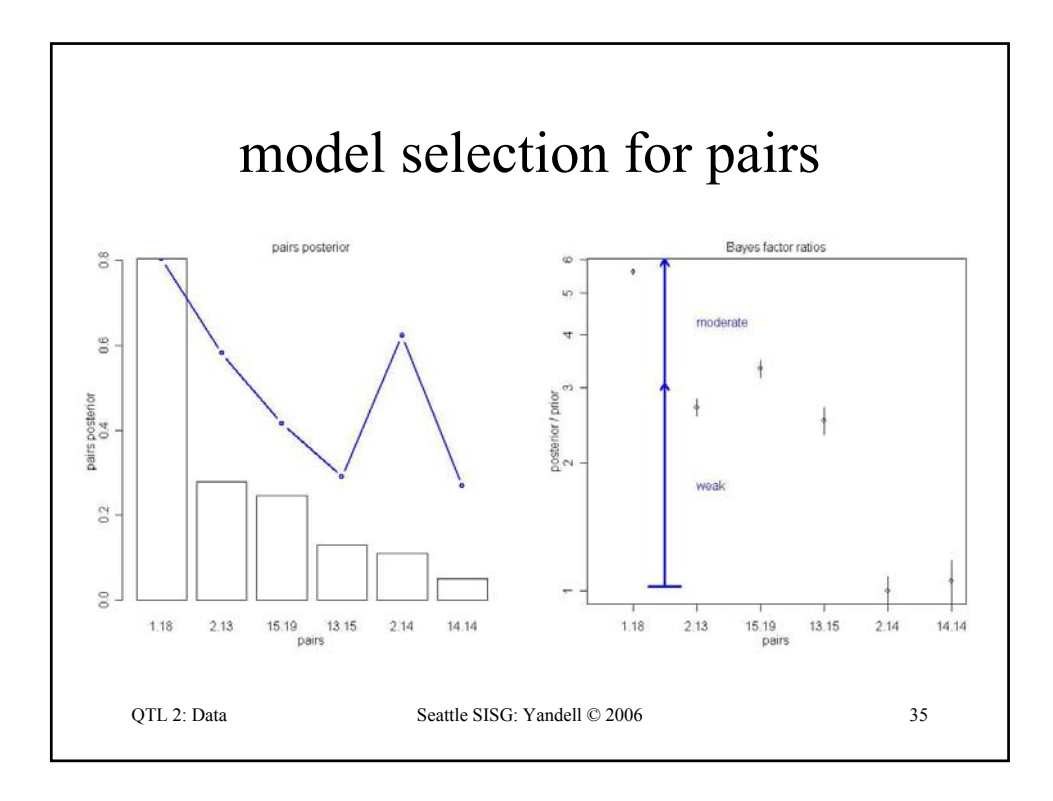

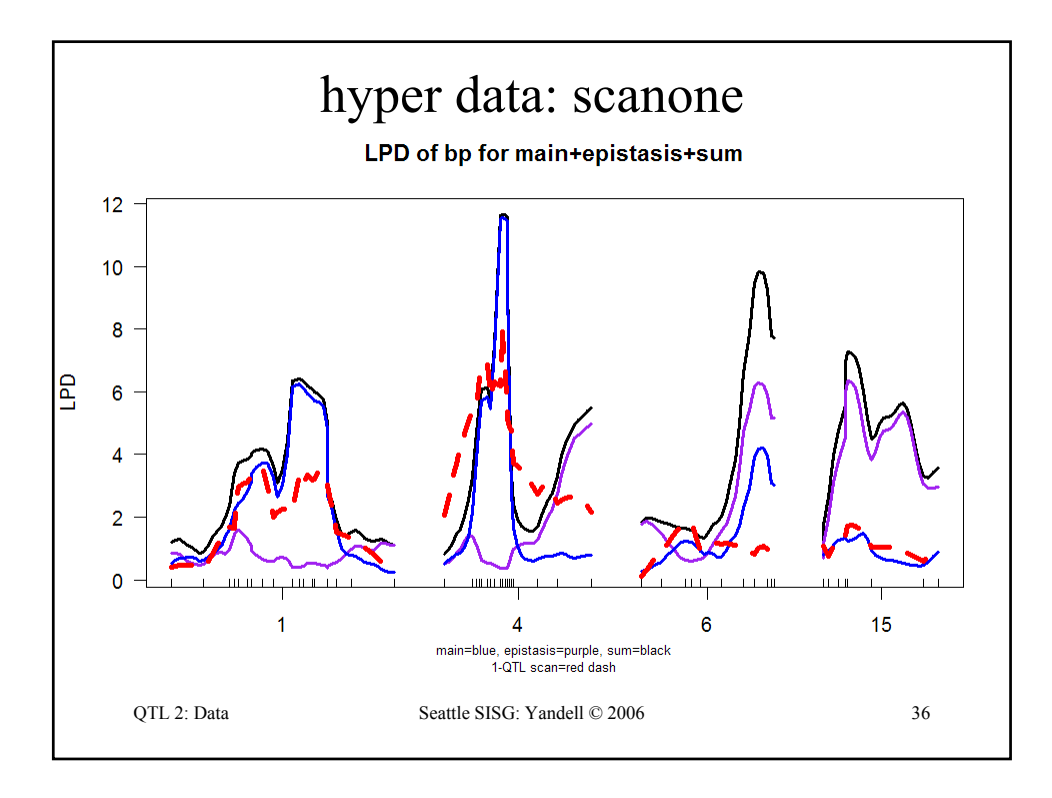

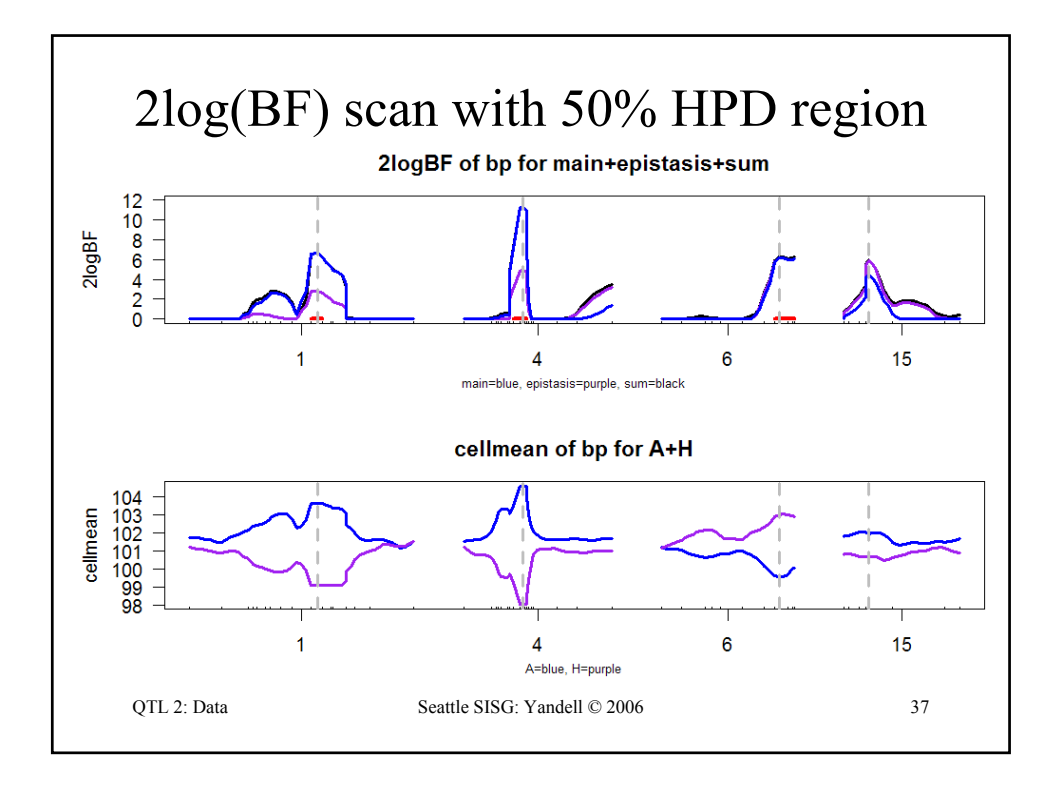

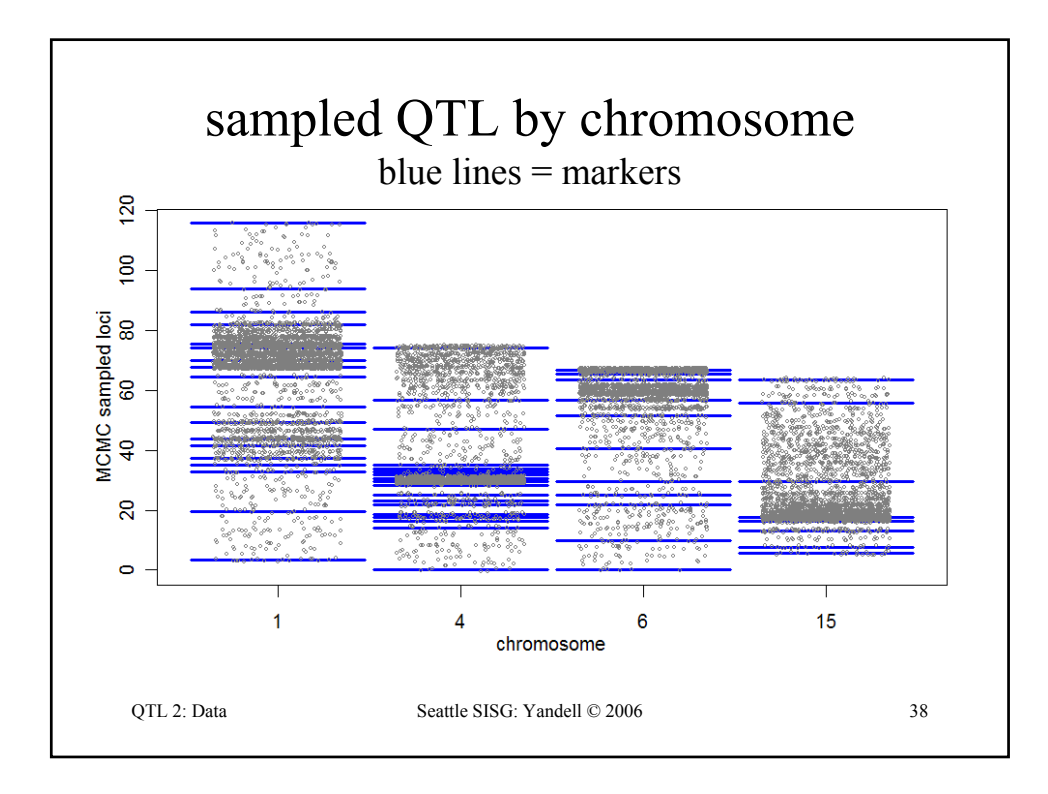

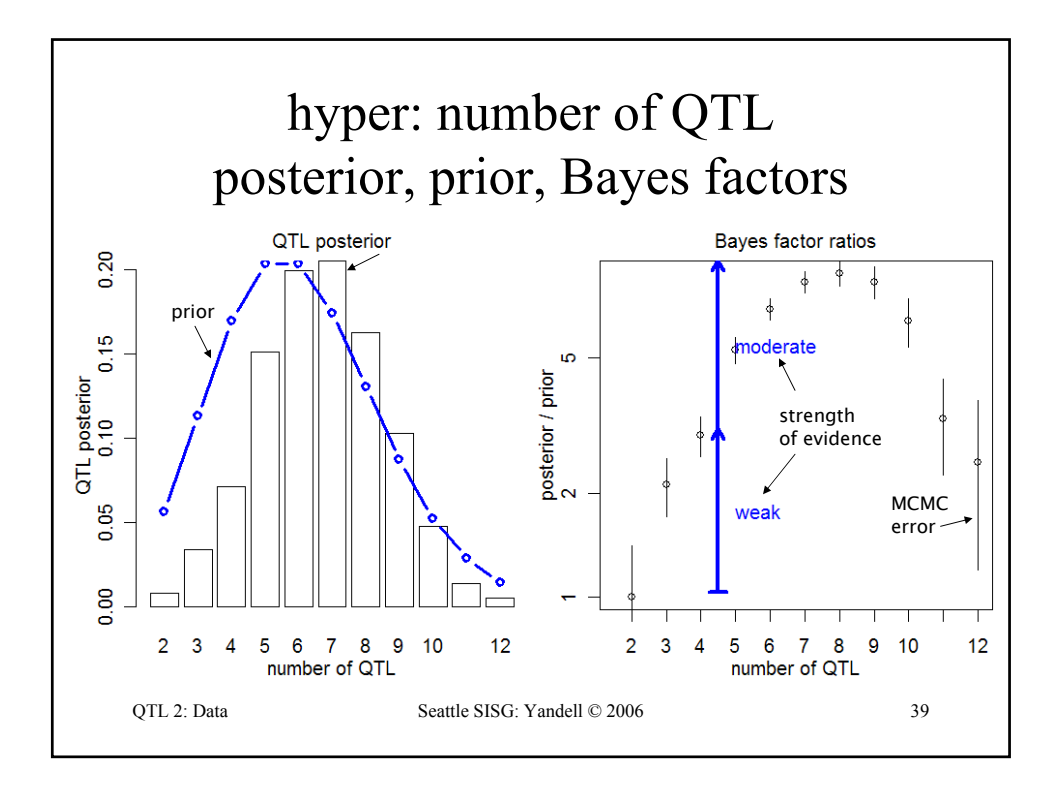

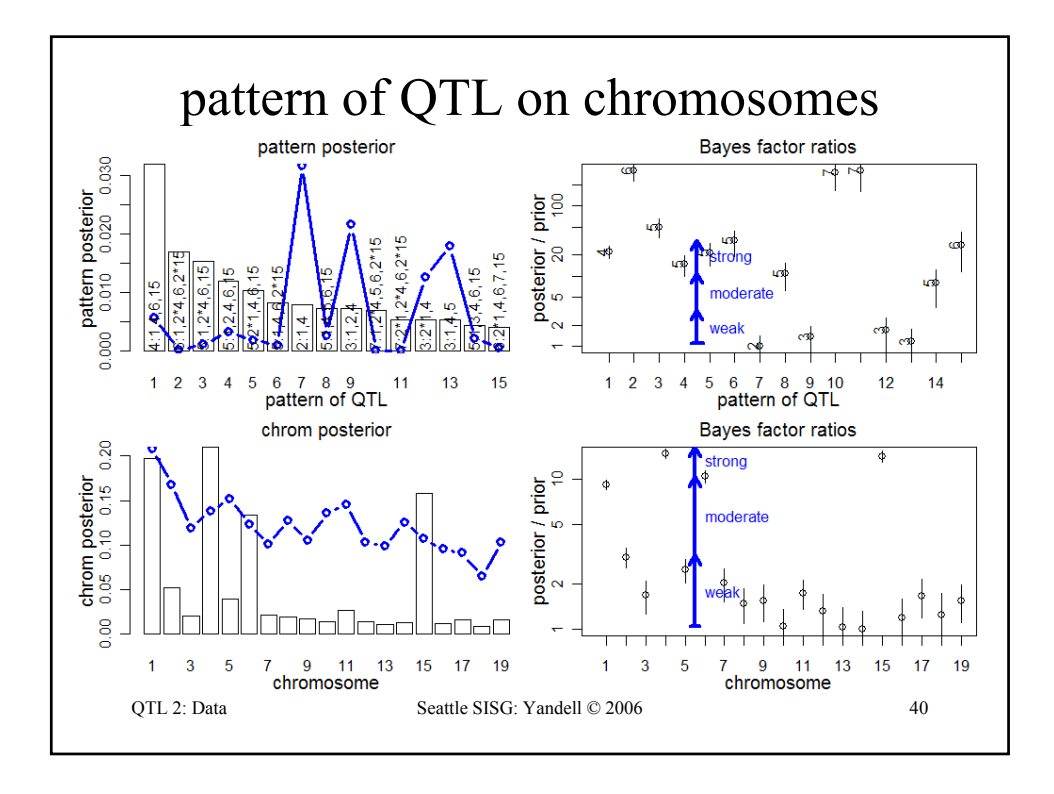

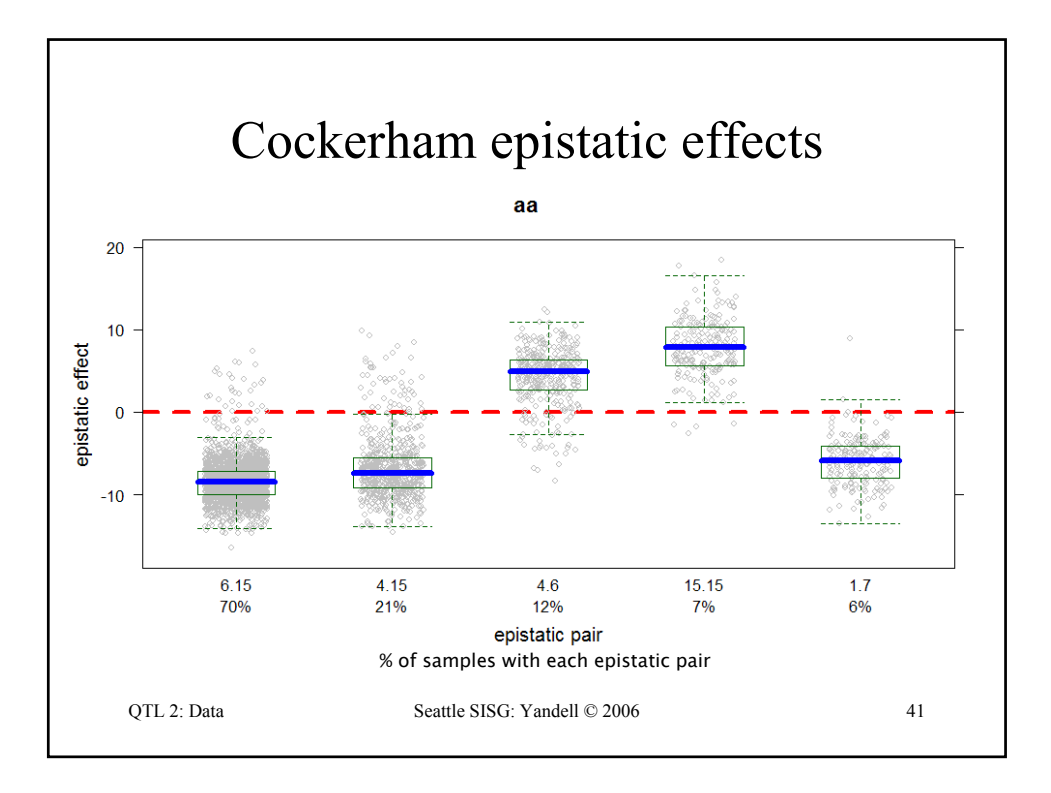

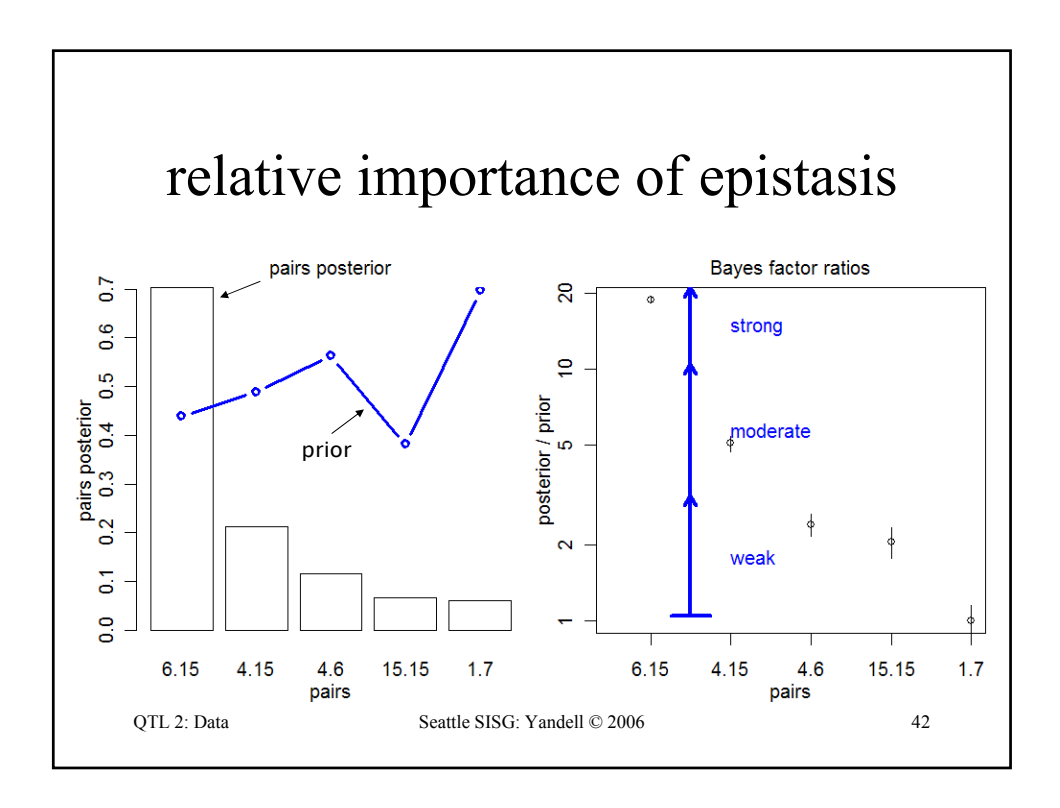

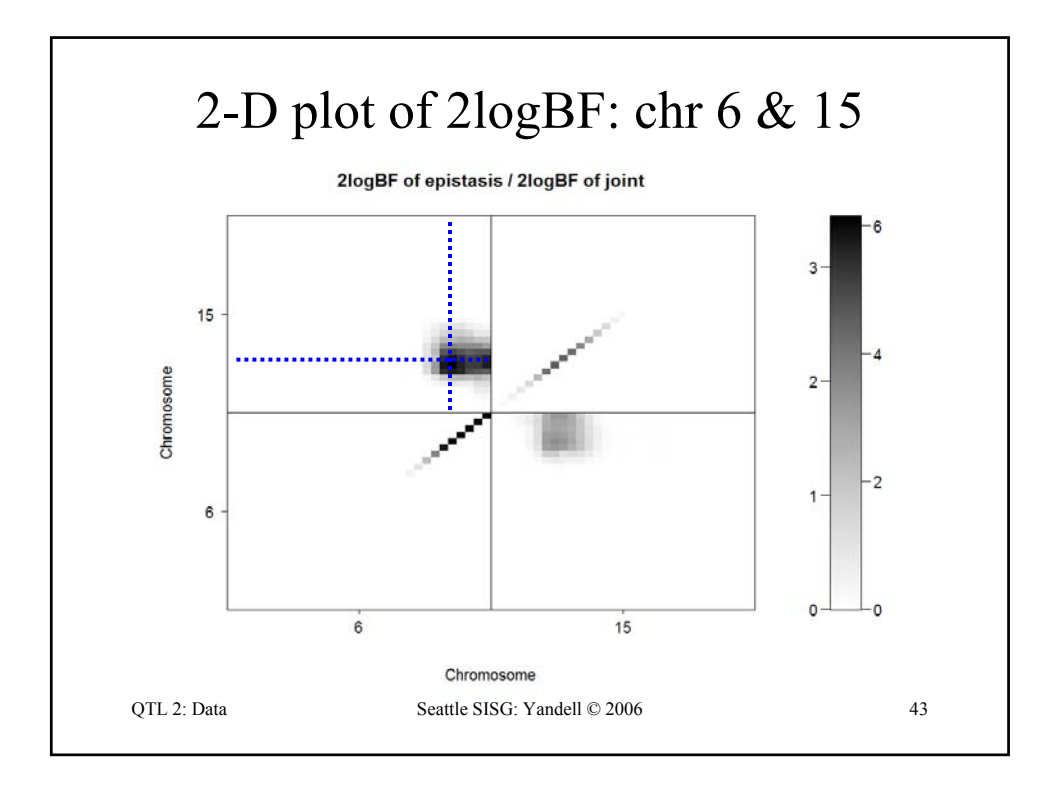

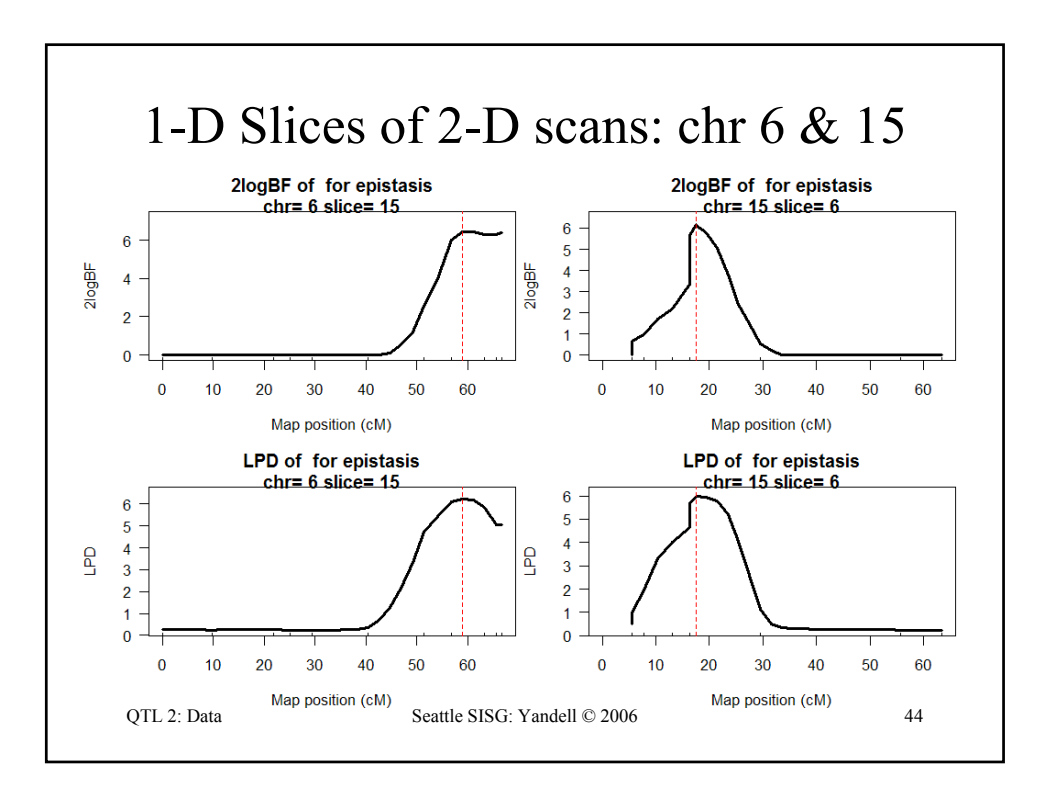

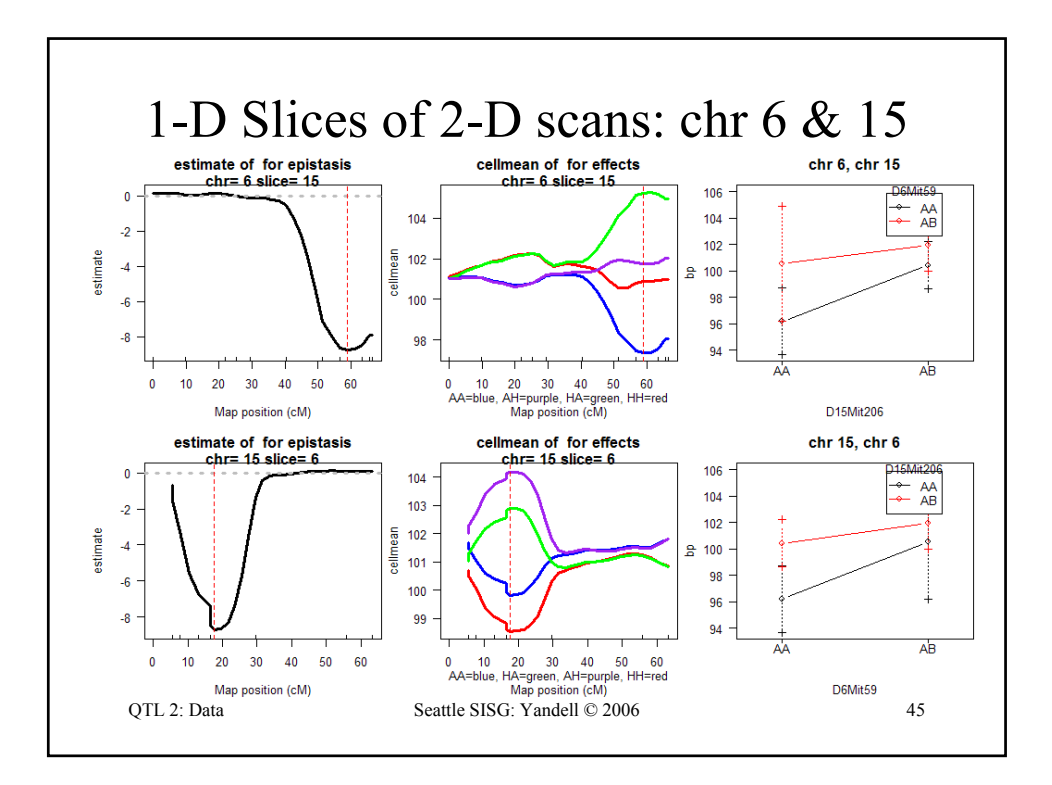

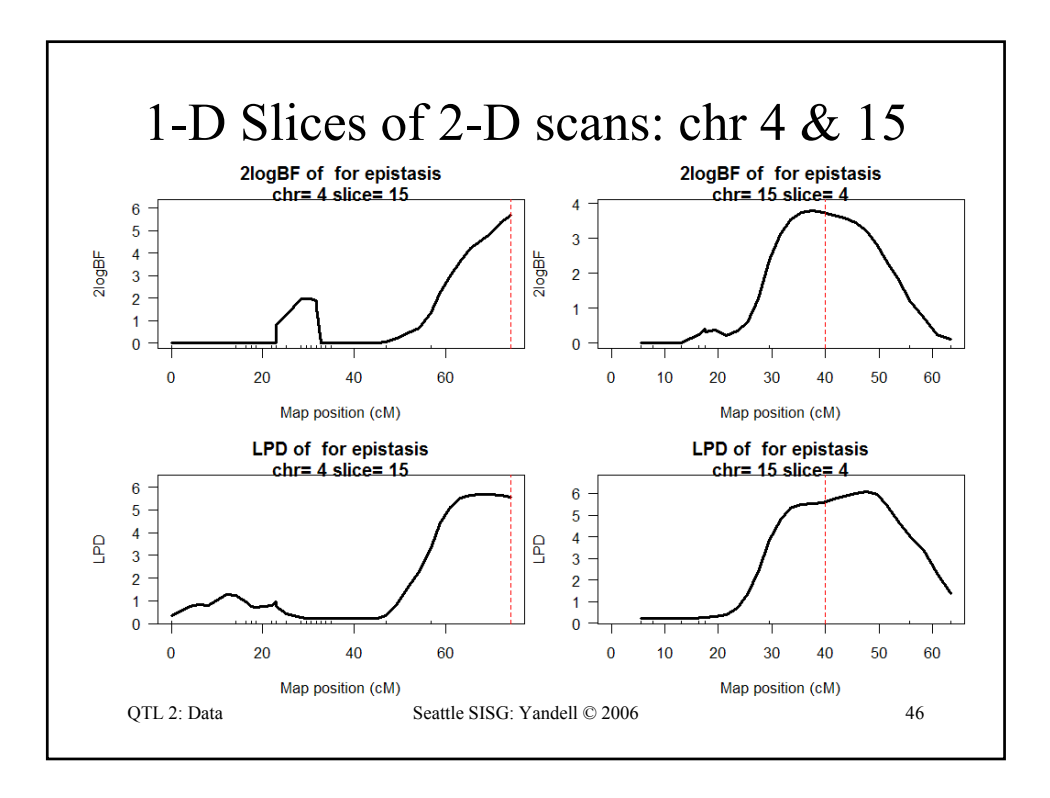

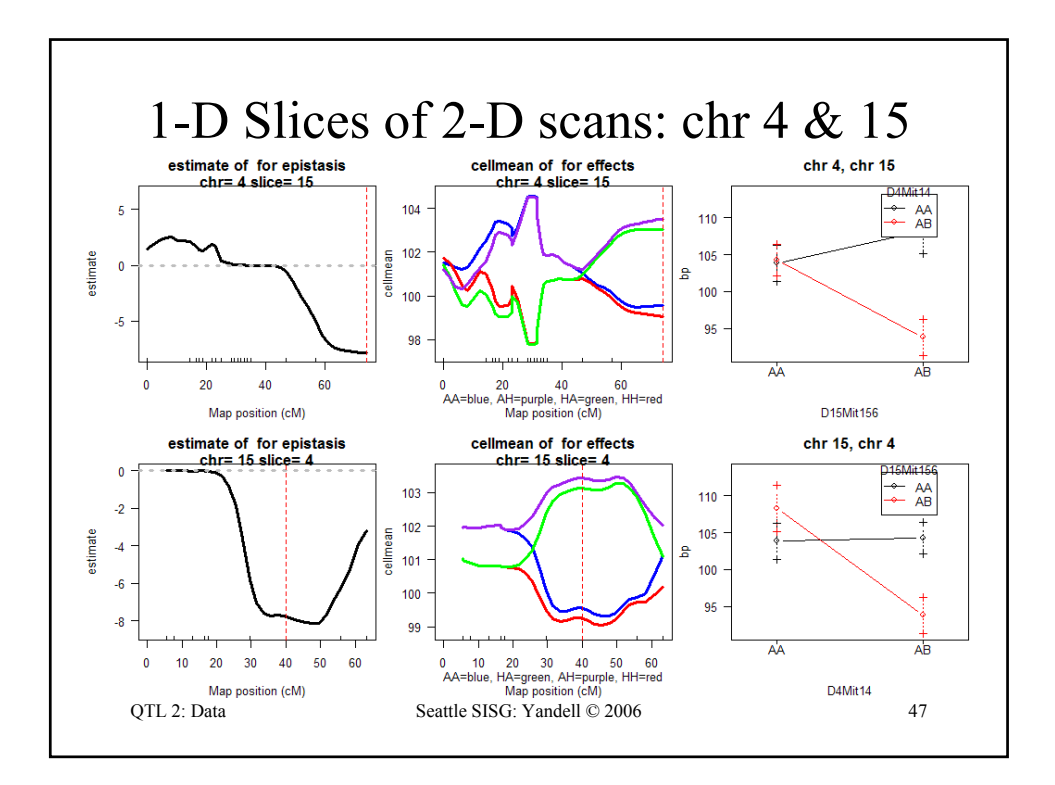

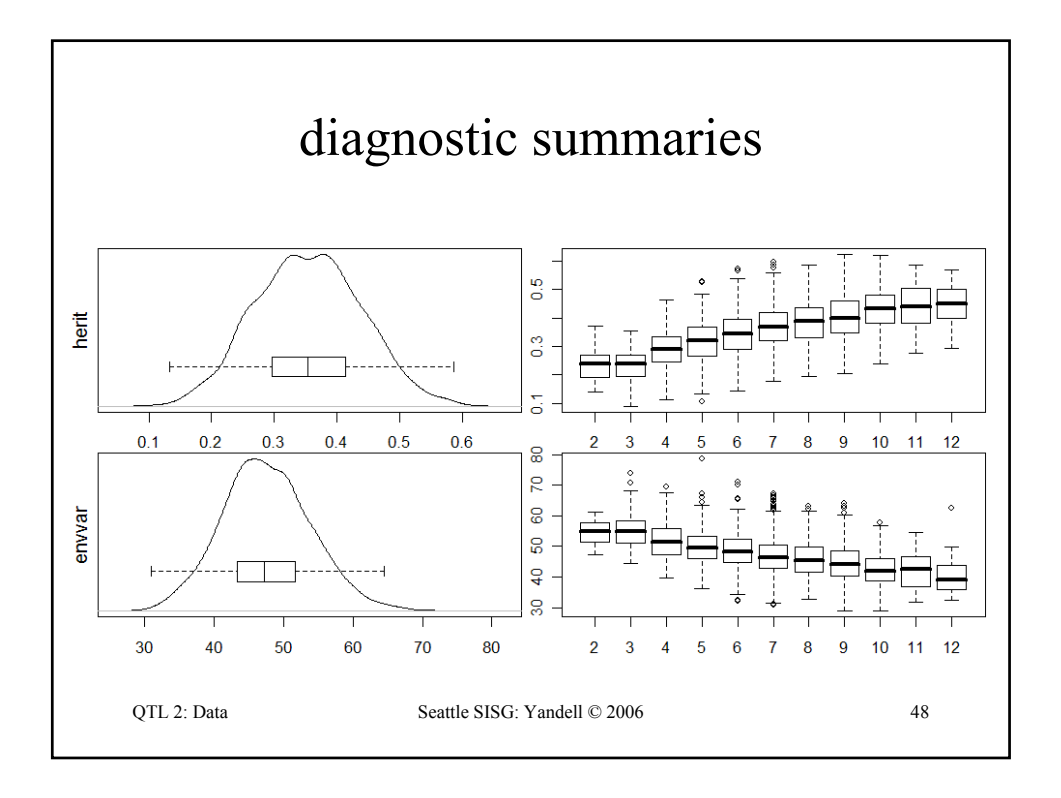

## R/qtl & R/qtlbim Tutorials

- R statistical graphics & language system
- R/qtl tutorial
	- R/qtl web site: www.rqtl.org
	- Tutorial: www.rqtl.org/tutorials/rqtltour.pdf
	- R code: www.rqtl.org/tutorials/rqtltour.R
- R/qtlbim tutorial
	- R/qtlbim web site: www.qtlbim.org
	- Tutorial: www.stat.wisc.edu/~yandell/qtlbim/rqtltour.pdf
	- R code: www.stat.wisc.edu/~yandell/qtlbim/rqtltour.R

OTL 2: Tutorial Seattle SISG: Yandell © 2007 1

QTL 2: Tutorial Seattle SISG: Yandell © 2007 2 R/qtl tutorial (www.rqtl.org) **> library(qtl) > data(hyper) > summary(hyper) Backcross No. individuals: 250 No. phenotypes: 2 Percent phenotyped: 100 100 No. chromosomes: 20 Autosomes: 1 2 3 4 5 6 7 8 9 10 11 12 13 14 15 16 17 18 19 X chr: X Total markers: 174 No. markers: 22 8 6 20 14 11 7 6 5 5 14 5 5 5 11 6 12 4 4 4 Percent genotyped: 47.7 Genotypes (%): AA:50.2 AB:49.8 > plot(hyper) > plot.missing(hyper, reorder = TRUE)**

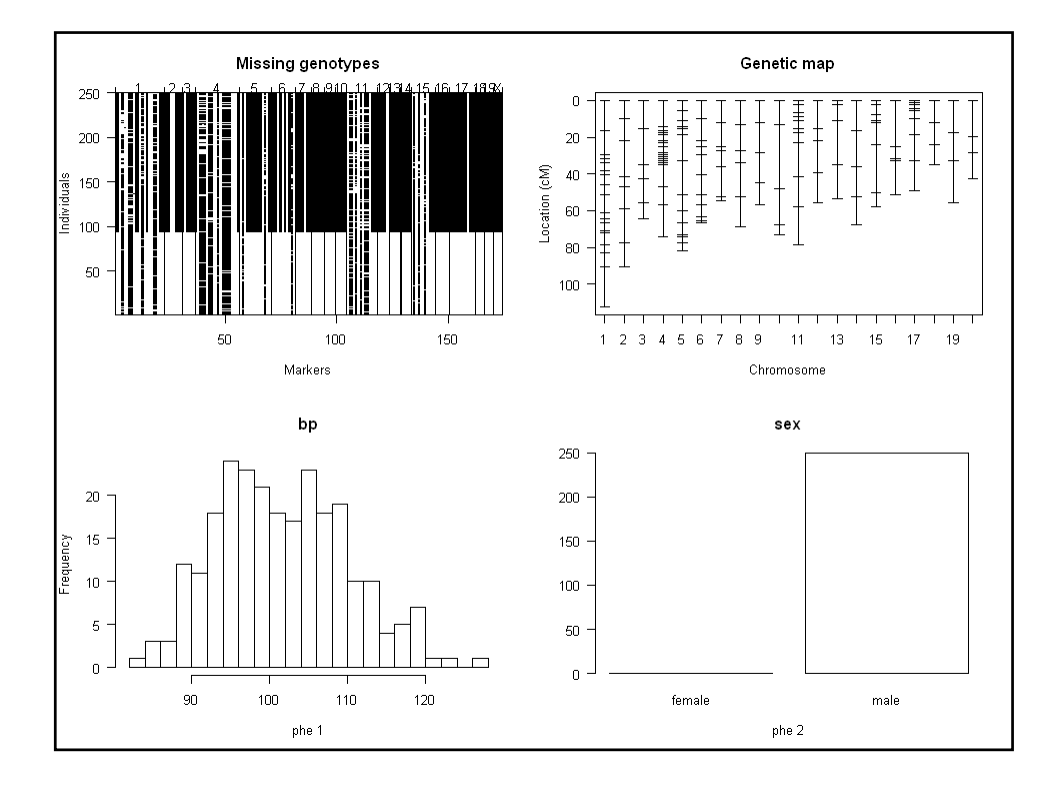

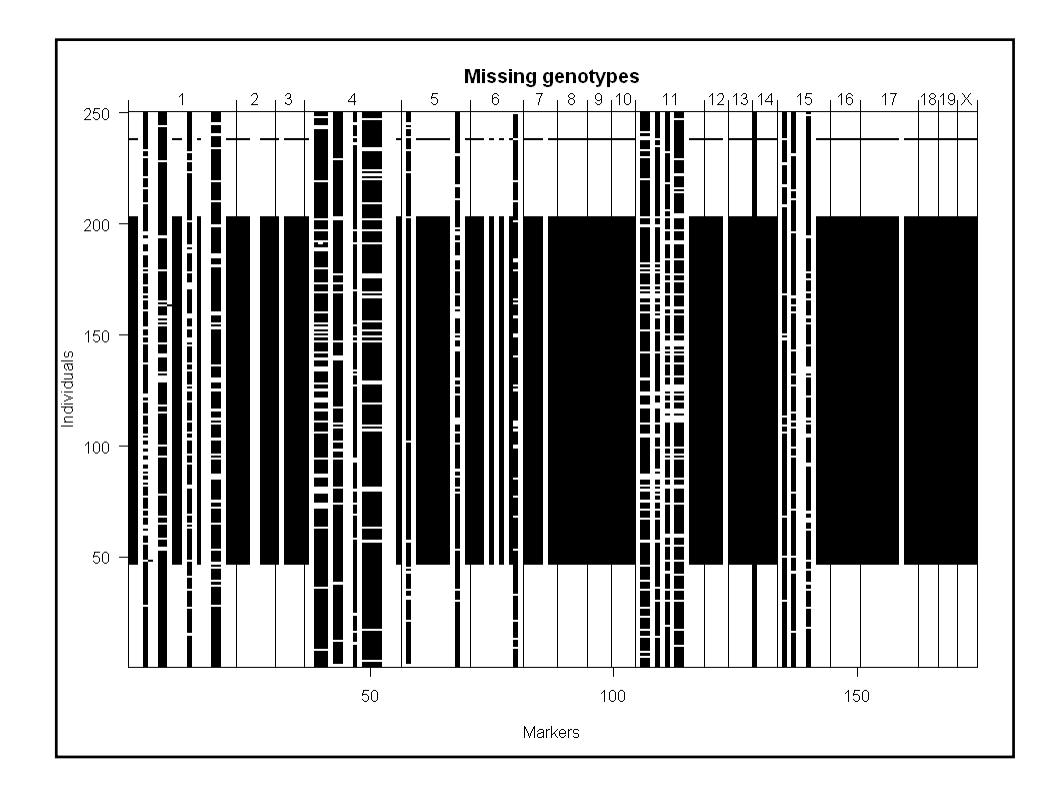

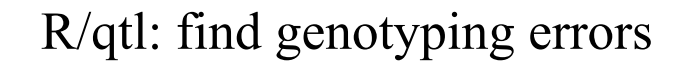

```
QTL 2: Tutorial Seattle SISG: Yandell © 2007 5
> hyper <- calc.errorlod(hyper, error.prob=0.01)
> top.errorlod(hyper)
    chr id marker errorlod
1 1 118 D1Mit14 8.372794
2 1 162 D1Mit14 8.372794
            3 1 170 D1Mit14 8.372794
4 1 159 D1Mit14 8.350341
            5 1 73 D1Mit14 6.165395
6 1 65 D1Mit14 6.165395
            7 1 88 D1Mit14 6.165395
8 1 184 D1Mit14 6.151606
            9 1 241 D1Mit14 6.151606
...
16 1 215 D1Mit267 5.822192
17 1 108 D1Mit267 5.822192
           18 1 138 D1Mit267 5.822192
19 1 226 D1Mit267 5.822192
    20 1 199 D1Mit267 5.819250
21 1 84 D1Mit267 5.808400
> plot.geno(hyper, chr=1, ind=c(117:119,137:139,157:184))
```
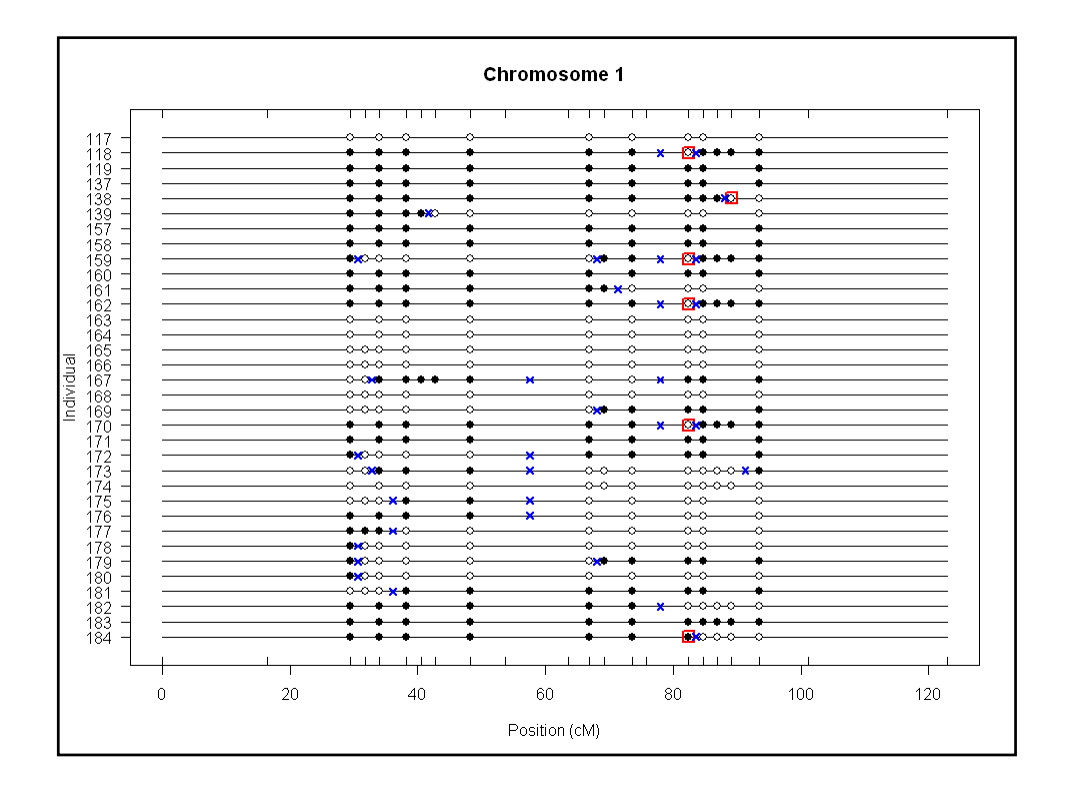

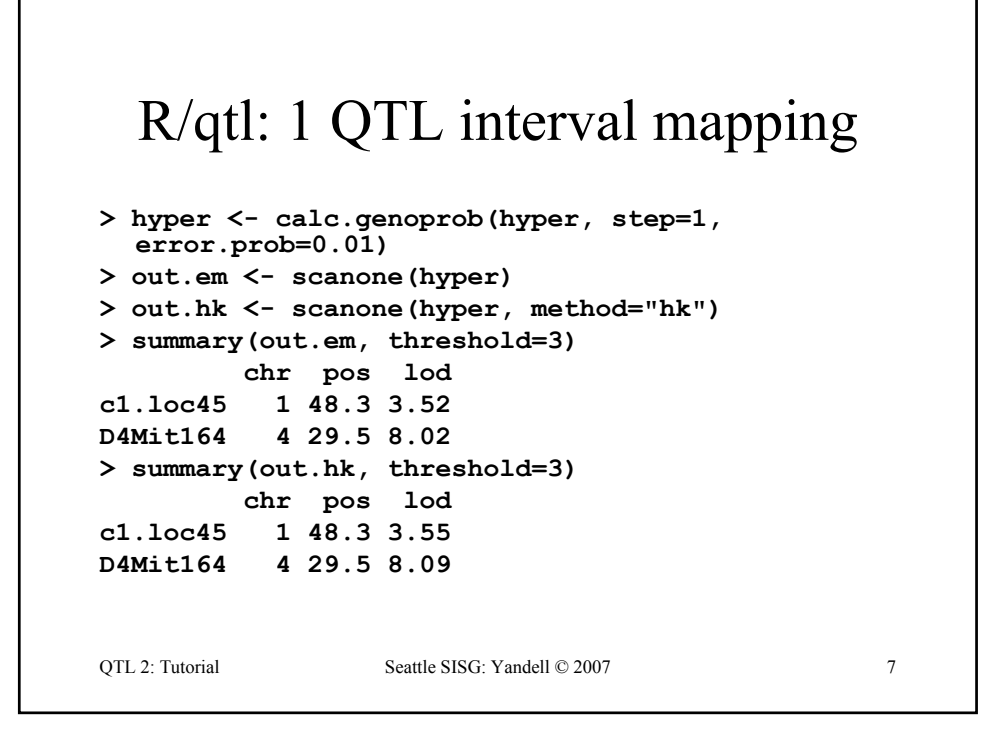

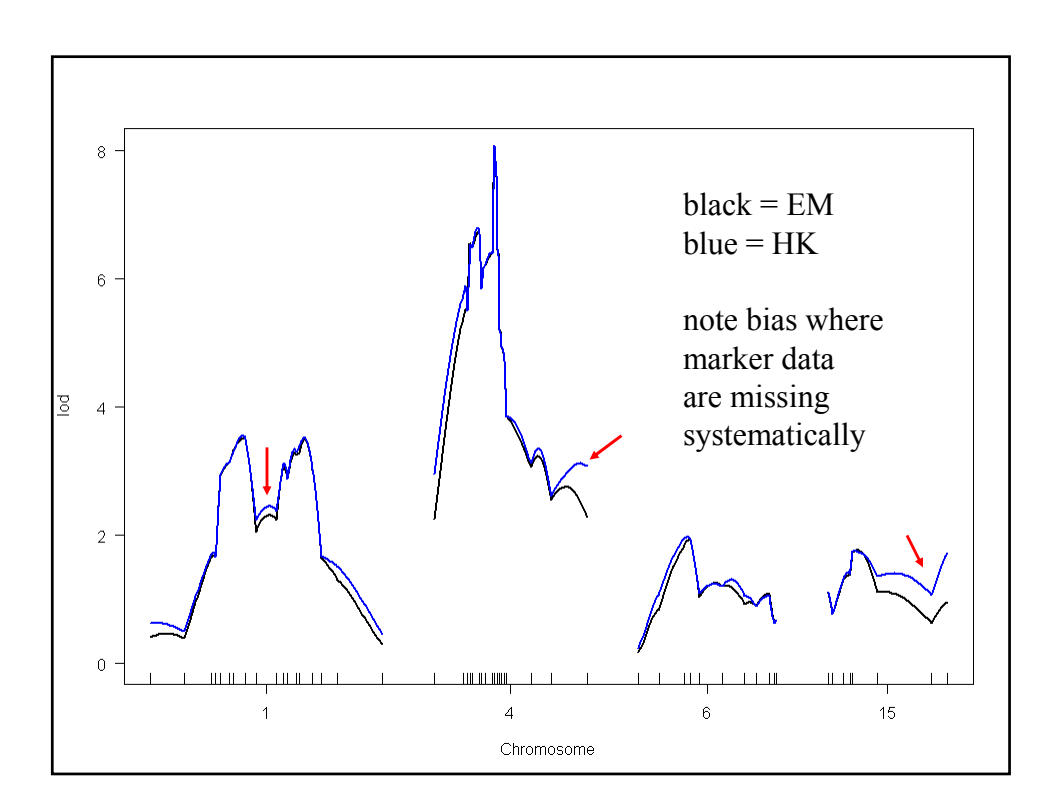

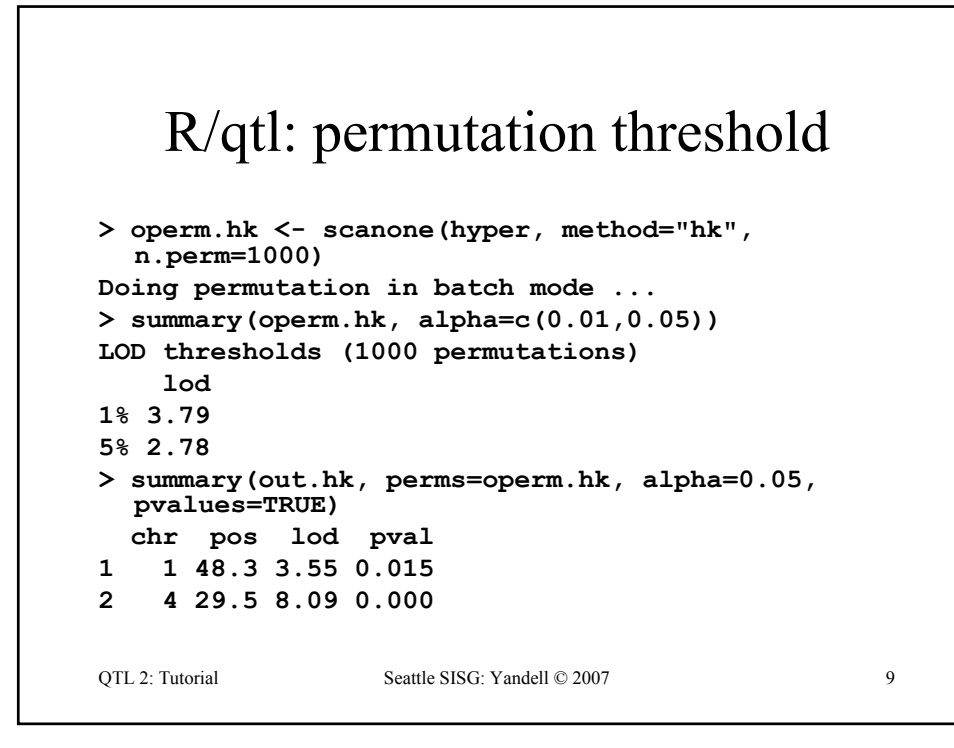

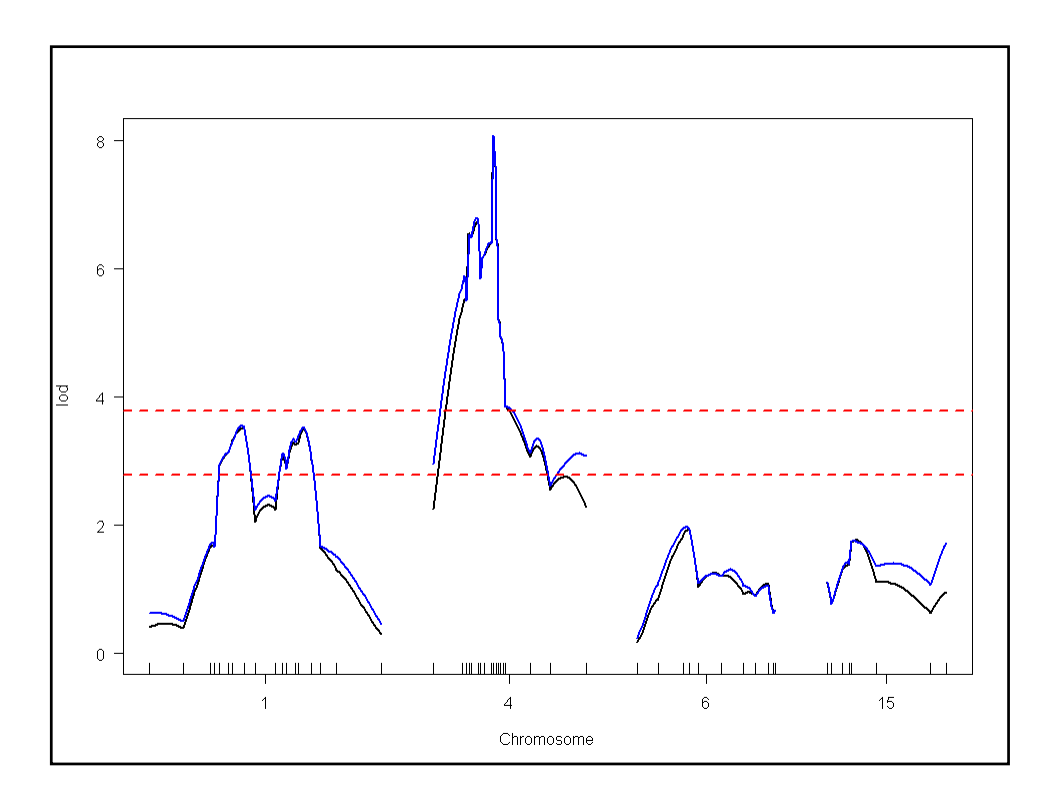
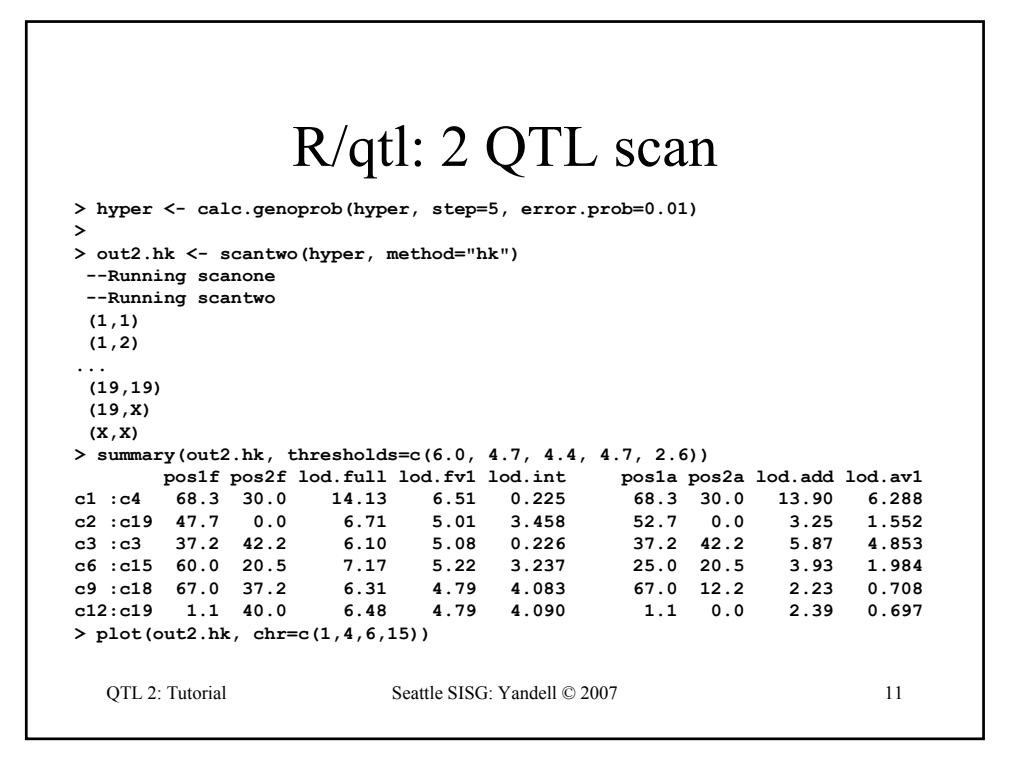

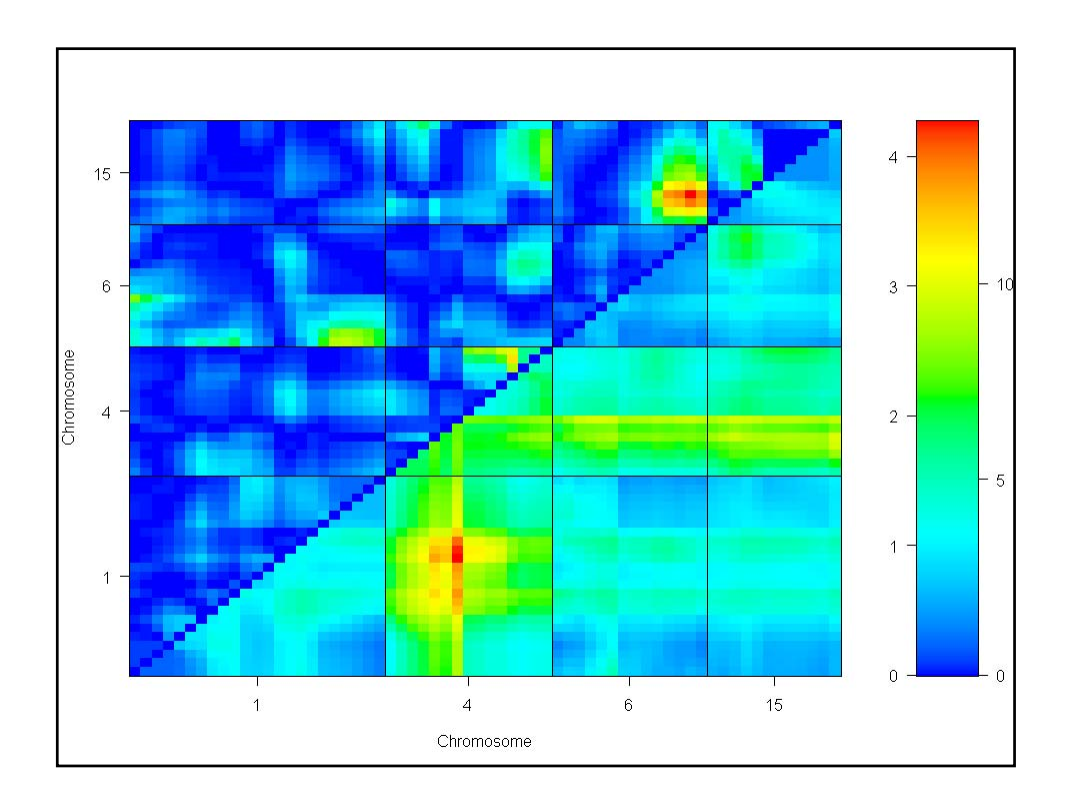

```
OTL 2: Tutorial Seattle SISG: Yandell © 2007 13
   R/qtl: ANOVA imputation at QTL
> hyper <- sim.geno(hyper, step=2, n.draws=16, error.prob=0.01)
> qtl <- makeqtl(hyper, chr = c(1, 1, 4, 6, 15), pos = c(50, 76, 30, 70, 20))
> my.formula <- y ~ Q1 + Q2 + Q3 + Q4 + Q5 + Q4:Q5
> out.fitqtl <- fitqtl(hyper$pheno[,1], qtl, formula=my.formula)
> summary(out.fitqtl)
Full model result
                      ----------------------------------
Model formula is: y ~ Q1 + Q2 + Q3 + Q4 + Q5 + Q4:Q5 
       df SS MS LOD %var Pvalue(Chi2) Pvalue(F)
Model 6 5789.089 964.84822 21.54994 32.76422
Error 243 11879.847 48.88826 
Total 249 17668.936 
Drop one QTL at a time ANOVA table: 
      ----------------------------------
df Type III SS LOD $var F value Pvalue (F)<br>
Chr1@50 1 297.149 1.341 1.682 6.078 0.01438 *<br>
Chr1@76 1 520.664 2.329 2.947 10.650 0.00126 **<br>
Chr4@30 1 2842.089 11.644 16.085 58.134 5.50e-13 ***<br>
Chr6@70 2 1435.721 6.194 8.1
Signif. codes: 0 '***' 0.001 '**' 0.01 '*' 0.05 '.' 0.1 ' ' 1
```
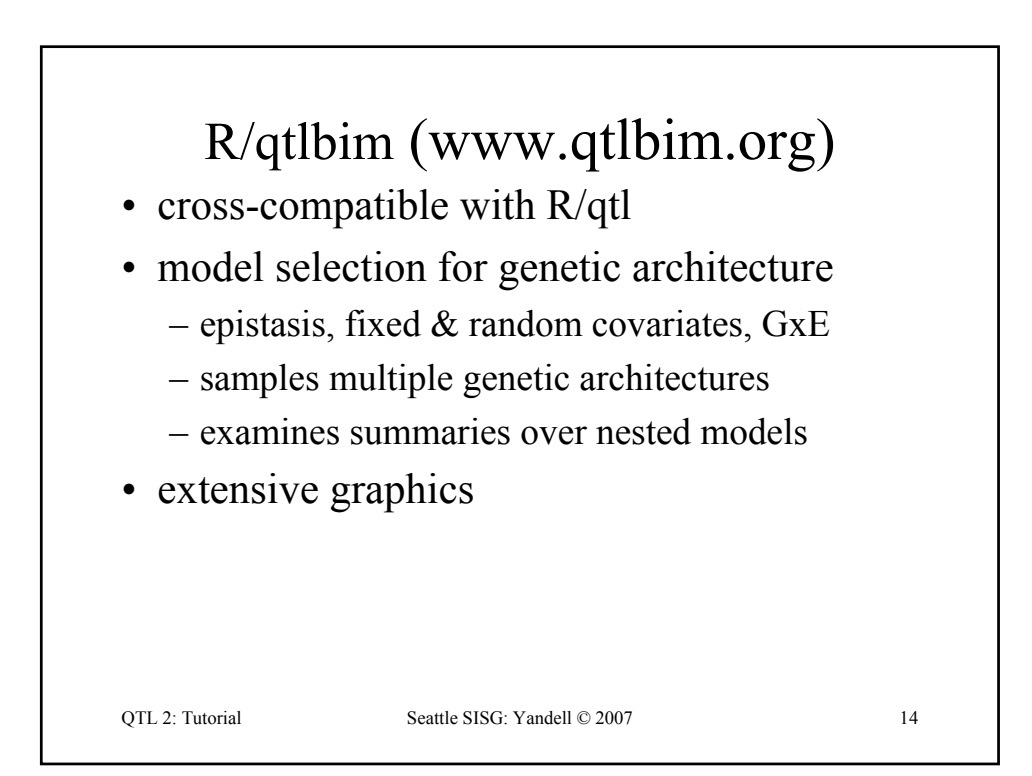

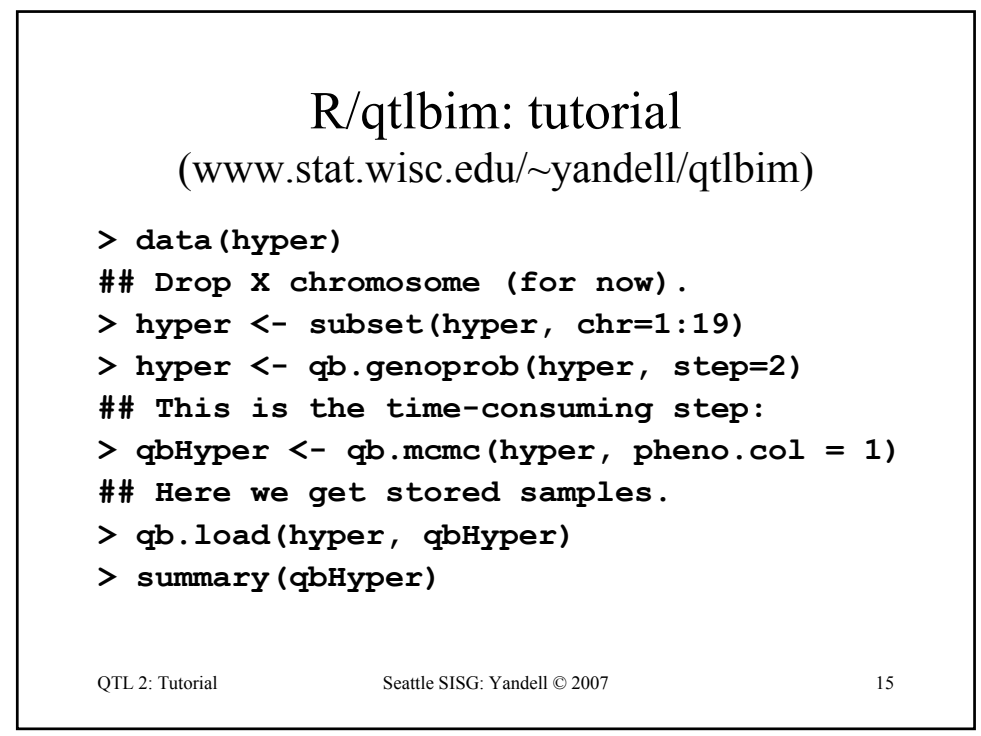

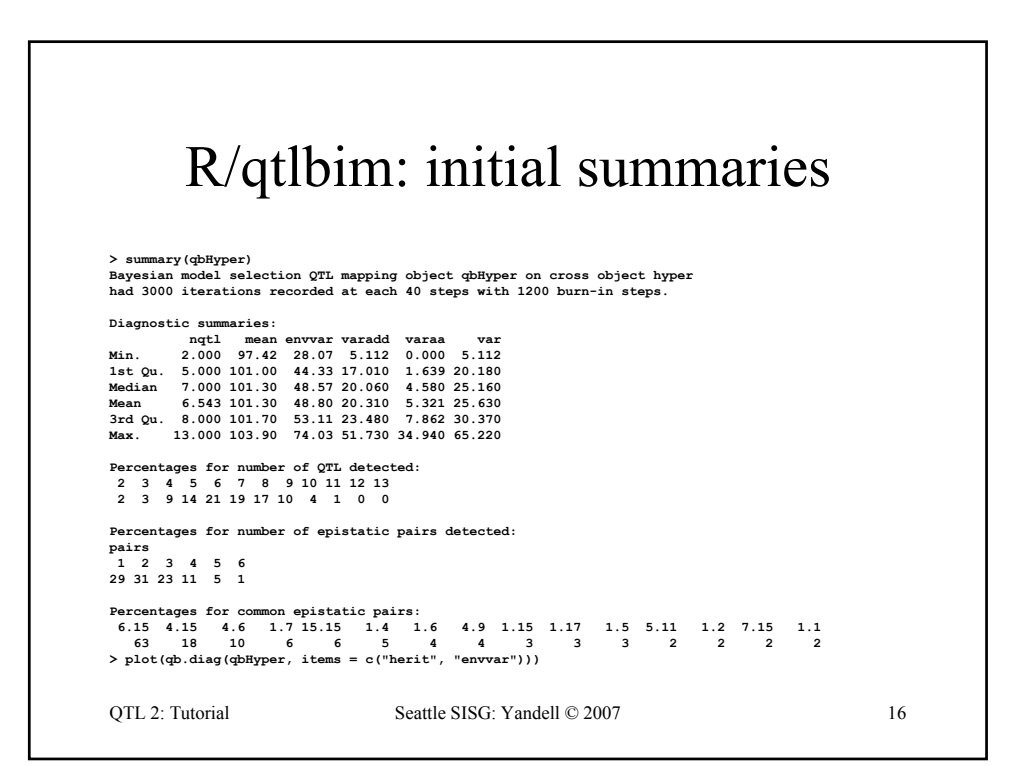

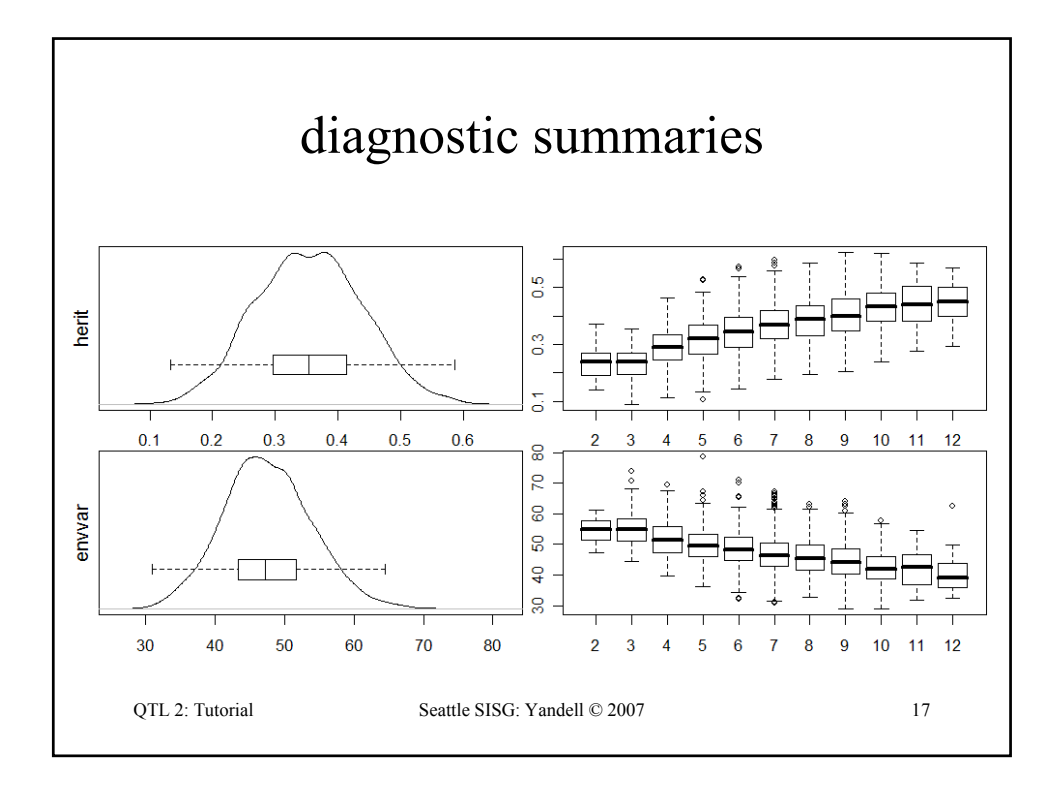

# QTL 2: Tutorial Seattle SISG: Yandell © 2007 18 R/qtlbim: 1-D (*not* 1-QTL!) scan **> one <- qb.scanone(qbHyper, chr = c(1,4,6,15), type = "LPD") > summary(one) LPD of bp for main,epistasis,sum n.qtl pos m.pos e.pos main epistasis sum c1 1.331 64.5 64.5 67.8 6.10 0.442 6.27 c4 1.377 29.5 29.5 29.5 11.49 0.375 11.61 c6 0.838 59.0 59.0 59.0 3.99 6.265 9.60 c15 0.961 17.5 17.5 17.5 1.30 6.325 7.28 > plot(one) > plot(out.em, chr=c(1,4,6,15), add = TRUE, col = "red", lty = 2)**

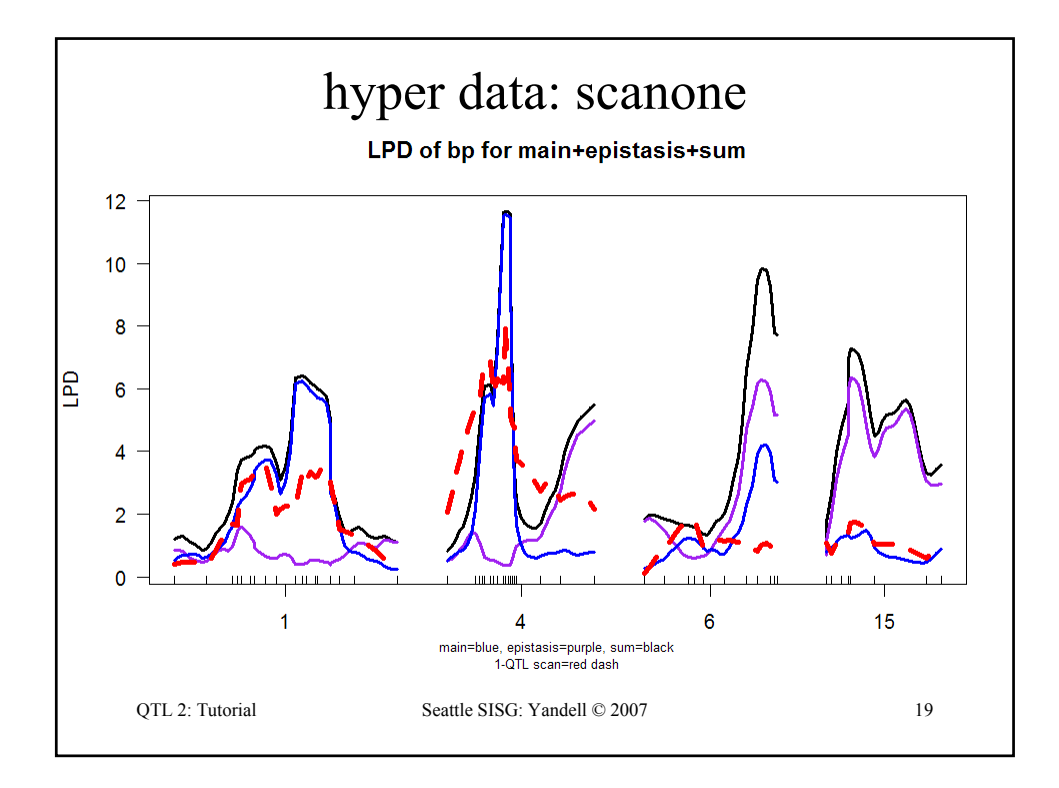

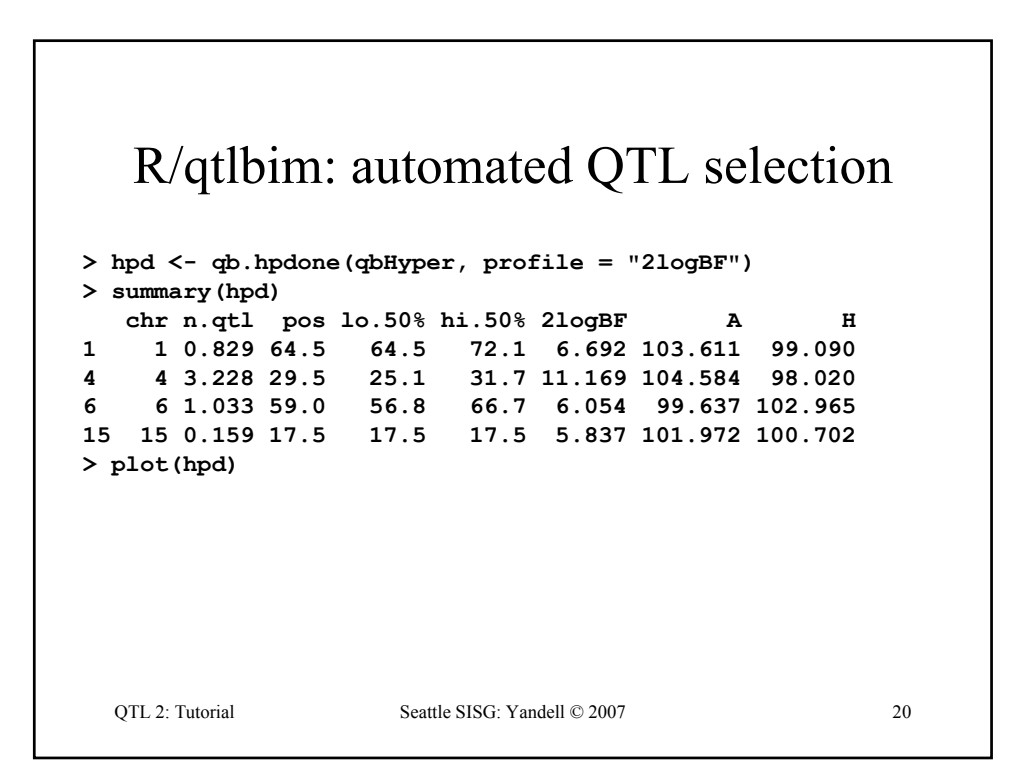

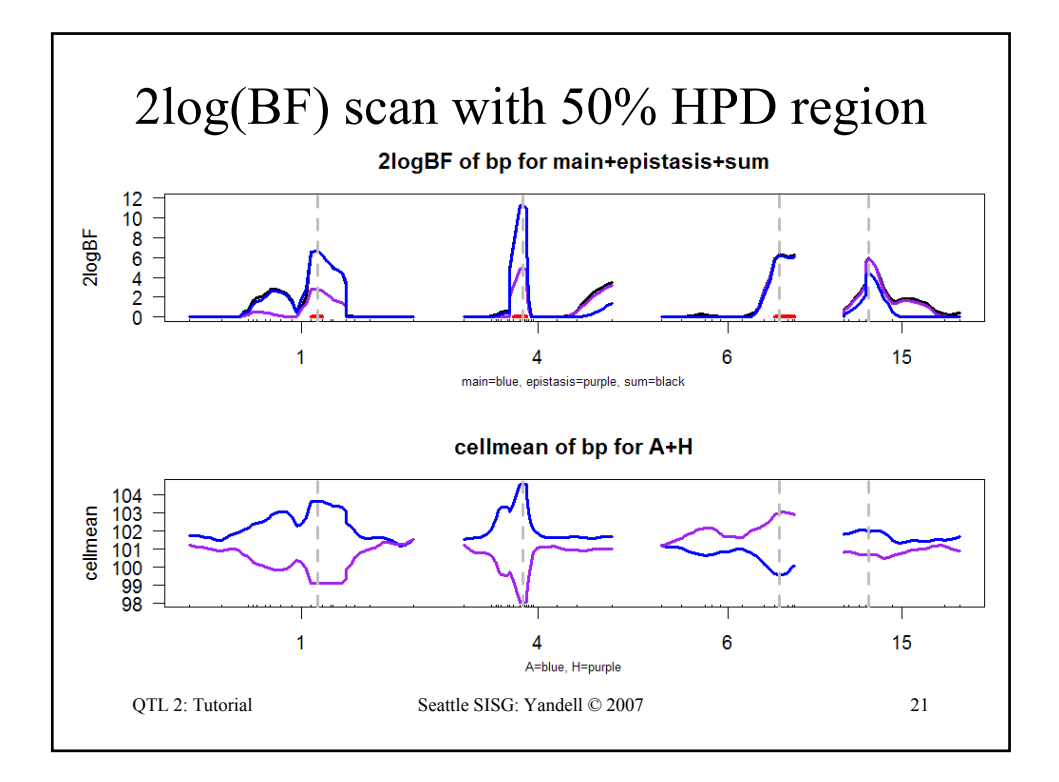

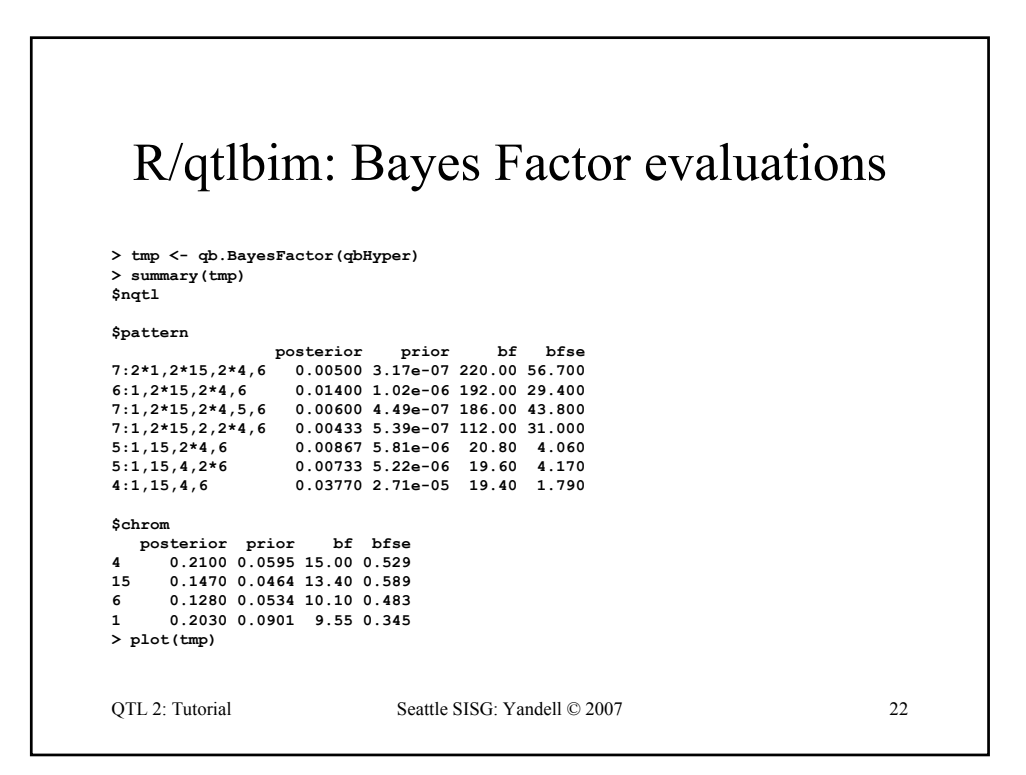

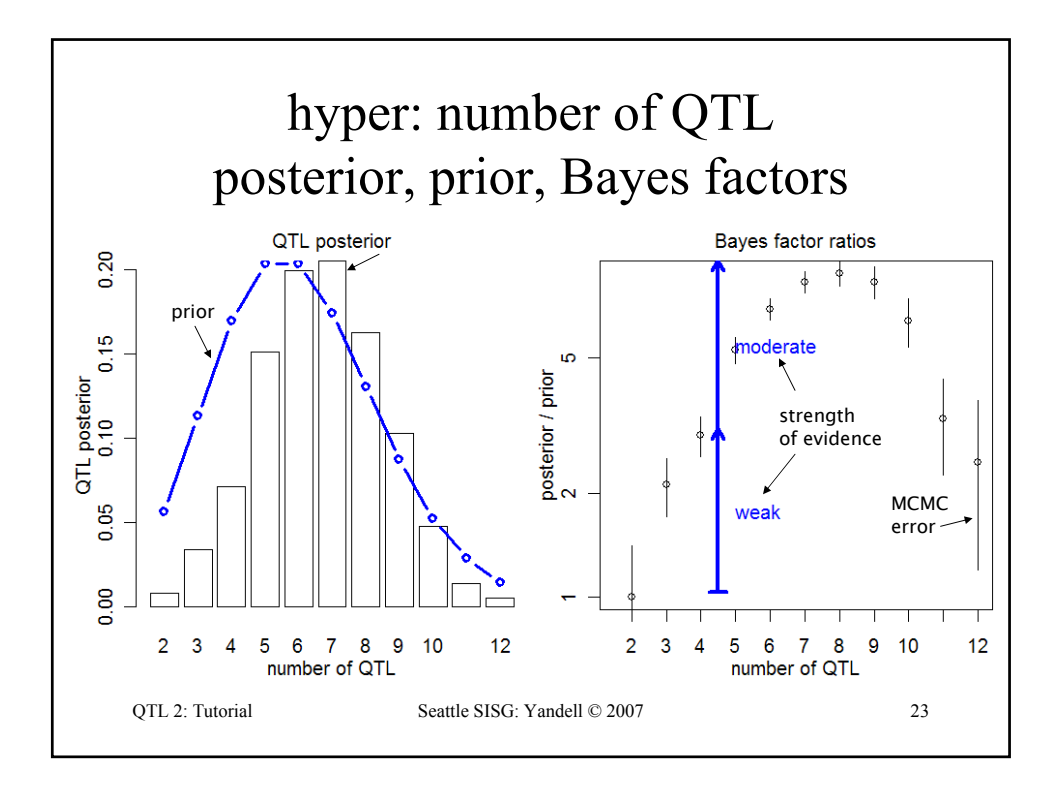

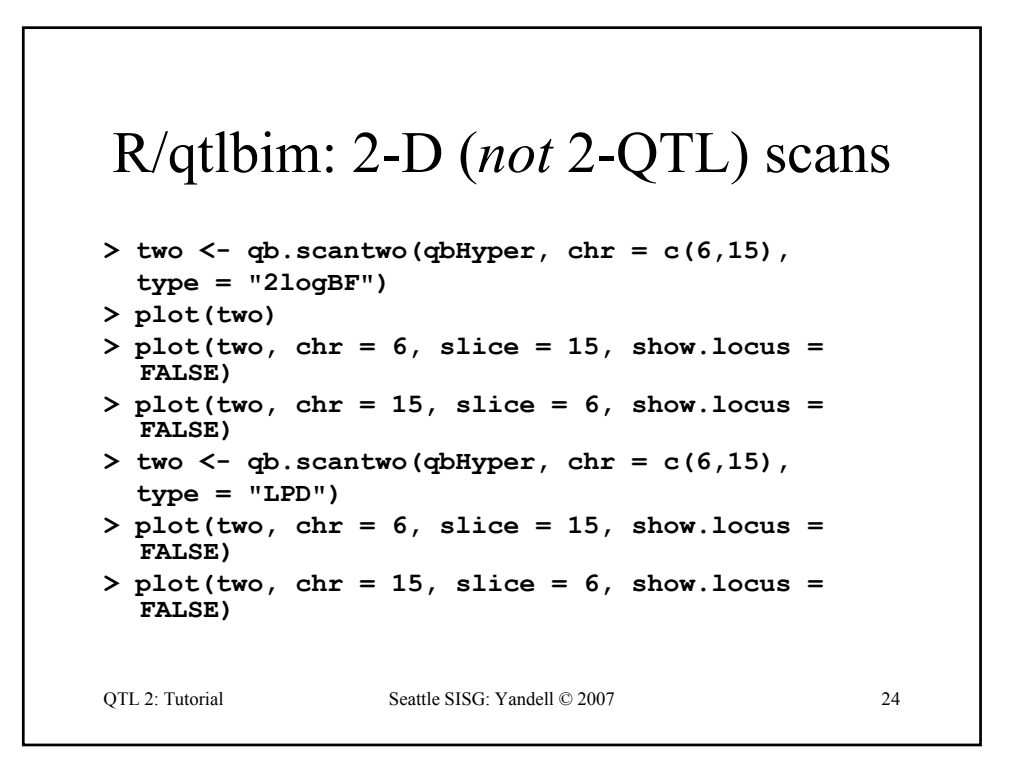

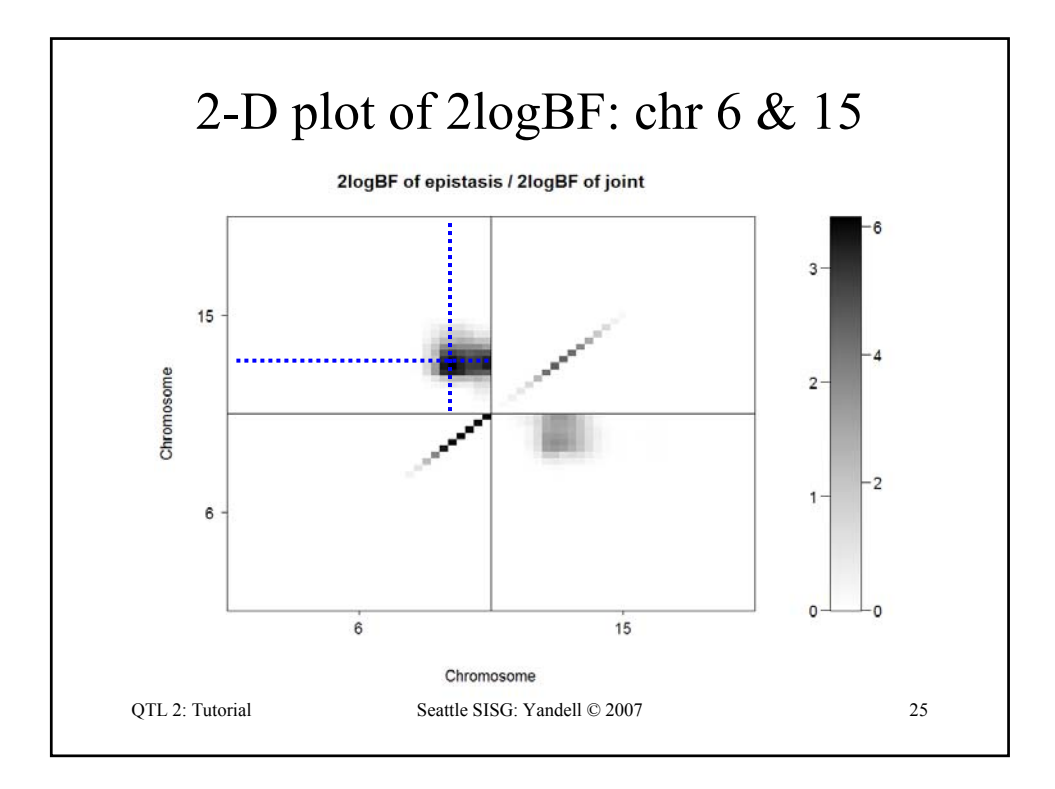

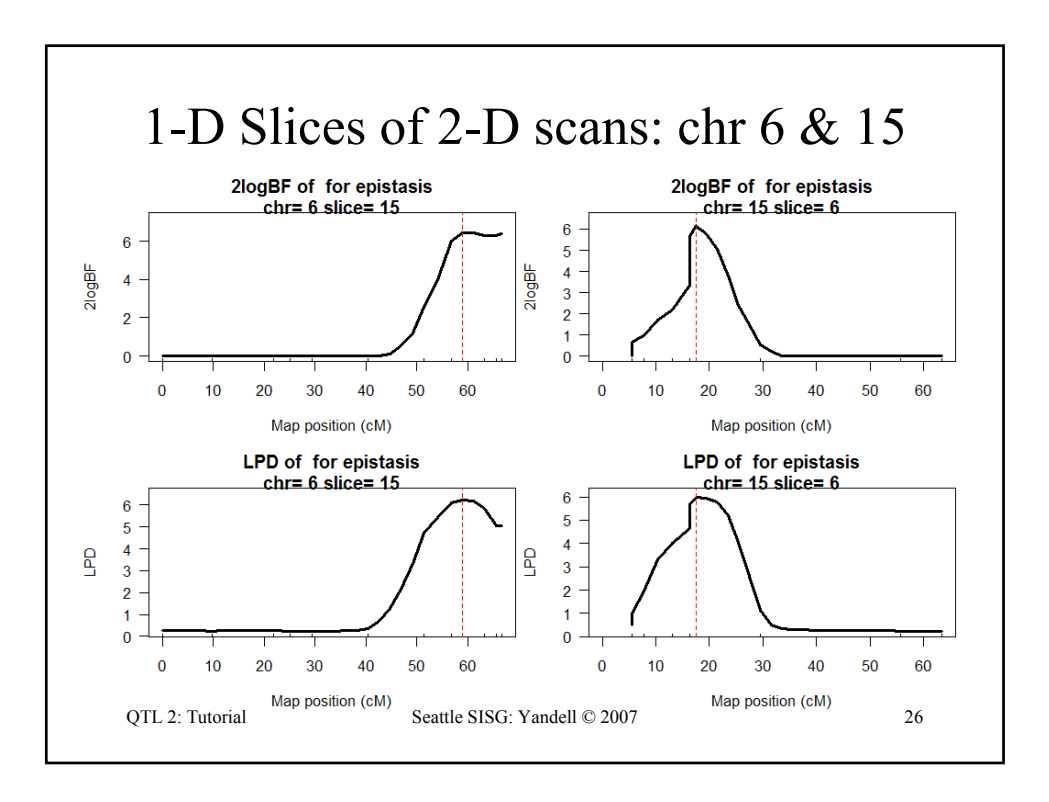

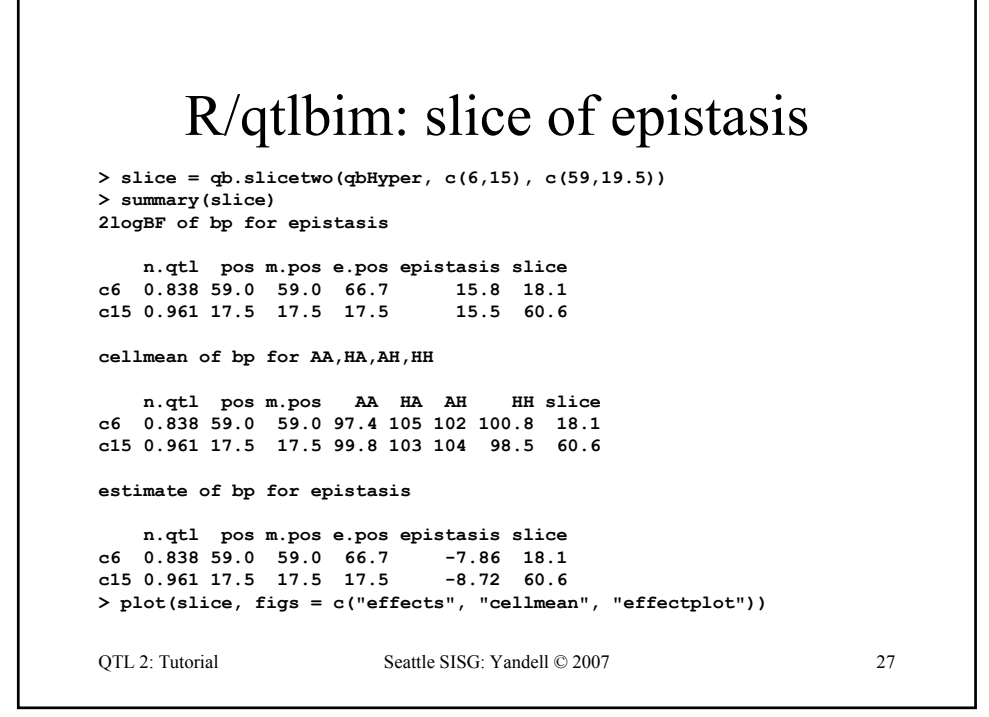

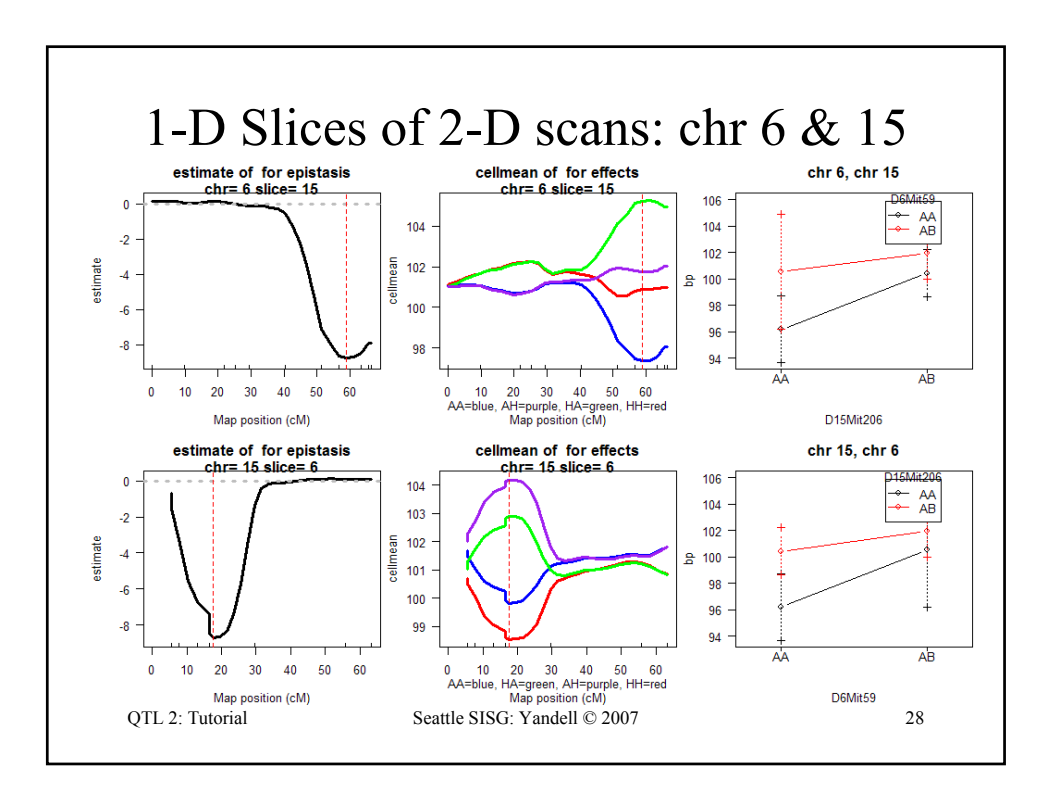

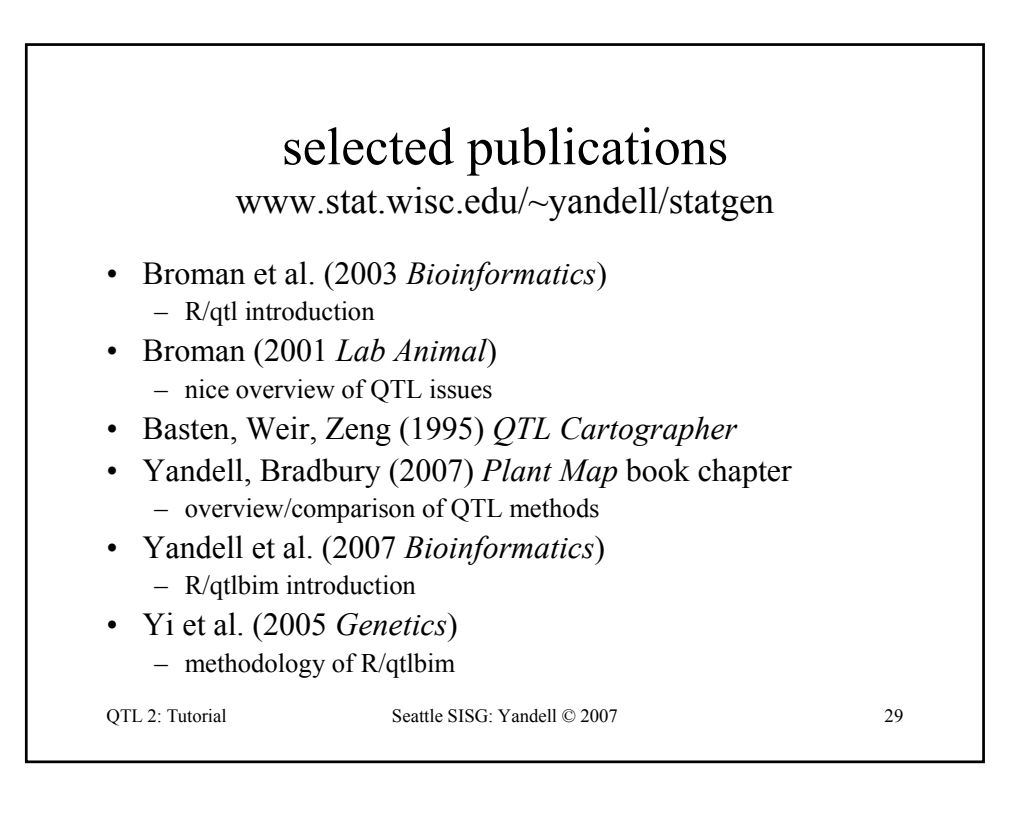

## **A brief tour of R/qtl**

Karl W Broman

Department of Biostatistics, Johns Hopkins University

<http://www.rqtl.org>

16 January 2007

#### **Overview of R/qtl**

R/qtl is an extensible, interactive environment for mapping quantitative trait loci (QTL) in experimental crosses. It is implemented as an add-on package for the freely available and widely used statistical language/software R (see [www.r-project.org\)](http://www.r-project.org). The development of this software as an add-on to R allows us to take advantage of the basic mathematical and statistical functions, and powerful graphics capabilities, that are provided with R. Further, the user will benefit by the seamless integration of the QTL mapping software into a general statistical analysis program. Our goal is to make complex QTL mapping methods widely accessible and allow users to focus on modeling rather than computing.

A key component of computational methods for QTL mapping is the hidden Markov model (HMM) technology for dealing with missing genotype data. We have implemented the main HMM algorithms, with allowance for the presence of genotyping errors, for backcrosses, intercrosses, and phase-known four-way crosses.

The current version of R/qtl includes facilities for estimating genetic maps, identifying genotyping errors, and performing single-QTL genome scans and two-QTL, two-dimensional genome scans, by interval mapping (with the EM algorithm), Haley-Knott regression, and multiple imputation. All of this may be done in the presence of covariates (such as sex, age or treatment). One may also fit higher-order QTL models by multiple imputation.

R/qtl is distributed as source code for Unix or compiled code for Windows or Mac OS X. R/qtl is released under the GNU General Public License. To download the software, you must agree to the terms in that license.

#### **Overview of R**

R is an open-source implementation of the S language. As described on the R-project homepage [\(www.r-project.org\)](http://www.r-project.org):

R is a system for statistical computation and graphics. It consists of a language plus a run-time environment with graphics, a debugger, access to certain system functions, and the ability to run programs stored in script files.

The core of R is an interpreted computer language which allows branching and looping as well as modular programming using functions. Most of the user-visible functions in R are written in R. It is possible for the user to interface to procedures written in the C, C++, or FORTRAN languages for efficiency. The R distribution contains functionality for a large number of statistical procedures. Among these are: linear and generalized linear models, nonlinear regression models, time series analysis, classical parametric and nonparametric tests, clustering and smoothing. There is also a large set of functions which provide a flexible graphical environment for creating various kinds of data presentations. Additional modules are available for a variety of specific purposes.

R is freely available for Windows, Unix and Mac OS X, and may be downloaded from the Comprehensive R Archive Network (CRAN; cran.r-project.org).

Learning R may require a formidable investment of time, but it will definitely be worth the effort. Numerous free documents on getting started with R are available on CRAN. In additional, several books are available. The most important book on R is Venables and Ripley (2002) *Modern Applied Statistics with S*, 4th edition. Dalgaard (2002) *Introductory Statistics with R* provides a more gentle introduction.

#### **Citation for R/qtl**

To cite R/qtl in publications, use

Broman KW, Wu H, Sen S, Churchill GA (2003) R/qtl: QTL mapping in experimental crosses. Bioinformatics 19:889-890

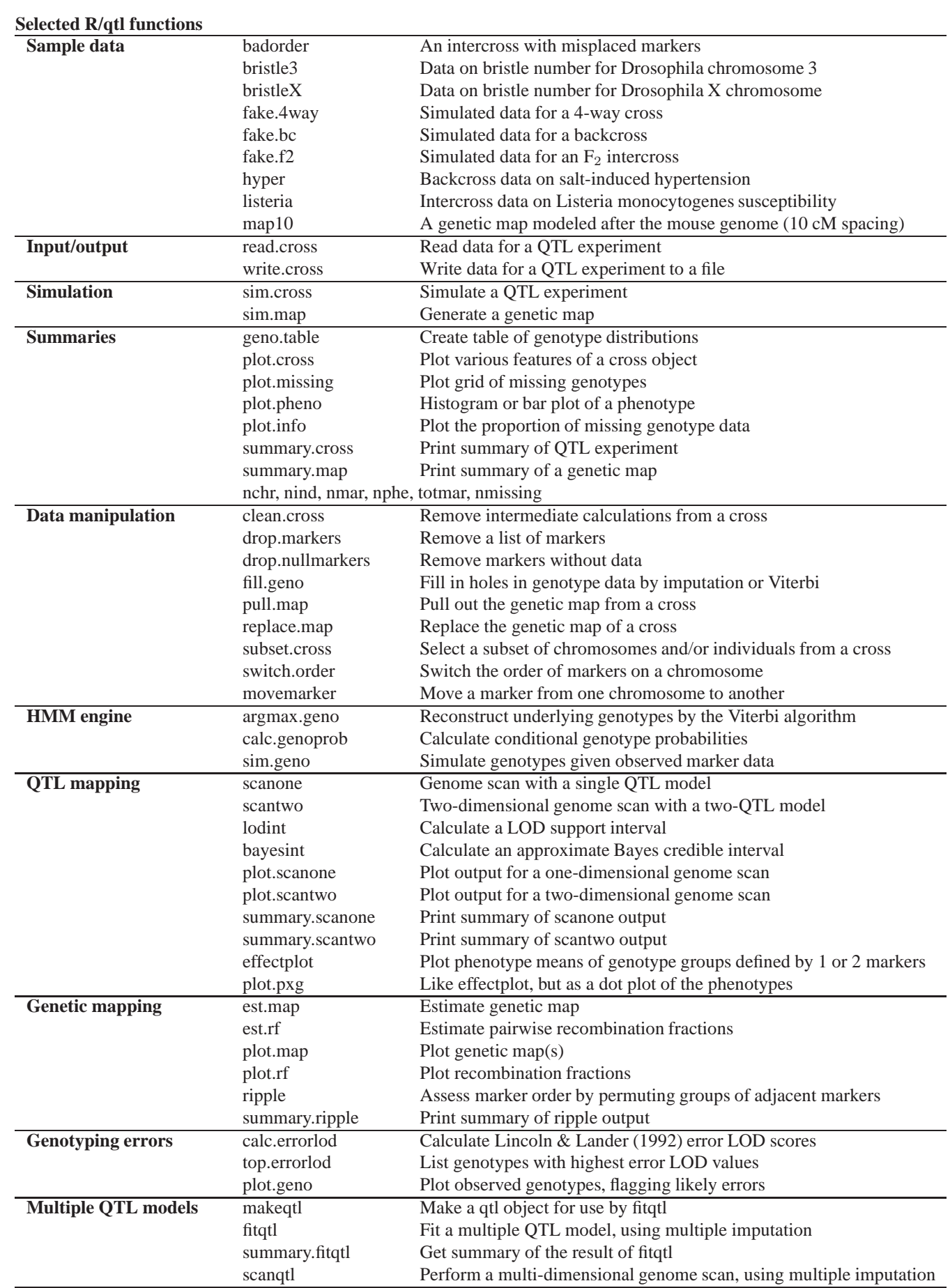

#### **Preliminaries**

Use of the R/qtl package requires considerable knowledge of the R language/environment. We hope that the examples presented here will be understandable with little prior knowledge of R, especially because we neglect to explain the syntax of R. Several books, as well as some free documents, are available to assist the user in learning R; see the R project website cited above. We assume here that the user is running either Windows or Mac OS X.

- 1. To start R, double-click its icon.
- 2. To exit, type:

 $q()$ 

Click yes or no to save or discard your work.

3. R keeps all of your work in RAM. If R should crash, all will be lost, and you will have to start from the beginning. The function save.image can be used to save your work to disk as you go along, so that, should R crash, you won't have to start from scratch. You would type:

save.image()

4. Load the R/qtl package:

library(qtl)

5. View the objects in your workspace:

 $ls()$ 

6. The best way to get help on the functions and data sets in R (and in R/qtl) is via the html version of the help files. One way to get access to this is to type

help.start()

This should open a browser with the main help menu. If you then click on Packages  $\rightarrow$  qtl, you can see all of the available functions and datasets in  $R/qt$ . For example, look at the help file for the function read.cross.

An alternative method to view this help file is to type one of the following:

help(read.cross) ?read.cross

The html version of the help files are somewhat easier to read, and allow use of hotlinks between different functions.

7. All of the code in this tutorial is available as a file from which you may copy and paste into R, if you prefer that to typing. Type the following within R to get access to the file:

url.show("http://www.rqtl.org/rqtltour.R")

#### **Data import**

A difficult first step in the use of most data analysis software is the import of data. With R/qtl, one may import data in several different formats by use of the function read.cross. (Example data files are available at [www.rqtl.org/sampledata.](http://www.rqtl.org/sampledata)) The internal data structure used by R/qtl is rather complicated, and is described in the help file for read.cross. (Also see example 6, below.) We won't discuss data import any further here, except to say that the comma-delimited format ("csv") is recommended. If you have trouble importing data, send an email to Karl Broman (kbroman@jhsph.edu), attaching examples of your data files. (Such data will be kept confidential.)

#### **Example 1: Hypertension**

As a first example, we consider data from an experiment on hypertension in the mouse (Sugiyama et al., Genomics 71:70-77, 2001), kindly provided by Bev Paigen and Gary Churchill.

1. First, get access to the data, see that it is in your workspace, and view its help file. These data are included with the R/qtl package, and so you can get access to the data with the function data().

data(hyper)  $ls()$ ?hyper

2. We will postpone discussion of the internal data structure used by  $R/qt$  until later. For now we'll just say that the data hyper has "class" "cross". The function summary.cross prints summary information on such data. We can call that function directly, or we may simply use summary and the data is sent to the appropriate function according to its class.

summary(hyper)

Several other utility functions are available for getting summary information on the data. Hopefully these are selfexplanatory.

```
nind(hyper)
nphe(hyper)
nchr(hyper)
totmar(hyper)
nmar(hyper)
```
3. Plot a summary of these data.

plot(hyper)

In the upper left, black pixels indicate missing genotype data. Note that one marker has no genotype data. In the upper right, the genetic map of the markers is shown. In the lower left, a histogram of the phenotype is shown.

The Windows version of R has a slick method for recording graphs, so that one may page up and down through a series of plots. To initiate this, click (on the menu bar) History  $\rightarrow$  Recording.

We may plot the individual components of the above multi-plot figure as follows.

```
plot.missing(hyper)
plot.map(hyper)
plot.pheno(hyper, pheno.col=1)
```
We can plot the genetic map with marker names, but they can be rather difficult to read. The following code plots the map with marker names for chr 1, 4, 6, 7 and 15.

plot.map(hyper, chr=c(1, 4, 6, 7, 15), show.marker.names=TRUE)

4. Note the odd pattern of missing data; we may make this missing data plot with the individuals ordered according to the value of their phenotype.

plot.missing(hyper, reorder=TRUE)

We see that, for most markers, only individuals with extreme phenotypes were genotyped. At many markers (in regions of interest), markers were typed only on recombinant individuals.

5. The function drop.nullmarkers may be used to remove markers that have no genotype data (such as the marker on chr 14). A call to totmar will show that there are now 173 markers (rather than 174, as there were initially).

```
hyper <- drop.nullmarkers(hyper)
totmar(hyper)
```
6. Estimate recombination fractions between all pairs of markers, and plot them. This also calculates LOD scores for the test of  $H_0: r = 1/2$ . The plot of the recombination fractions can be either with recombination fractions in the upper part and LOD scores below, or with just recombination fractions or just LOD scores. Note that red corresponds to a small recombination fraction or a big LOD score, while blue is the reverse. Gray indicates missing values.

```
hyper <- est.rf(hyper)
plot.rf(hyper)
plot.rf(hyper, chr=c(1,4))
```
There are some very strange patterns in the recombination fractions, but this is due to the fact that some markers were typed largely on recombinant individuals.

For example, on chr 6, the tenth marker shows a high recombination fraction with all other markers on the chromosome, but a plot of the missing data shows that this marker was typed only on a selected number of individuals (largely those showing recombination events across the interval).

```
plot.rf(hyper, chr=6)
plot.missing(hyper, chr=6)
```
7. Re-estimate the genetic map (keeping the order of markers fixed), and plot the original map against the newly estimated one.

```
newmap <- est.map(hyper, error.prob=0.01)
plot.map(hyper, newmap)
```
We see some map expansion, especially on chr 6, 13 and 18. It is questionable whether we should replace the map or not. Keep in mind that the previous map locations are based on a limited number of meioses. If one wished to replace the genetic map with the estimated one, it could be done as follows:

hyper <- replace.map(hyper, newmap)

This replaces the map in the hyper data with newmap.

8. We now turn to the identification of genotyping errors. In the following, we calculate the error LOD scores of Lincoln and Lander (1992). A LOD score is calculated for each individual at each marker; large scores indicate likely genotyping errors.

hyper <- calc.errorlod(hyper, error.prob=0.01)

This calculates the genotype error LOD scores and inserts them into the hyper object.

The function top.errorlod gives a list of genotypes that may be in error. Error LOD scores < 4 can probably be ignored.

top.errorlod(hyper)

Note that the results will be different, depending on whether you used replace.map above. If you did, you will get an indication of potential errors on chr 16. If you didn't, you will get an indication of potential errors on chr 1, 11 and 17.

9. The function plot.geno may be used to inspect the observed genotypes for a chromosome, with likely genotyping errors flagged. Of course, it's difficult to look at too many individuals at once. Note that white  $= AA$  and black  $= AB$  (for a backcross).

```
plot.geno(hyper, chr=16, ind=c(24:34, 71:81))
```
We don't have any utilities for fixing any apparent errors; it would be best to go back to the raw data. (Of course, you should edit a copy of the file; never discard the primary data.)

10. The function plot.info plots a measure of the proportion of missing genotype information in the genotype data. The missing information is calculated in two ways: as entropy, or via the variance of the conditional genotypes, given the observed marker data. (See the help file, using ?plot.info.)

```
plot.info(hyper)
plot.info(hyper, chr=c(1,4,15))
plot.info(hyper, chr=c(1,4,15), method="entropy")
plot.info(hyper, chr=c(1,4,15), method="variance")
```
11. We now, finally, get to QTL mapping.

The core of R/qtl is a set of functions which make use of the hidden Markov model (HMM) technology to calculate QTL genotype probabilities, to simulate from the joint genotype distribution and to calculate the most likely sequence of underlying genotypes (all conditional on the observed marker data). This is done in a quite general way, with possible allowance for the presence of genotyping errors. Of course, for convenience we assume no crossover interference.

The function calc.genoprob calculates QTL genotype probabilities, conditional on the available marker data. These are needed for most of the QTL mapping functions. The argument step indicates the step size (in cM) at which the probabilities are calculated, and determines the step size at which later LOD scores are calculated.

hyper <- calc.genoprob(hyper, step=1, error.prob=0.01)

We may now use the function scanone to perform a single-QTL genome scan with a normal model. We may use maximum likelihood via the EM algorithm (Lander and Botstein 1989) or use Haley-Knott regression (Haley and Knott 1992).

```
out.em <- scanone(hyper)
out.hk <- scanone(hyper, method="hk")
```
We may also use the multiple imputation method of Sen and Churchill (2001). This requires that we first use  $\sin$ , qeno to simulate from the joint genotype distribution, given the observed marker data. Again, the argument step indicates the step size at which the imputations are performed and determines the step size at which LOD scores will be calculated.

The n.draws indicates the number of imputations to perform. Larger values give more precise results but require considerably more computer memory and computation time.

```
hyper <- sim.geno(hyper, step=2, n.draws=16, error.prob=0.01)
out.imp <- scanone(hyper, method="imp")
```
12. The output of scanone has class "scanone"; the function summary.scanone displays the maximum LOD score on each chromosome for which the LOD exceeds a specified threshold.

```
summary(out.em)
summary(out.em, threshold=3)
summary(out.hk, threshold=3)
summary(out.imp, threshold=3)
```
13. The function max. scanone returns just the highest peak from output of scanone.

```
max(out.em)
max(out.hk)
max(out.imp)
```
14. We may also plot the results. plot.scanone can plot up to three genome scans at once, provided that they conform appropriately. Alternatively, one may use the argument add.

```
plot(out-em, chr=c(1,4,15))plot(out.em, out.hk, out.imp, chr=c(1,4,15))
plot(out, em, chr=c(1, 4, 15))plot(out.hk, chr=c(1,4,15), col="blue", add=TRUE)
plot(out.time, chr=c(1,4,15), col="red", add=True)
```
15. The function scanone may also be used to perform a permutation test to get a genome-wide LOD significance threshold. For Haley-Knott regression, this can be quite fast.

operm.hk <- scanone(hyper, method="hk", n.perm=1000)

The permutation output has class "scanoneperm". The function summary.scanoneperm can be used to get significance thresholds.

summary(operm.hk, alpha=0.05)

In addition, if the permutations results are included in a call to summary. scanone, you can estimated genome-scanadjusted p-values for inferred QTL, and can get a report of all chromosomes meeting a certain significance level, with the corresponding LOD threshold calculated automatically.

summary(out.hk, perms=operm.hk, alpha=0.05, pvalues=TRUE)

16. We should mention at this point that the function save.image may be used to save your workspace to disk. If R crashes, you will wish you had used this.

save.image()

17. The function scantwo performs a two-dimensional genome scan with a two-QTL model. For every pair of positions, it calculates a LOD score for the full model (two QTL plus interaction) and a LOD score for the additive model (two QTL but no interaction). This be quite time consuming, and so you may wish to do the calculations on a coarser grid.

```
hyper <- calc.genoprob(hyper, step=5, error.prob=0.01)
out2.hk <- scantwo(hyper, method="hk")
```
One can also use method="em" or method="imp", but they are even more time consuming.

18. The output of scantwo has class "scantwo"; there are functions for obtaining summaries and plots, of course.

The summary function considers each pair of chromosomes, and calculates the maximum LOD score for the full model  $(M_f)$  and the maximum LOD score for the additive model  $(M_a)$ . These two models are allowed to be maximized at different positions. We futher calculate a LOD score for a test of epistasis,  $M_i = M_f - M_a$ , and two LOD scores that concern evidence for a second QTL:  $M_{fv1}$  is the LOD score comparing the full model to the best single-QTL model and  $M_{\alpha v1}$  is the LOD score comparing the additive model to the best single-QTL model.

In the summary, we must provide five thresholds, for  $M_f$ ,  $M_{fv1}$ ,  $M_a$ , and  $M_{av1}$ , respectively. Call these  $T_f$ ,  $T_{fv1}$ ,  $T_i$ ,  $T_a$ , and  $T_{av1}$ . We then report those pairs of chromosomes for which at least one of the following holds:

- $M_f \geq T_f$  and  $(M_{fv1} \geq T_{fv1}$  or  $M_i \geq T_i$ )
- $M_a \geq T_a$  and  $M_{av1} \geq T_{av1}$

The thresholds can be obtained by a permutation test (see below), but this is extremely time-consuming. For a mouse backcross, we suggest the thresholds (6.0, 4.7, 4.4, 4.7, 2.6) for the full, conditional-interactive, interaction, additive, and conditional-additive LOD scores, respectively. For a mouse intercross, we suggest the thresholds (9.1, 7.1, 6.3, 6.3, 3.3) for the full, conditional-interactive, interaction, additive, and conditional-additive LOD scores, respectively. These were obtained by 10,000 simulations of crosses with 250 individuals, markers at a 10 cM spacing, and analysis by Haley-Knott regression.

```
summary(out2.hk, thresholds=c(6.0, 4.7, 4.4, 4.7, 2.6))
```
The appropriate decision rule is not yet completely clear. I am inclined to ignore  $M_i$  and to choose genome-wide thresholds for the other four based on a permutation, using a common significance level for all four.  $M_i$  would be ignored if we gave it a very large threshold, as follows.

```
summary(out2.hk, thresholds=c(6.0, 4.7, Inf, 4.7, 2.6))
```
19. Plots of scantwo results are created via plot.scantwo.

```
plot(out2.hk)
plot(out2.hk, chr=c(1,4,6,15))
```
By default, the upper-left triangle contains epistasis LOD scores and the lower-right triangle contains the LOD scores for the full model. The color scale on the right indicates separate scales for the epistasis and joint LOD scores (on the left and right, respectively).

20. The function max.scantwo returns the two-locus positions with the maximum LOD score for the full and additive models.

max(out2.hk)

21. One may also use scantwo to perform permutation tests in order to obtain genome-wide LOD significance thresholds. These can be extremely time consuming, though with the Haley-Knott regression and multiple imputation methods, there is a trick that may be used in some cases to dramatically speed things up. So we'll try 100 permutations by the Haley-Knott regression method and hope that your computer is sufficiently fast.

operm2.hk <- scantwo(hyper, method="hk", n.perm=100)

We can again use summary to get LOD thresholds.

summary(operm2.hk)

And again these may be used in the summary of the scantwo output to calculate thresholds and p-values. If you want to ignore the LOD score for the interaction in the rule about what chromosome pairs to report, give  $\alpha = 0$ , corresponding to a threshold  $T = \infty$ .

```
summary(out2.hk, perms=operm2.hk, pvalues=TRUE,
        alphas=c(0.05, 0.05, 0, 0.05, 0.05))
```
You can't really trust these results. Haley-Knott regression performs poorly in the case of selective genotyping (as with the hyper data). Standard interval mapping or imputation would be better, but Haley-Knott regression has the advantage of speed, which is the reason we use it here.

22. Finally, we consider the fit of multiple-QTL models. Currently, only the use of multiple imputation has been implemented. We first create a QTL object using the function makeqtl, with five QTL at specified, fixed positions.

```
chr \leftarrow c(1, 1, 4, 6, 15)pos <- c(50, 76, 30, 70, 20)
qtl <- makeqtl(hyper, chr, pos)
```
Finally, we use the function  $fitqtl$  to fit a model with five QTL, and allowing the QTL on chr 6 and 15 to interact.

```
my.formula <- y ˜ Q1 + Q2 + Q3 + Q4 + Q5 + Q4:Q5
out.fitqtl <- fitqtl(hyper$pheno[,1], qtl, formula=my.formula)
summary(out.fitqtl)
```
23. You may wish to clean up your workspace before we move on to the next example.

```
ls()rm(list=ls())
```
#### **Example 2: Genetic mapping**

R/qtl includes some utilities for estimating genetics maps and checking marker orders. In this example, we describe the use of these utilities.

1. Get access to some sample data. This is simulated data with some errors in marker order.

```
data(badorder)
summary(badorder)
plot(badorder)
```
2. Estimate recombination fractions between all pairs of markers, and plot them.

```
badorder <- est.rf(badorder)
plot.rf(badorder)
```
It appears that markers on chr 2 and 3 have been switched.

Also note that, if we look more closely at the recombination fractions for chr 1, there seem to be some errors in marker order.

plot.rf(badorder, chr=1)

3. Re-estimate the genetic map.

```
newmap <- est.map(badorder, verbose=TRUE)
plot.map(badorder, newmap)
```
This really shows the problems on chr 2 and 3.

4. Fix the problems on chr 2 and 3. First, we look more closely at the recombination fractions for these chromosoems

```
plot.rf(badorder, chr=2:3)
```
We need to move the sixth marker on chr 2 to chr 3, and the fifth marker on chr 3 to chr 2. We need to figure out which markers these are.

```
pull.map(badorder, chr=2)
pull.map(badorder, chr=3)
```
Now we can use the function movemarker to move the markers. It seems like they should be exactly switched.

badorder <- movemarker(badorder, "D2M937", 3, 48) badorder <- movemarker(badorder, "D3M160", 2, 28.8)

Now look at the recombination fractions again.

plot.rf(badorder, chr=2:3)

5. We can check the marker order on chr 1. The function ripple will consider all permutations of a sliding window of adjacent markers. A quick-and-dirty approach is to count the number of obligate crossovers for each possible order, to find the order with the minimum number of crossovers. A more refined, but also more computationally intensive, approach is to re-estimate the genetic map for each order, calculating LOD scores ( $log_{10}$  likelihood ratios) relative to the initial order. (This may be done with allowance for the presence of genotyping errors.) The default approach is the quick-and-dirty method.

The following checks the marker order on chr 1, permuting groups of six contiguous markers.

```
rip1 <- ripple(badorder, chr=1, window=6)
summary(rip1)
```
In the summary output, markers 9–11 clearly need to be flipped. There also seems to be a problem with the order of markers 4–6.

6. The following performs the likelihood analysis, permuting groups of three adjacent markers, assuming a genotyping error rate of 1%. It's considerably slower, but more trustworthy.

```
rip2 <- ripple(badorder, chr=1, window=3, err=0.01, method="likelihood")
summary(rip2)
```
Note that positive LOD scores indicate that the alternate order has a higher likelihood than the original.

7. We can switch the order of markers 9–11 with the function switch.order (which works only for a single chromosome) and then re-assess the order. Note that the second row of rip1 corresponds to the improved order.

```
badorder.rev <- switch.order(badorder, 1, rip1[2,])
rip1r <- ripple(badorder.rev, chr=1, window=6)
summary(rip1r)
```
It looks like the marker pairs (5,6) and (1,2) should each be inverted. We use switch.order again, and then check marker order using the likelihood method.

```
badorder.rev <- switch.order(badorder.rev, 1, rip1r[2,])
rip2r <- ripple(badorder.rev, chr=1, window=3, err=0.01)
summary(rip2r)
```
It's probably best to start out using the quick-and-dirty method, with a large window size, to find the marker order with the minimum number of obligate crossovers, and then refine that order using the slower, but more trustworthy, likelihood method.

8. We can look again at the recombination fractions for this chromosome.

```
badorder.rev <- est.rf(badorder.rev)
plot.rf(badorder.rev, 1)
```
#### **Example 3: Listeria susceptibility**

In order to demonstrate further uses of the function scanone, we consider some data on susceptibility to *Listeria monocytogenes* in mice (Boyartchuk et al., Nature Genetics 27:259-260, 2001). These data were kindly provided by Victor Boyartchuk and Bill Dietrich.

1. Get access to the data and view some summaries.

```
data(listeria)
summary(listeria)
plot(listeria)
plot.missing(listeria)
```
Note that in the missing data plot, gray pixels are partially missing genotypes (e.g., a genotype may be known to be either AA or AB, but not which).

The phenotype here is the survival time of a mouse (in hours) following infection with *Listeria monocytogenes*. Individuals with a survival time of 264 hours are those that recovered from the infection.

2. We'll use the log survival time, rather than survival time, so we first need to create a new phenotype, which will end up as the third phenotype (after sex).

```
listeria$pheno$logSurv <- log(listeria$pheno[,1])
plot(listeria)
```
3. Estimate pairwise recombination fractions.

```
listeria <- est.rf(listeria)
plot.rf(listeria)
plot.rf(listeria, chr=c(5,13))
```
4. Re-estimate the genetic map.

```
newmap <- est.map(listeria, error.prob=0.01)
plot.map(listeria, newmap)
listeria <- replace.map(listeria, newmap)
```
5. Investigate genotyping errors; nothing gets flagged with a cutoff of 4, but one genotype is indicated with error LOD ∼3.6.

```
listeria <- calc.errorlod(listeria, error.prob=0.01)
top.errorlod(listeria)
top.errorlod(listeria, cutoff=3.5)
plot.geno(listeria, chr=13, ind=61:70, cutoff=3.5)
```
Note that in the plot given by  $p$ lot.geno, for an intercross, white  $= AA$ , gray  $= AB$ , black  $= BB$ , green  $= AA$  or AB, and orange  $=$  AB or BB.

6. Now on to the QTL mapping. Recall that the phenotype distribution shows a clear departure from the standard assumptions for interval mapping; 30% of the mice survived longer than 264 hours, and were considered recovered from the infection.

One approach for these data is to use the two-part model considered by Boyartchuk et al. (2001). In this model, a mouse with genotype g has probability  $p_q$  of surviving the infection. If it does die, its log survival time is assumed to be distributed normal $(\mu_g, \sigma^2)$ . Analysis proceeds by maximum likelihood via an EM algorithm. Three LOD scores are calculated. LOD(p,  $\mu$ ) is for the test of the null hypothesis  $p_q \equiv p$  and  $\mu_q \equiv \mu$ . LOD(p) is for the test of the hypothesis  $p_q \equiv p$  but the  $\mu$  are allowed to vary. LOD( $\mu$ ) is for the test of the hypothesis  $\mu_q \equiv \mu$  but the p are allowed to vary.

The function scanone will fit the above model when the argument model="2part". One must also specify the argument upper, which indicates whether the spike in the phenotype is the maximum phenotype (as it is with this phenotype; take upper=TRUE) or the minimum phenotype (take upper=FALSE). For this model, only the EM algorithm has been implemented so far.

```
listeria <- calc.genoprob(listeria, step=2)
out.2p <- scanone(listeria, pheno.col=3, model="2part", upper=TRUE)
```
Note that, because this model has three extra parameters, the appropriate LOD threshold is higher—around 4.5 rather than 3.5. The three different LOD curves are in columns 3–5 of the output. We can use the lodcolumn argument to plot.scanone to plot these other LOD scores.

```
summary(out.2p)
summary(out.2p, threshold=4.5)
```
Alternatively, we may use format="allpeaks", in which case it displays the maximum LOD score or each column, with the position at which each was maximized. You may provide either one threshold, which would be applied to all LOD score columns, or a separate threshold for each column.

```
summary(out.2p, format="allpeaks", threshold=3)
summary(out.2p, format="allpeaks", threshold=c(4.5,3,3))
```
7. By default, plot.scanone will plot the first LOD score column. Alternatively, we may indicate another column to plot with the lodcolumn argument. Or we can plot up to three LOD scores at once by giving a vector.

```
plot(out.2p)
plot(out.2p, lodcolumn=2)
plot(out.2p, lodcolumn=1:3, chr=c(1,5,13,15))
```
Note that the locus on chr 1 shows effect mostly on the mean time-to-death, conditional on death; the locus on chr 5 shows effect mostly on the probability of survival; and the loci on chr 13 and 15 shows some effect on each.

8. Permutation tests may be performed as before. The output will have three columns, corresponding to the three LOD scores.

```
operm.2p <- scanone(listeria, model="2part", pheno.col=3,
                    upper=TRUE, n.perm=25)
summary(operm.2p, alpha=0.05)
```
We may again use the permutation results in summary. scanone to have thresholds calculated automatically and to obtain genome-scan-adjusted p-values, but of course we would want to have performed more than 25 permutations.

```
summary(out.2p, format="allpeaks", perms=operm.2p,
        alpha=0.05, pvalues=TRUE)
```
9. Alternatively, one may perform separate analyses of the log survival time, conditional on death, and the binary phenotype survival/death. First we set up these phenotypes.

```
y <- listeria$pheno$logSurv
my \leftarrow max(y, na.rm=TRUE)z <- as.numeric(y==my)
y[y == my] < -NAlisteria$pheno$logSurv2 <- y
listeria$pheno$binary <- z
plot(listeria)
```
We use standard interval mapping for the log survival time conditional on death; the results are slightly different from  $LOD(\mu)$ .

```
out.mu <- scanone(listeria, pheno.col=4)
plot(out.mu, out.2p, lodcolumn=c(1,3), chr=c(1,5,13,15), col=c("blue", "red"))
```
We can use scanone with model="binary" to analyze the binary phenotype. Again, the results are only slight different from  $\text{LOD}(p)$ .

```
out.p <- scanone(listeria, pheno.col=5, model="binary")
plot(out.p, out.2p, lodcolumn=c(1,2), chr=c(1,5,13,15), col=c("blue","red"))
```
10. A further approach is to use a non-parametric form of interval mapping. R/qtl uses an extension of the Kruskal-Wallis test statistic. Use scanone with model="np". In this case, the argument method is ignored; the analysis method is much like Haley-Knott regression. If the argument ties.random=TRUE, tied phenotypes are ranked at random. If ties.random=FALSE, tied phenotypes are given the average rank and a correction is applied to the LOD score.

```
out.np1 <- scanone(listeria, model="np", ties.random=TRUE)
out.np2 <- scanone(listeria, model="np", ties.random=FALSE)
plot(out.np1, out.np2, col=c("blue","red"))
plot(out.2p, out.npl, out.np2, chr=c(1,5,13,15))
```
Note that the significance threshold for the non-parametric genome scan will be quite a bit smaller than that for the two-part model. The two approaches for dealing with ties give basically the same results. Randomizing ties for the nonparametric approach can give quite variable results in the case of a great number of ties, and so we would recommend the use of ties.random=FALSE in this case.

#### **Example 4: Covariates in QTL mapping**

As a further example, we illustrate the use of covariates in QTL mapping. We consider some simulated backcross data.

1. Get access to the data.

```
data(fake.bc)
summary(fake.bc)
plot(fake.bc)
```
2. Perform genome scans for the two phenotypes without covariates.

```
fake.bc <- calc.genoprob(fake.bc, step=2.5)
out.nocovar <- scanone(fake.bc, pheno.col=1:2)
```
3. Perform genome scans with sex as an additive covariate. Note that the covariates must be numeric. Factors may have to be converted.

```
sex <- fake.bc$pheno$sex
out.acovar <- scanone(fake.bc, pheno.col=1:2, addcovar=sex)
```
Here, the average phenotype is allowed to be different in the two sexes, but the effect of the putative QTL is assumed to be the same in the two sexes.

4. Note that the use of sex as an additive covariate resulted in an increase in the LOD scores for phenotype 1, but resulted in a decreased LOD score at the chr 5 locus for phenotype 2.

```
summary(out.nocovar, threshold=3, format="allpeaks")
summary(out.acovar, threshold=3, format="allpeaks")
plot(out.nocovar, out.acovar, chr=c(2, 5))
plot(out.nocovar, out.acovar, chr=c(2, 5), lodcolumn=2)
```
5. Let us now perform genome scans with sex as an interactive covariate, so that the QTL is allowed to be different in the two sexes.

```
out.icovar <- scanone(fake.bc, pheno.col=1:2, addcovar=sex, intcovar=sex)
```
6. The LOD score in the output is for the comparison of the full model with terms for sex, QTL and QTL $\times$ sex interaction to the reduced model with just the sex term. Thus, the degrees of freedom associated with the LOD score is 2 rather than 1, and so larger LOD scores will generally be obtained.

```
summary(out.icovar, threshold=3, format="allpeaks")
```

```
plot(out.acovar, out.icovar, chr=c(2,5), col=c("blue", "red"))
plot(out.acovar, out.icovar, chr=c(2,5), lodcolumn=2,
     col=c("blue", "red"))
```
7. The difference between the LOD score with sex as an interactive covariate and the LOD score with sex as an additive covariate concerns the test of the QTL×sex interaction: does the QTL have the same effect in both sexes? The differences, and a plot of the differences, may be obtained as follows.

```
out.sexint <- out.icovar - out.acovar
plot(out.sexint, lodcolumn=1:2, chr=c(2,5), col=c("green", "purple"))
```
The green and purple curves are for the first and second phenotypes, respectively.

8. To test for the QTL×sex interaction, we may perform a permutation test. This is not perfect, as the permutation test eliminates the effect of the QTL, and so we must assume that the distribution of the LOD score for the QTL×sex interaction is the same in the presence of a QTL as under the global null hypothesis of no QTL effect.

The permutation test requires some care. We must perform separate permutations with sex as an additive covariate and with sex as an interactive covariate, but we must ensure, by setting the "seed" for the random number generator, that they use matched permutations of the data.

For the sake of speed, we will use Haley-Knott regression, even though the results above were obtained by standard interval mapping. Also, we will perform just 100 permutations, though 1000 would be preferred.

```
seed \le ceiling(runif(1, 0, 10^8))
set.seed(seed)
operm.acovar <- scanone(fake.bc, pheno.col=1:2, addcovar=sex,
                        method="hk", n.perm=100)
set.seed(seed)
operm.icovar <- scanone(fake.bc, pheno.col=1:2, addcovar=sex,
                        intcovar=sex, method="hk", n.perm=100)
```
Again, the differences concern the  $OTL \times$ sex interaction.

operm.sexint <- operm.icovar - operm.acovar

We can use summary to get the genome-wide LOD thresholds.

```
summary(operm.sexint, alpha=c(0.05, 0.20))
```
We can also use these results to look at evidence for QTL×sex interaction in our initial scans.

```
summary(out.sexint, perms=operm.sexint, alpha=0.1,
        format="allpeaks", pvalues=TRUE)
```
#### **Example 5: Multiple QTL mapping**

We return to the hyper data to illustrate some of the more advanced methods for exploring multiple QTL models. Note that the multiple QTL mapping features are currently implemented only for the multiple imputation method, and some aspects remain quite cumbersome. Also, we will rely here on functions that are not yet available in the released version of R/qtl. These functions are available at [www.rqtl.org/multqtlfunc.R.](http://www.rqtl.org/multqtlfunc.R)

The multiple-QTL aspects of R/qtl are under active development (as they should be!), and so the methods used below will hopefully be improved in the near future. Our aim here is to give a flavor of what is possible.

1. First, let us delete everything in our workspace and then re-load the hyper data.

```
rm(list=ls())
data(hyper)
```
2. Now let's load the additional, developmental functions for multiple QTL mapping.

source("http://www.rqtl.org/multqtlfunc.R")

3. We will be using the multiple imputation method throughout this example, and so we first need to perform the imputations. Recall that more imputations give more precise results, but take more time and memory. To speed things along, we will use only 32 imputations, even though much more would be needed for a definitive analysis.

hyper <- sim.geno(hyper, step=2.5, n.draw=32, err=0.01)

4. We first perform a single-QTL genome scan and inspect the results.

```
out1 <- scanone(hyper, method="imp")
plot(out1)
```
As you'll recall from the results in Example 1, we have clear evidence for a QTL on chr 4, and strong evidence for a QTL on chr 1. The LOD curve on chr 1 has an interesting double peak, suggestive of possibly two QTL.

There is a hint of further loci on chr 6 and 15 and elsewhere.

5. In the presence of a large-effect QTL, as seen on chr 4, one may wish to repeat the scan, controlling for that locus. This can make the loci with more modest effect more apparent.

A simple (but rough) approach is to pull out the genotypes for a marker near the peak locus, and use that marker as an additive covariate in a single-QTL scan. The peak marker for these data was D4Mit164:

```
max(out1)
```
If the peak LOD score is not at a marker, we may use find.marker to identify the marker closest to the LOD peak.

```
find.marker(hyper, 4, 29.5)
```
6. The function  $pull$ , geno may be used to pull out the genotype data for that marker, but we'll see that most individuals were not typed at D4Mit164.

```
g <- pull.geno(hyper)[,"D4Mit164"]
mean(is.na(q))
```
We may fill in the genotype data using a single imputation, and then use those imputed genotypes as if they were observed. This is not ideal; we'll do this analysis properly (though with more complex code) below.

g <- pull.geno(fill.geno(hyper))[,"D4Mit164"]

7. Now we perform the genome scan, controlling for the chr 4 locus. (Note that in an intercross, we would have to re-code the genotype data to be a two-column numeric matrix.)

out1.c4 <- scanone(hyper, method="imp", addcovar=g)

We can plot the results together with the original genome scan.

plot(out1, out1.c4, col=c("blue", "red"))

The LOD curve on chr 1 went up quite a bit. (And, of course, the LOD curve on chr 4 went down to near 0.) To see the effect of controlling for the chr 4 locus more clearly, we can plot the differences between the LOD scores.

```
plot(out1.c4 - out1, ylim=c(-3,3))abline(h=0, lty=2, col="gray")
```
8. We may also look for loci that interact with the chr 4 locus, by including marker D4Mit164 as an interactive covariate.

out1.c4i <- scanone(hyper, method="imp", addcovar=g, intcovar=g)

The difference between these LOD scores and those obtained with D4Mit164 as a strictly additive covariate indicates evidence for an interaction with the chr 4 locus.

plot(out1.c4i - out1.c4)

There is nothing particularly interesting here.

9. Now let us perform a 2d scan. This will take a few minutes, as we're doing the scan at a 2.5 cM step size.

```
out2 <- scantwo(hyper, method="imp")
```
10. Let us look at some summaries for the scantwo results. Recall that we need to provide five thresholds (see Example 1). We'll ignore the threshold on the epistasis LOD score,  $T_i$ , and use the thresholds suggested above.

summary(out2, thr=c(6.0, 4.7, Inf, 4.7, 2.6))

Your results may be different from mine, since we are using so few imputations, but I see evidence for loci on chr 1 and 4 (which don't appear to interact) and loci on chr 6 and 15 (which do show evidence of epistasis).

This didn't pick up evidence for two QTL on chr 1; we can look directly at the chr 1 results as follows.

summary( subset(out2, chr=1) )

The LOD score for a second, additive QTL on chr 2 (LOD<sub>av1</sub>) is ∼1.6; not strong, but not uninteresting.

Evidence for an interaction between loci on chr 7 and 15 had been previously reported. Those results may be inspected as follows.

summary( subset(out2, chr=c(7,15)) )

Again, this is interesting but not strong.

11. Let us look at some plots of the scantwo results. First we make the standard plot with selected chromosomes; the upper triangle contains  $\text{LOD}_i$  and the lower triangle contains  $\text{LOD}_f$ .

plot(out2, chr=c(1,4,6,7,15))

The arguments lower and upper may be used to change what is plotted in the upper and lower triangles. For example, with lower="cond-int",  $\text{LOD}_{fv1}$  (evidence for a second QTL, allowing for epistasis) is displayed in the lower triangle, while with  $lower = "cond - add", LOD_{av1}$  (evidence for a second QTL, assuming no epistasis) is displayed.

```
plot(out2, chr=1, lower="cond-add")
plot(out2, chr=c(6,15), lower="cond-int")
plot(out2, chr=c(7,15), lower="cond-int")
```
Again, evidence for a second QTL on chr 1 is not strong. Evidence for interacting QTL on chr 6 and 15 is quite strong; the  $7 \times 15$  interaction is not.

12. We can also perform the 2d scan conditional on the chr 4 locus. We'll do this just for chr 1, 6, 7, and 15, to save time.

out2.c4 <- scantwo(hyper, method="imp", addcovar=g, chr=c(1,6,7,15))

If we look at the same summaries as before, we see decreased evidence for a second QTL on chr 1 and for the  $7\times15$ interaction, but increased evidence for the  $6 \times 15$  interaction.

```
summary(out2.c4, thr=c(6.0, 4.7, Inf, 4.7, 2.6))
summary( subset(out2.c4, chr=1) )
summary( subset(out2.c4, chr=c(7,15)) )
```
The sort of plots we made before remain interesting.

```
plot(out2.c4, chr=c(1,4,6,7,15))
plot(out2.c4, chr=1, lower="cond-int")
plot(out2.c4, chr=c(6,15), lower="cond-int")
plot(out2.c4, chr=c(7,15), lower="cond-int")
```
We can also look at the differences in the LOD scores, to see how much conditioning on D4Mit164 has affected the results. We need to subset our original results, since we only scanned selected chromosomes in the conditional analysis. The allow.neg argument is used to allow negative LOD scores in the scantwo plot, as they would generally be replaced with 0.

```
out2sub <- subset(out2, chr=c(1,6,7,15))
plot(out2.c4 - out2sub, allow.neg=TRUE, lower="cond-int")
```
13. Now let us turn to the fit of multiple-OTL models. The function  $fit$ qtl is used to fit a specific model.

One must first pull out the data on fixed OTL locations using makeqtl. We will consider the possibility of two OTL on chr 1, but will ignore the putative QTL on chr 7. Also note that  $fitqtl$  takes a vector of phenotypes as input, and so we pull that from the hyper data to make things simpler.

```
qc \leftarrow c(1, 1, 4, 6, 15)qp <- c(43.3, 78.3, 30.0, 62.5, 18.0)
qtl <- makeqtl(hyper, chr=qc, pos=qp)
phe <- hyper$pheno[,1]
```
We also create a "formula" which indicates which QTL are to be included in the fit and which interact.

myformula <- y ˜ Q1+Q2+Q3+Q4+Q5 + Q4:Q5

We can now fit a model, including the  $6 \times 15$  interaction, and get a summary of the results.

```
out.fq <- fitqtl(phe, qtl, formula = myformula)
summary(out.fq)
```
The first part of the summary describes the overall fit; the LOD score of  $\sim$ 23 is the log<sub>10</sub> likelihood ratio comparing the full model to the null model.

The second part of the summary gives results dropping one term at a time from the model. In the presence of an interaction, if a term included in the interaction is omitted, the interaction is also omitted, and so the rows for the loci on chr 6 and 15 indicate 2 degrees of freedom.

14. One may also use fitqtl to get estimated effects of the QTL in the context of the multiple-QTL model. We can use drop=FALSE, so that the "drop one at a time" part of the analysis is not performed, and get.ests=TRUE to get the estimated effects.

```
out.fq <- fitqtl(phe, qtl, formula = myformula, drop=FALSE, get.ests=TRUE)
summary(out.fq)
```
The estimated effects are the differences between the heterozygote and homozygote groups. The interaction effect is of the difference between the differences.

15. The function refineqtl (developmental code in the "multqtlfunc.R" file that we loaded earlier) can be used to refine the estimated positions of the QTL in the context of the multiple-QTL model.

out.rq <- refineqtl(hyper, chr=qc, pos=qp, formula = myformula)

The output has two columns: the chromosome IDs and new positions of the QTL. For me, a couple of the QTL moved, but very slightly:

```
qp - out.rq[,2]
```
We can re-run makeqtl and fitqtl to get a fit with the new positions; the overall LOD score should have increased slightly. (For me, it increased from 23.0 to 23.7.)

```
qp2 \leftarrow out.rq[,2]
qtl2 <- makeqtl(hyper, chr=qc, pos=qp2)
out.fq2 <- fitqtl(phe, qtl2, formula=myformula)
summary(out.fq2)
```
16. The scanqtl function is used to perform general genome scans in the context of a multiple QTL model. It is quite flexible, but not simple to use.

We will first use scanqtl to perform a more precise version of our genome scan, conditional on the chr 4 locus. Previously, we had conditioned on imputed genotypes at a marker near the LOD peak on chr 4. With scanqtl we can do this properly: take proper account of the missing genotype information at the chr 4 locus, rather than taking genotypes from a single imputation as if they had been observed.

Like makeqtl, the scanqtl function takes the chromosome and positions of a set of QTL, as well as a formula indicating which QTL interact. If the formula is omitted, all loci are assumed to be additive. The QTL positions may be a single number (in which case the QTL location is fixed) or an interval (in which case a scan over that region is performed.

And so, the following performs a scan on all of chr 1 (indicated by  $(-Inf,Inf)$ ) with a QTL on chr 4 fixed at 29.5 cM.

outl.sq  $\leftarrow$  scanqtl(hyper, chr=c(1,4), pos = list( c(-Inf,Inf), 29.5))

The output contains LOD scores comparing the two-QTL model to the null model. If we want the LOD score comparing the two-QTL model to the model with just the chr 4 locus, we need to subtract off the LOD score for the latter, single-QTL model.

The output of scangtl is not simple to work with (yet), but the "multgtlfunc.R" file we loaded earlier contains a function convert. scanqtl that will convert the output to an object of the form produced by scanone or scantwo.

And so, we first calculate the LOD score for the model with a single QTL on chr 4, and then use the function convert.scanqtl to convert the scanqtl output to a more useable form.

```
null <- scanqtl(hyper, chr=4, pos=list(29.5))
out1.c4r <- convert.scanqtl(out1.sq, null)
```
We may now plot these results with those obtained earlier. The results are not actually too different.

plot(out1.c4, out1.c4r, col=c("blue", "red"), chr=1)

17. The same approach may be used to perform a 2d scan on chr 1, conditioning on the locus on chr 4. We need to use scanqt I twice, once with an additive model and once with the full model (two QTL plus interaction).

```
out2.sq.add <- scanqtl(hyper, chr=c(1,1,4),
                       pos=list(c(-Inf,Inf), c(-Inf,Inf), 29.5))out2.sq.full <- scanqtl(hyper, chr=c(1,1,4),
```

```
pos=list(c(-Inf,Inf), c(-Inf,Inf), 29.5),
formula=y˜Q1+Q2+Q3+Q1:Q2)
```
We again use convert. scanqtl to convert the output to a more useable form.

out2.c4r <- convert.scanqtl(out2.sq.full, null, out2.sq.add)

We can plot the difference between these results and our previous results; we first need to subset the old results, since here we have just looked at chr 1.

```
out2.c4sub <- subset(out2.c4, chr=1)
plot(out2.c4sub - out2.c4r, lower="cond-add", allow.neg=TRUE)
```
Again, things have hardly changed.

18. Finally, let us use scanqtl to scan for additional loci. Let us take the five-QTL model (with the loci on 6 and 15 interacting) as fixed, and look to add a further locus. Here  $out.fq2$  is taken as the null model, and we must scan each chromosome, one at a time, for a further locus. We'll skip the X chromosome.

The syntax of the QTL positions is perhaps most tricky. Well, without much knowledge of R, this is all likely mysterious.

```
newpos \leq c ( as. list(qp2), list(c(-Inf, Inf)) )
out.sq <- NULL
for(i in 1:19) {
  temp <- scanqtl(hyper, chr=c(qc,i), pos=newpos,
                  formula = y ˜ Q1+Q2+Q3+Q4+Q5 + Q4:Q5 + Q6)
  out.sq <- rbind(out.sq, convert.scanqtl(temp, out.fq2))
}
```
The result, out.  $sq$ , is just like the output from scanone, and so we may plot it as follows:

```
plot(out.sq)
```
19. We may use the same approach to look for additional loci that might interact with the locus on chr 15. The code is the same, but we add the additional interaction to the formula.

```
out.sqi <- NULL
for(i in 1:19) {
  temp <- scanqtl(hyper, chr=c(qc,i), pos=newpos,
                  formula = y ˜ Q1+Q2+Q3+Q4+Q5 + Q4:Q5 + Q6 + Q5:Q6)
 out.sqi <- rbind(out.sqi, convert.scanqtl(temp, out.fq2))
}
```
We can plot the results (which indicate evidence for an additional QTL, allowing for epistasis), or the differences between these and our previous ones, which concern just the interaction.

```
plot(out.sqi)
plot(out.sqi - out.sq)
```
The possible  $7 \times 15$  interaction is by far the most interesting thing going on here.

#### **Example 6: Internal data structure**

Finally, let us briefly describe the rather complicated data structure that R/qtl uses for QTL mapping experiments. This will be rather dull, and will require a good deal of familiarity with the R (or S) language. The choice of data structure required some balance between ease of programming and simplicity for the user interface. The syntax for references to certain pieces of the internal data can become extremely complicated.

1. Get access to some sample data.

data(fake.bc)

2. First, the object has a "class," which indicates that it corresponds to data for an experimental cross, and gives the cross type. By having class cross, the functions plot and summary know to send the data to plot.cross and summary.cross.

class(fake.bc)

3. Every cross object has two components, one containing the genotype data and genetic maps and the other containing the phenotype data.

names(fake.bc)

4. The phenotype data is simply a matrix (more strictly a data.frame) with rows corresponding to individuals and columns corresponding to phenotypes.

```
fake.bc$pheno[1:10,]
```
5. The genotype data is a list with components corresponding to chromosomes. Each chromosome has a name and a class. The class for a chromosome is either "A" or "X", according to whether it is an autosome or the X chromosome.

```
names(fake.bc$geno)
sapply(fake.bc$geno, class)
```
6. Each component of geno contains two components, data (containing the marker genotype data) and map (containing the positions of the markers, in cM).

```
names(fake.bc$geno[[3]])
fake.bc$geno[[3]]$data[1:5,]
fake.bc$geno[[3]]$map
```
That's it for the raw data.

7. When one runs calc.genoprob, sim.geno, argmax.geno or calc.errorlod, the output is the input cross object with the derived data attached to each component (the chromosomes) of the geno component.

```
names(fake.bc$geno[[3]])
fake.bc <- calc.genoprob(fake.bc, step=10, err=0.01)
names(fake.bc$geno[[3]])
fake.bc <- sim.geno(fake.bc, step=10, n.draws=8, err=0.01)
names(fake.bc$geno[[3]])
fake.bc <- argmax.geno(fake.bc, step=10, err=0.01)
names(fake.bc$geno[[3]])
fake.bc <- calc.errorlod(fake.bc, err=0.01)
names(fake.bc$geno[[3]])
```
8. Finally, when one runs est.rf, a matrix containing the pairwise recombination fractions and LOD scores is added to the cross object.

```
names(fake.bc)
fake.bc <- est.rf(fake.bc)
names(fake.bc)
```
# A brief tour of R/qtlbim

Brian S. Yandell Departments of Statistics and Horticulture, UW–Madison [www.qtlbim.org](http://www.qtlbim.org)

June 7, 2007

#### Abstract

Bayesian interval mapping of QTL library R/qtlbim provides Bayesian analysis of multiple quantitative trait loci (QTL) models. This includes posterior estimates of the number and location of QTL, and of their main and epistatic effects. This tutorial assumes the reader has read A brief tour of  $R/dt$ by Karl Broman, available at [www.rqtl.org.](http://www.rqtl.org) We extend his hypertension example by analyzing the same data with Bayesian methods. Some familiarity with Bayesian methods is helpful but not required.

# 1 Overview of R/qtlbim

R/qtlbim is an extensible, interactive environment for mapping quantitative trait loci (QTL) in experimental crosses using Bayesian methods. It builds on R/qtl [\(www.rqtl.org\)](http://www.rqtl.org), which in turn builds on the widely used statistical language system R [\(www.r-project.org\)](http://www.r-project.org). R/qtlbim is distributed in the same manner as R/qtl, and can be installed similarly.

This tutorial describes the MCMC sampling routines and some of the plotting facilities available through the R/qtlbim package. The purpose of these plots is to provide graphical tools for

- 1. exploring putative single and multiple QTL,
- 2. producing interpretable graphics of the relative evidence in favor of a set of putative QTL,
- 3. visual diagnostics of the MCMC model selection algorithm.

The package provides graphical diagnostics that can help investigate several "better" models. It also provides a 1-D and 2-D genome scan. The R/qtlbim package provides plotting facilities for results generated by the analytical tools in the R/qtlbim package. These plotting facilities include time series plots of QTL model charactacteristics as basic MCMC diagnostic plots, visual tools for comparison of putative QTL models and exploratory plots whose purpose is the aid in the identification of likely QTL.

This package is currently in "beta" release. That is, most of the basic features are stable, but we expect a learning curve. We would like feedback from experienced QTL mappers and R users especially. Please note that the command  $q<sub>b</sub>$ .mcmc that creates the MCMC samples produces external files in an output directory. These files are tens of Mb large. They are integral to R/qtlbim diagnostics. The proper way to remove a qb object created by qb.mcmc is to use the qb.remove routine, as indicated below.

This document walks through the R/qtlbim package by demonstrating the following major functions: creation of Bayesian samples from the posterior using MCMC sampling; use of plot and summary tools to examine genetic architecture; data management in R/qtlbim.

# 2 Citation of R/qtlbim

To cite  $R/dt$  in publications, use the following:

Yandell BS, Mehta T, Banerjee S, Shriner D, Venkataraman R, Moon JY, Neely WW, Wu H, von Smith R, Yi N (2007) R/qtlbim: QTL with Bayesian interval mapping in experimental crosses. [Bioinformatics 23](http://dx.doi.org/10.1093/bioinformatics/btm011): 641-643.

The methodology is described in the following paper:

Yi N, Yandell BS, Churchill GA, Allison DB, Eisen EJ, Pomp D (2005) Bayesian model selection for genome-wide epistatic QTL analysis. [Genetics 170](http://www.genetics.org/cgi/content/abstract/170/3/1333): 1333–1344.

### 3 Preliminaries

The Preliminaries of Broman's brief tour, as well as steps 1, 16 and 23 of his Example 1, provide important information on careful use of R.

This tutorial focuses on the hyper dataset from  $R$ /qtl. Please complete the  $R$ /qtl Tutorial for Hypertension in A brief tour of  $R/dt$  available at [\(www.rqtl.org\)](http://www.rqtl.org). Steps 1-4, 11-14 and 17-20 of Example 1 provide an overview of the core analysis in  $R/dt$ .

Some other steps and examples might be skipped in the interest of time. Steps 15 and 21 show how to estimate permutation thresholds, which can take considerable time on slower machines. Step 22 of Example 1 and Example 5 develop a strategy for multiple QTL mapping. Example 4 shows how to incorporate covariates into R/qtl analysis.

The other skipped steps of Example 1 (5-10) concern further investigation of the marker genotypes and map construction. In addition, Example 2 provides further detail on marker order. Example 6 shows the internal data construct for cross objects for those familiar with R who want to dig deeper.

All of the code for this tutorial is available in a file. You can view this as

> url.show("http://www.stat.wisc.edu/~yandell/qtl/software/qtlbim/rqtlbimtour.R")

### 4 Hypertension Example

- 1. Run steps 1-4, 11-14 and 17-20 of Example 1 of Broman's brief tour. This provides an overview of R/qtl.
- 2. Load R/qtlbim package.
	- > library(qtlbim)
- 3. Remove the X chromosome. R/qtlbim does not currently handle the X chromosome properly.

```
> data(hyper)
```
- > hyper <- subset(hyper, chr = 1:19)
- 4. Calculate genotype probabilities.

```
> hyper <- qb.genoprob(hyper, step = 2)
```
This is essentially calc.genoprob of Broman's step 11, but with variable step width required for R/qtlbim.

5. The time-consuming part of R/qtlbim involves creating the MCMC samples. We will NOT do this step in the tutorial. The random seed of 1616 is included to allow reproducible samples. To obtain different MCMC samples, simply use a different seed or drop the seed argument.

```
## The following command is commented out.
## qbHyper <- qb.mcmc(hyper, pheno.col = 1, seed = 1616)
```
Note that this step creates a uniquely named directory containing flat (text) files with the MCMC samples, as well as constructing the qb object.

6. Alternatively, we can load already prepared MCMC samples.

> qb.load(hyper, qbHyper)

This step actually loads the hyper dataset with the X chromosome removed and genotype probabilities properly calculated, as well as the qb object qbHyper.

7. Show detailed summary of MCMC samples. This includes how the MCMC samples were constructed, where they were stored, etc.

```
> summary(qbHyper)
```
The diagnostic summaries characterize the number of QTL samples (nqtl), the posteriors for the mean and environmental variance (envvar), the explained variance components (varadd and varaa) and the total variance  $(\nu a r)$ . In addition, the percentages of samples for number of QTL, number of epistatic pairs, and the most common epistatic pairs are shown.

8. A collection of diagnostic plots and summaries can be shown with the plot command:

> plot(qbHyper)

These include the following, which are identified by the separate routine that can be used to get that particular plot.

- Time series of mcmc runs. R/coda trace of MCMC samples to assess the Markov chain mixing.
	- > tmp <- qb.coda(qbHyper)
	- > summary(tmp)
	- > plot(tmp)
- Jittered plot of quantitative trait loci by chromosome. A plot of samples loci across chromosomes (separated by main loci, epistatic loci and any GxE loci).
	- > tmp <- qb.loci(qbHyper)
	- > summary(tmp)
	- > plot(tmp)
- Bayes Factor selection plots. Posteriors and Bayes factor ratios for number of QTL, pattern of QTL across chromosomes, chromosomes and epistatic pairs.
	- > tmp <- qb.BayesFactor(qbHyper)
	- > summary(tmp)
	- > plot(tmp)
- HPD regions and best estimates. One dimensional scan of major QTL for test statistic (2logBF) and means by genotype.
	- > tmp <- qb.hpdone(qbHyper)
	- > summary(tmp)
	- > plot(tmp)
- Epistatic effects. Size of epistatic effects for most common pairs of chromosomes.
	- > tmp <- qb.epistasis(qbHyper)
	- > summary(tmp)
	- > plot(tmp)
- Summary diagnostics as histograms and boxplots by number of QTL. Posterior distribution overall and separately by number of QTL sampled for the overall mean, environmental variance, explained variance and heritability.
	- > tmp <- qb.diag(qbHyper)
	- > summary(tmp)
	- > plot(tmp)
- 9. Perform log posterior density (LPD) scan of entire genome. This is analogous to R/qtl's scanone, which produces the LOD. However there are marginal LPD, adjusting for all other possible QTL, rather than one QTL summaries.

```
> one <- qb.scanone(qbHyper, type = "LPD")
```
10. The plot for qb.scanone has separate LPD curves for overall (black), main effects (blue), epistatic effects (purple) and QTL by environment (dark red).

```
> plot(one)
```
11. The summary shows the estimated peak by chromosome. There are two positions, m.pos for position of main effect peak and e.pos for position of epistatic effect peak.

> summary(one)

12. We can filter the summary to only pick up chromosomes with large main effects and/or epistasis. We can then save those chromosome IDs.

```
> sum.one <- summary(one, sort = "sum", threshold = c(sum = 4,
      epistasis = 4))
> sum.one
> chrs <- sort(sum.one$chr)
> chrs
```
13. Now we can show a plot with this subset of chromosomes.

```
> plot(one, chr = chrs)
```
14. Now look at cell means by genotype. We restrict attention to the key chromosomes.

```
> onemean <- qb.scanone(qbHyper, chr = chrs, type = "cellmean")
```

```
> plot(onemean)
```

```
> summary(onemean)
```
15. An alternative way to filter the chromosomes is to use the highest posterior density (HPD) region. Here we ask for an LPD profile, rather than the default 2logBF.

```
> hpd <- qb.hpdone(qbHyper, profile = "LPD")
> summary(hpd)
> plot(hpd)
```
The summary includes the limits of the HPD interval for each chromosome. The HPD region is computed across the entire genome.

16. Perform a two-dimensional scan on the key chromosomes.

```
> two <- qb.scantwo(qbHyper, chr = chrs, type = "LPD")
```
17. Summarize the 2-D scan, sorting by the upper triangle, which contains epistasis by default. Threshold to include only values above 4.

> summary(two, sort = "upper", threshold =  $c$ (upper = 4))

18. Plot to visualize epistatic chromosome pairs.

```
> plot(two)
```
19. Slice along ridge relative to chromosome 15.

 $> plot(two, chr = c(4, 6, 7), slice = 15)$ 

20. Slice to examine cell mean for epistasis with chr 15. Plot shows profile of means for chromosome 6 and 7 when genotype on chr 15 is A (top) and H (bottom).

```
> slice <- qb.sliceone(qbHyper, type = "cellmean", chr = c(4, 6,
+ 7), slice = 15)
> summary(slice)
> plot(slice, chr = 6:7)
```
21. Perform detailed slice at peak on chr 6 and 15. Rightmost plots are from R/qtl at nearest marker to peak.

```
> slice = qb.slicetwo(qbHyper, c(6, 15), c(59, 19.5))
> plot(slice)
> summary(slice)
```
## 5 Hypertension Demo

An alternative demo of R/qtlbim run on the hypertension data can be run as

```
> library(qtlbim)
> demo(qb.hyper.tour)
```
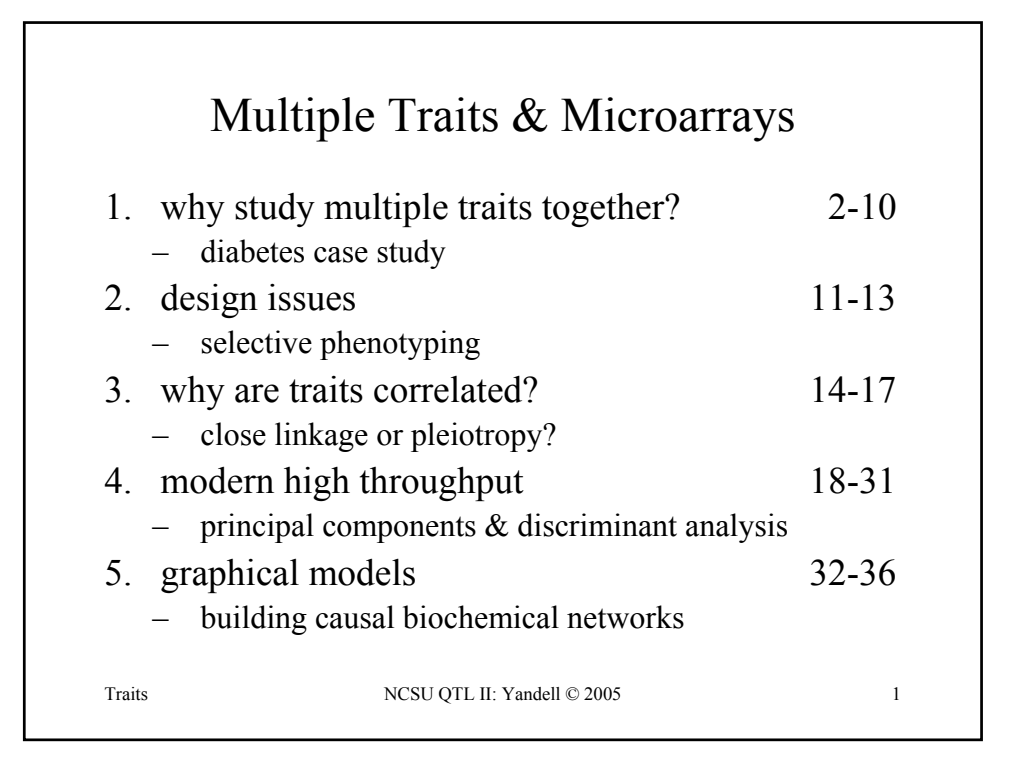

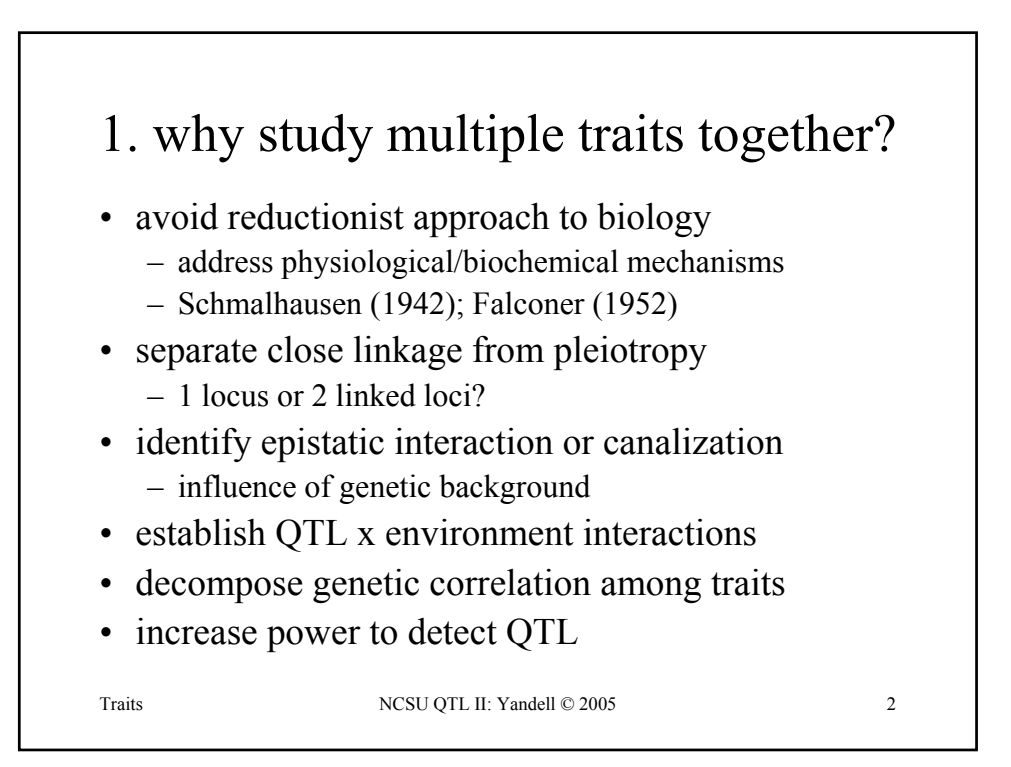

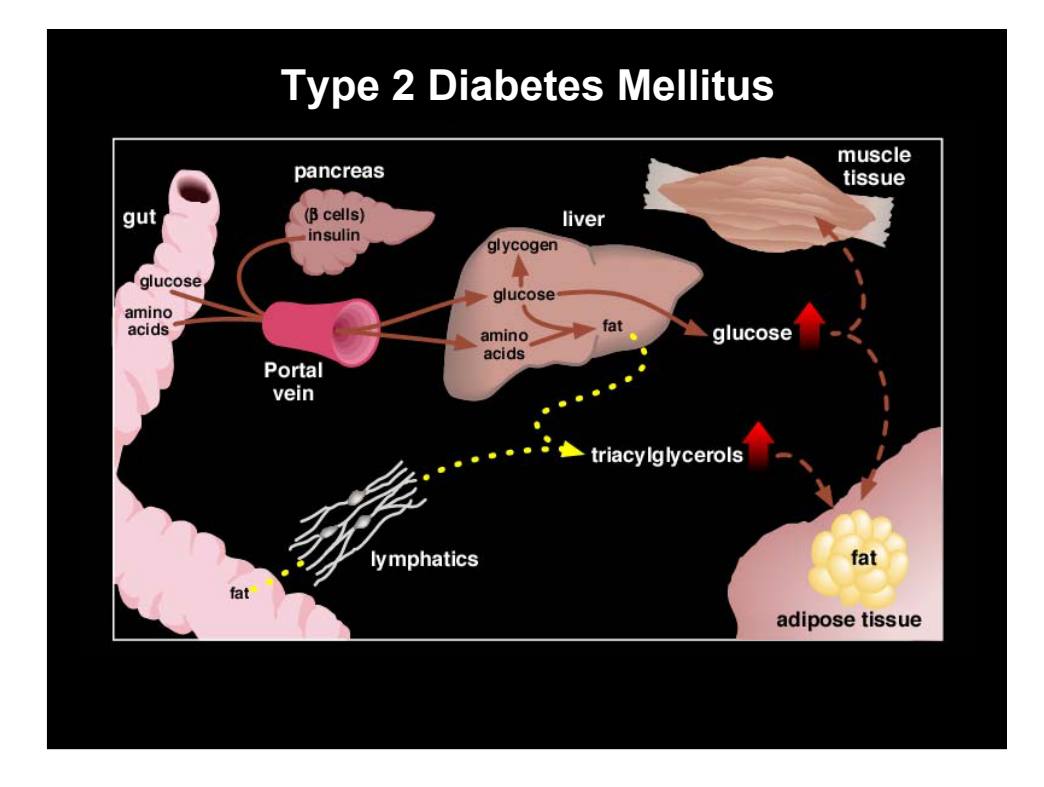

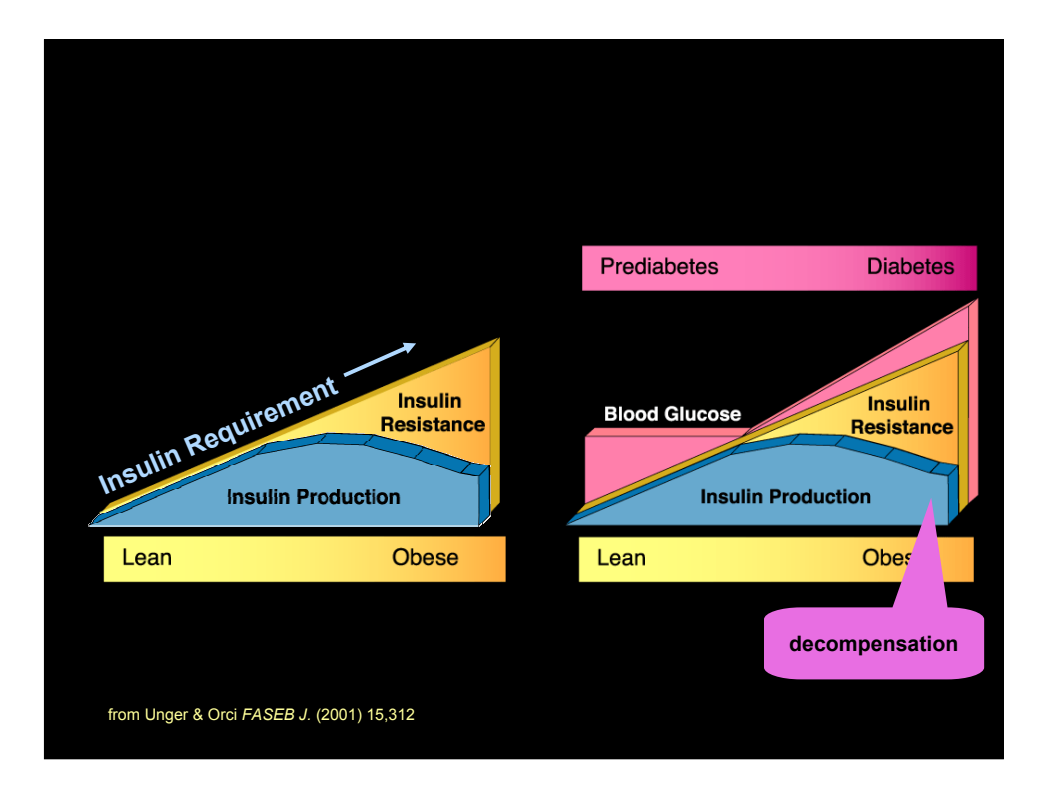

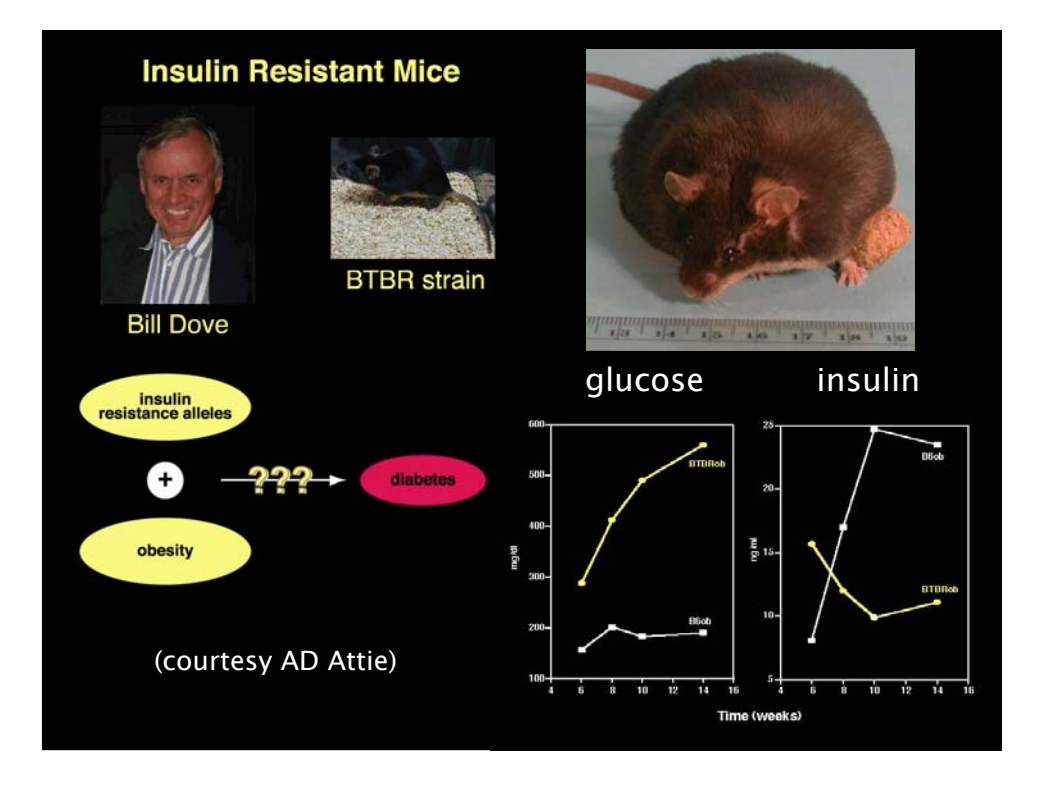

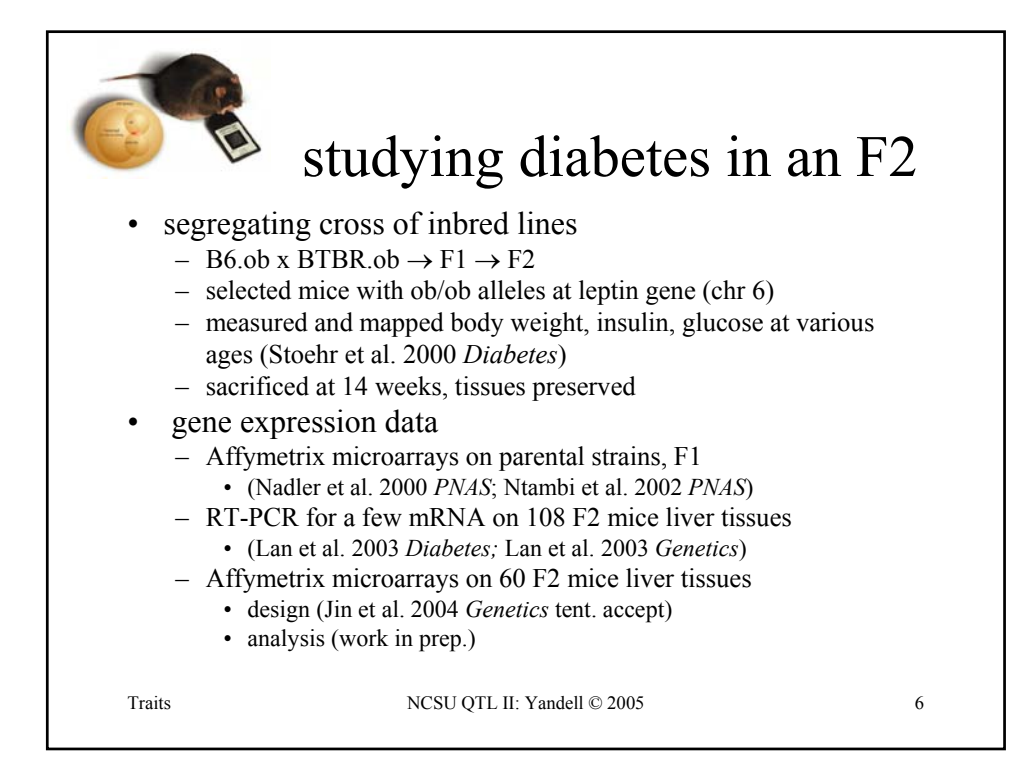

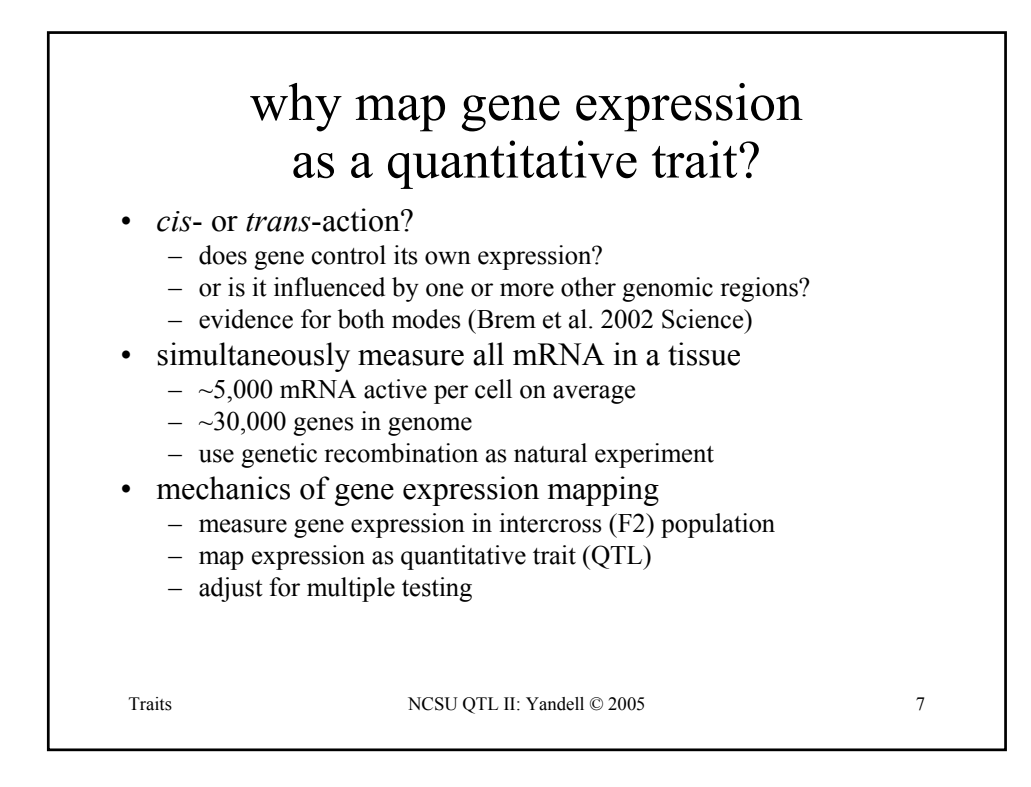

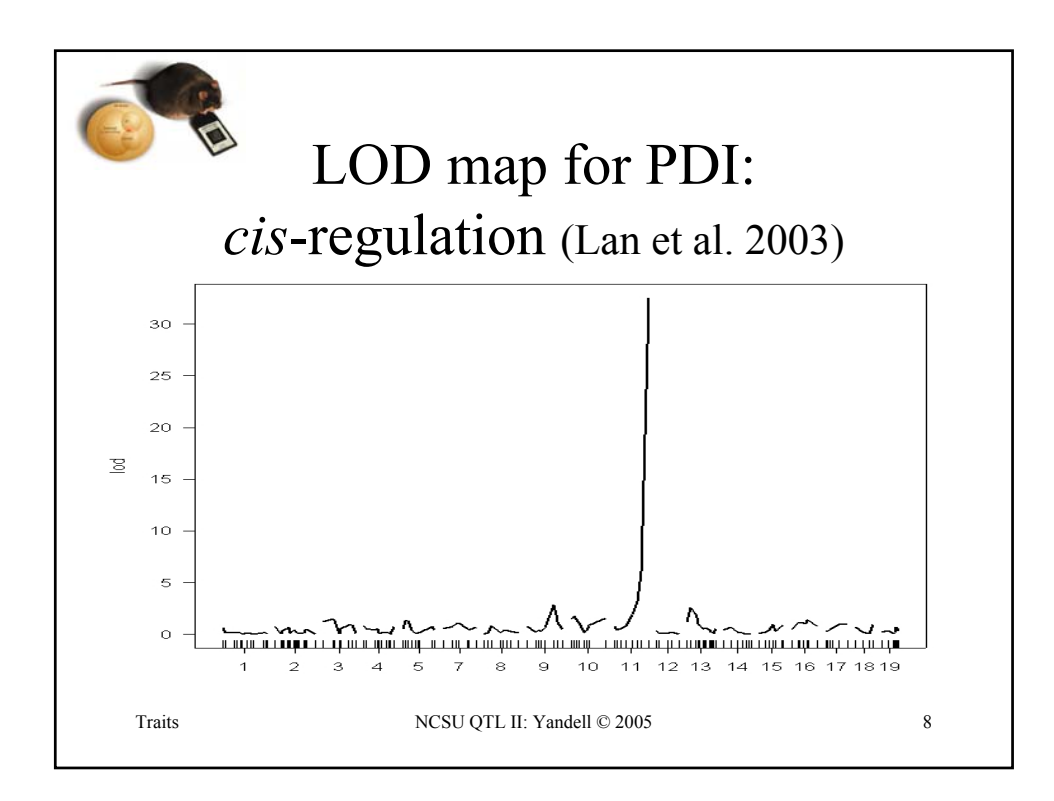

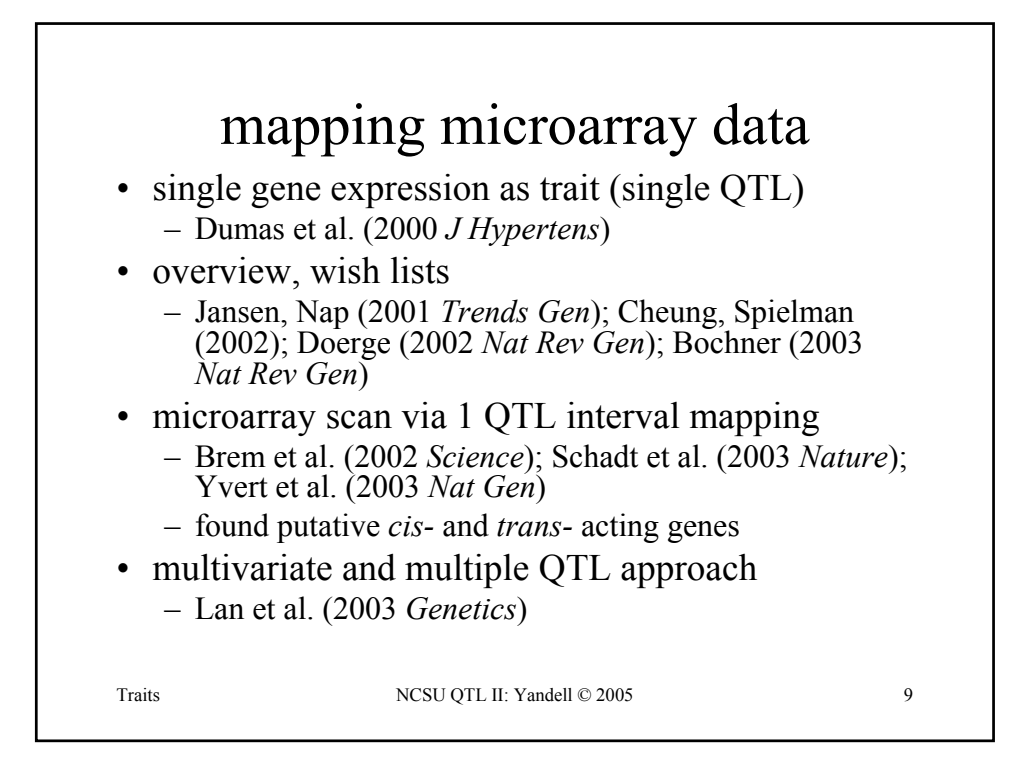

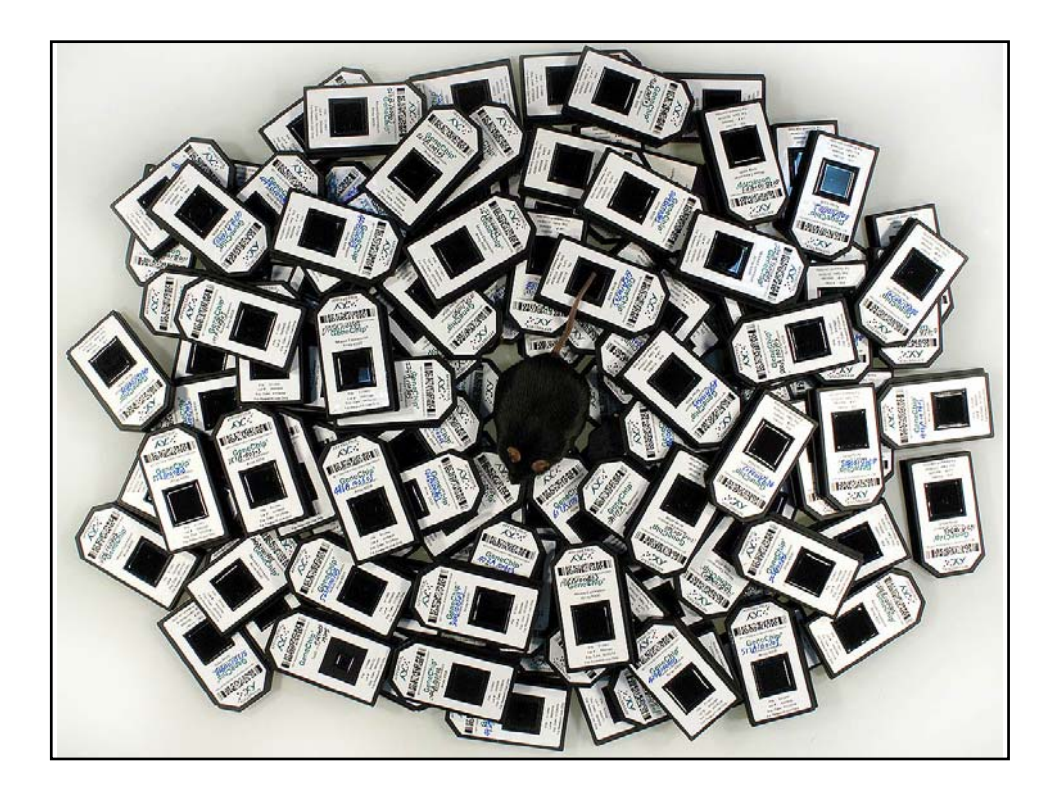
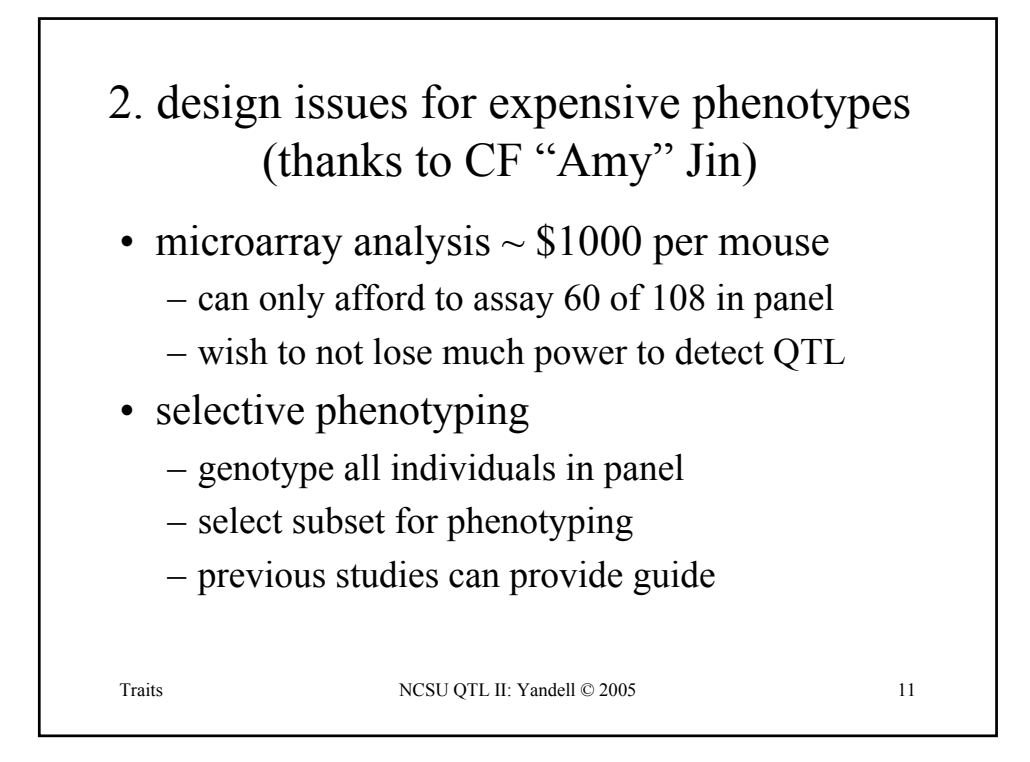

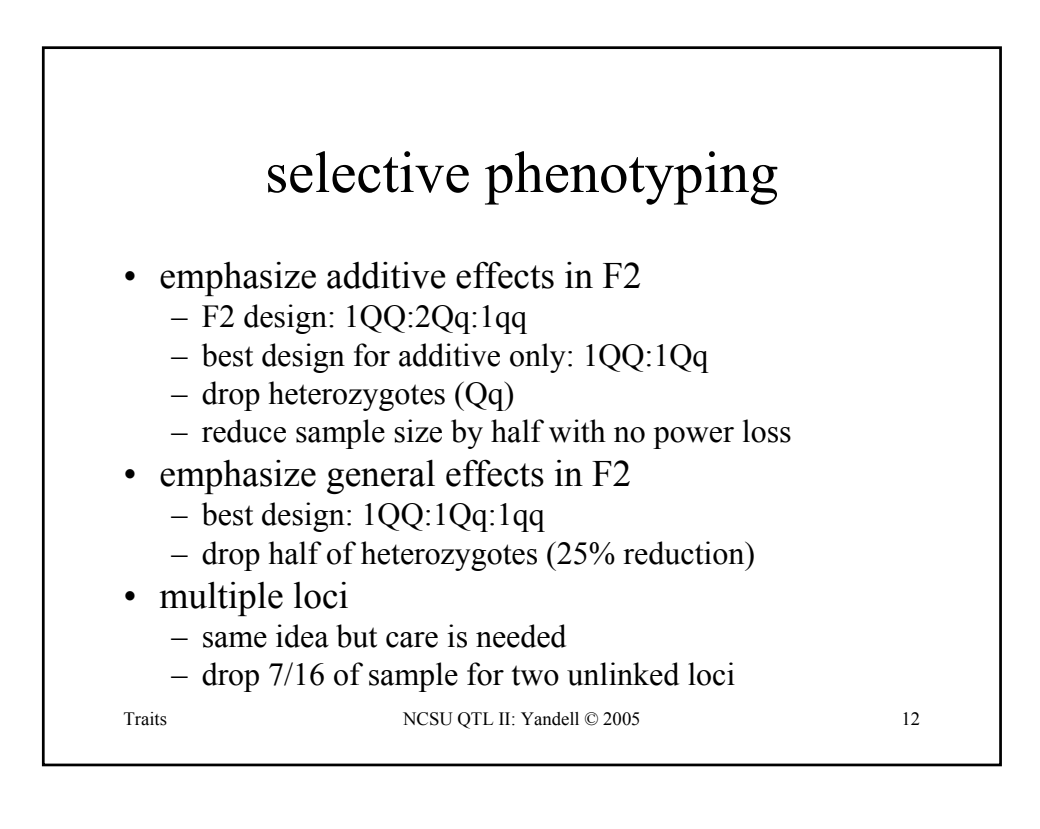

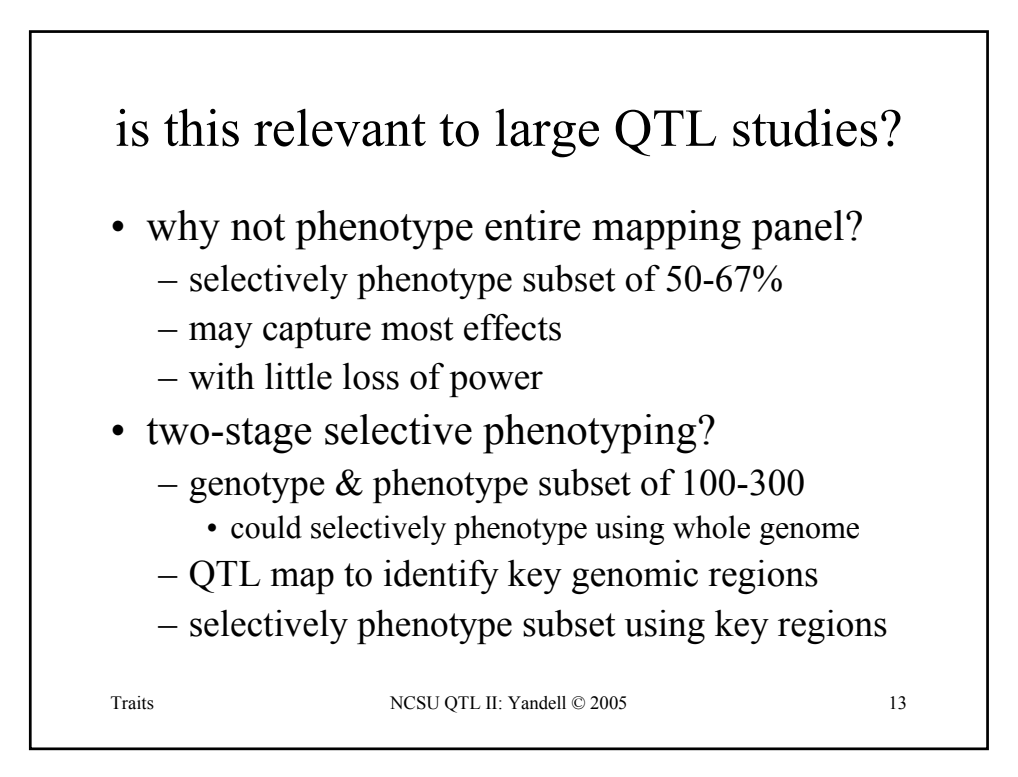

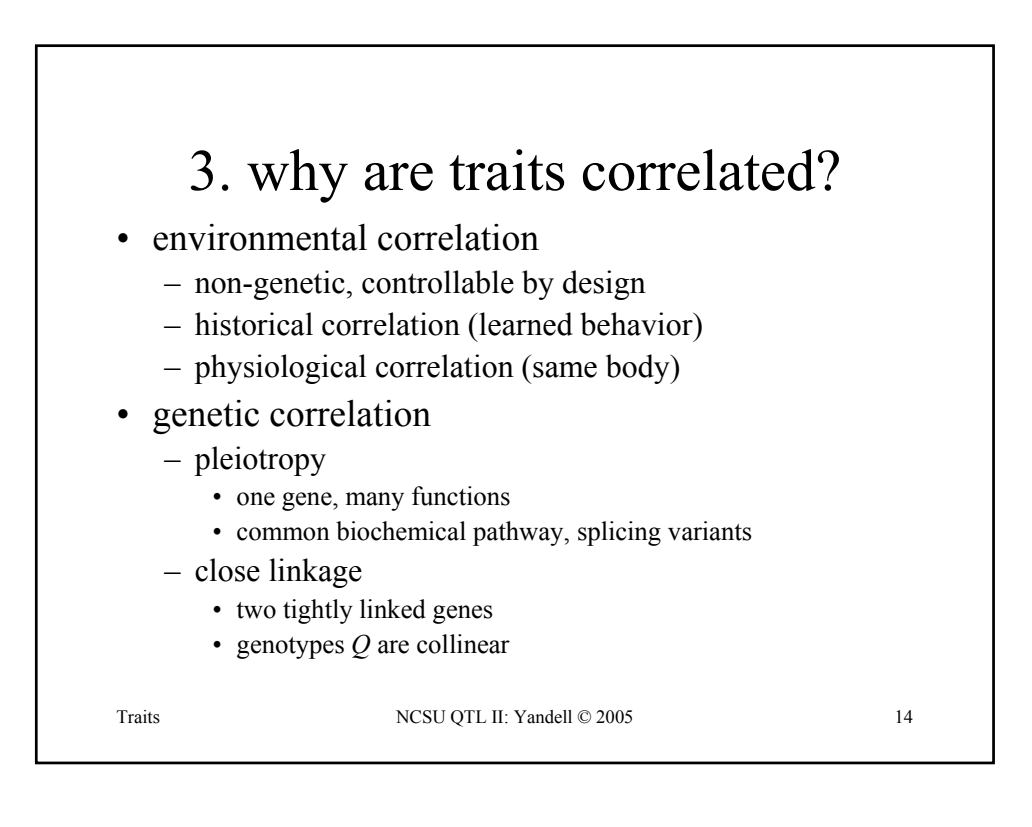

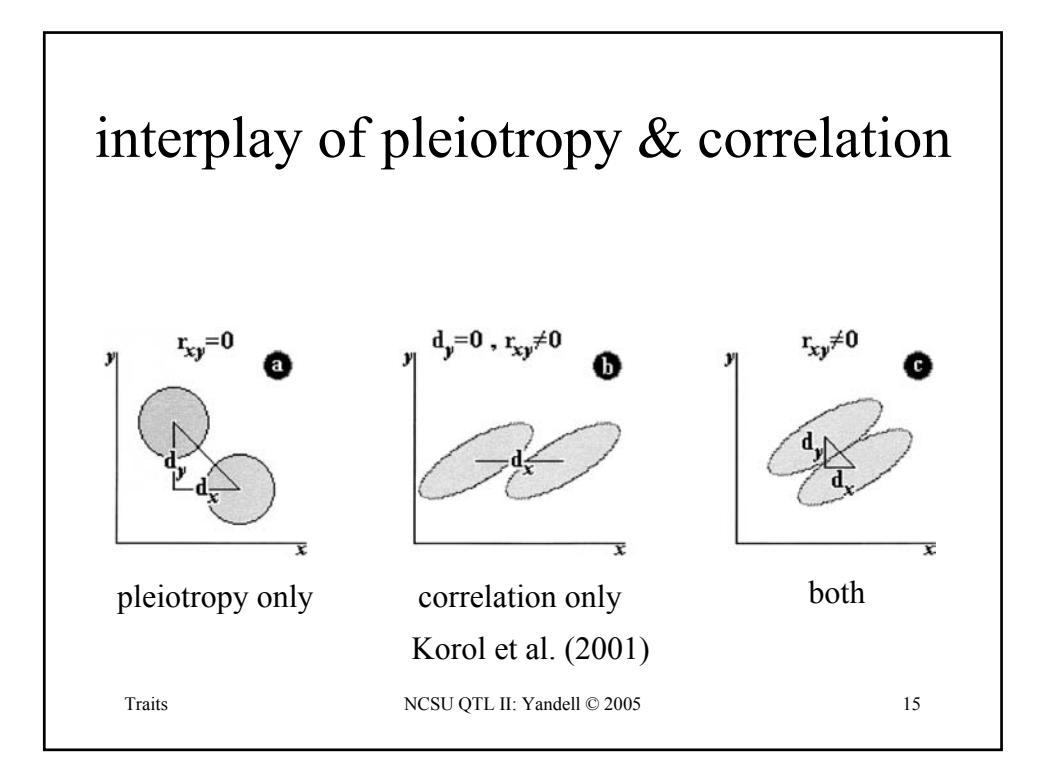

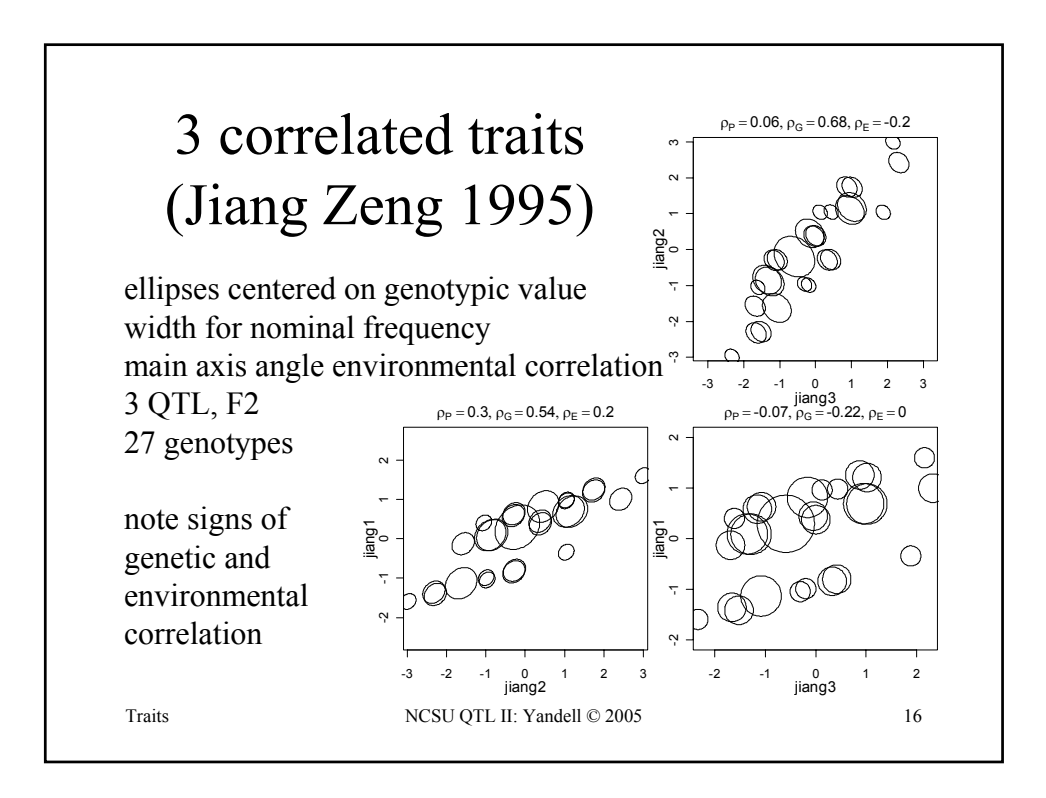

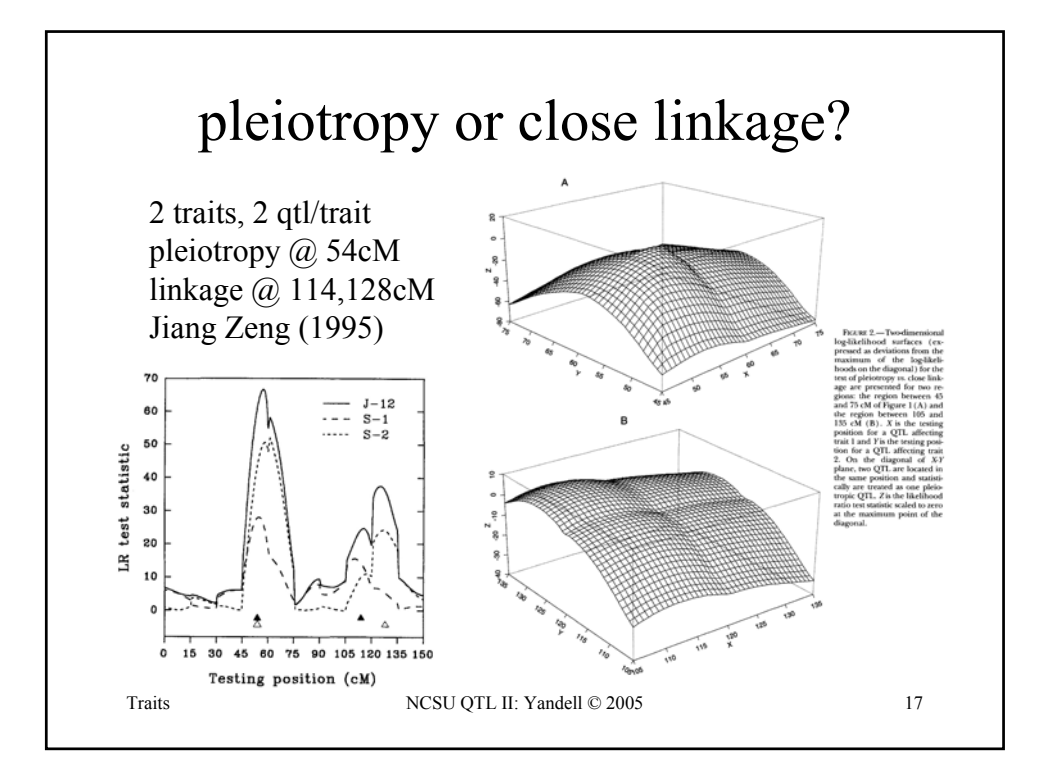

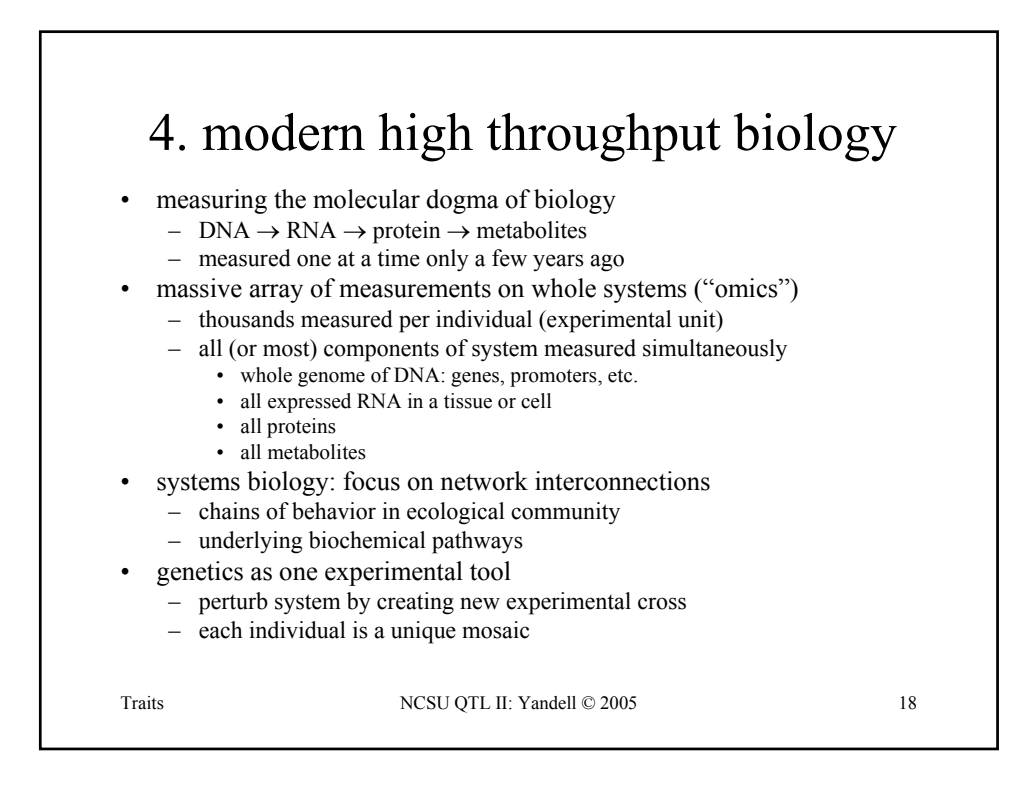

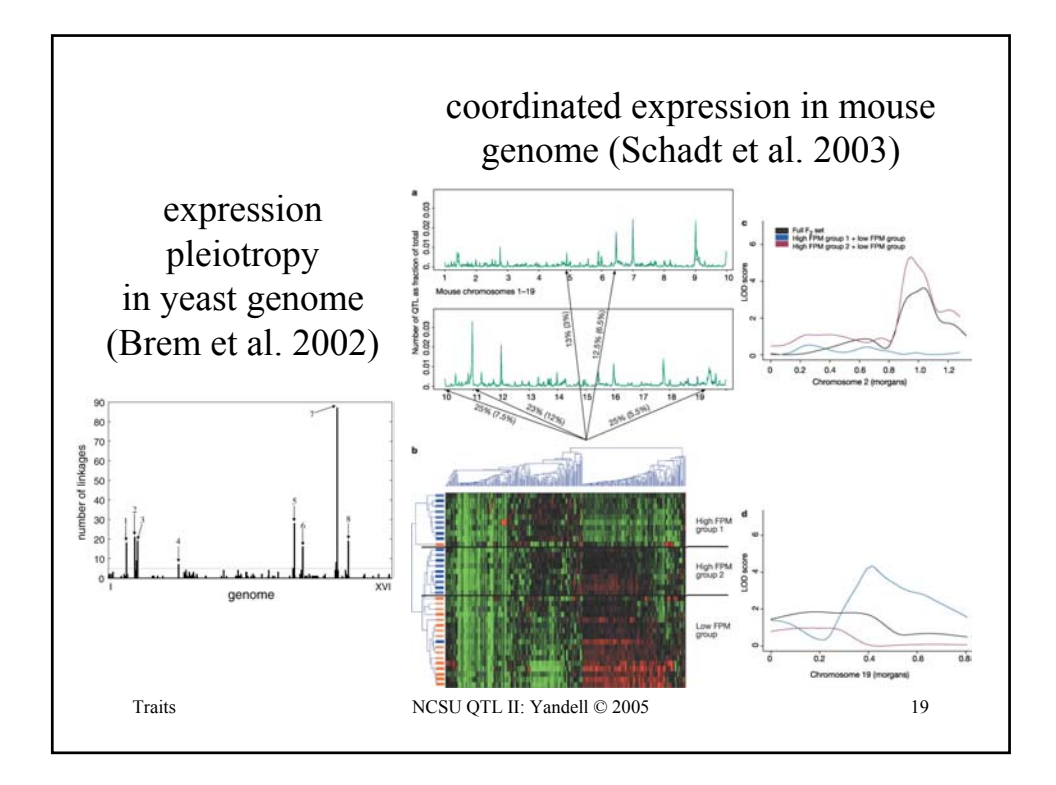

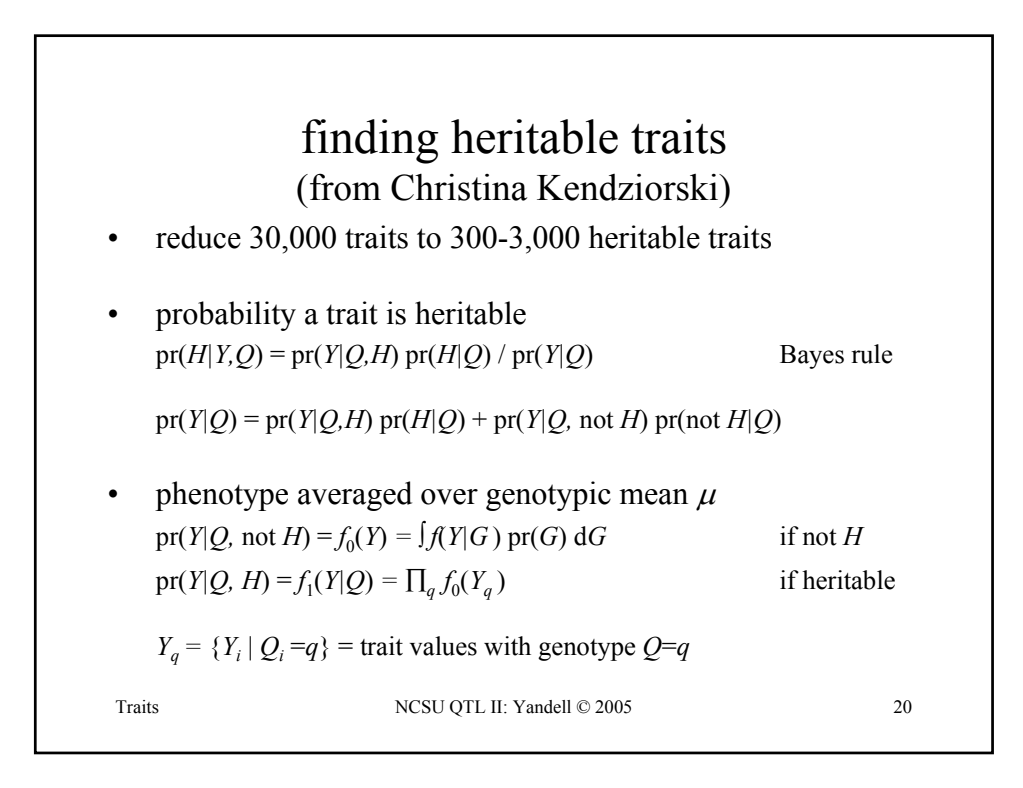

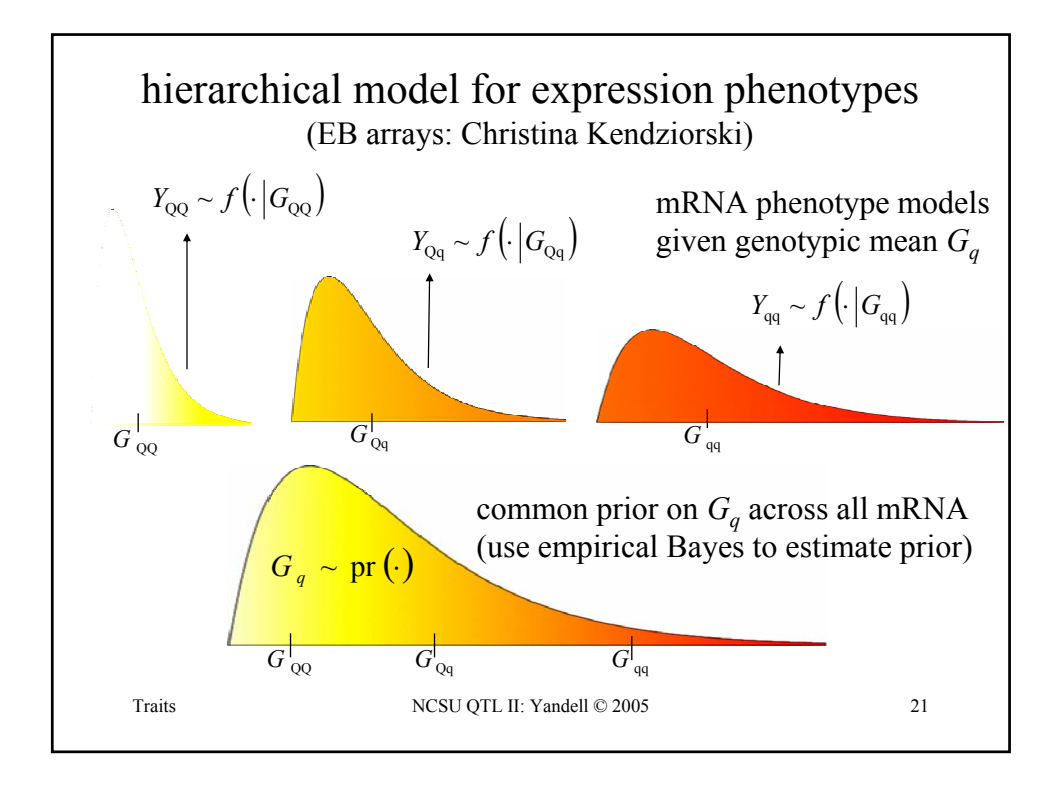

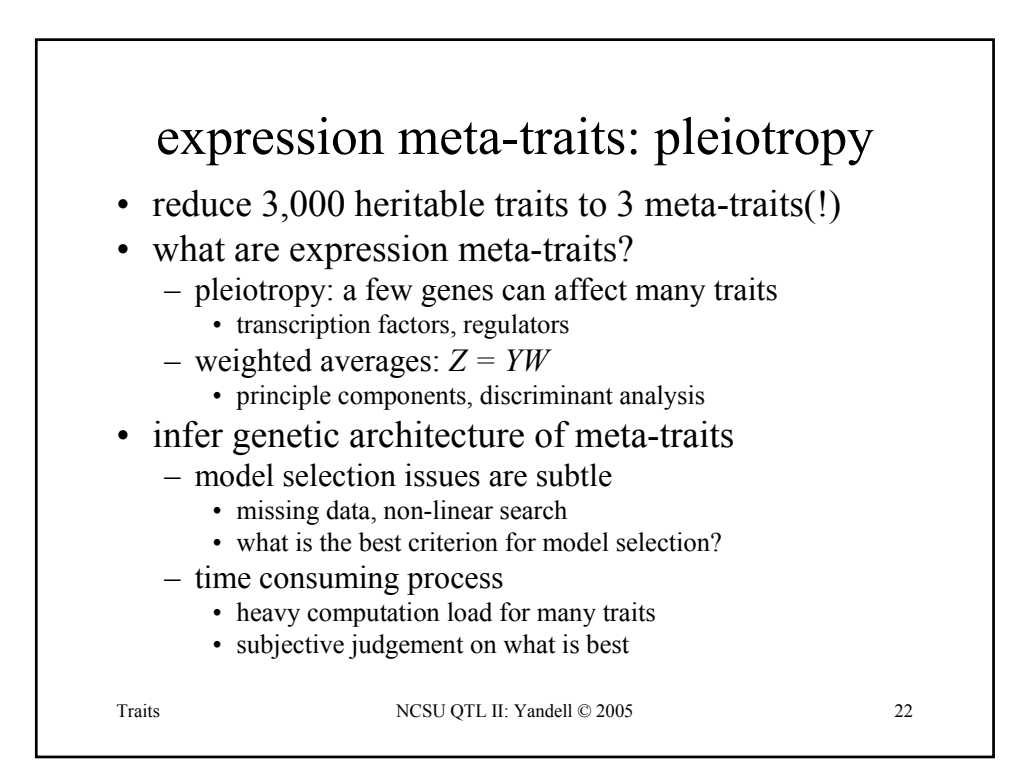

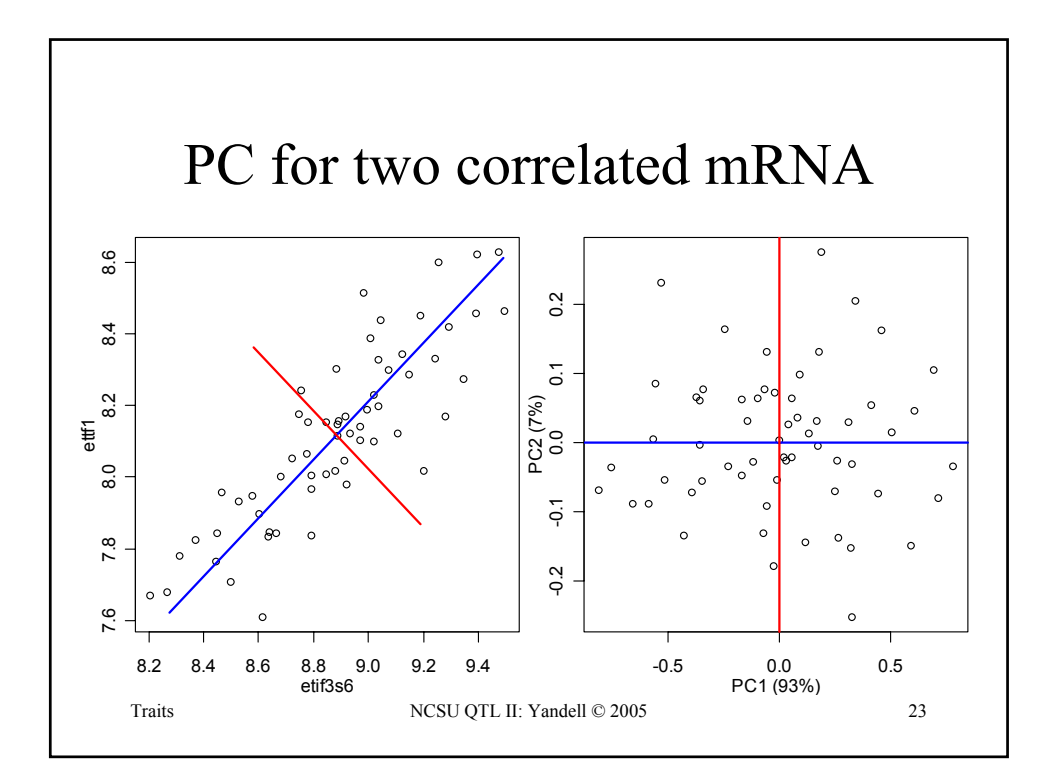

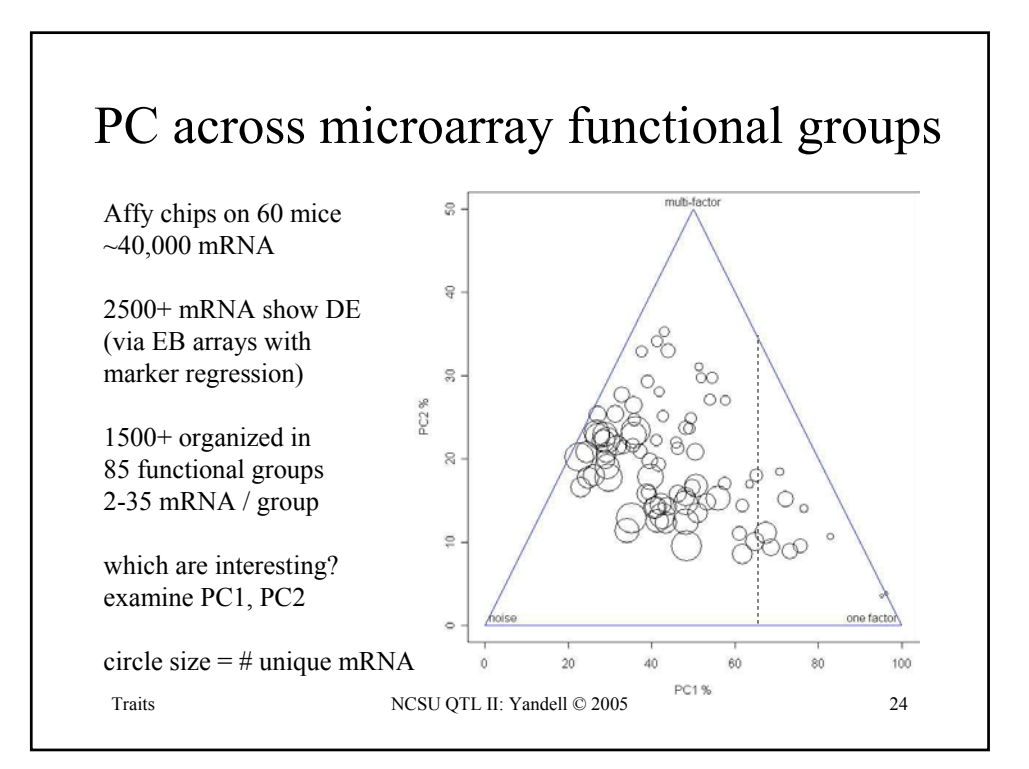

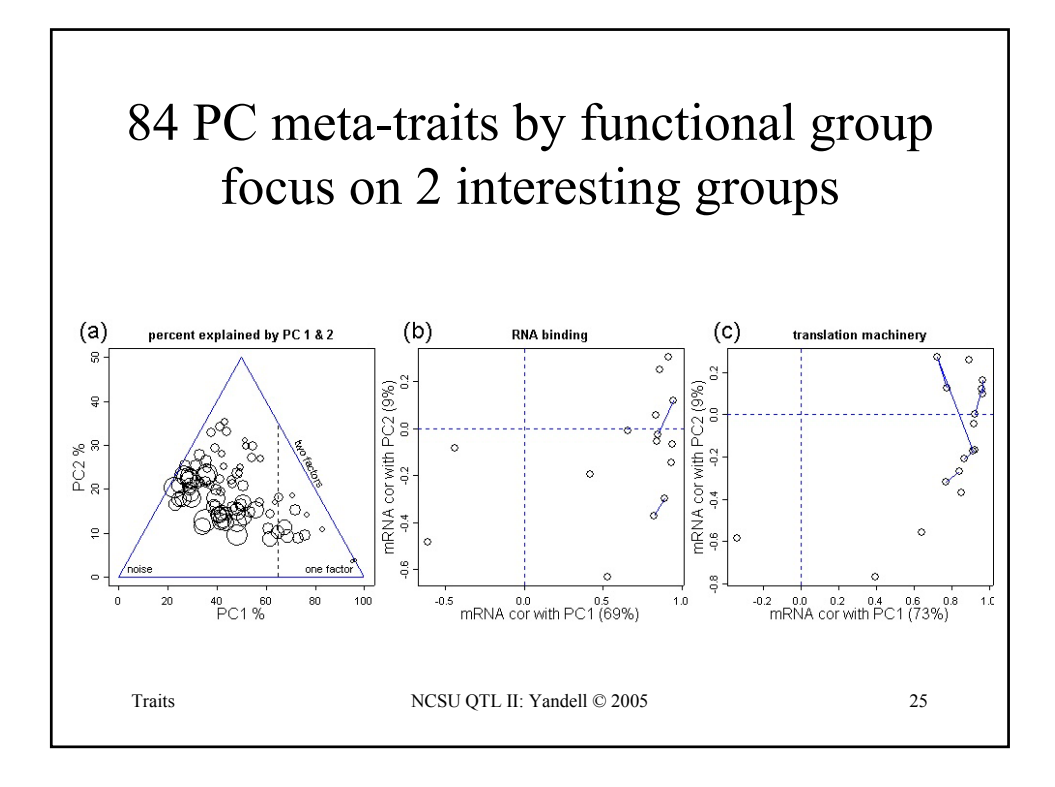

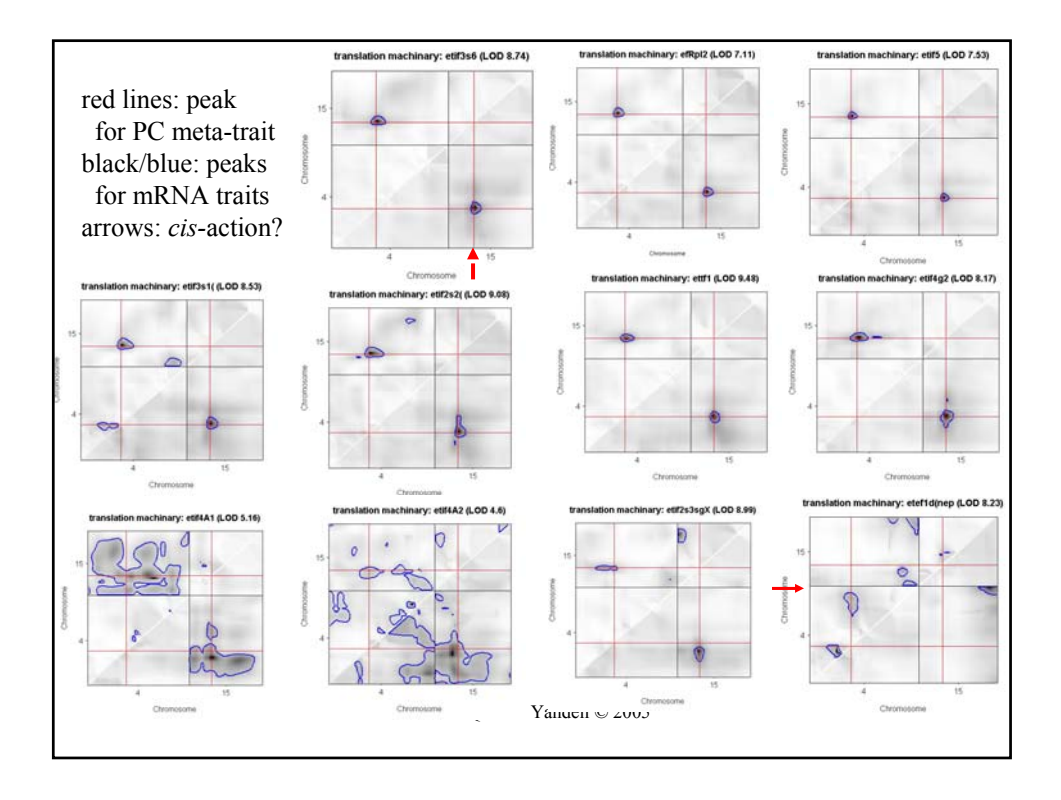

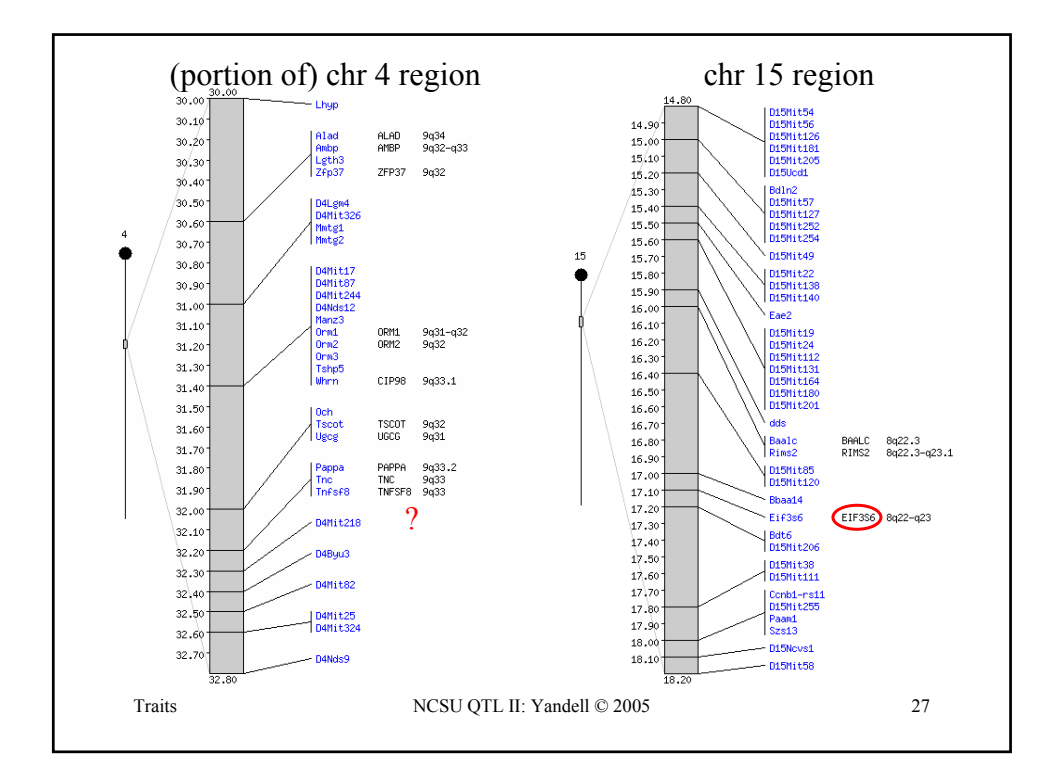

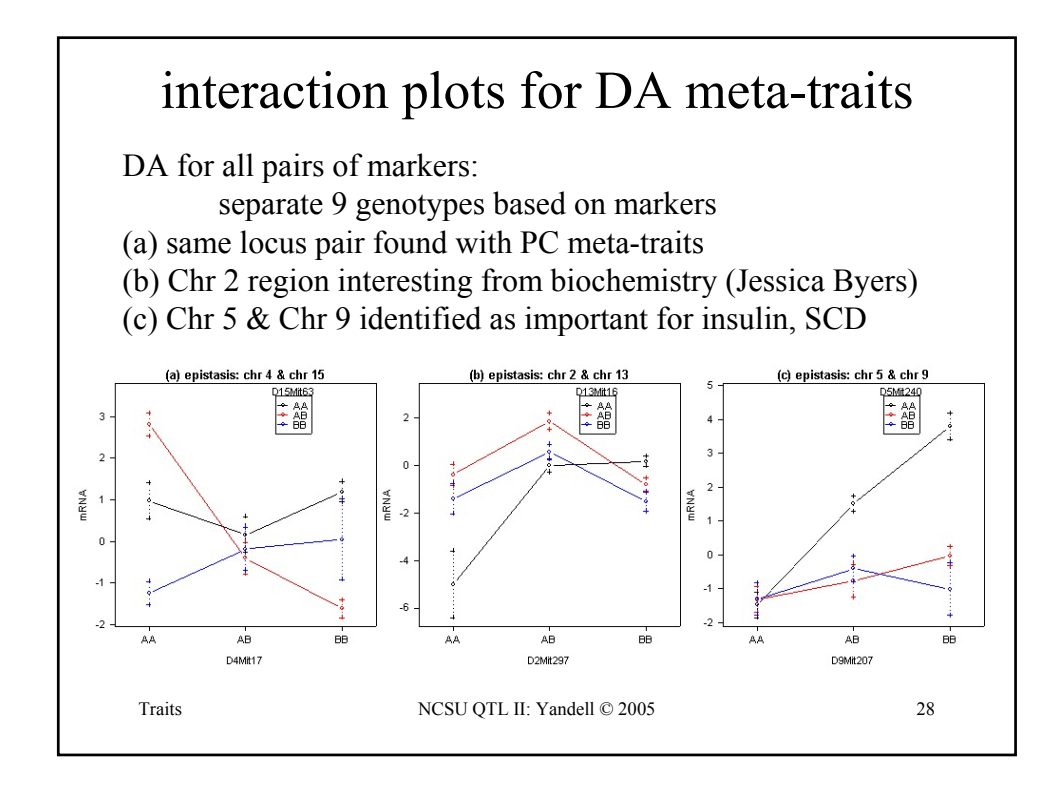

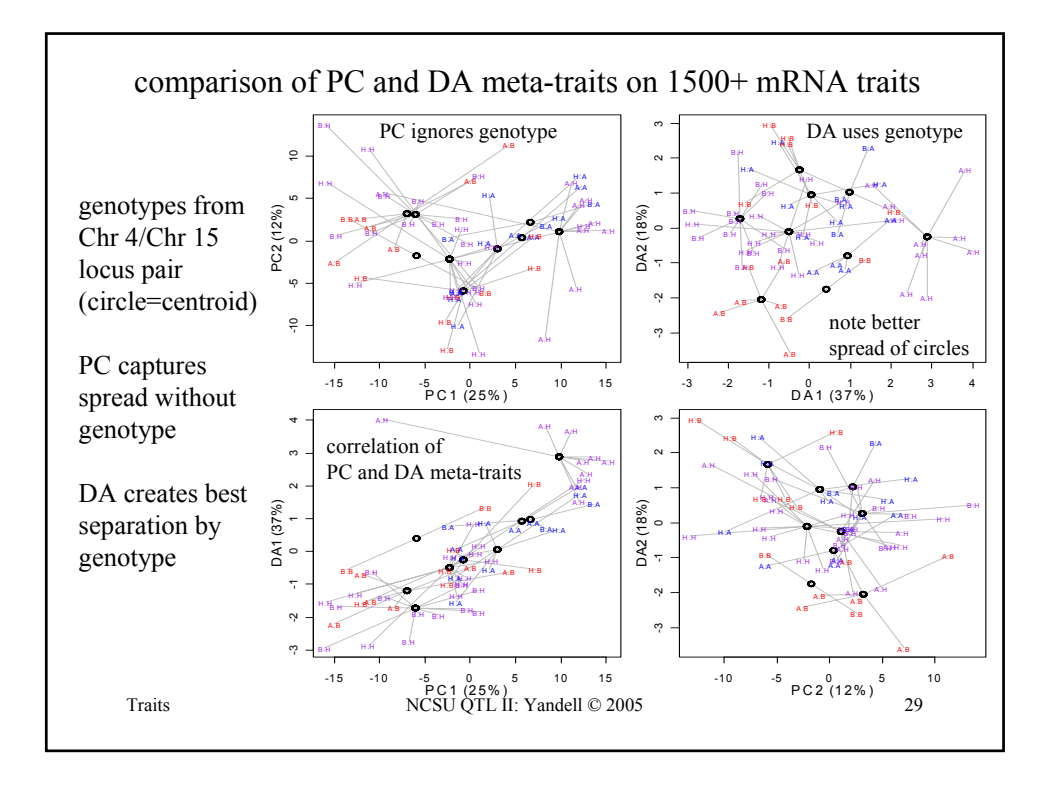

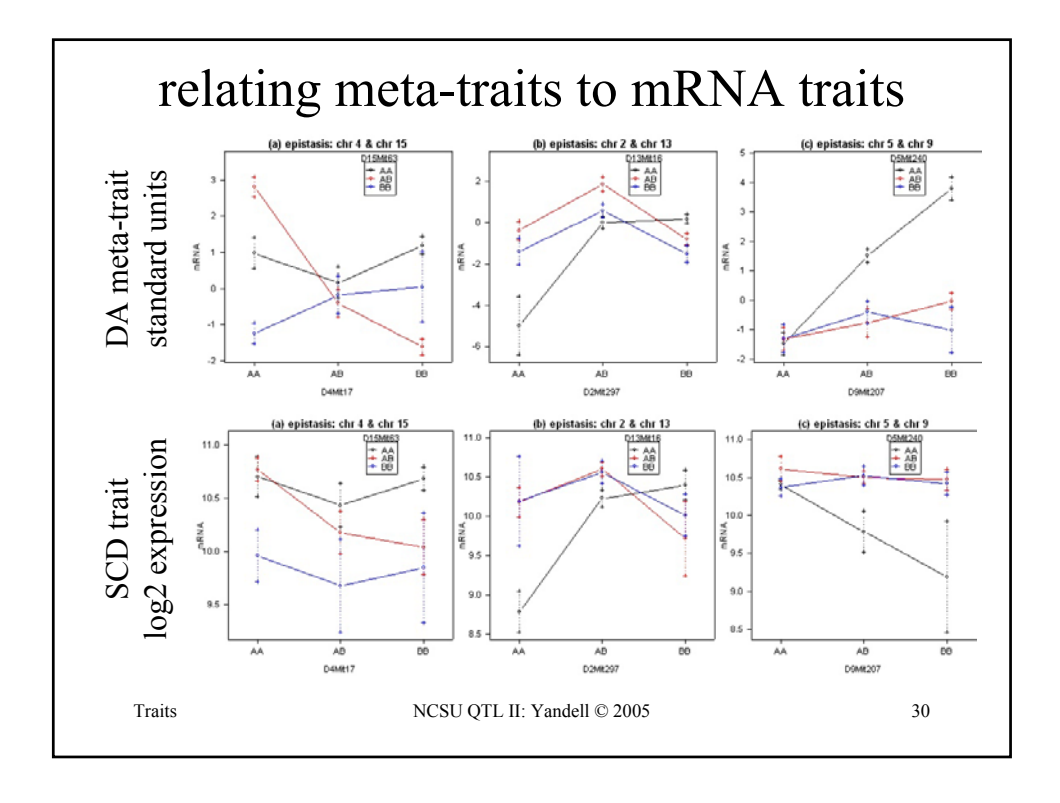

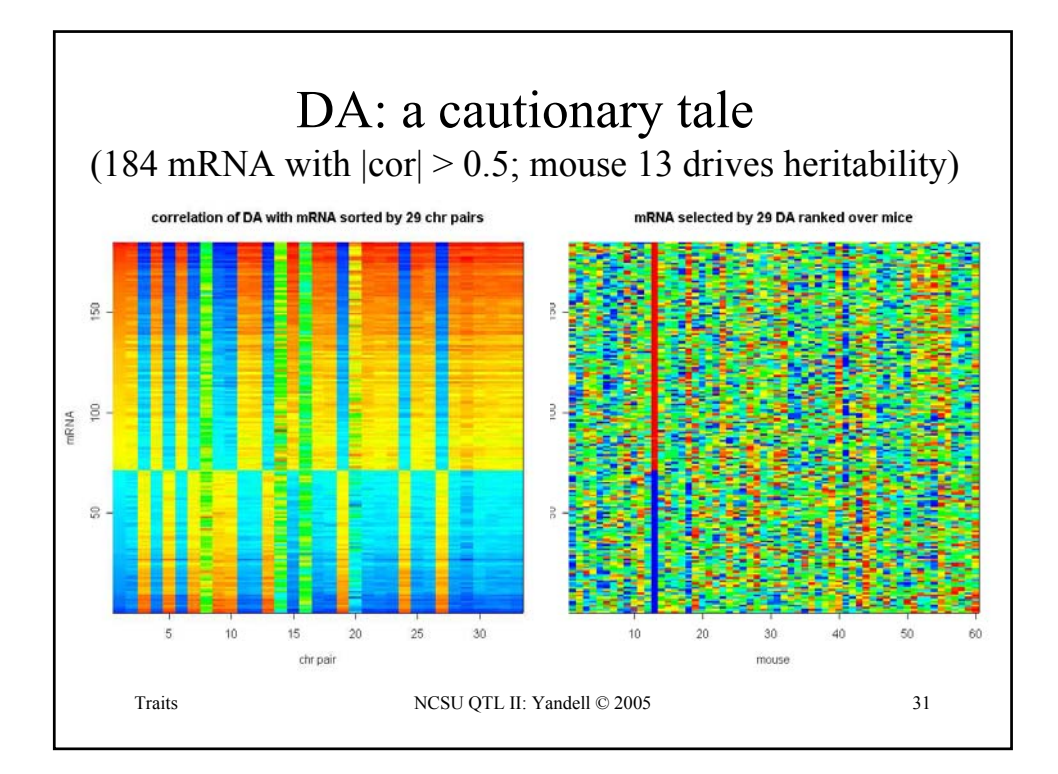

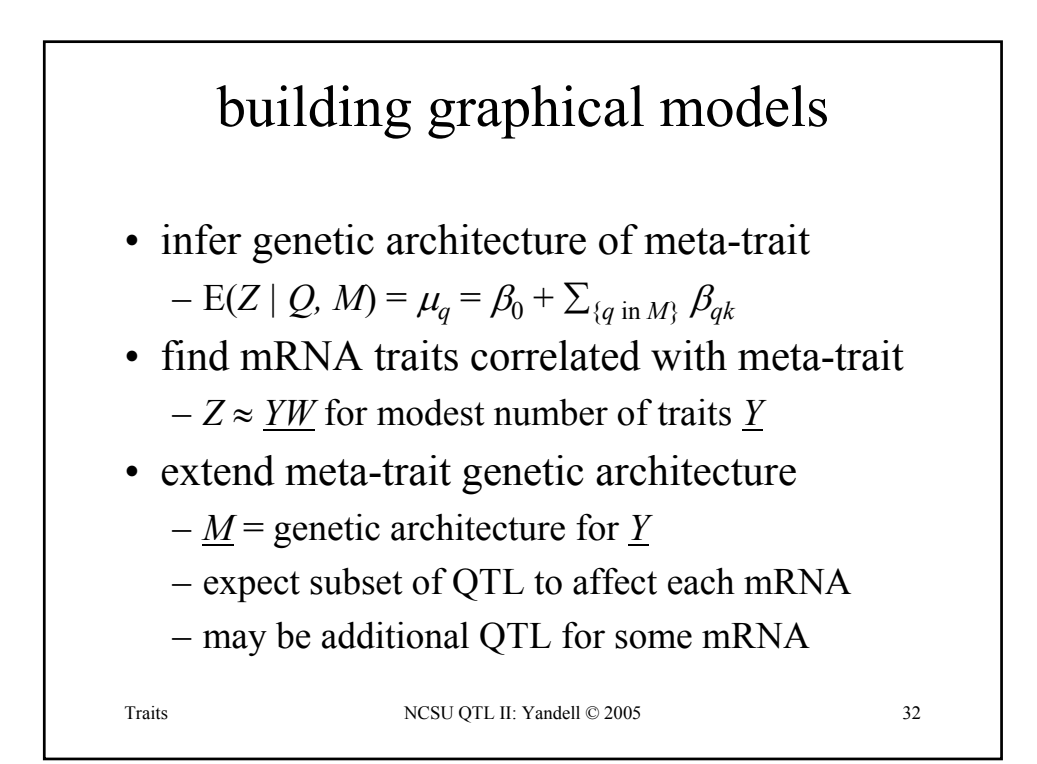

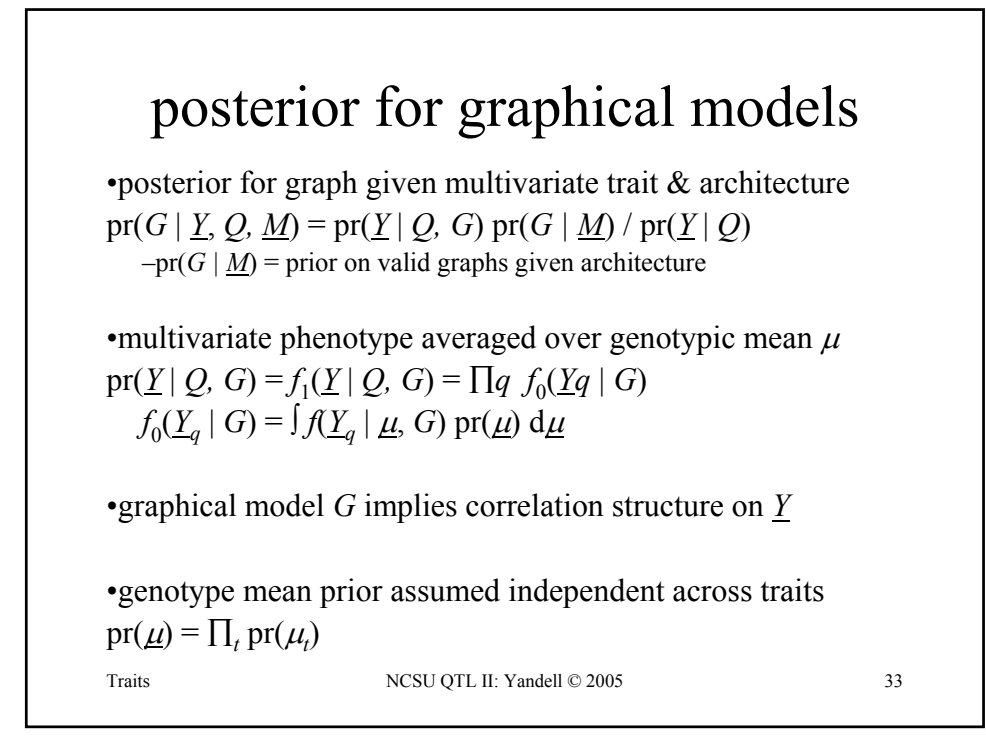

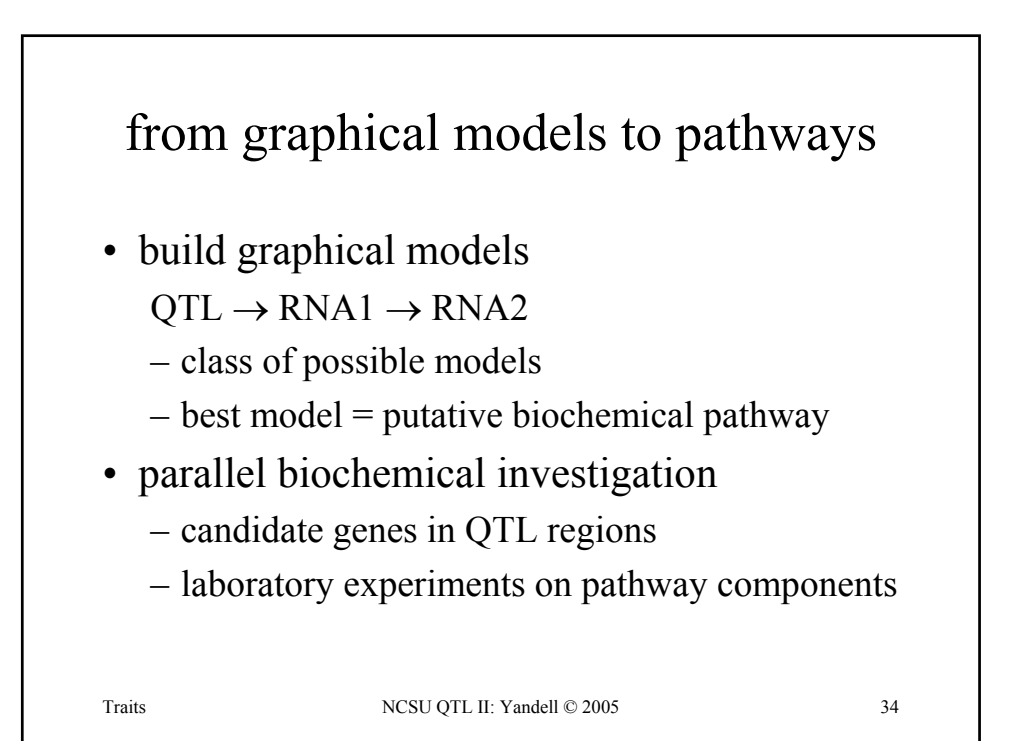

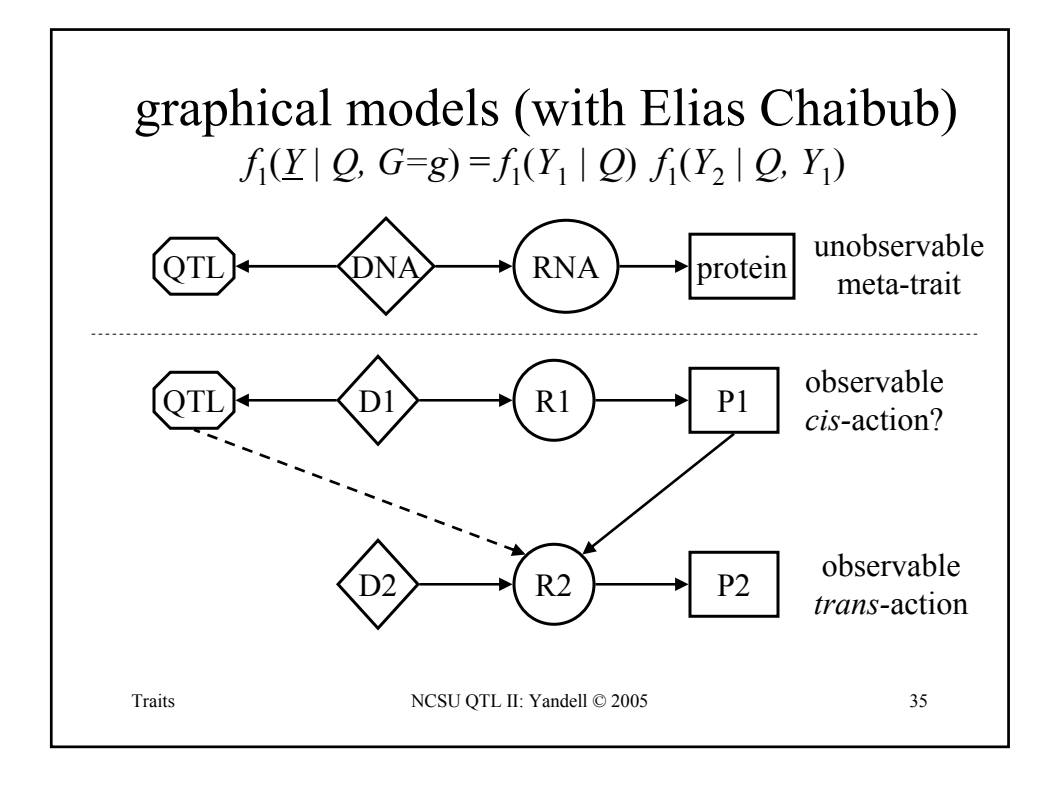

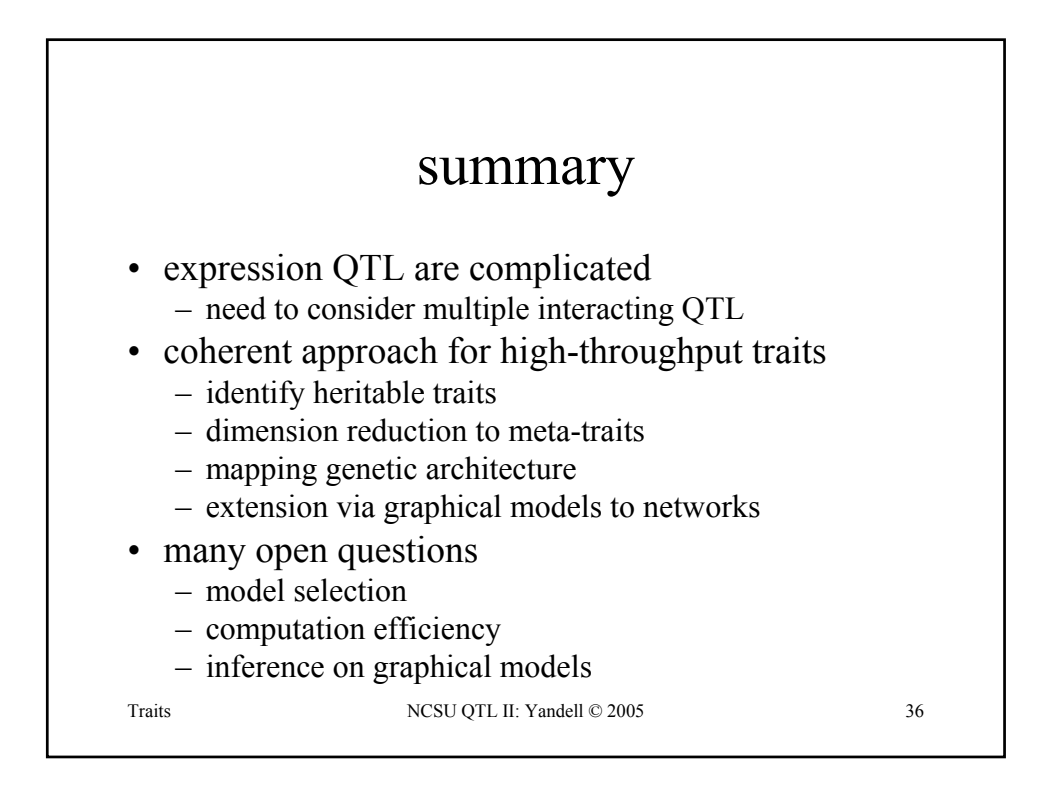